# EXPLORING COMPUTER SCIENCE

*Joanna Goode University of Oregon*

# *Gail Chapman*

*©University of Oregon, 2019. This is a teacher copy of the curriculum and is intended solely for individual classroom use. Please do not copy or distribute this curriculum without written permission from ECS.*

## **Sponsors & Supporters**

This material is based upon work supported by the National Science Foundation Broadening Participation in Computing grant, "Into the Loop: A University K-12 Alliance to Increase and Enhance the Computer Science Learning Opportunities for African American, Latino/a, and Female Students in the Second Largest School District in the Country" (Grant # 1241284). The Introduction to Programming Unit is based upon work supported by the National Science Foundation STEM plus Computing grant, "Researching Equity, Access & Learning in CS Education (REAL-CS): Scaling and Sustainability in High School Computer Science" (Grant # 1743336). The Computing and Data Analysis Unit is based upon work supported by the National Science Foundation Math/Science Partnership grant, "MOBILIZE: Mobilizing for Innovative Computer Science Teaching and Learning" (Grant # 0962919). The Robotics Unit is based upon work supported by the National Science Foundation Computing Education in the 21st Century (CE21) grant, "Taste of Computing: Adding a CS Entree to the Education Choices in a Large Urban School District" (Grant # 1138417).

#### **Acknowledgments**

George Benainous, Ron Eglash, Michelle Friend, Mark Hansen, John Landa, Pat Phillips, and Don Yanek.

**For more information, visit www.exploringcs.org.**

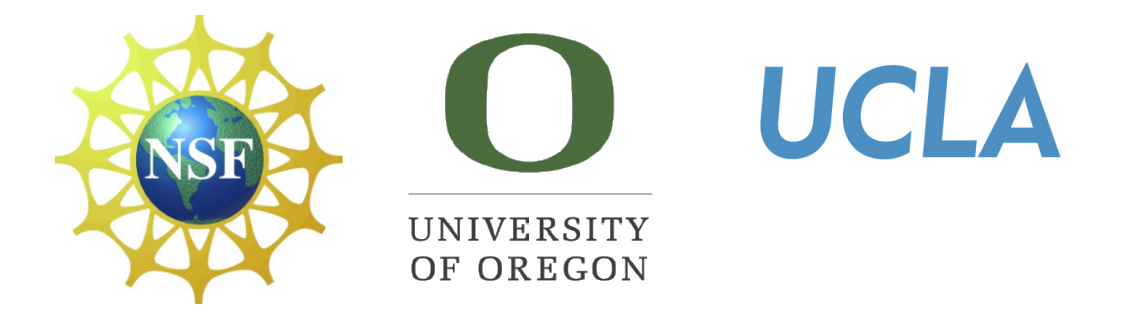

*This version of the Exploring Computer Science curriculum is intended for individual teachers to download solely for their individual classroom use. Reproduction or distribution to others is not permitted.*

*Graphic design by Mandy Quinn.*

# **Table of Contents**

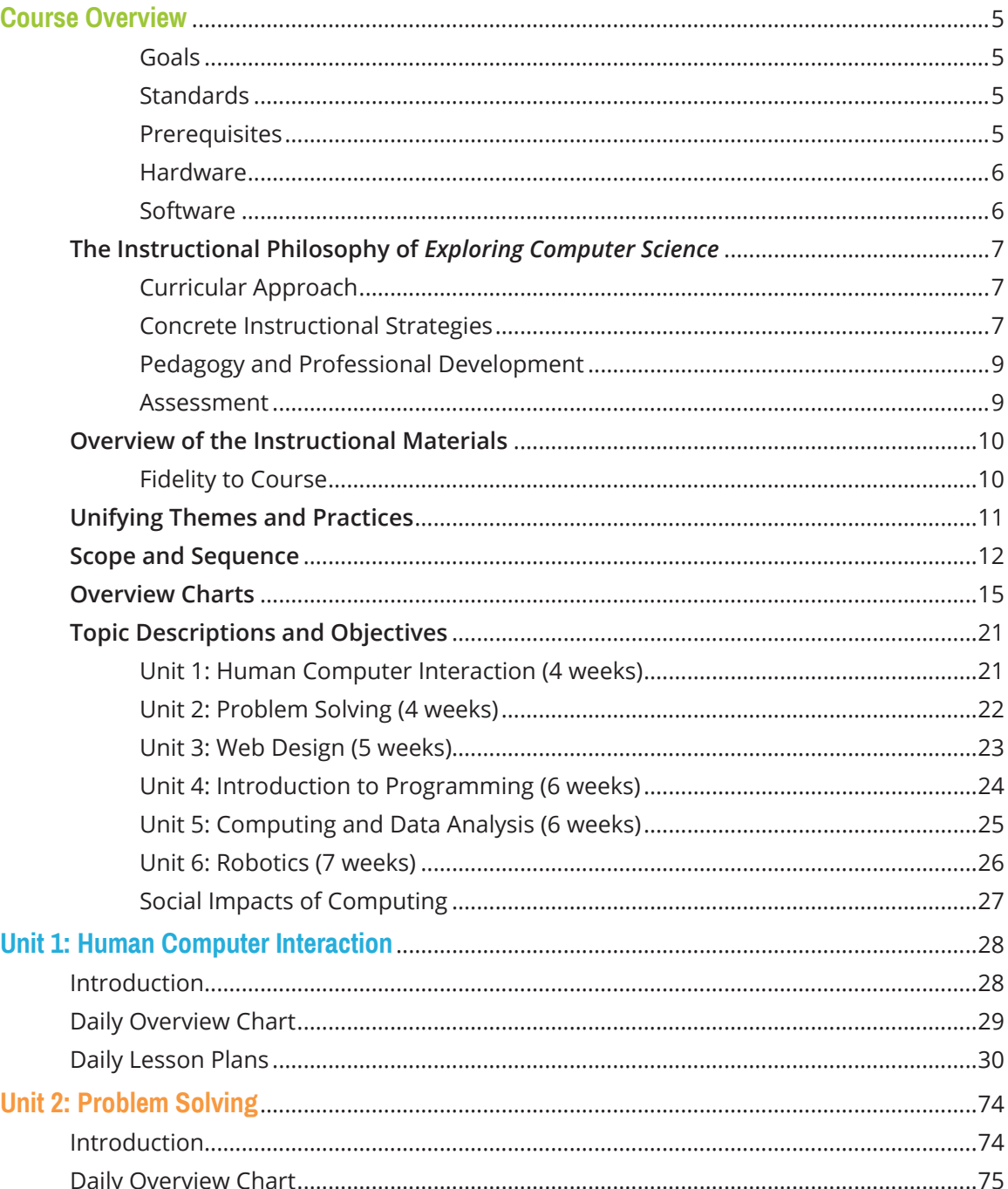

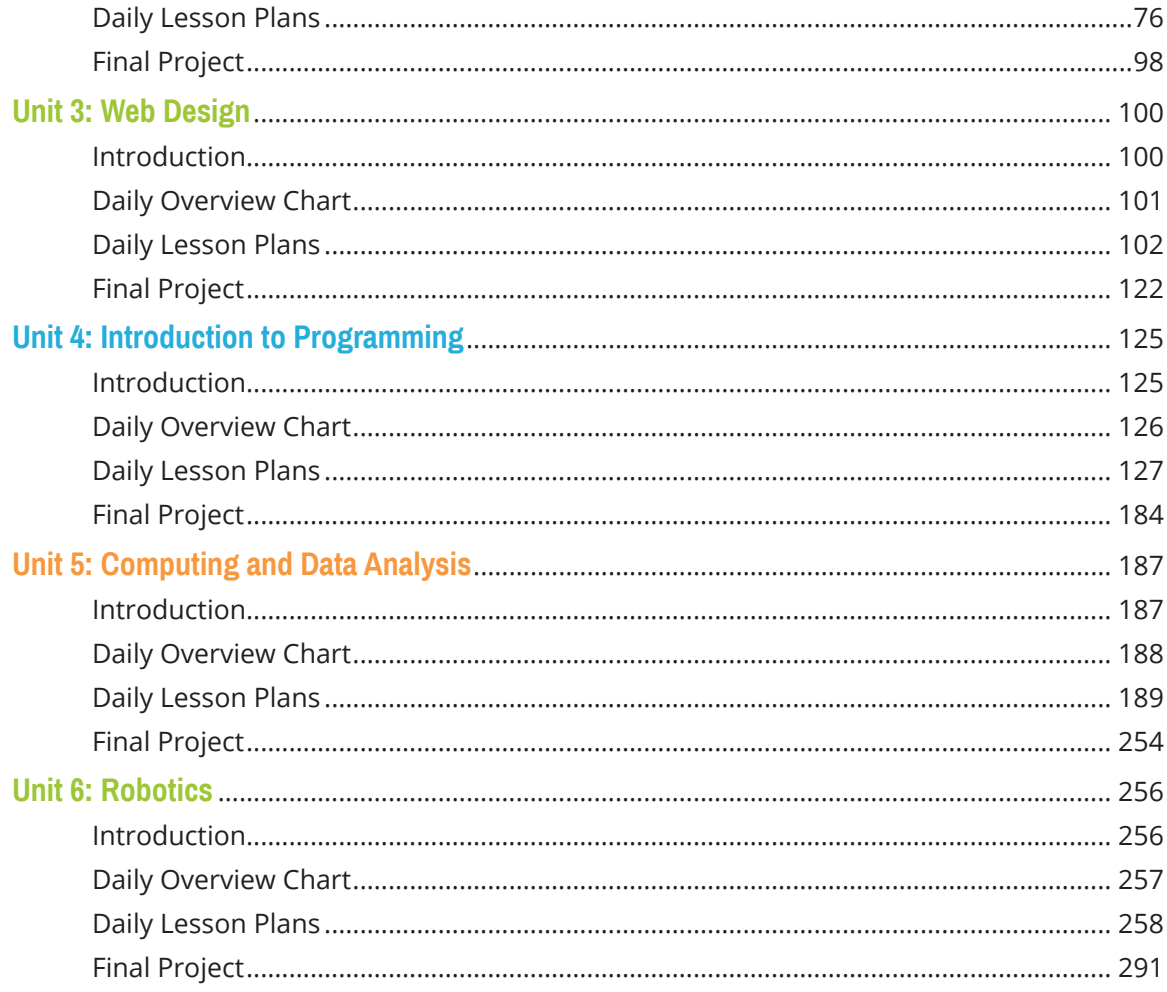

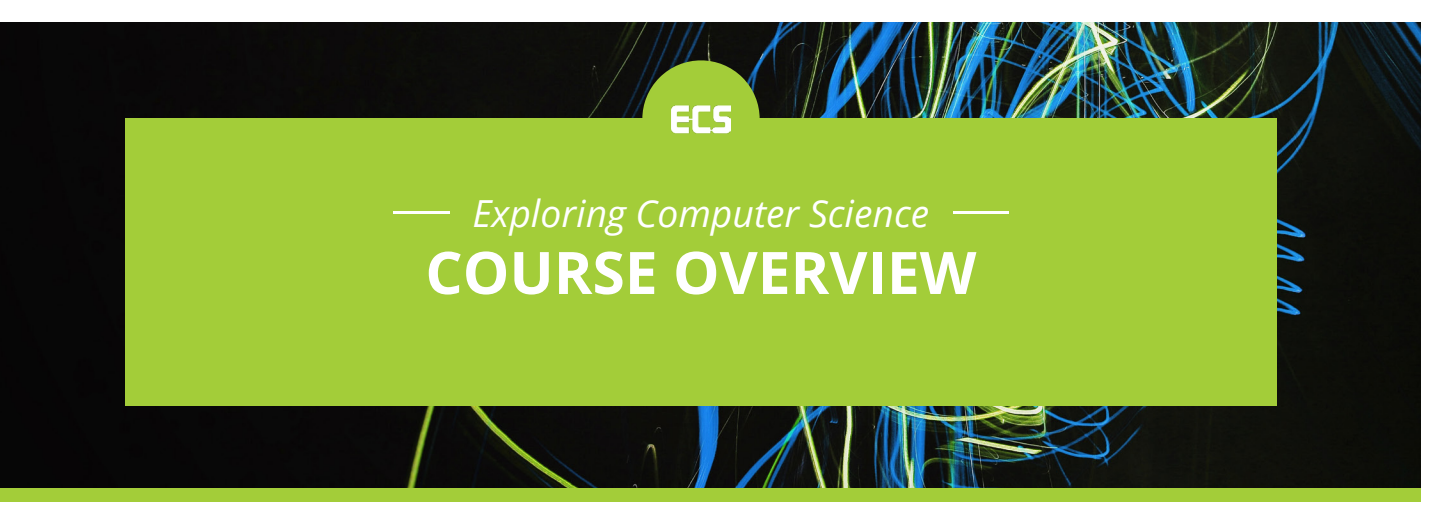

#### **Goals**

*Exploring Computer Science* (ECS) is designed to introduce students to the breadth of the field of computer science through an exploration of engaging and accessible topics. Rather than focusing the entire course on learning particular software tools or programming languages, the course is designed to focus on the conceptual ideas of computing and help students understand why certain tools or languages might be utilized to solve particular problems. The goal of *Exploring Computer Science* is to develop in students the computational practices of algorithm development, problem solving and programming within the context of problems that are relevant to the lives of today's students. Students will also be introduced to topics such as interface design, limits of computers, and societal and ethical issues.

This course was originally developed for students in the Los Angeles Unified School District in an effort to broaden participation in computing district-wide, particularly for girls and students of color. After initial success in Los Angeles, *Exploring Computer Science* has grown to national prominence, with districts across many areas of the country through a variety of different partnership models adopting ECS. Reaching historically underrepresented students continues to be a major emphasis of the ECS program.

#### **Standards**

The *Exploring Computer Science* curriculum was developed around a framework of both computer science content and computational practice. This combination of both content and practices provides students with a sense of what computer scientists do. ECS is aligned with both the K-12 Computer Science Framework and the CSTA Computer Science Standards.

#### **Prerequisites**

It is recommended that students have completed an Algebra course prior to enrolling. ECS is designed to be a college preparatory high school course and thus should provide a rigorous but accessible introduction to computer science. No previous computer science experience is required.

#### **Hardware**

An ideal laboratory environment for this course would include a classroom with tables, chairs, and computers that are conducive to group work. While it is also ideal to have one computer for each student in the class, the collaborative nature of this class allows for a 2:1 student-computer ratio if fewer computers are available. These computers can be either Macintosh or PC depending on availability. A networked system makes installation of software easier for the teacher.

#### **Software**

Each computer in the classroom should have a web browser installed that allows students to perform searches and make use of a variety of websites and Internet tools. Scratch 2.0 and 3.0 are available through a web browser, but teachers who prefer to use the downloadable version can download and install Scratch 1.4 available at **http://www.scratch.mit.edu**.

*\*\*Please note that website URLs included in this version of the curriculum may change over time.*

# **The Instructional Philosophy of Exploring Computer Science**

The *Exploring Computer Science* course is more than a curriculum—it is a course that is shaped by four intertwined elements: curricular materials, professional development, assessments, and local policy support to ensure the course "counts" in the curriculum and is supported by local administrators. The course forwards a new orientation to computer science classrooms—one shaped with an interweaving of learning foundational computer science concepts while developing the computational practices that support an inquiry approach to solving problems and creating artifacts. For this reason, teacher participation in Exploring Computer Science professional development is a necessary condition in offering an ECS course.

#### **Curricular Approach**

*Exploring Computer Science* teaches the creative, collaborative, interdisciplinary, and problemsolving nature of computing with instructional materials that feature an inquiry-based approach to learning and teaching. As part of this course, students will delve into real world computing problems that are culturally relevant, and address social and ethical issues while delivering foundational computer science knowledge to students. Students will engage in several in-depth projects to demonstrate the real-world applications of computing.

This curriculum builds off of learning theories that view learning as a social and cultural process that does not only occur in a vacuum at school; that is, students bring to school bodies of knowledge from their lives, culture, and communities. Building from students' prior knowledge, the collection of problem-solving skills, and the social and ethical knowledge of computer-related problems will result in a more active curriculum. Each unit connects students' informal knowledge, technology skills, and beliefs about computing to the theoretical and foundational tenets of computer science. Students will become members of a "computing community of practice" in the classroom where they will be introduced to the behavior, language, and skills of computer scientists. Furthermore, the interdisciplinary nature of computing allows for the incorporation of subject-matter topics across disciplines into the computing curriculum.

#### **Concrete Instructional Strategies**

There are several concrete instructional strategies that are included in each unit to implement this culturally relevant, inquiry-based vision.

- **•** Each unit begins with a description of the topic, an explanation of the importance of this topic, possible social applications of this topic, and objectives for the unit.
- **•** Units typically begin with a kinesthetic activity to get students involved in the unit topic. Students are more engaged when they go beyond seatwork to gain familiarity with the scope of a topic. Acting out computing concepts is one way to have students actively engaged in the curriculum.

- **•** In most units, the final unit project is presented at the beginning of the unit so students understand what type of project they will engage in at the end of the unit. Daily assignments help scaffold their knowledge towards gaining the knowledge needed to complete a particular project. The final project represents a culmination of their new knowledge and provides an opportunity to expand their understandings to a particular socially-relevant problem.
- **•** Computing terms and definitions are explicit and part of the instruction. The curriculum avoids unnecessary jargon, which might distract from learning of the critical content. Students have opportunities to use writing to reinforce the literacy component behind these computing terms and definitions.
- **•** Foundational computing topics are connected to the 'pop-technology' students have likely encountered: mobile phones, social networks, blogs, Internet browsing, etc.
- **•** Real world problems are presented in the context of socially-relevant issues impacting communities (housing, safety, poverty, health care, access to equal rights, educational opportunities, improving social services, translation services, transportation, etc.).
- **•** Students have opportunities to work on problems that they help define and can individualize—i.e. selecting their own content for websites; creating original, not prescripted, problem-solving strategies; etc.
- **•** Activities are designed to encourage students to work in a variety of collaborative settings including elbow partners, peer-programming, and group research projects. This collaboration encourages conversations around computing topics.
- **•** Students will experience a variety of ways to communicate their answers—academic writing, journal entries, writing a letter to a friend or companion, using presentation software, developing graphics or animation, storyboarding, listing algorithms, drawing illustrations, oral presentations, etc.
- **•** Units incorporate examples of careers in computing as they arise in the curriculum. Students will be given hypothetical opportunities to act as a professional to take on the behavior and skills to solve a given problem.
- **•** Although using technology is a core component of this curriculum, using computers is not necessarily embedded in the curriculum on a daily basis.

All of these strategies contribute to developing the problem-solving skills and computational practices that are emphasized throughout the course.

It is important to note that each unit focuses on different instructional strategies; this is purposeful. In some cases, it is because the particular subject matter lends itself more successfully to a particular set of strategies, but this was also done to highlight the wide variety of possible strategies that can be used effectively in teaching this course. We encourage teachers to experiment by trying strategies that work well for them in a variety of different places in the curriculum. Journal responses and blog entries can be used by students to communicate about their work in any of the units. Peer reviews, gallery walks, jigsaws, role-plays and collaborative groups of varying sizes can be used for activities throughout the course. There are many other possibilities to consider.

#### **Pedagogy and Professional Development**

The lessons in ECS forward a pedagogical approach that is aligned with what we know about most effective teaching approaches. In her 2007 book, *Powerful Learning: What we Know About Teaching for Understanding*, Linda Darling-Hammond notes that studies across different content areas find effective teachers support the process of meaningful learning by:

- **•** Creating *ambitious and meaningful* tasks that reflect how knowledge is used in the field;
- **•** Engaging students in *active learning*, so that they apply and test what they know;
- **•** Drawing *connections to students' prior knowledge* and experiences;
- **•** Diagnosing student understanding in order to *scaffold the learning process* step by step;
- **•** *Assessing student learning continuously* and adapting teaching to student needs;
- **•** Providing *clear standards, constant feedback*, and opportunities for work;
- **•** Encouraging *strategic and metacognitive thinking*, so that students can learn to evaluate and guide their own teaching (p. 5).

Because this view of active knowledge runs counter to traditional concepts of teaching as delivery, professional development support is key to building the instructional strategies and dispositions needed to effectively teach this course. The two-year ECS professional development format provides an intensive and focused learning experience for teachers to develop the pedagogical content knowledge to successfully engage all students in the learning materials. The professional development model also encourages teachers to take on the role of reflective practitioners so they can examine how their pedagogy influences student learning, particularly for historically underrepresented groups.

ECS is intended to be an introduction to computing for all students regardless of backgrounds and abilities. Today's classrooms often include students whose first language is not English, students with disabilities, and students with differing ways of learning. The fact that the projects at the end of each unit can be done individually or in a small group allows students to show what they have learned in different ways. Nonetheless, the teacher may face challenges when a student needs a language interpreter in the classroom, a student who is blind and uses a screen reader to access information, or a student with limited mobility who uses an alternative input device, not a standard keyboard and mouse. As part of their professional development, teachers will learn aspects of accessibility and universal design of instruction that will better prepare them for students with diverse characteristics. In addition, teachers will be introduced to computer science programming tools that are accessible to students with varying disabilities and to alternative curricular resources that are accessible.

#### **Assessment**

With the exception of the final projects, there are no specific assessments listed in the lesson plans. There are also very few specific "homework" assignments. Differences in grading policies, types of assessments required, and student schedules make it difficult to gauge the best combination of assessment tools to use in a particular environment. Teachers are encouraged to determine which class activities might lend themselves to some research outside of class and which might make useful assessments. SRI International has developed validated unit assessments for Units 1–4 as well as a cumulative assessment that includes Units 1–4. These assessments can be accessed within the CS for All Teachers Online "Community of Practice" at **http://csforallteachers.org**. More information about these assessments can be found at: **http://pact.sri.com**.

# **Overview of the Instructional Materials**

The pages that follow contain the core of the materials teachers will need in order to plan and teach *Exploring Computer Science*. The materials begin with the unifying themes and practices that are woven throughout the course followed by a Scope and Sequence chart that details the various topics included in the course, along with the unit in the course where each is introduced and reinforced. Teachers should continue to refer back to previous units where appropriate. For example, Unit 3 builds on many of the Unit 1 concepts by taking students from discussing and viewing websites to actually using and developing them. The approximate time allotment noted in the chart includes all activities from introduction through application.

Following the Scope and Sequence is an overview of each unit that includes the unit description and overall objectives of the unit. There is also a table that indicates the topics for each instructional day of the course.

Daily lesson plans with detailed student activities and teaching strategies for each day are the final component of the instructional materials. Each lesson has been built on a 55-minute class period. In schools where class periods are shorter or longer (or on varying block schedules) adjustments will need to be made; such adjustments may include combining lessons (for longer class periods) or assigning parts of the lesson for homework (for shorter class periods).

An attempt was made to provide enough detail to the teaching strategies sections to give teachers clear guidance as to the activities involved and the types of questions that might need to be asked to prompt discussion. At the same time, an effort was made not to be prescriptive. As noted in the previous section, strategies such as journaling and collaborative work can and should be incorporated in as many lessons as possible.

Each unit includes supplementary materials, a final project, and a sample rubric for the final project.

#### **Fidelity to Course**

The first four units of the course provide the necessary foundational framework of concepts and practices that underlie further investigation into computer science topics. For this reason, it is necessary to teach the full four units in sequence before launching into extension topics or deviating from the curriculum. Also, the SRI assessments follow the overall scope and sequence of ECS and tasks are mapped to the learning objectives for specific lessons in the units. Additional units to be substituted for the Unit 5 and 6 application units will be posted on the ECS website if they meet curricular guidelines. For more information about these guidelines please see **http://www.exploringcs.org/ curriculum**.

# **Unifying Themes and Practices**

The individual lessons in this course were developed to reinforce the unifying themes and support the use of the computational practices that we expect students to employ.

The three themes are:

- **•** The creative nature of computing
- **•** Technology as a tool for solving problems
- **•** The relevance of computer science and its impact on society

There are many technological tools that enable people to explore concepts and create exciting and personally relevant artifacts that impact society. In this course, programming is used as one of the tools, but not the only tool. Students are asked to be creative in designing and implementing solutions as they translate ideas into tangible forms. As students actively create, they will also discuss the broader implications of computing technologies.

Throughout the course students will gain experience in employing the following computational practices:

- **•** Analyze the effects of developments in computing (impact/connections)
- **•** Design and implement creative solutions and artifacts
- **•** Apply abstractions and models
- **•** Analyze their computational work and the work of others
- **•** Communicate computational thought processes, procedures, and results to others
- **•** Collaborate with peers on computing activities

As students design and implement solutions using abstractions and models, they will analyze the processes they and their peers use to arrive at solutions, study the effects of their creations and learn how computing concepts connect explicitly and implicitly to other disciplines. Students will learn about the collaborative nature of computer science by working in teams and communicate the results of their work in writing and orally supported by graphs, visualizations and computational analysis.

# **Scope and Sequence**

Legend: I—Introduce, R—Reinforce, A—Apply

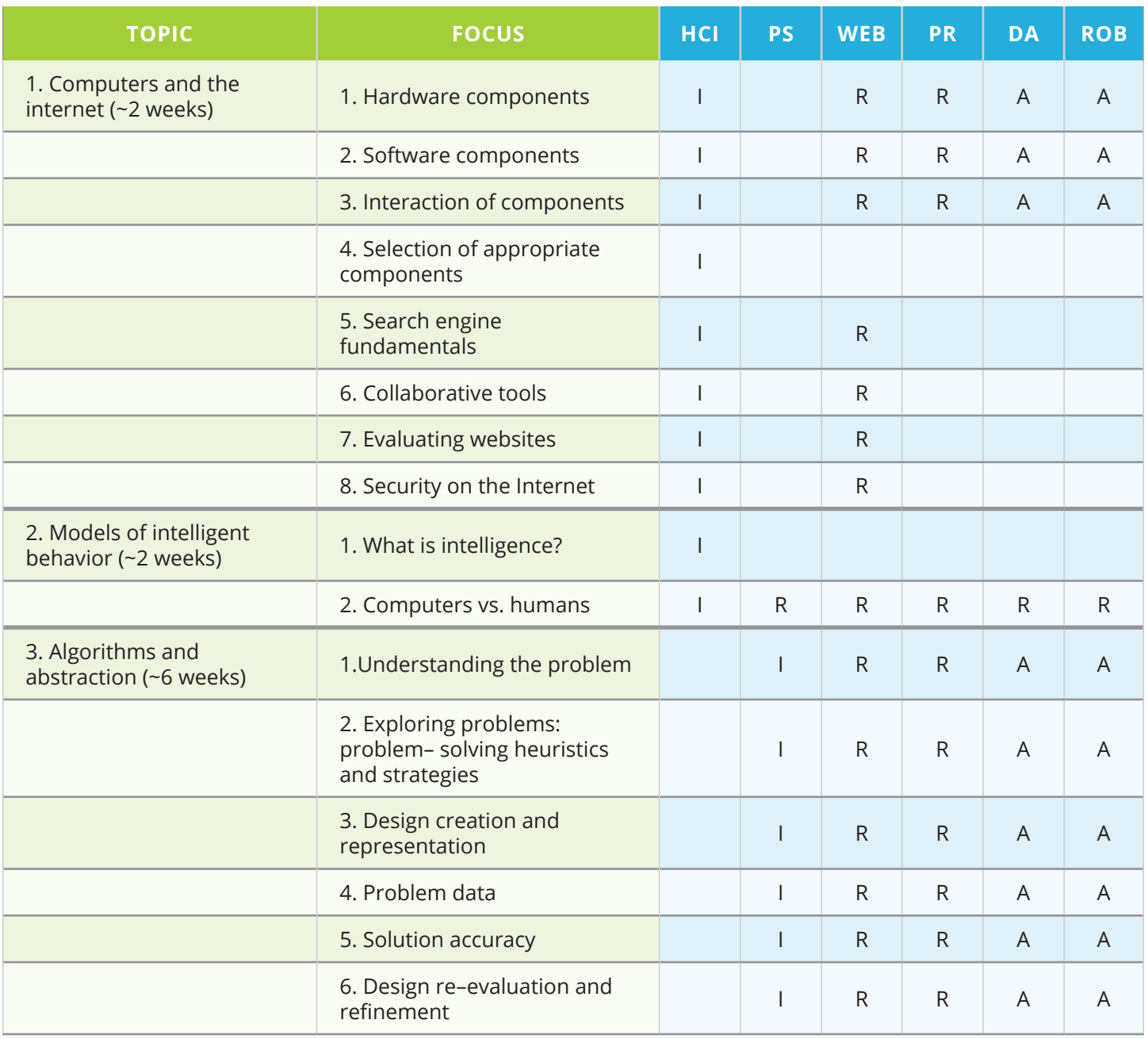

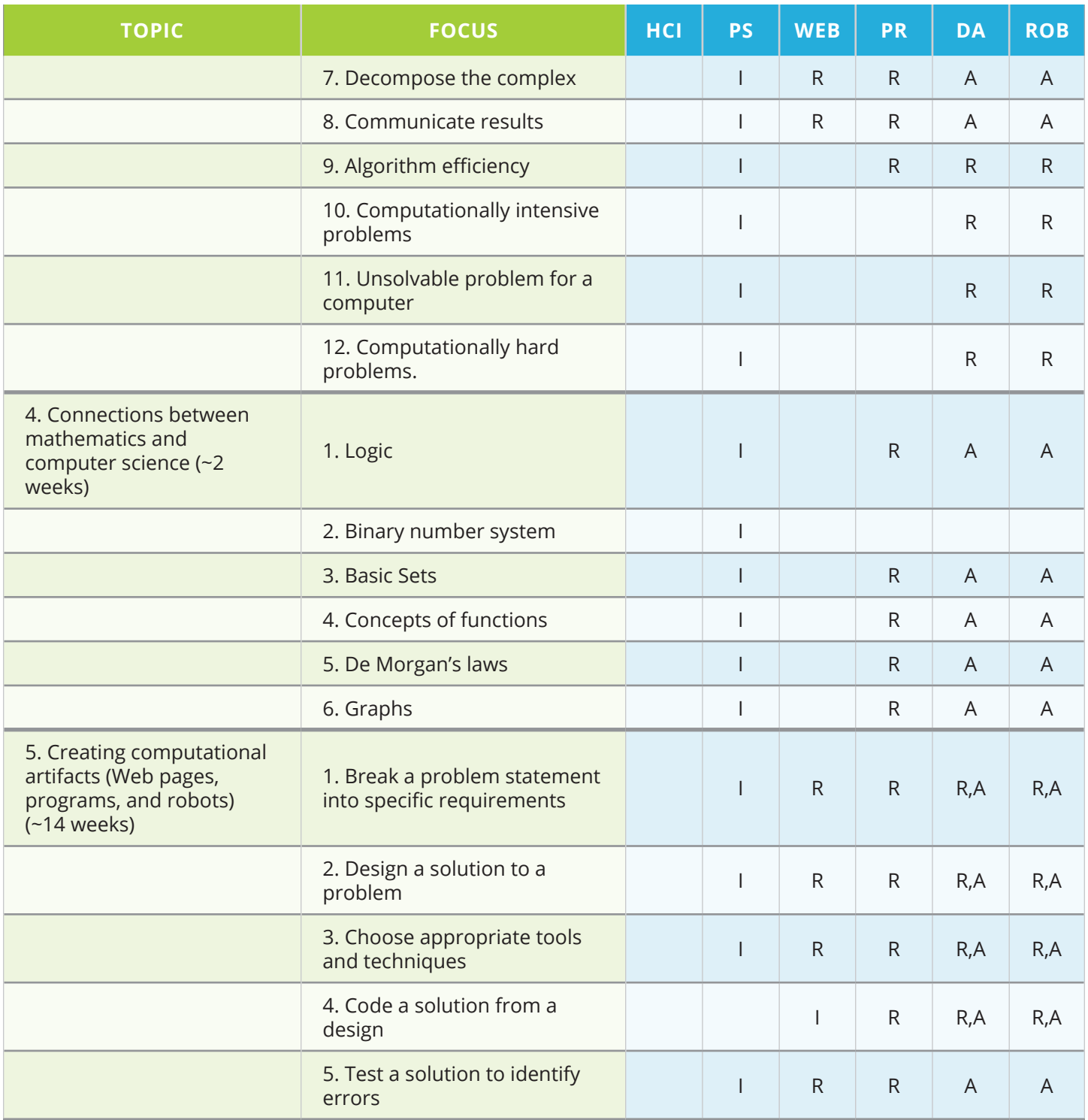

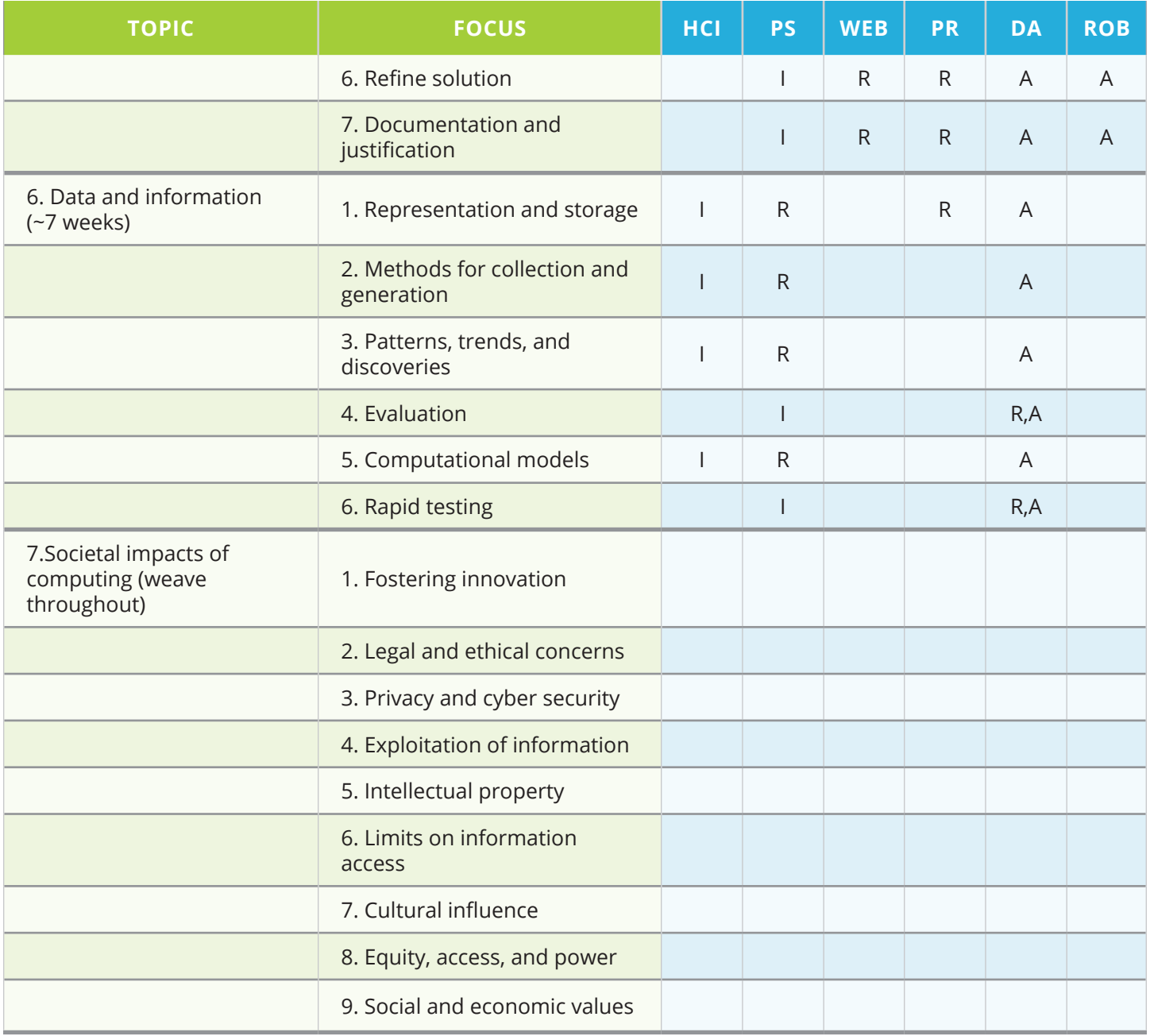

# **Overview Charts**

# **Unit 1: Human Computer Interaction**

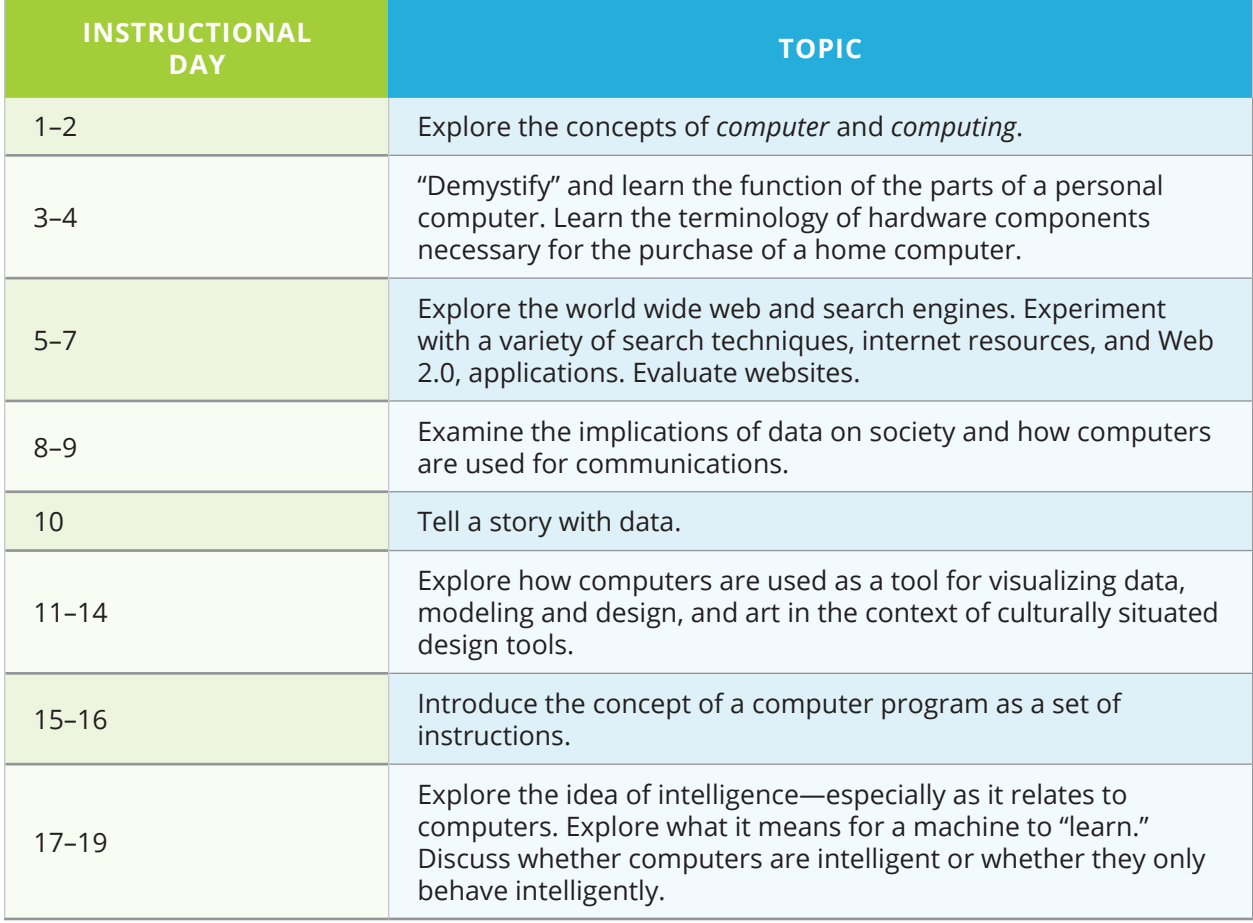

# **Unit 2: Problem Solving**

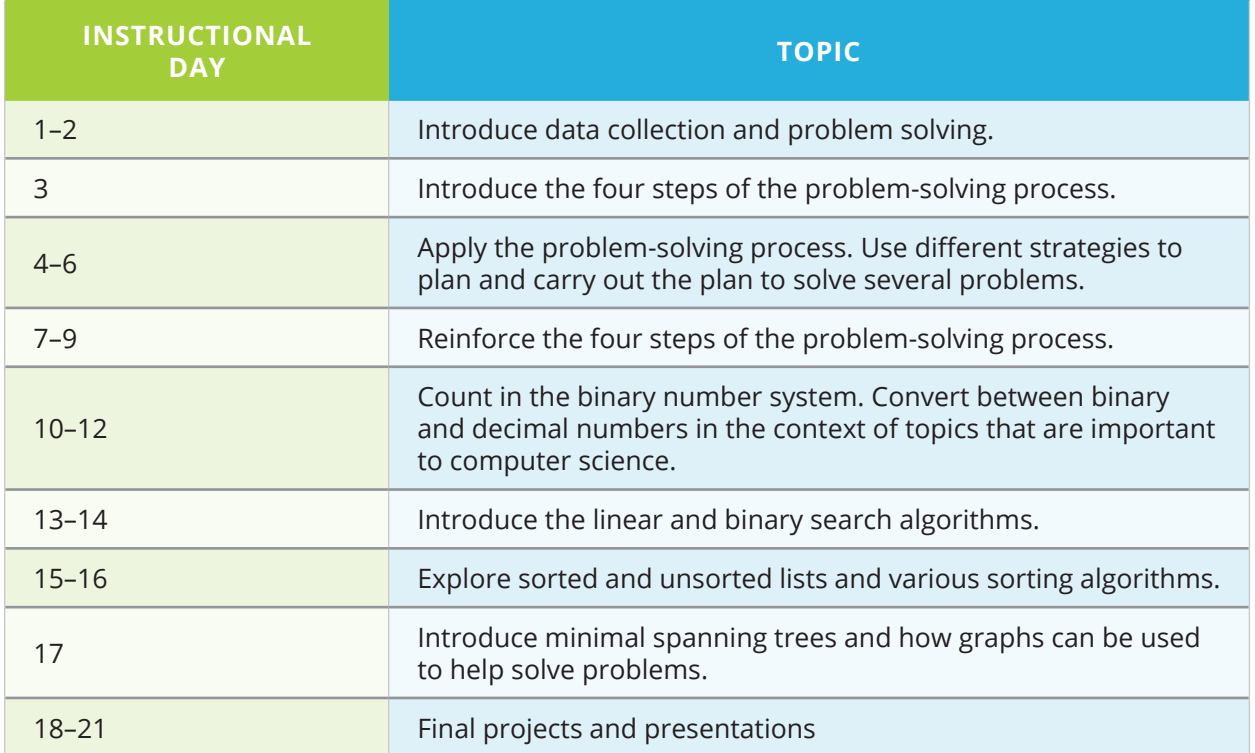

# **Unit 3: Web Design**

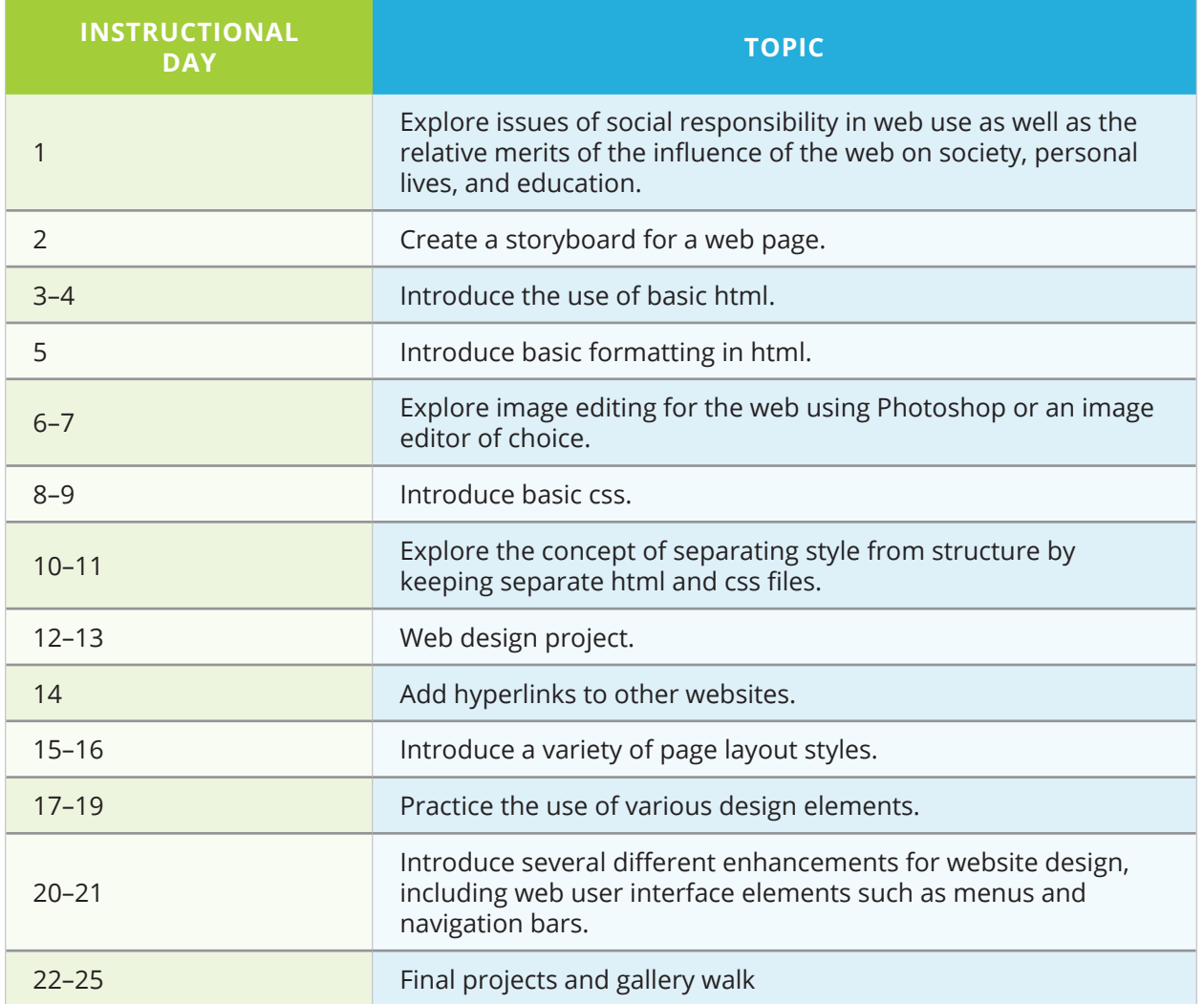

# **Unit 4: Introduction to Programming**

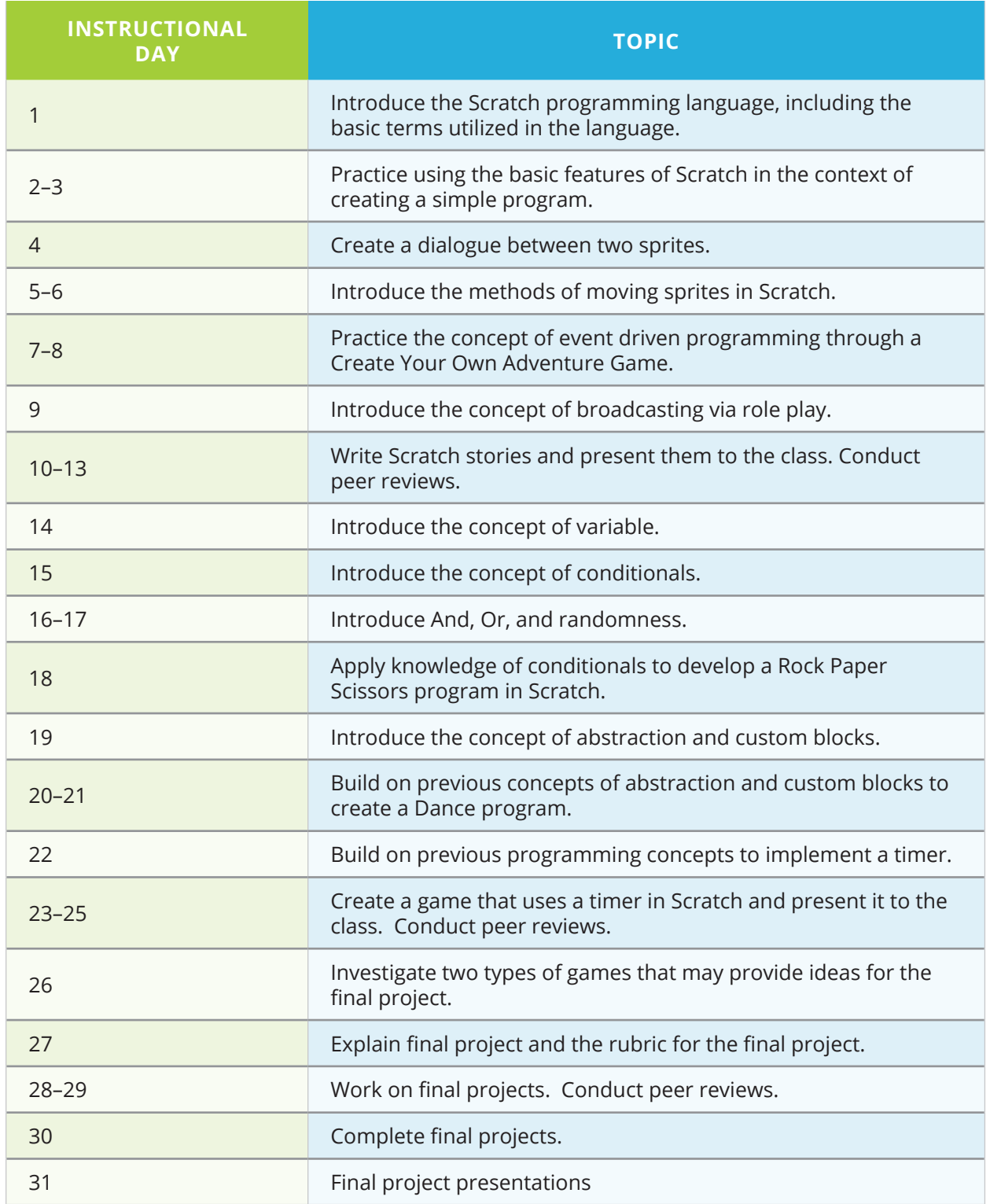

# **Unit 5: Computing and Data Analysis**

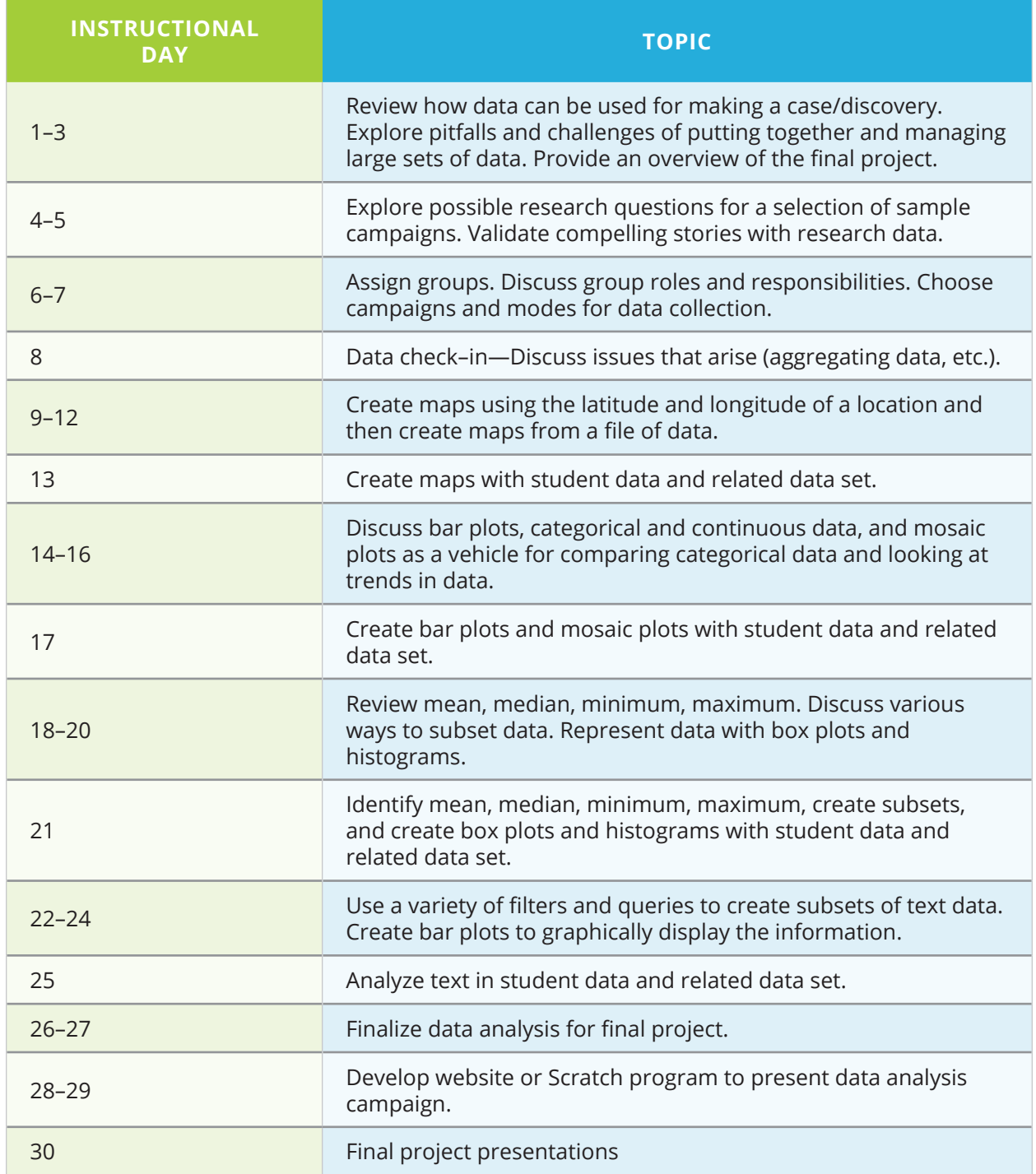

# **Unit 6: Robotics**

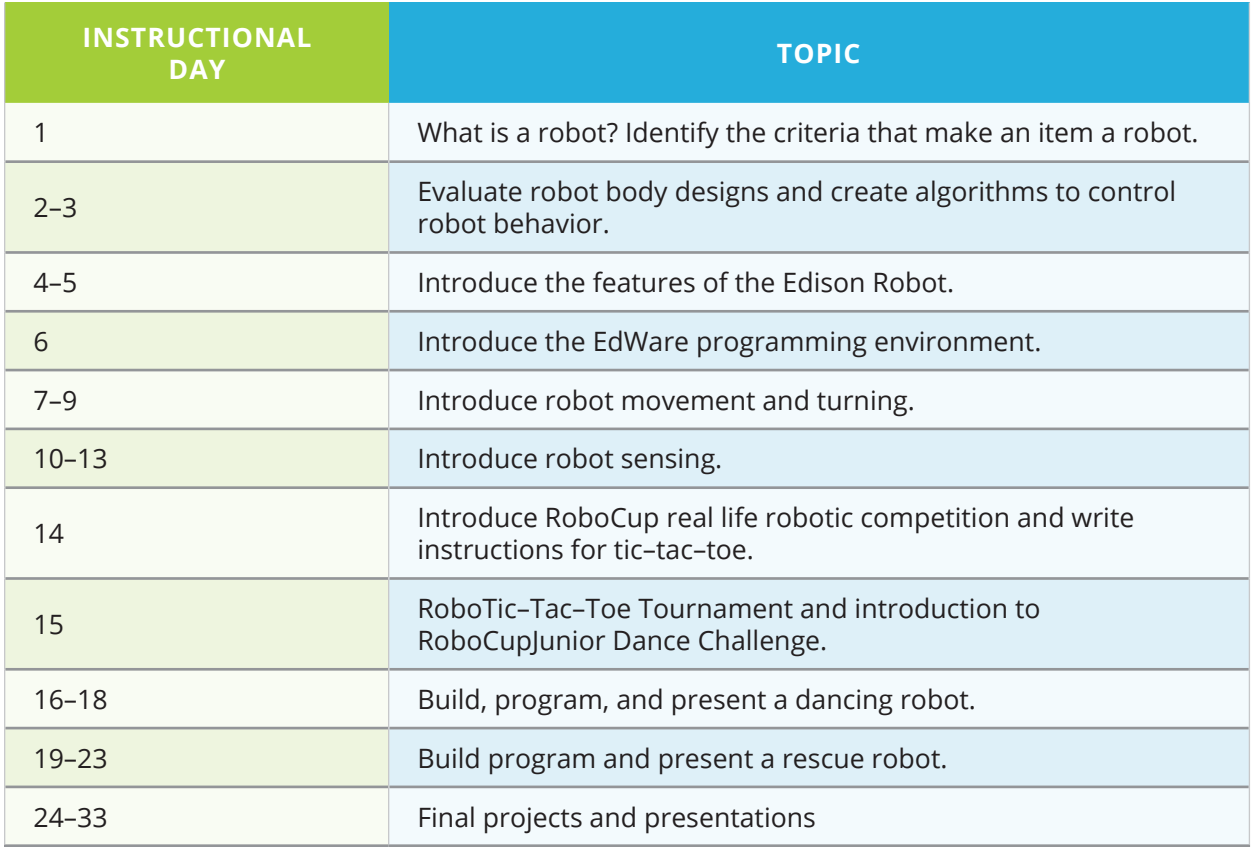

# **Topic Descriptions and Objectives**

# **Unit 1: Human Computer Interaction (4 weeks)**

#### **Topics to be addressed:**

- **•** Computers and the internet
- **•** Models of Intelligent Behavior
- **•** Societal impacts of computing

#### **Topic Description:**

In this unit students are introduced to the concepts of computer and computing while investigating the major components of computers and the suitability of these components for particular applications. Students will experiment with internet search techniques, explore a variety of websites and web applications and discuss issues of privacy and security. Fundamental notions of Human Computer Interaction (HCI) and ergonomics are introduced. Students will learn that "intelligent" machine behavior is not "magic" but is based on algorithms applied to useful representations of information, including large data sets. Students will learn the characteristics that make certain tasks easy or difficult for computers, and how these differ from those that humans characteristically find easy or difficult. Students will gain an appreciation for the many ways in which computing-enabled innovations have had an impact on society, as well as for the many different fields in which they are used. Connections among social, economic and cultural contexts will be discussed.

#### **Objectives:**

The student will be able to:

- **•** Analyze the characteristics of hardware components to determine the applications for which they can be used.
- **•** Use appropriate tools and methods to execute Internet searches that yield requested data.
- **•** Evaluate the results of web searches and the reliability of information found on the Internet.
- **•** Explain the differences between tasks that can and cannot be accomplished with a computer.
- **•** Analyze the effects of computing on society within economic, social, and cultural contexts.
- **•** Communicate legal and ethical concerns raised by computing innovation.
- **•** Explain the implications of communication as data exchange.

# **Unit 2: Problem Solving (4 weeks)**

#### **Topics to be addressed:**

- **•** Algorithms and abstraction
- **•** Connections between Mathematics and Computer Science
- **•** Societal impacts of computing

#### **Topic Description:**

This unit provides students with opportunities to become "computational thinkers" by applying a variety of problem-solving techniques as they create solutions to problems that are situated in a variety of contexts. The range of contexts motivates the need for students to think abstractly and apply known algorithms where appropriate, but also create new algorithms. Analysis of various solutions and algorithms will highlight problems that are not easily solved by computer and for which there are no known solutions. This unit also focuses on the connections between mathematics and computer science. Students will be introduced to selected topics in discrete mathematics including Boolean logic, functions, graphs and the binary number system. Students are also introduced to searching and sorting algorithms and graphs.

#### **Objectives:**

The student will be able to:

- **•** Name and explain the steps they use in solving a problem.
- **•** Solve a problem by applying appropriate problem-solving techniques.
- **•** Express a solution using standard design tools.
- **•** Determine if a given algorithm successfully solves a stated problem.
- **•** Create algorithms that meet specified objectives.
- **•** Explain the connections between binary numbers and computers.
- **•** Summarize the behavior of an algorithm.
- **•** Compare the tradeoffs between different algorithms for solving the same problem.
- **•** Explain the characteristics of problems that cannot be solved by an algorithm.

## **Unit 3: Web Design (5 weeks)**

#### **Topics to be addressed:**

- **•** Web page design and development
- **•** Computers and the internet
- **•** Algorithms and abstraction
- **•** Societal impacts of computing

#### **Topic Description:**

This section prepares students to take the role of a developer by expanding their knowledge of algorithms, abstraction, and web page design and applying it to the creation of web pages and documentation for users and equipment. Students will explore issues of social responsibility in web use. They will learn to plan and code their web pages using a variety of techniques and check their sites for usability. Students learn to create user-friendly websites. Students will apply fundamental notions of Human Computer Interaction (HCI) and ergonomics.

#### **Objectives:**

The student will be able to:

- **•** Create web pages to address specified objectives.
- **•** Create web pages with a practical, personal, and/or societal purpose.
- **•** Select appropriate techniques when creating web pages.
- **•** Use abstraction to separate style from content in web page design and development.
- **•** Describe the use of a website with appropriate documentation.

# **Unit 4: Introduction to Programming (6 weeks)**

#### **Topics to be addressed:**

- **•** Programming
- **•** Algorithms and abstractions
- **•** Connections between mathematics and computer science
- **•** Societal impacts of computing

#### **Topic Description:**

Students are introduced to some basic issues associated with program design and development. Students design algorithms and create programming solutions to a variety of computational problems using an iterative development process in Scratch. Programming problems include mathematical and logical concepts and a variety of programming constructs.

#### **Objectives:**

The student will be able to:

- **•** Use appropriate algorithms to solve a problem.
- **•** Design, code, test, and execute a program that corresponds to a set of specifications.
- **•** Select appropriate programming structures.
- **•** Locate and correct errors in a program.
- **•** Explain how a particular program functions.
- **•** Justify the correctness of a program.
- **•** Create programs with practical, personal, and/or societal intent.
- **•** Use abstraction to reduce complexity.

# **Unit 5: Computing and Data Analysis (6 weeks)**

#### **Topics to be addressed:**

- **•** Data and information
- **•** Algorithms and abstraction
- **•** Connections between mathematics and computer science
- **•** Programming
- **•** Societal impacts of computing

#### **Topic Description:**

In this unit students explore how computing has facilitated new methods of managing and interpreting data. Students will use computers to translate, process and visualize data in order to find patterns and test hypotheses. Students will work with a variety of large data sets that illustrate how widespread access to data and information facilitates identification of problems. Students will collect and generate their own data related to local community issues and discuss appropriate methods for data collection and aggregation of data necessary to support making a case or facilitating a discovery.

#### **Objectives:**

The student will be able to:

- **•** Describe the features of appropriate data sets for specific problems.
- **•** Apply a variety of analysis techniques to large data sets.
- **•** Use computers to find patterns in data and test hypotheses about data.
- **•** Compare different analysis techniques and discuss the tradeoffs among them.
- **•** Justify conclusions drawn from data analysis.

# **Unit 6: Robotics (7 weeks)**

#### **Topics to be addressed:**

- **•** Robotics
- **•** Algorithms and abstraction
- **•** Connections between mathematics and computer science
- **•** Programming
- **•** Societal impacts of computing

#### **Topic Description:**

This unit introduces robotics as an advanced application of computer science that can be used to solve problems in a variety of settings from business to healthcare and how robotics enables innovation by automating processes that may be dangerous or otherwise problematic for humans. Students explore how to integrate hardware and software in order to solve problems. Students will see the effect of software and hardware design on the resulting product. Students will apply previously learned topics to the study of robotics.

#### **Objectives:**

The student will be able to:

- **•** Identify the criteria that describe a robot and determine if something is a robot.
- **•** Match the actions of the robot to the corresponding parts of the program.
- **•** Build, code, and test a robot that solves a stated problem.
- **•** Explain ways in which different hardware designs affect the function of a machine.
- **•** Describe the tradeoffs among multiple ways to program a robot to achieve a goal.

# **The Societal Impacts of Computing**

#### *Should be woven throughout the course.*

#### **Topic Description:**

Throughout the course, emphasis is placed on how computing enables innovation in a variety of fields and the impacts that those innovations have on society. Computing is situated within economic, social and cultural contexts and, therefore, influences and is influenced by each of these. The proliferation of computers and networks raises a number of ethical issues. Technology has had both positive and negative impacts on human culture. Students will be able to identify ethical behavior and articulate both sides of ethical topics. Students study the responsibilities of software users and software developers with respect to intellectual property rights, software failures, and the piracy of software and other digital media. They are introduced to the concept of open-source software development and explore its implications. Students identify and describe careers in computing and careers that employ computing.

#### **Objectives:**

The student will be able to:

- **•** Describe ways in which computing enables innovation.
- **•** Discuss the ways in which innovations enabled by computing affect communication and problem solving.
- **•** Analyze how computing influences and is influenced by the cultures for which they are designed and the cultures in which they are used.
- **•** Analyze how social and economic values influence the design and development of computing innovations.
- **•** Discuss issues of equity, access, and power in the context of computing resources.
- **•** Communicate the legal an ethical concerns raised by computational innovations.
- **•** Discuss privacy and security concerns related to computational innovations.
- **•** Explain positive and negative effects of technological innovations on human culture.

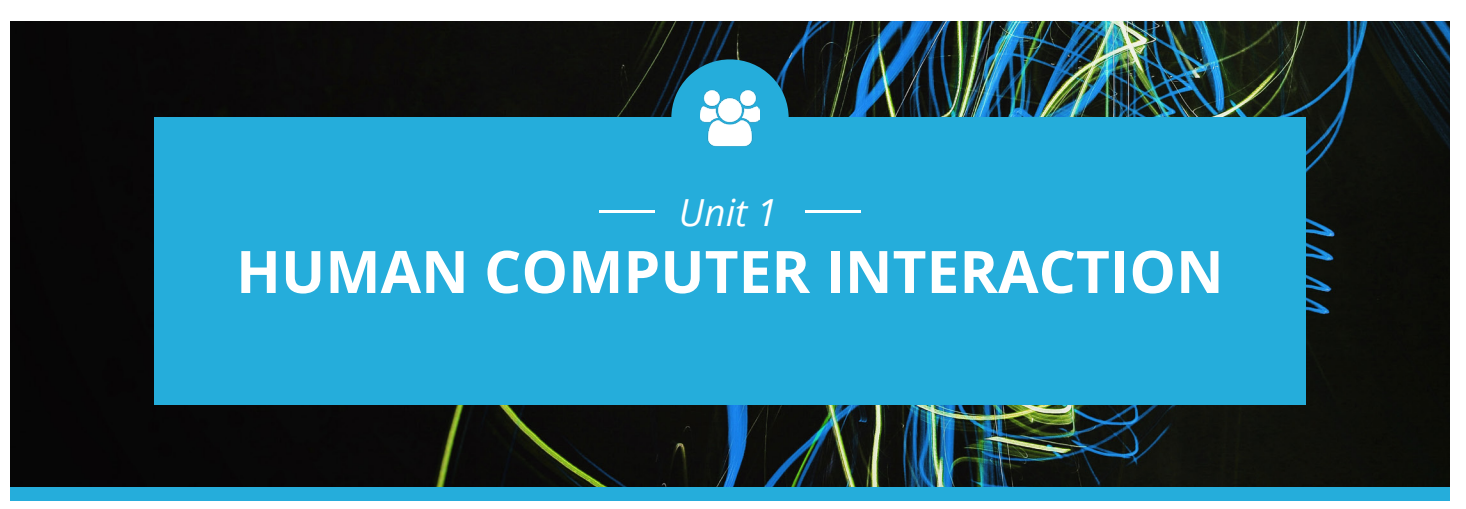

## **Introduction**

Computers and other computing technology have become an integral part of our society. Because of that it is easy to forget that not every student will come to this course with the same background and skills. For many students this course will be the first opportunity they have to become facile with using the keyboard and navigating the internet.

The topics in this unit are designed to allow all students to gain familiarity with computers and computing in the context of activities that give students an opportunity to work at their own pace, collaborate in groups where they can learn from each other, and generally gain an overview of the many and varied ways in which computers and computing are used.

The unit is divided into three main sections.

- **•** Exploring the concepts of computer and computing by investigating computer hardware components and a variety of internet resources (Days 1–7)
- **•** Exploring the use of computers in a variety of circumstances and fields (Days 8–13)
- **•** The computer as a machine that needs to be provided specific instructions (Days 14–19)

The goal is for all students in the class to reach a level of comfort in using the computer and understand that the computer is not magic. The fact that for a computer to accomplish its tasks it needs to be given precise instructions motivates the need for the problem-solving techniques that will be addressed in Unit 2.

Specific topics for each instructional day are listed in the overview chart on the next page.

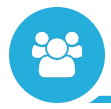

# **Daily Overview Chart** *Human Computer Interaction*

NY INY

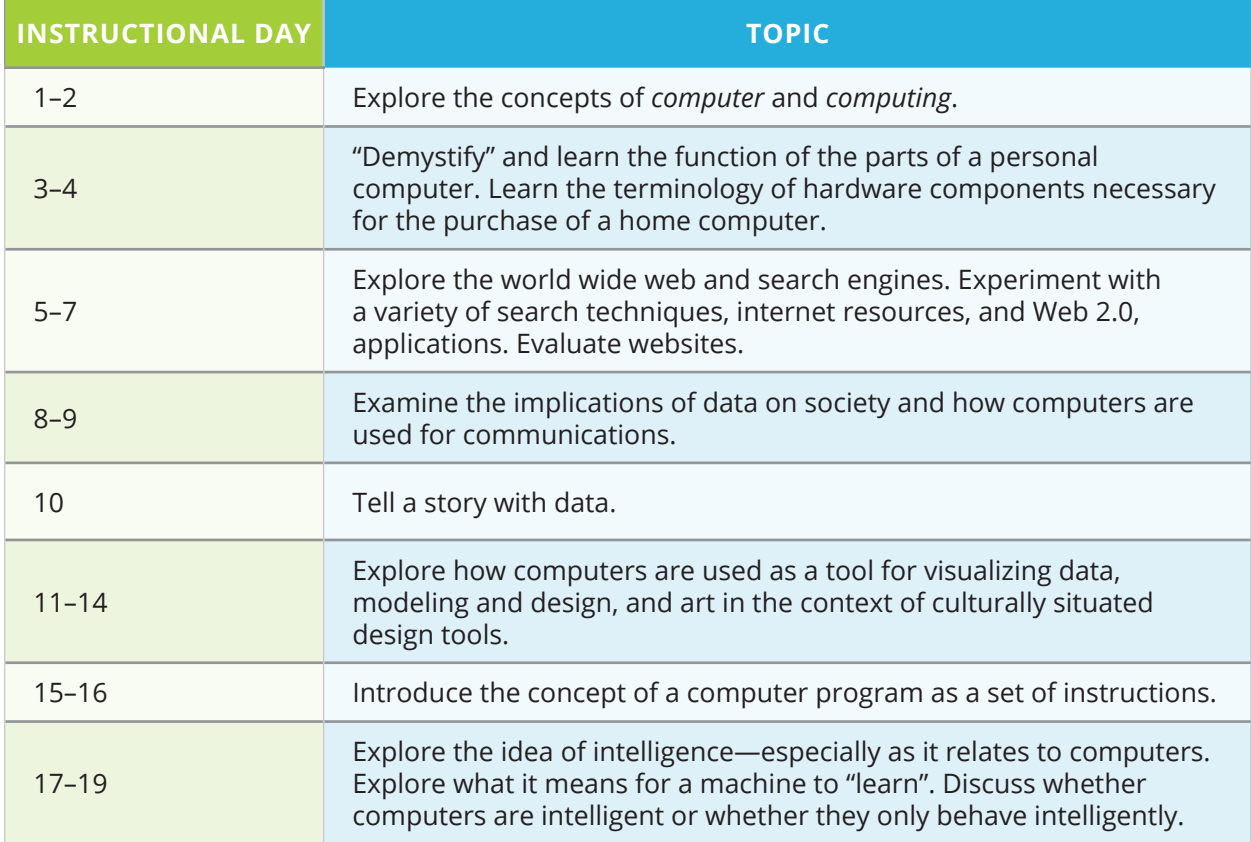

# $-$  DAILY LESSON PLANS -

*Instructional Days: 1–2*

# **Topic Description**

What is computing? In this lesson the concepts of *computer* and *computing* are explored through examples of each.

# **Objectives**

The student will be able to:

**•** Explain and give examples of the concepts of *computer* and *computing.*

# **Outline of the Lesson**

- **•** Journal Entry (10 minutes)
- **•** Exploring computers (60 minutes)
- **•** Classification of computing groups (10 minutes)
- **•** Definition of the terms *computer* and *computing* (10 minutes)
- **•** Computer Buying Project Assignment (20 minutes)

# **Student Activities**

- **•** Complete journal entry.
- **•** Groups of students create lists of their ideas of what a computer is.
- **•** Groups do presentations.
- **•** Participate in discussion of classification groups and definition of computer and computing.

## **Resources**

**•** No additional resources needed

# **Teaching/Learning Strategies**

**Journal Entry:** *How many computers are in the room?*

- **•** Have students write responses to the question in their journals and then share the response with their elbow partner.
- **•** Ask a few student pairs to share their responses.

#### **Exploring computers**

- **•** Some students may have counted only the desktop computers in the room while others may have recognized that there are other items that are computers as well.
	- **•** Divide students into groups of 3 or 4. Ask the students to discuss additional examples of computers (or things containing computers). Have students write their examples on post-its and add them to a large chart at the front of the room or have groups make a list on flipchart paper and tape their list somewhere in the classroom. (Examples of computers include: Macintosh, Windows PC, cell phone, mp3 player, most appliances (television, coffee maker, washer, dishwasher, etc.), cars, medical equipment, planes, watches, cash registers, ATMs, traffic lights, scoreboards, humans, and calculators.)

- **•** Have student groups share their ideas. After each presentation, give the other students an opportunity to suggest why any particular example seems not to be a computer (or is not obviously a computer). If necessary, ask questions to draw out the student questions and responses. (For example, if the student says "dishwasher," you might ask, "Why is a dishwasher a computer?")
- **•** Have a brief discussion of the power of cell phones. Mention collection of data as a foreshadowing of unit 5.

#### **Classification of computing groups**

• Ask students to suggest possible classifications for the items on the list; create a new list with the various items listed under a group classification.

#### **Definition of the terms computer and computing.**

- **•** Revisit the question "What is a computer?" and ask the more pertinent question, "What is *computing*?"
- **•** Have the students use their list of "computers" and their classifications to help formalize their answers.
- **•** Note that there is no "correct" answer. These definitions will be revisited and possibly modified throughout the course of the unit.
- **•** Reinforce the idea of different types of computers and classifications by reviewing the lists and groups created by the students.

#### **Computer Buying Project Assignment**

- **•** Each student will interview a family member or friend to find out what features that person would like to have if they were buying a new personal computer.
- **•** Demonstrate the interview process by asking a student to participate in an interview and ask them questions such as: "What will be the uses of the computer?", "What are the space constraints?", "What is the price range?", etc. You may wish to provide students with a specific list of interview questions.

# *Instructional Days: 3–4*

## **Topic Description**

Students complete a project related to choosing appropriate components for a personal computer.

## **Objectives**

The student will be able to:

- **•** Describe the uses for computer hardware components.
- **•** Choose hardware components for various types of users.

# **Outline of the Lesson**

- **•** Computer Buying Project (85 minutes)
- **•** Project presentations (25 minutes)

# **Student Activities**

- **•** Student teams research and complete projects.
- **•** Student teams present projects.

## **Resources**

- **•** Computer Buying Project
- **•** Computer Components Checklist
- **•** Computer Buying Project Sample Rubric

# **Teaching/Learning Strategies**

#### **Computer Buying Project**

- **•** Distribute project information and rubric.
- **•** Have students work in the same teams as they did on the previous day.
- **•** Explain project and rubric and answer questions. Have each team choose one of the interviews they did to use for the project.

#### **Project presentations**

**•** Have each team discuss the scenario they used, display their comparison chart and explain which computer was chosen and why.

## **Computer Buying Project**

Choose one of the interviews of buying a new computer to use for this project. Your task is to give them at least 4 options and then give them advice on which one to buy. Your project will be presented to the class.

#### *The final product can be a:*

- **•** PowerPoint
- **•** Debate
- **•** Skit
- **•** Video
- **•** Other approved product

#### *Your final product should have:*

- **•** A title with group members' names
- **•** The questions and responses from the interview chosen
- **•** Computer comparison chart
- **•** Which computer is chosen
- **•** Justification for choosing that computer, including completion of the Computer Components Checklist

#### *You should be prepared to answer questions about your choices from other students.*

Example computer comparison chart (more information can be added):

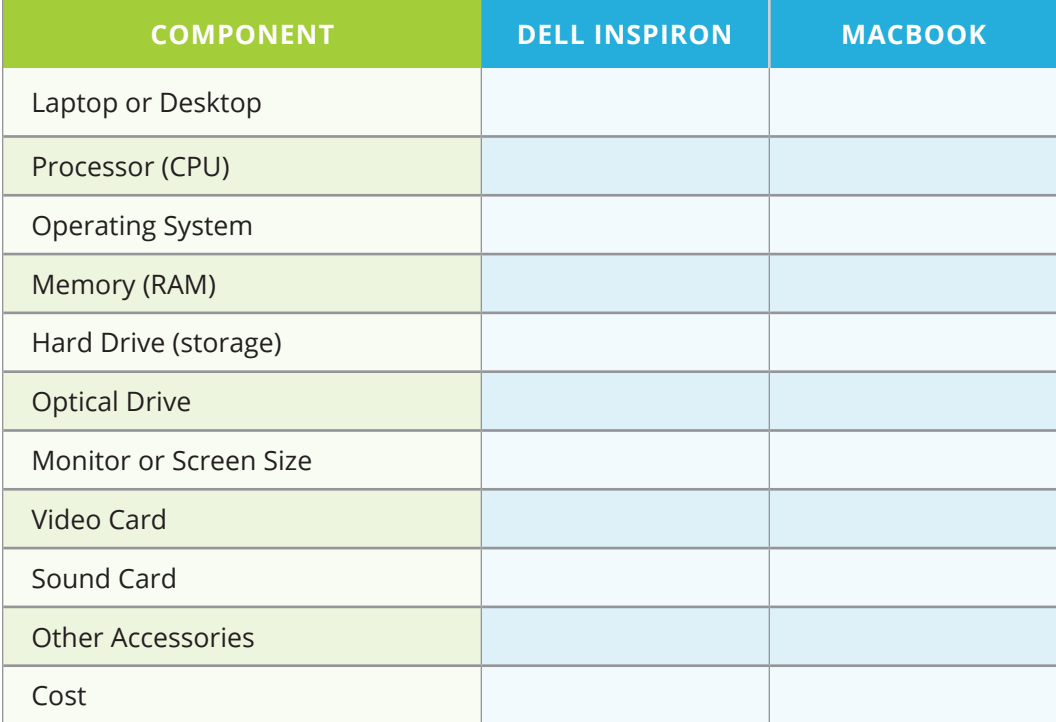

#### *Student Grouping:*

**•** You will be in a group of up to 4 students.

## **Computer Components Checklist**

*Below are the different components for you to investigate:*

- 1. Processor
- 2. Operating System
- 3. Memory
- 4. Hard Drive
- 5. Optical Drive
- 6. Monitor
- 7. Video Card
- 8. Sound Card
- 9. Speakers
- 10. Keyboard
- 11. Mouse
- 12. Modem

#### *For each of the components write down:*

- **•** The name
- **•** What it is used for
- **•** What are the different options or sizes for the components
- **•** Why you included the component in the list of components for the person who is buying the computer

# **Computer Buying Project Sample Rubric**

\_\_\_\_\_\_\_\_\_\_\_\_\_\_\_\_\_\_\_\_\_\_\_\_\_\_\_\_\_\_\_\_\_\_\_\_ \_\_\_\_\_\_\_\_\_\_\_\_\_\_\_\_\_\_\_\_\_\_\_\_\_\_\_\_\_\_\_\_\_ \_\_\_\_\_\_\_\_\_\_\_\_\_\_\_\_\_\_\_\_\_\_\_\_\_\_\_\_\_\_\_\_\_\_\_\_ \_\_\_\_\_\_\_\_\_\_\_\_\_\_\_\_\_\_\_\_\_\_\_\_\_\_\_\_\_\_\_\_\_

*Group Members' Names: (up to 4)*

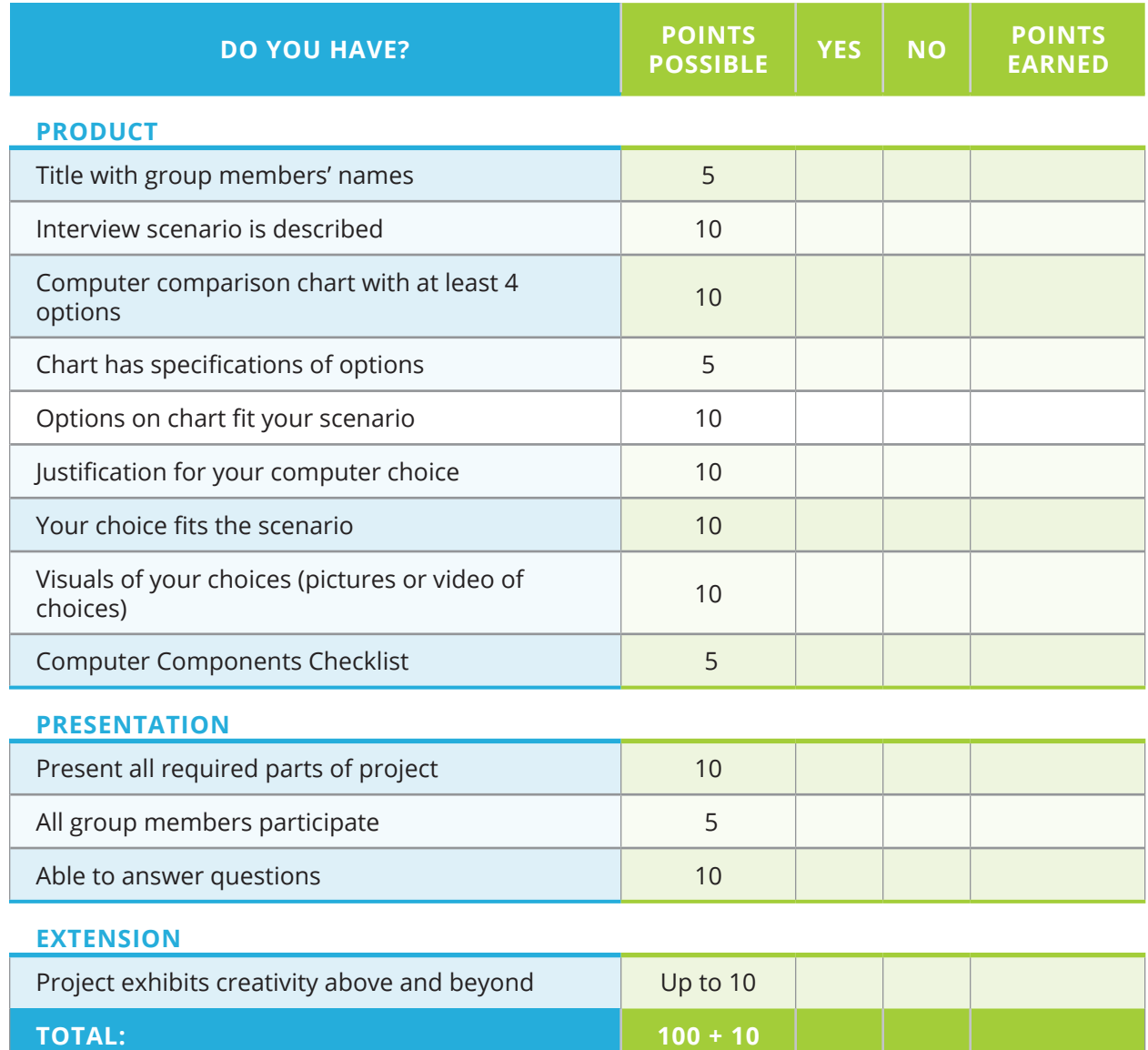

## *Instructional Days: 5–7*

## **Topic Description**

Search engines and how they work are explored through trying various internet search techniques. A selection of Internet resources that are useful for finding information are introduced as well as a selection of Web 2.0 applications. Several websites are evaluated by using a rubric to determine if they are "good" websites.

## **Objectives**

The student will be able to:

- **•** Perform searches and explain how to refine searches to retrieve better information.
- **•** Identify resources for finding information in addition to ranking based search engines.
- **•** Differentiate between ranking based search engines and social bookmarking (collaborative) search engines.
- **•** Use a variety of Web 2.0 applications.
- **•** Develop and use a rubric to evaluate websites.

# **Outline of the Lesson**

- **•** Journal Entry (5 minutes)
- **•** Internet Scavenger Hunt (25 minutes)
- **•** Discussion of other resources for finding information (10 minutes)
- **•** Experimentation with these resources (15 minutes)
- **•** Jigsaw activity involving Web 2.0 applications (55 minutes)
- **•** Journal entry (5 minutes)
- **•** Web site evaluation criteria (20 minutes)
- **•** Hands-on evaluation of web sites (30 minutes)

## **Student Activities**

- **•** Complete journal entry.
- **•** Perform internet searches using varying levels of refinement.
- **•** Identify other resources for finding information.
- **•** In groups, use the other resources to find relevant information.
- **•** In groups, complete jigsaw Web 2.0 activity and presentations.
- **•** Complete journal entry.
- **•** Identify evaluation criteria and work in groups to evaluate websites using the rubric.

### **Resources**

- **•** Sample Scavenger Hunt
- **•** The Wayback Machine: **https:// archive.org/web/**
- **•** Google Maps (including StreetView): **http://maps.google. com**
- **•** Wikipedia: **http://www.wikipedia. org**
- **•** Encyclopedia Britannica: **http:// www.britannica.com**
- **•** Mapquest: **http://www. mapquest.com**
- **•** Internet Movie Database: **http:// www.imdb.com**
- **•** Switchboard: **http://www. switchboard.com**

## **More Resources**

- **•** Yellow Pages: **http://www.yellowpages.com**
- **•** How Stuff Works: **http://www.howstuffworks.com**
- **•** YouTube: **https://www.youtube.com/**
- **•** ToDoist: **www.todoist.com**
- **•** Wordle: **www.wordle.net**
- **•** Website Evaluation Rubric
# **Teaching/Learning Strategies**

**Journal Entry:** *List at least three ways in which you currently use the internet.*

**•** Have students share their responses with their elbow partner.

#### **Internet Scavenger Hunt**

- **•** Have student groups complete an internet scavenger hunt.
- **•** A sample is provided, but you may want to create your own that is more specific to the interests of your students or have the groups create their own and exchange with another group.

#### **Discussion of other resources for finding information**

- **•** In discussing the results of the scavenger hunt have students identify at least three resources other than search engines that they use to find information on the internet along with advantages (or disadvantages) over a general search engine.
- **•** Some examples might be:
	- **•** Sites such as Google Maps or Mapquest to get directions or see satellite or street view images of anywhere in the country.
	- **•** Address and telephone number lookup sites such as Switchboard or Yellow Pages to get personal and business information.
	- **•** Sites such as the Internet Movie Database to get information on movies and television shows.
	- **•** Sites such as Dictionary and Thesaurus to look up the meaning or spelling of a word or to find a synonym of a word.
	- **•** Encyclopedic sites such as Wikipedia, Encyclopedia Britannica, or How Stuff Works to find an overview of a particular topic.
	- **•** The Wayback Machine, which stores snapshots of websites on various dates so that you can "go back in time" to see a site as it used to be.
	- **•** Video-based information sources such as YouTube and Howcast.

#### **Experimentation with these resources**

- **•** Have the students work in groups to use the resources identified above in ways that are relevant to them. For example:
	- **•** Use Google Maps and StreetView to find and display where they live or the location of the school.
	- **•** Use Wikipedia and Encyclopedia Britannica to find information on a topic they're studying in another class. Have them compare the two articles and decide which provides more information.
	- **•** Use the Wayback Machine to view an early version of the school website. Compare how much it has changed from the school's current website.

#### **Jigsaw activity involving Web 2.0 applications**

- **•** Divide students into groups to work on each of three different Web 2.0 applications. (Depending on the size of the class, more than one group may need to work on each application.) Applications should include a social bookmarking site, a word cloud site, and a list creation site. Each group should:
	- **•** Set up an account in the application.
	- **•** Explore the site and its features.
	- **•** Prepare a presentation on their site for the remainder of the class.
- **•** During the student presentations, ensure that the following questions/issues are addressed:
	- **•** What are the differences between ranking-based and social bookmarking search engines?
	- **•** Why would you want to create word clouds?
	- **•** What are the advantages of using a list creation tool? Disadvantages?
	- **•** What issues might there be with creating accounts online? (Lead into a discussion on privacy—what information should be kept private and why? Discuss encryption.)

#### **Journal Entry:** *Why do you need to evaluate websites?*

#### **Web site evaluation criteria**

- **•** It is important to be able to tell when a site is a hoax or subtly biased.
- **•** Brainstorm criteria that they could use to evaluate websites. As a group develop an evaluation rubric. (You can use the Sample Website Evaluation Rubric as a reference.)

#### **Hands-on evaluation of web sites.**

- **•** Have the students work in groups and ask them to use the website evaluation rubric to evaluate websites they might need for a school project or an assignment from another class.
- **•** Discuss the results of their evaluations.

## **Sample Scavenger Hunt**

*In your group, use the internet to find the following items. For each item include the steps you took to find each item.*

- 1. A picture of the mayor of your town or city
- 2. A bus schedule
- 3. The address of the Chamber of Commerce for your town or city
- 4. A map of your state—and you have to point out where your town or city is!
- 5. A copy of the front page of your town's or city's web site
- 6. Something in writing that tells how many people live in the city
- 7. A picture of any historical landmark in the city
- 8. A picture of your congressperson
- 9. A program or flyer from a local arts event
- 10. The names of all the city council members
- 11. Something that gives information about your local hospital
- 12. A list of schools in your town or city
- 13. The phone number of the local police department
- 14. Anything with the colors or mascot of a local college or community college
- 15. A picture of the state flag
- 16. A picture of the state bird
- 17. A schedule of activities or a pamphlet from a local nursing home or senior citizens center
- 18. A sticker or button from a local election
- 19. A list of safety tips from the local fire department
- 20. A speech by your governor

# **Sample Website Evaluation Rubric**

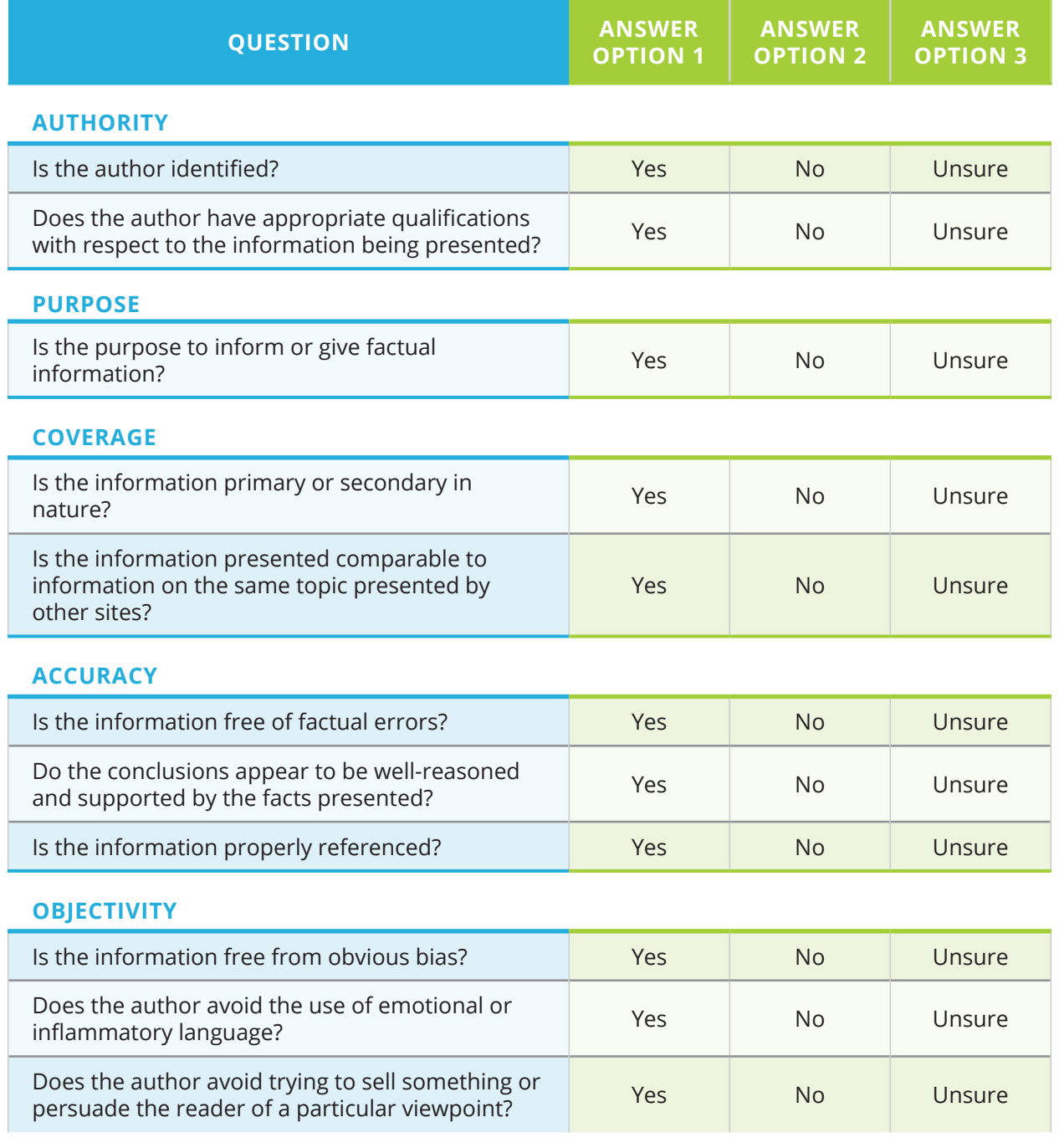

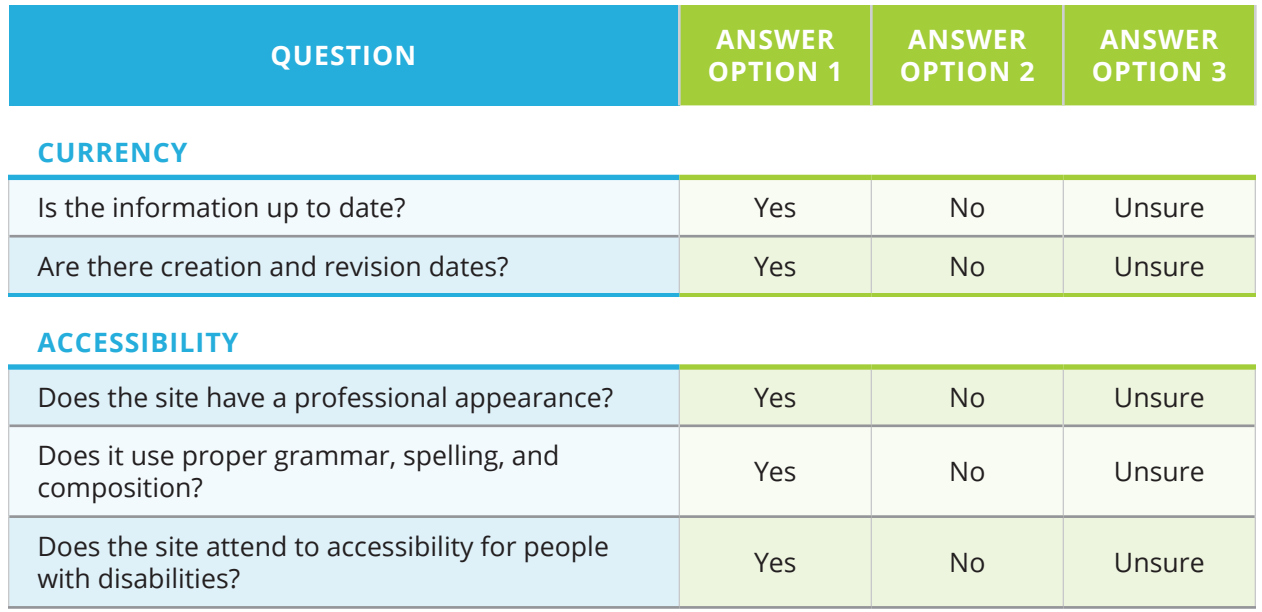

## *Instructional Days: 8–9*

## **Topic Description**

The use of computers for communications and the impact this has had on society is discussed.

## **Objectives**

The student will be able to:

- **•** Explain how computers are used for communications.
- **•** Recognize various forms of communication as data exchange.
- **•** Describe the implications of data exchange on social interactions.
- **•** Consider privacy of data that they create.

# **Outline of the Lesson**

- **•** Journal Entry (5 minutes)
- **•** Identification of communications mechanisms (10 minutes)
- **•** Communication Methods Chart (30 minutes)
- **•** Impact of changes to communications on society (10 minutes)
- **•** Privacy Activity (55 minutes)

## **Student Activities**

- **•** Complete journal entry.
- **•** Identify communications mechanisms.
- **•** Pairs of students complete the Communication Methods Chart.
- **•** Groups discuss the impact of changes to communications on society.
- **•** Groups share a summary of their discussions with the class.
- **•** Groups of students complete the Privacy Activity.

## **Resources**

- **•** Communication Methods Chart
- **•** Privacy Activity

# **Teaching/Learning Strategies**

**Journal Entry:** *List as many computer-based communications mechanisms as you can.*

## **Identification of communications mechanisms**

- **•** Volunteers provide examples from their journal entry. Post the responses.
- **•** Prompt students as necessary with examples.
	- **•** Internet-based communication (email, chat, Facebook, Internet telephony)
	- **•** Telephone-based communication (cell phones, texting, "landline" telephone service)
	- **•** News and information "on demand"

## **Communication Methods Chart**

- **•** Students complete Communication Methods Chart.
	- **•** Students work in pairs (option to have each pair complete one sheet for both or each complete one). Add/delete options that you deem appropriate based on the habits of your student population.
- **•** Take a poll for each category to see what form of communication is most popular for each scenario.
- **•** Have a few students share their answer to "Why you chose this Method" for each scenario.
- **•** Have a few students share their answers to 1–2.

## **Impact of changes to communications on society**

- **•** Ask students to do the following:
	- **•** Imagine life without some or all of the computer-based communications mechanisms that we now take for granted.
	- **•** List some of the consequences of an absence of technology (for example, without cell phones, the ability to instantly reach anyone goes away).
	- **•** Based on these consequences, draw conclusions about the impact of the presence of the communications mechanism. (For example, if the absence of cell phones means the absence of the ability to instantly contact anyone, then the presence of cell phones means that we now have the ability to instantly contact anyone. One conclusion we can draw is that we have less privacy than we used to.)

## **Privacy Activity**

- **•** Students are placed into groups and assigned a scenario.
- **•** They are to prepare a presentation to answer the questions for their given scenario.
- **•** Groups deliver presentations.
- **•** Challenge the students to predict what communications will be like in 5 years, 10 years, and 25 years.

# **Communication Methods Chart**

Let's look at the different ways you can communicate with others. For each of the following examples, fill in the table below with which method you would choose for the given scenario and why.

*The methods are:*

- **•** Texting **•** Phone call
- **•** Facebook
- **•** Instagram
- **•** Snapchat
- **•** Talking in person
- **•** Twitter **•** Email

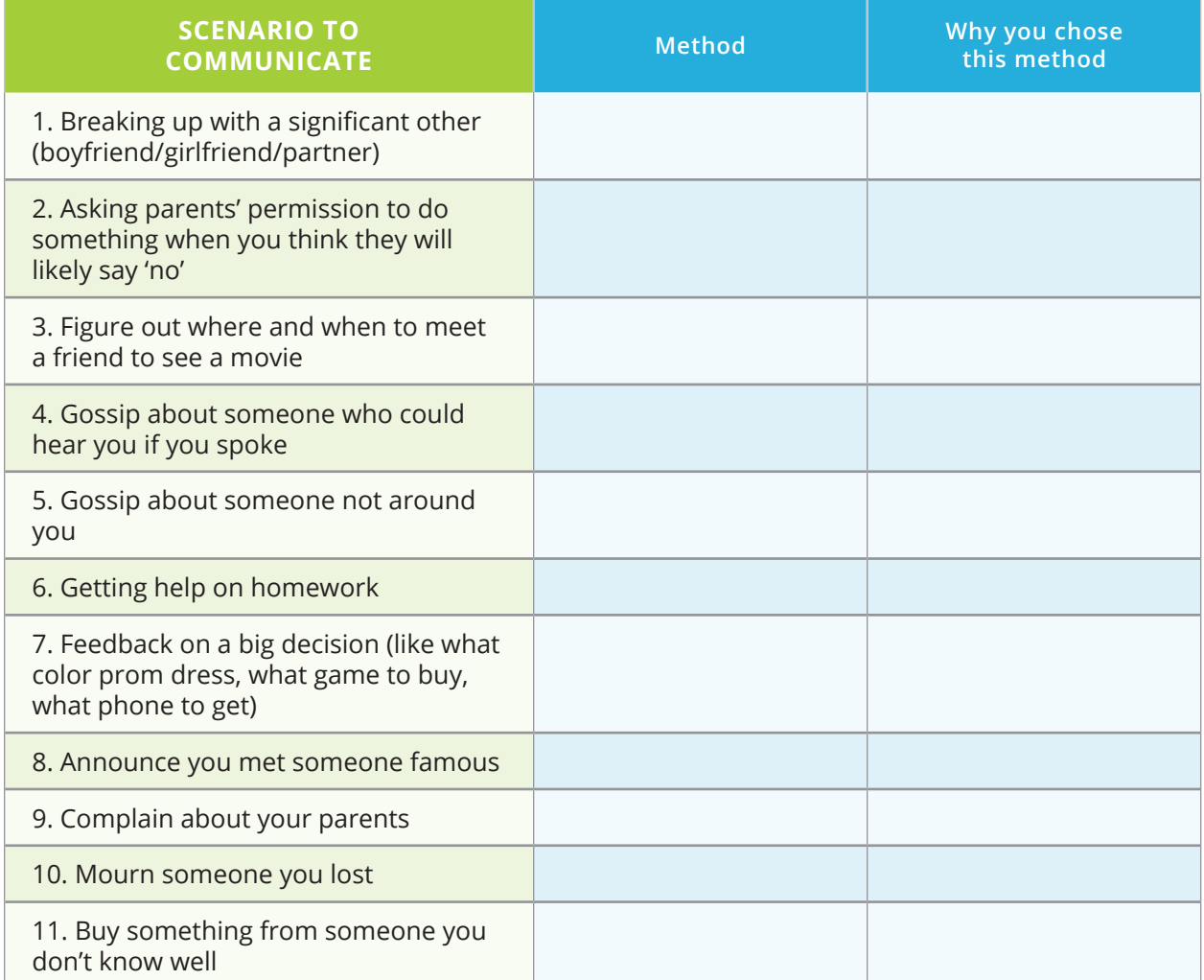

- 1. How would life be different if you could only communicate 1 on 1 instead of with multiple people at once?
- 2. How would life be different if you could only communicate in person?

## **Privacy Activity**

Data are everywhere. You are "giving off data" and providing data to others all the time. Sometimes this data can be directly linked to you as an individual; sometimes not.

#### *Read the scenario assigned to you. (Many of these are based on real stories.)*

- A. A boss sees an employee who called in "sick" in a picture that someone posted on Facebook. In this picture the employee is partying the night before. The boss fires the employee.
- B. A company who has contracts with the Federal Government doesn't want to hire you because a Facebook friend leaves lots of enthusiastic "legalize marijuana" postings on your wall.
- C. A teacher is fired because there's a picture of this teacher holding alcoholic drinks on her Instagram page.
- D. Someone's Netflix rental history is being used as evidence in a murder case because this person rented a lot of horror movies.
- E. An 18-year-old boy is charged with distributing child pornography when he uses his cell phone to send naked images of his 17-year-old ex-girlfriend to his friends.

#### *Prepare a 3–5 minute presentation for the class that includes answers to the following:*

- 1. Names of everyone in your group
- 2. The scenario you were assigned
- 3. In your scenario, did the people have the right to use the information they did or should it have been private? Why?
- 4. Are the people who were affected by the use of this information at fault? Why?
- 5. Give another example of something unexpected happening because of information shared at sites such as Facebook, Twitter, blogs.
- 6. Think about what data you've made available in different places/spaces such as Facebook, Twitter, texting, Netflix, email, at the grocery store, etc. What might other people think about who you are based on these data? Is it an accurate impression of who you are?
- 7. Consider each of the following broad categories of societal change:
	- **•** Privacy
	- **•** Safety
	- **•** Globalization
	- **•** Connectivity (keeping in touch with people)
	- **•** Permanence of historical information

Discuss whether availability of data has had a positive or negative impact on each aspect of society and, if negative, how these consequences can be minimized.

# *Instructional Day: 10*

# **Topic Description**

Points of view: Telling a story with data

## **Objectives**

The student will be able to:

- **•** Explain how different views of data can tell a different story.
- **•** Recognize that data is an incomplete record of reality.
- **•** Describe the limits of measurement (what can and can't be captured in data).

# **Outline of the Lesson**

- **•** Journal Entry (10 minutes)
- **•** Room Activity (45 minutes)

# **Student Activities**

- **•** Complete journal entry.
- **•** Groups complete first part of Room Activity.
- **•** Groups share responses with another group.
- **•** Groups complete second part of Room Activity and share responses.

## **Resources**

- **•** Room Activity Picture (Supplemental Materials)
- **•** Room Activity Picture Instructions (to go with the picture)
- **•** Room Activity Entire Word List Instructions
- **•** Room Activity Word Cloud **Instructions**
- **•** Communications Methods and Data Chart
- **•** Data Journal

# **Teaching/Learning Strategies**

**Journal Entry:** *What do you think about when you hear the word data? Where can it be found? Where does it come from?*

- **•** Class discussion of journal entries
	- **•** Write down ideas from students.
	- **•** Emphasize that this lesson is meant to stretch their thinking about data.

## **Room Activity**

- **•** Assign various groups different versions of the Room Activity.
	- **•** Depending on the amount of time available and the size of the class, you can have some students work with the picture (in the Supplemental Materials), some work with the entire word list, and some work with the word cloud.
- **•** When each group is finished with their first 4 instructions, have them compare with a group that has a different version.
- **•** Have groups share their answers to question 2 with the entire class.
- **•** Show groups the different versions of the room.
- **•** Have groups complete questions 5–7.
- **•** Have some groups share their answers for 5–7
- **•** Emphasize that the appearance of the data and amount of data collected inform the inferences that can be made.
- **•** Homework: *Complete Communications Methods and Data Chart and Data Journal*
	- **•** Explain that they will be adding to the Communications Methods Chart of the previous day by adding information about data.
	- **•** Introduce the Data Journal.
	- **•** Both of these assignments will be due on the first day of Unit 2.
	- **•** Clarify questions.

# **Room Activity Picture Instructions**

#### *Look at the picture displayed on your computer or on the handout provided.*

- 1. Make a list of the objects in the picture.
- 2. What does this data tell you about the person who lives in this room? What does it not tell you?
- 3. What are most of the items in this room related to?
- 4. How many toy soldiers are there?

#### *Now compare with the other group.*

- 5. Are there any advantages to one representation or another?
- 6. Do you think different representations can tell different stories?
- 7. What do you think came first the drawing of the room or the list?

## **Room Activity Entire Word List Instructions**

*Look at the following list of items found in someone's room.*

- **•** Laptop
- **•** Nintendo DS
- **•** Mobile phone
- **•** IPod with ear buds
- **•** PS3
- **•** Radio (2)
- **•** Television
- **•** Toy Car (3)
- **•** Calendar
- **•** Ribbons (3)
- **•** Sprite Can
- **•** Plaques (3)
- **•** Gold Medal
- **•** Phone
- **•** Mug
- **•** Trophy
- **•** Picture Frame
- 1. Draw a picture of the room including each of the items from the list above.
- 2. What does this data tell you about the person who lives in this room? What does it not tell you?
- 3. What are most of the items in this room related to?
- 4. How many Radios are there?

## *Now compare with the other group.*

- 5. Are there any advantages to one representation or another?
- 6. Do you think different representations can tell different stories?
- 7. What do you think came first (the drawing of the room or the list?)

## **Room Activity Word Cloud Instructions**

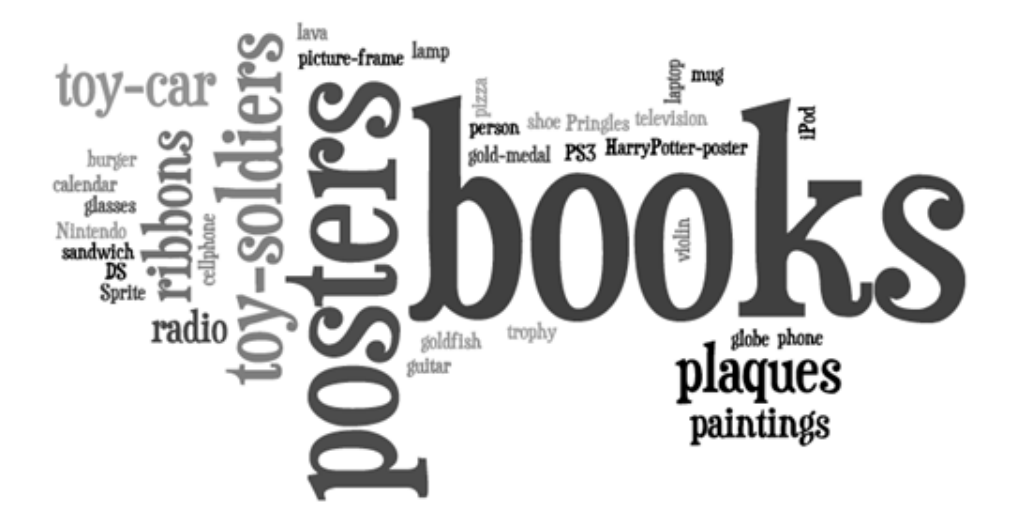

- 1. Draw a picture of the room including each of the items from the word cloud above.
- 2. What does this data tell you about the person who lives in this room? What does it not tell you?
- 3. What are most of the items in this room related to?
- 4. How many Radios are there?

#### *Now compare with the other group.*

- 5. Are there any advantages to one representation or another?
- 6. Do you think different representations can tell different stories?
- 7. What do you think came first (the drawing of the room or the list?)

# **Communication Methods and Data Chart**

Let's look at what kinds of data you "give off" when using the different forms of communication. For each of the following examples, fill in the table below with which method you would choose for the given scenario and why (You should already have completed that part.). Keep in mind that "data" here is not just the content you communicate (what you say or write) but could also refer to details like the time of a telephone call and the number.

> **•** Instagram **•** Snapchat

## *The methods are:*

- **•** Texting
- **•** Phone call
- **•** Facebook **•** Twitter
- **•** Talking in person
- **•** Email

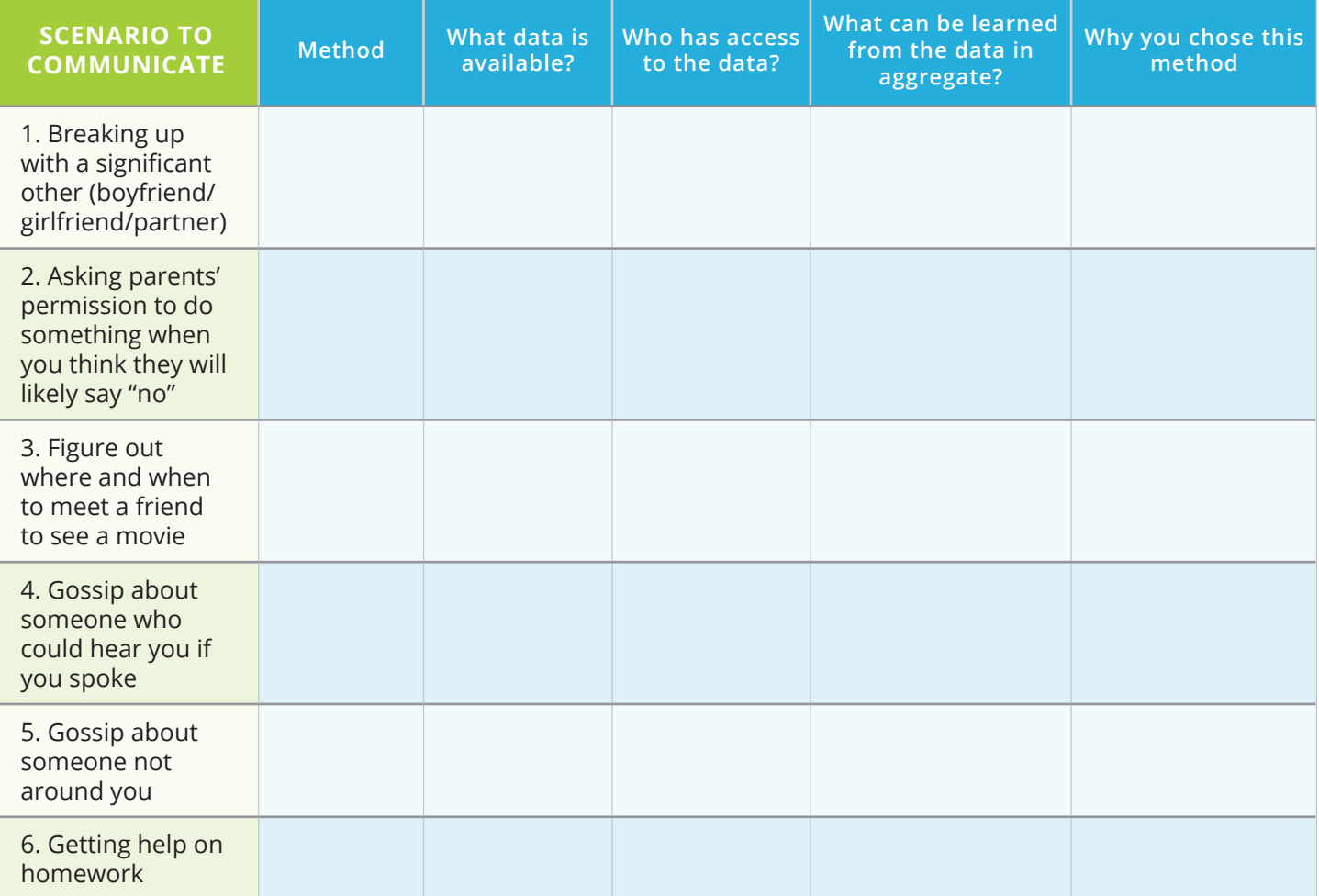

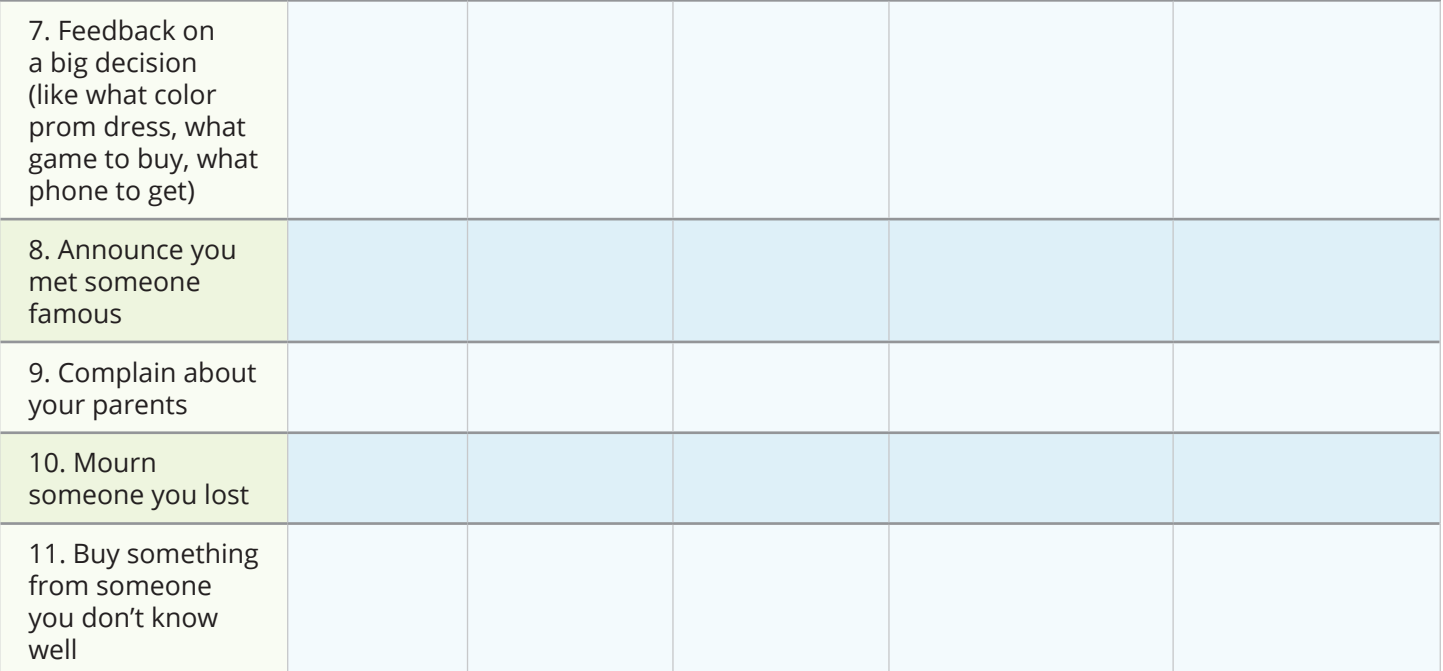

1. How does the type of data being exchanged affect which method you choose?

## **Data Journal**

During the next several days, take note of situations when you "generate data". We're looking for specific moments when some activity you perform can be observed, recorded and, possibly, combined with similar data from others. Ideally you will carry this paper with you and take notes over the course of your day. To start you off, think about what happens when you ride the bus or make a telephone call or browse a web site!

 $Name_\_$ 

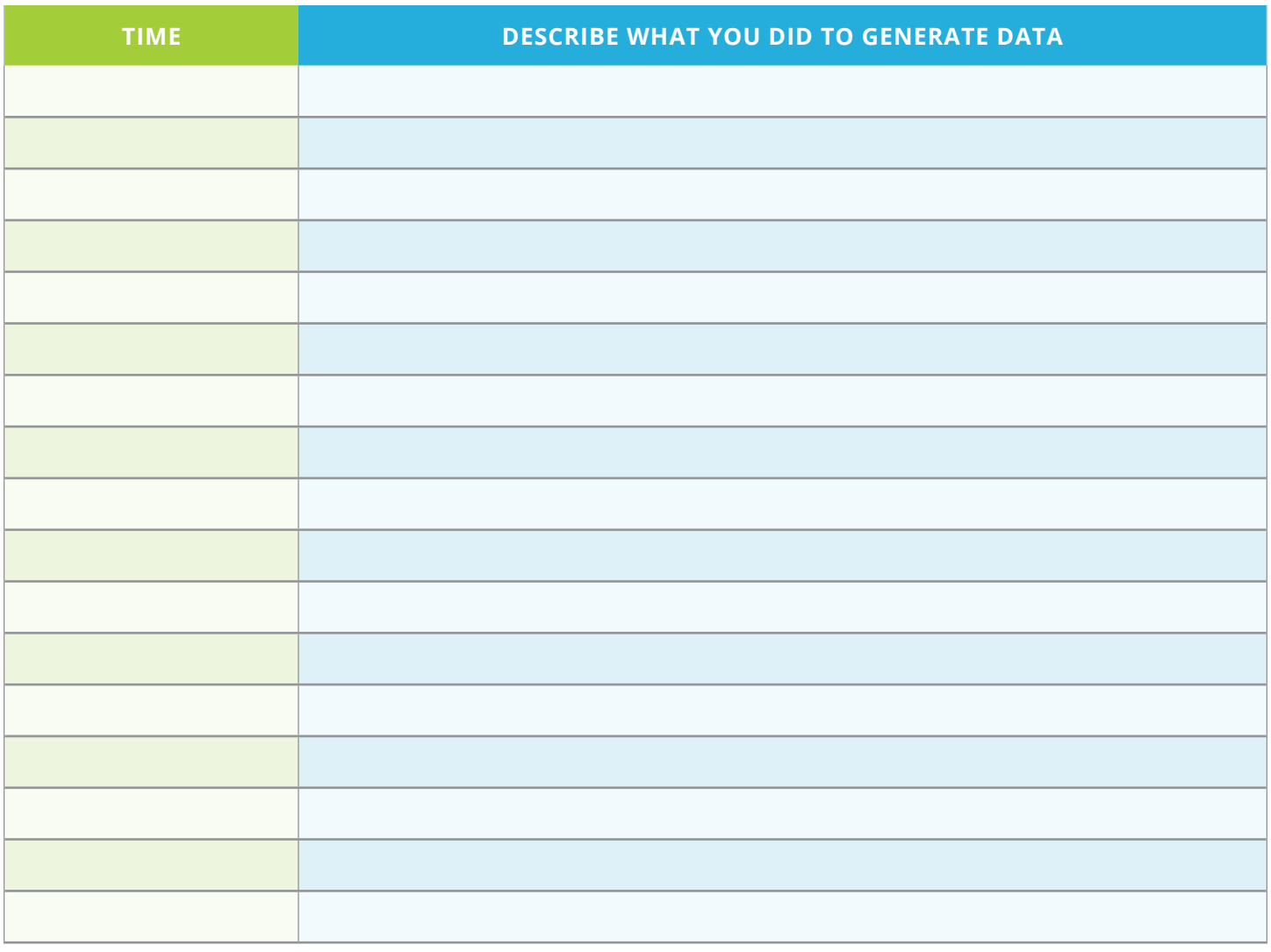

## *Instructional Days: 11–14*

## **Topic Description**

In this lesson, students learn how computers can be used as a tool for visualizing data, modeling and design, and art in the context of culturally situated design tools. Connections between the design of the tools and mathematics will be explored.

## **Objectives**

The student will be able to:

- **•** Explain how computers can be used as tools for visualizing data, modeling and design, and art.
- **•** Identify mathematical connections in the output of the tools.
- **•** Edit an image using Photoshop.

# **Outline of the Lesson**

- **•** Research on the cultural background (25 minutes)
- **•** Design tool tutorials (30 minutes)
- **•** Creation of designs using the design tools (65 minutes)
- **•** Tutorial for photo editor (45 minutes)
- **•** Preparation of presentations (40 minutes)
- **•** Group presentations (15 minutes)

# **Student Activities**

- **•** Groups do research on the cultural background information associated with the design tools they are assigned and discuss their findings.
- **•** Groups prepare and deliver brief presentations on the cultural aspects of their design tools.
- **•** Students complete design tool tutorials.
- **•** Groups create designs using the design tools.
- **•** Complete photo editor tutorial.
- **•** Edit images created with the design tools.
- **•** Groups prepare presentations.
- **•** Groups deliver presentations.

## **Resources**

- **•** Culturally Situated Design Tools **https://csdt.rpi.edu/culture/ legacy/index2.html** (site and adaptations of tutorials courtesy Ron Eglash)
- **•** Virtual Bead Loom Tutorial
- **•** Pacific Northwest Basket Weaver Tutorial
- **•** Navajo Rug Weaver Tutorial
- **•** Culturally Situated Design Tools Project Sample Rubric
- **• http://www.photoshop.com** or other photo editor

## **Teaching/Learning Strategies**

#### **Research on cultural background**

- **•** Post the possible design tools:
	- **•** Virtual Bead Loom
	- **•** Pacific Northwest Basket Weaver
	- **•** Navajo Rug Weaver
- **•** Display the first page of each tool.
	- **•** Display the first page of each tool in order to give students an idea of what each does. You should be using the legacy math software for these activities and the ones in Unit 2. (**https://csdt.rpi.edu/culture/ legacy/index2.html.** Depending on your internet blockers, you may occasionally need to temporarily disable some settings.)
- **•** Students divide into groups to work on the tool of their choice.
	- **•** Group sizes will depend on the size of the class. You may need to have more than one group per tool.
- **•** Each member of the group should go through the entire cultural background section individually.
	- **•** Answer any questions posed in the section in their journal.
	- **•** Look for and write down the mathematical connections.
- **•** All group members discuss the section.
	- **•** Resolve answers to questions and mathematical connections.

#### **Design tool tutorials**

- **•** Each member of the group completes the tutorial.
	- **•** Students should go through the tutorial at their own pace, but discuss with other members as questions arise. (Note: The bead loom tutorial is online; the other two are not. The print versions included here have been adapted from the bead loom tutorial.)
	- **•** Encourage students to record in their journal points that they want to remember.

## **Creation of designs using the design tools**

- **•** Groups create designs using the Grade 4–12 Math software.
	- **•** Each person should choose one of the goal pictures for practice and discuss any issues with the other group members.
	- **•** Groups decide whether they want to create one design as a group or have multiple designs for their presentation.
	- **•** Groups work on design/designs—these should be their own creations rather than a mimic of one of the preloaded designs.

#### **Tutorial for photo editor**

- **•** Have students complete the tutorial for photo editor of choice.
- **•** Have students edit the designs they have created.

## **Preparation of presentations**

- **•** Prepare presentations to include:
	- **•** Culture—an explanation in their own words
	- **•** Math connections—an explanation in their own words
	- **•** Demo of software
	- **•** Display of designs—include a written description of how they created their design

## **Group presentations**

- **•** Groups deliver presentations.
	- **•** Groups respond to questions from other students and teacher.
	- **•** Specifically ask, what did the computer scientists who created the tools need to know? (Computer science, graphics, culture, anthropology, visual arts, language arts, history, etc.)
- **•** Display designs.
	- **•** Include a written description of how they created their design.

**Part 1**

The Virtual Bead Loom simulates the same grid pattern as the traditional bead loom. Users place colored circles in columns (the Y-axis) and rows (the X-axis).

There are several tools for placing beads on the virtual loom. In each case you use the "tab" key or the mouse to move your cursor to the field for entering the coordinates, then you enter them, and then press the button for the shape tool. The point tool places a single bead:

The line tool places lines of beads. You specify the two endpoints of the line. Diagonal lines tend to be jagged, but resizing the grid can help that (see "Options menu" on next page).

The rectangle tool fills in a rectangle of beads. You specify two vertices (lower right and upper left). The rectangles of this tool are always aligned with the axes.

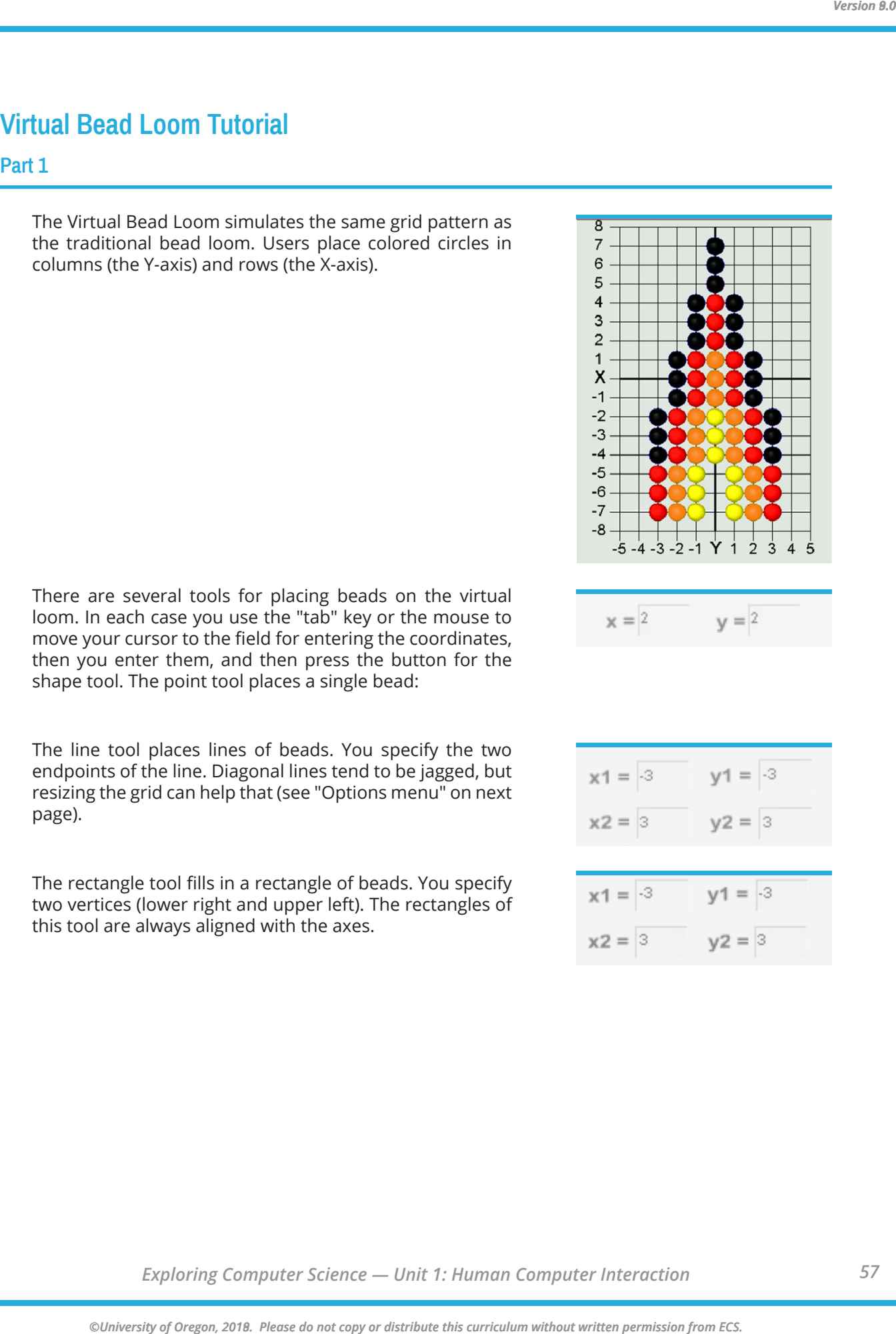

$$
\mathbf{x} = \begin{bmatrix} 2 & \mathbf{y} \end{bmatrix} = \begin{bmatrix} 2 & \mathbf{y} \end{bmatrix}
$$

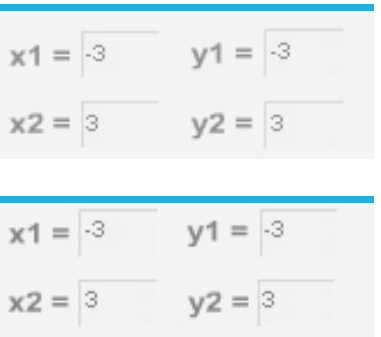

The triangle tool fills in a triangle of beads. You specify the three vertices.

**Part 2**<br> **Part 2**<br> **2018. Part complete too fills in a strongle of boots. You specify the<br>**  $22 = 9$ **<br>
<b>2028. 2018. 2018. 2018. 2018. 2018. 2018. 2018. 2018. 2018. 2018. 2018. 2018. 2018. 2018.** The iterative triangle tool: Our first triangle tool made jagged edges, while traditional beadwork has beautifully regular edges. We interviewed some native beadworkers, and found that their algorithms were iterative. The triangle iteration tool reflects this tradition of indigenous mathematics. For example, the triangle in the beadwork on the previous page was made by adding one bead on each side of the row, every three rows, as you go in the -Y direction.

- **•** "Direction"—determines in which direction your rows will accumulate
- **•** Starting at X, Y—that is the center of the starting row.
- **•** "After every \_\_\_ rows"—lets you determine how many rows you go through before adding more beads to the end.
- **•** "Add \_\_\_ to both ends"—the number of beads that will be added on each side of the center each time.
- **•** "For \_\_\_ rows in total"—how many rows you will bead in this triangle.

**Note:** *This tool has two colors—some traditional bead work shifts color in each iteration. This allows you to select the starting color and ending color; the software does the shifting for you.*

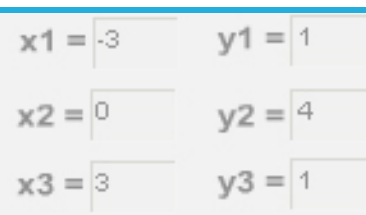

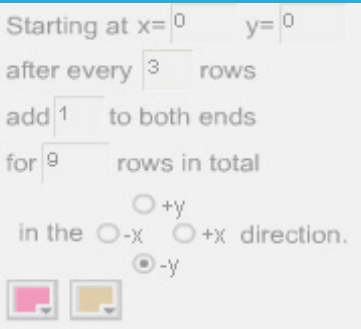

## **Part 3**

There are also controls that apply to all the tools. "Clear" deletes everything. Normally "Create" is selected, so that your tools will fill their specified shape with beads. "Remove" will erase all beads in the specified shape, so if you make an error use "undo" not "remove." The color button allows you to select the bead color. Clicking on the little square in the upper right of the screen will give you a list of all the colors you have selected so far. The "Save" menu allows you to save the work on your hard drive and edit the design later. Make sure your file name is only letters, not spaces or numbers, and that you go back to the same computer when you want to edit your work.

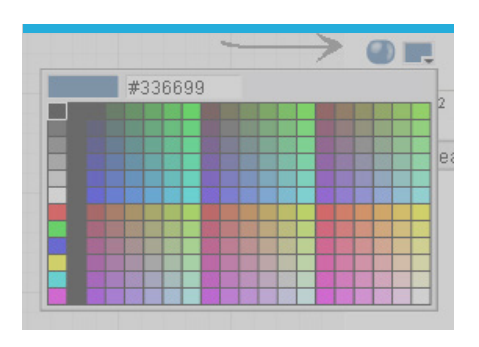

The "Options" menu allows you to resize the grid smaller or larger—maximum size is 150 by 150. You can also change the location of the coordinate values, hide the grid, or create a title or notes about your design. You can also switch to Wampum beads, using either traditional 1X2 Wampum or a 1X1 Wampum (which is easier for math teaching—special thanks to Joyce Lewis of the Onondaga Nation for that concept!).

Printing: after you have your design completed, do a screen capture. In windows you can do that by pressing the "print screen" button on your keyboard, usually located at the upper right above the F10 key. On a Macintosh press shift + apple + 3 at the same time (also shift + apple +4 to select just a portion). That screen capture will save an image of the entire screen to your clipboard. You can then paste the clipboard image into a blank canvas in Word, Photoshop, Imaging (comes free in the "Accessories" folder in Windows) or other image editor.

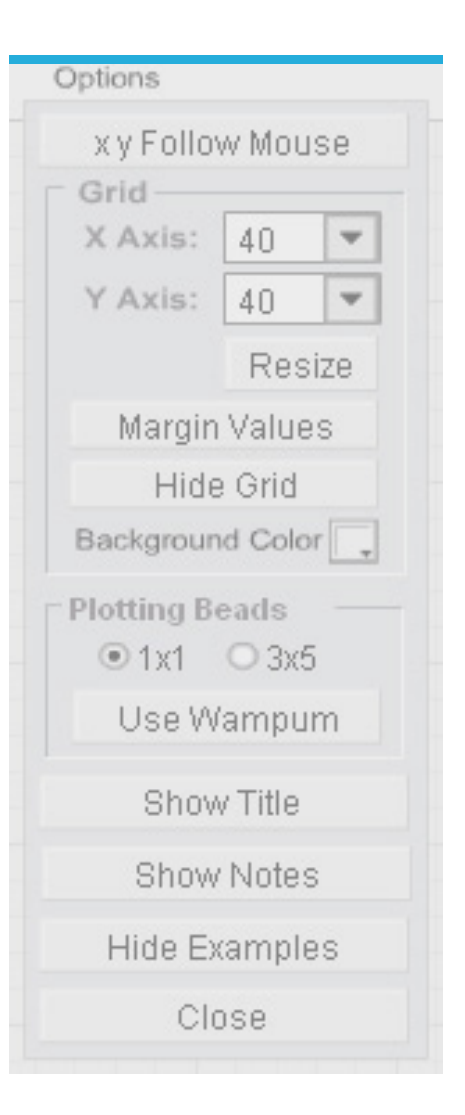

# **Pacific Northwest Basket Weaver Tutorial**

#### **Part 1**

The Virtual Basket Weaver simulates the same grid pattern as the traditional basket weaving loom. Users place colored circles in columns (the Y-axis) and rows (the X-axis).

There are several tools for placing wefts on the virtual loom. In each case you use the "tab" key or the mouse to move your cursor to the field for entering the coordinates, then you enter them, and then press the button for the shape tool. The point tool places a single weft:

The line tool places lines of wefts. You specify the two endpoints of the line. Diagonal lines tend to be jagged, but resizing the grid can help that (see "Options menu" on next page).

The rectangle tool fills in a rectangle of wefts. You specify two vertices (lower right and upper left). The rectangles of this tool are always aligned with the axes.

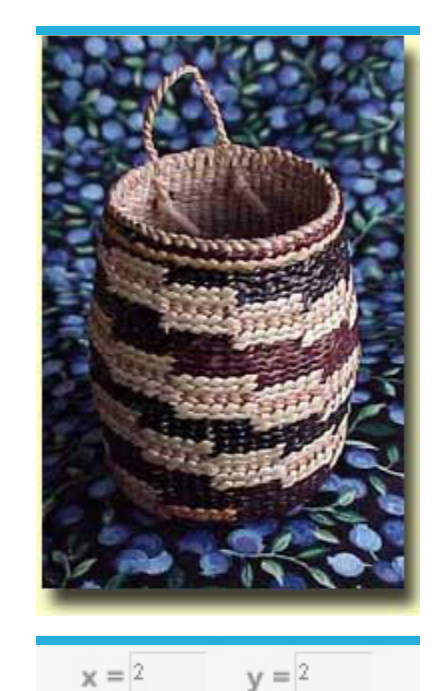

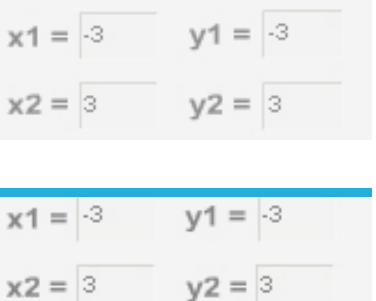

## **Part 2**

The triangle tool fills in a triangle of wefts. You specify the three vertices.

The iterative triangle tool: Our first triangle tool made jagged edges, while traditional basket work has beautifully regular edges. The triangle iteration tool reflects the tradition of indigenous mathematics. For example, a triangle can be made by adding one weft on each side of the row, every three rows, as you go in the -Y direction.

- **•** "Direction"—determines in which direction your rows will accumulate
- **•** Starting at X, Y—that is the center of the starting row.
- **•** "After every \_\_\_ rows"—lets you determine how many rows you go through before adding more wefts to the end.
- **•** "Add \_\_\_ to both ends"—the number of wefts that will be added on each side of the center each time.
- **•** "For \_\_\_ rows in total"—how many rows you will weft in this triangle.

Note that this tool has two colors—some traditional basket work shifts color in each iteration. This allows you to select the starting color and ending color; the software does the shifting for you.

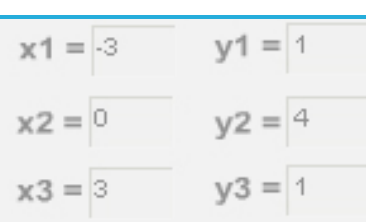

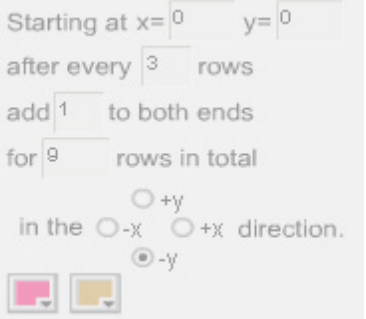

#### **Part 3**

There are also controls that apply to all the tools. "Clear" deletes everything. Normally "Create" is selected, so that your tools will fill their specified shape with wefts. "Remove" will erase all wefts in the specified shape, so if you make an error use "undo" not "remove." The color button allows you to select the weft color. Clicking on the little square in the upper right of the screen will give you a list of all the colors you have selected so far. The "Save" menu allows you to save the work on your hard drive and edit the design later. Make sure your file name is only letters, not spaces or numbers, and that you go back to the same computer when you want to edit your work.

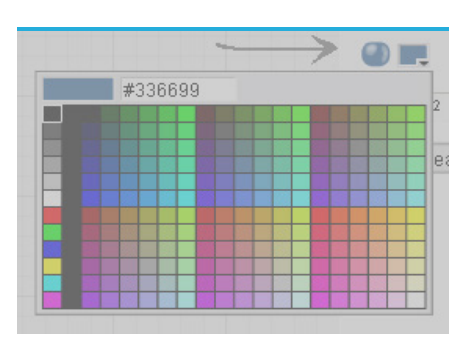

The "Options" menu allows you to hide the grid, or create a title or notes about your design.

Printing: after you have your design completed, do a screen capture. In windows you can do that by pressing the "print screen" button on your keyboard, usually located at the upper right above the F10 key. On a Macintosh press shift + apple + 3 at the same time (also shift + apple +4 to select just a portion). That screen capture will save an image of the entire screen to your clipboard. You can then paste the clipboard image into a blank canvas in Word, Photoshop, Imaging (comes free in the "Accessories" folder in Windows) or other image editor.

## **Navajo Rug Weaver Tutorial**

**Part 1**

The Virtual Rug Weaver simulates the same grid pattern as the traditional rug loom. Users place colored circles in columns (the Y-axis) and rows (the X-axis).

There are several tools for placing wefts on the virtual loom. In each case you use the "tab" key or the mouse to move your cursor to the field for entering the coordinates, then you enter them, and then press the button for the shape tool. The point tool places a single weft:

The line tool places lines of wefts. You specify the two endpoints of the line. Diagonal lines tend to be jagged, but resizing the grid can help that (see "Options menu" on next page).

The rectangle tool fills in a rectangle of wefts. You specify two vertices (lower right and upper left). The rectangles of this tool are always aligned with the axes.

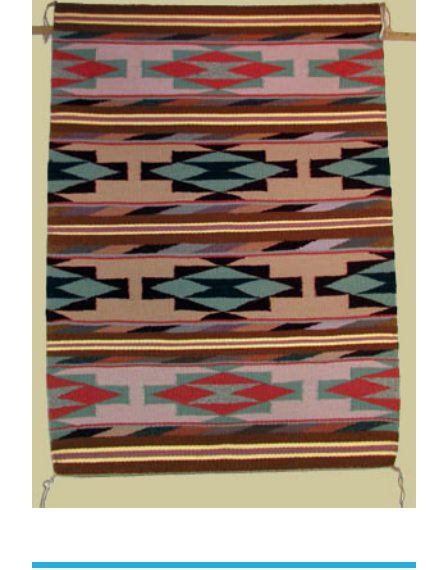

$$
\mathbf{x} = \begin{bmatrix} 2 & \mathbf{y} \end{bmatrix} = \begin{bmatrix} 2 & \mathbf{y} \end{bmatrix}
$$

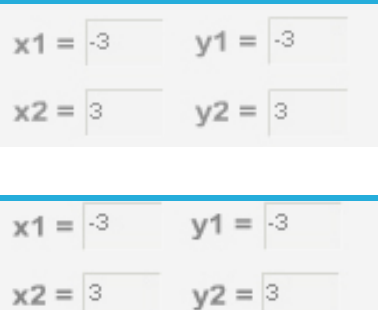

## **Part 2**

The triangle tool fills in a triangle of wefts. You specify the three vertices.

The iterative triangle tool: Our first triangle tool made jagged edges, while traditional rug work has beautifully regular edges. The triangle iteration tool reflects the tradition of indigenous mathematics. For example, a triangle can be made by adding one bead on each side of the row, every three rows, as you go in the -Y direction.

- **•** "Direction"—determines in which direction your rows will accumulate
- **•** Starting at X, Y—that is the center of the starting row.
- **•** "After every \_\_\_ rows"—lets you determine how many rows you go through before adding more wefts to the end.
- **•** "Add \_\_\_ to both ends"—the number of wefts that will be added on each side of the center each time.
- **•** "For \_\_\_ rows in total"—how many rows you will weft in this triangle.

Note that this tool has two colors—some traditional basket work shifts color in each iteration. This allows you to select the starting color and ending color; the software does the shifting for you.

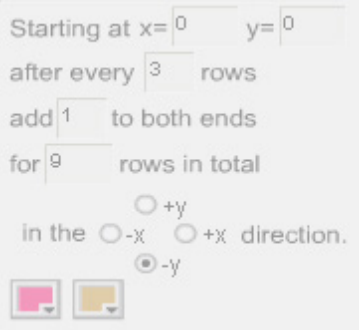

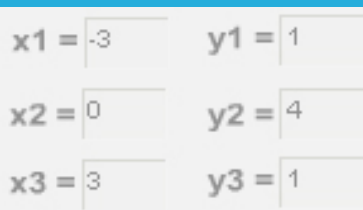

#### **Part 3**

There are also controls that apply to all the tools. "Clear" deletes everything. Normally "Create" is selected, so that your tools will fill their specified shape with wefts. "Remove" will erase all wefts in the specified shape, so if you make an error use "undo" not "remove." The color button allows you to select the weft color. Clicking on the little square in the upper right of the screen will give you a list of all the colors you have selected so far. The "Save" menu allows you to save the work on your hard drive and edit the design later. Make sure your file name is only letters, not spaces or numbers, and that you go back to the same computer when you want to edit your work.

The "Options" menu allows you to hide the grid, or create a title or notes about your design.

Printing: after you have your design completed, do a screen capture. In windows you can do that by pressing the "print screen" button on your keyboard, usually located at the upper right above the F10 key. On a Macintosh press shift + apple + 3 at the same time (also shift + apple +4 to select just a portion). That screen capture will save an image of the entire screen to your clipboard. You can then paste the clipboard image into a blank canvas in Word, Photoshop, Imaging (comes free in the "Accessories" folder in Windows) or other image editor.

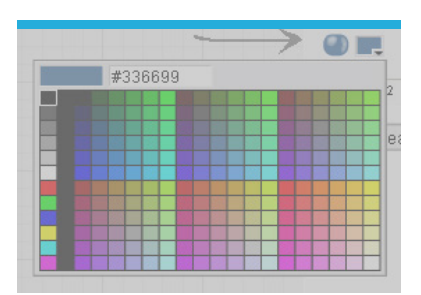

# **Culturally Situated Design Tools Project Sample Rubric**

\_\_\_\_\_\_\_\_\_\_\_\_\_\_\_\_\_\_\_\_\_\_\_\_\_\_\_\_\_\_\_\_\_\_\_\_ \_\_\_\_\_\_\_\_\_\_\_\_\_\_\_\_\_\_\_\_\_\_\_\_\_\_\_\_\_\_\_\_\_\_\_\_ \_\_\_\_\_\_\_\_\_\_\_\_\_\_\_\_\_\_\_\_\_\_\_\_\_\_\_\_\_\_\_\_\_\_\_\_ \_\_\_\_\_\_\_\_\_\_\_\_\_\_\_\_\_\_\_\_\_\_\_\_\_\_\_\_\_\_\_\_\_\_\_\_

*Group Members' Names: (up to 4)*

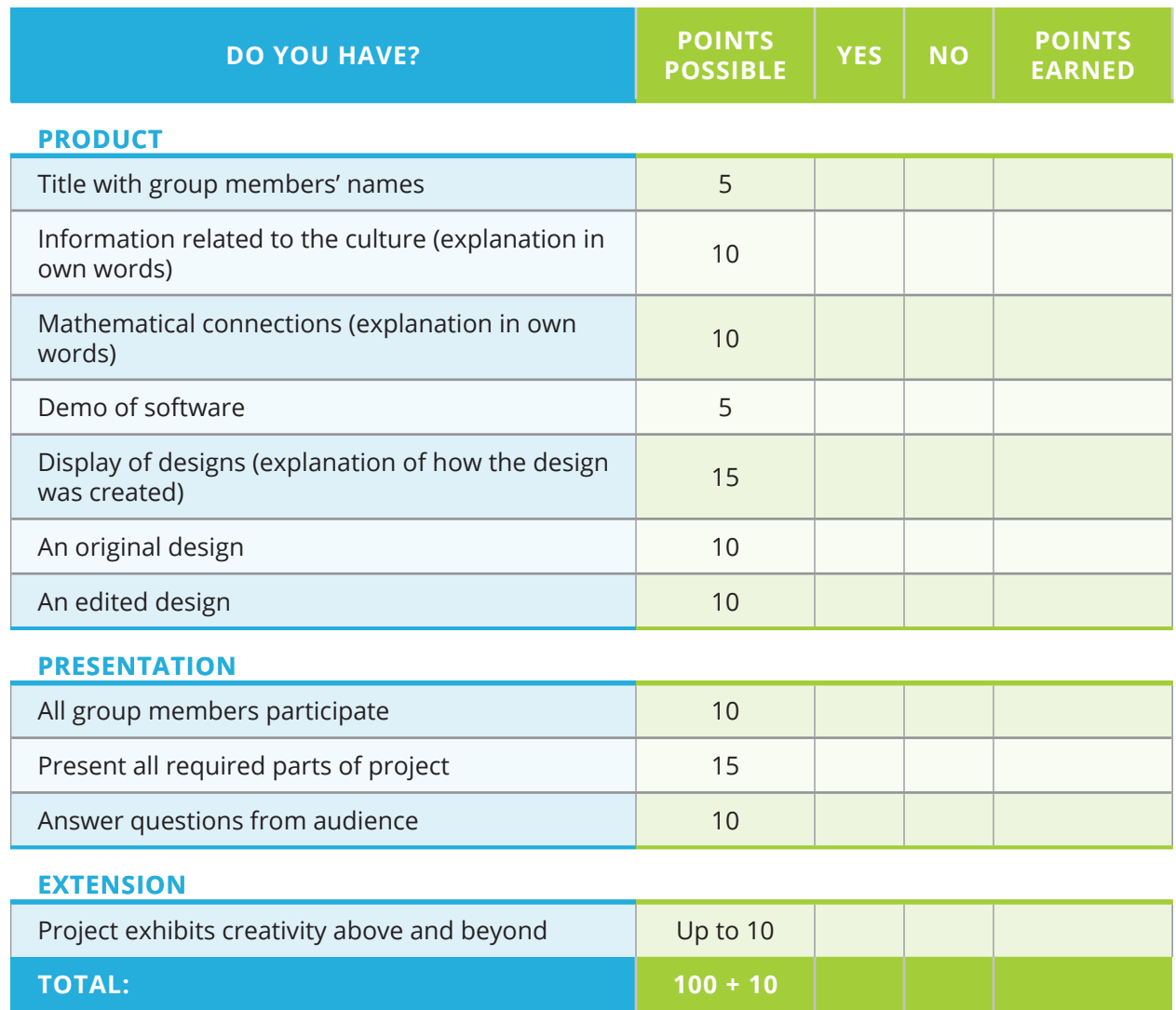

# *Instructional Days: 15–16*

# **Topic Description**

This lesson introduces the concept of a computer program within the context of a set of instructions for completing a common activity.

## **Objectives**

The student will be able to:

**•** Explain the concept of a computer program.

# **Outline of the Lesson**

- **•** Following directions (55 minutes)
- **•** Designing a program (15 minutes)
- **•** Running a program (25 minutes)
- **•** Being more precise with instructions (15 minutes)

# **Student Activities**

- **•** Complete the Following Directions quiz.
- **•** Complete the Drawing Pictures Activity.
- **•** Write the instructions for making a peanut butter and jelly sandwich.

## **Resources**

- **• http://www.justriddlesandmore. com/direct.html**
	- **•** The basis for the "following directions" quiz. (The quiz was modified slightly.)
- **•** Following Directions Quiz
- **•** Drawing Pictures Activity
- **•** Bread, peanut butter, jelly, and a knife

# **Teaching/Learning Strategies**

## **Following directions**

- **•** Distribute copies of Following Directions Quiz to each student face down in front of them. Each student should have a blank piece of paper and a pencil as well.
- **•** Give the students five minutes to do the quiz. Make note of how many students stand up and shout "hooray."
- **•** Collect the papers when time has expired.
- **•** Point out that a perfect paper is one which has only the word "December" written in the top left corner. (The directions said to read all parts of the test before doing anything and step 14 says to only complete step #3.)
- **•** Give students about 10 minutes to complete the Drawing Pictures Activity.
	- **•** Ask volunteers to show their pictures and explain why they drew the pictures as they did.
	- **•** After the first volunteer, ask if someone drew it differently.
- **•** Ask the students what following directions has to do with computers. Prompt them as necessary that a computer follows a specific set of instructions called a computer program and must follow all of the directions precisely.

#### **Designing a program**

- **•** Ask the students to write down a set of instructions for a computer to make a peanut butter and jelly sandwich. (Check in advance to determine if any students have peanut allergies. Other spreads can easily be substituted.) Give them 5–10 minutes to write down these instructions.
- **•** Collect the instructions.

#### **Running a program**

- **•** Take out the bread, peanut butter, jelly, and knife and put them on your desk. Pick a set of instructions for making a sandwich (best to pick one which is not too detailed).
- **•** Read each instruction and carry it out—literally. For example, if the first instruction is "put the peanut butter on the bread," take the jar of peanut butter and put it on the loaf of bread. If an instruction says to "spread the peanut butter on the bread," use your fingers rather than a knife. If an instruction says to "cut the sandwich in half," be creative and cut it between the two slices of bread. In other words, your goal is to show that instructions need to be very precise.
- **•** Repeat the process with another set of instructions.
- **•** Highlight the implicit knowledge that students bring to the task and how that has to be "unpacked" for the computer.

#### **Being more precise with instructions**

- **•** Clearly, no matter how precise they tried to be, the instructions for making a peanut butter and jelly sandwich were open to interpretation. Ask the students to brainstorm how we could overcome this problem so that a computer could follow the instructions and make a perfect sandwich each time.
- **•** Guide the students toward the idea that we need a better "language" than English for describing the instructions. This is, in fact, the idea behind a computer program. There is a limited set of instructions that defines very precisely what the computer does. For example, we can have a computer turn on a "dot" of a specific color in a specific location on the screen. By having the computer turn on many different dots in different colors, we can have the computer draw a picture. Note though that we don't have an instruction for the computer to "draw a picture of a house" as that's much too general and too open for interpretation.

# **Following Directions Quiz**

## **Directions:**

You have a 5 minute time limit to complete the parts of this quiz. Carefully read all of the parts of the quiz before doing anything. In order to ensure the accuracy of this quiz, you should not use more than the allotted time of 5 minutes. Good Luck!!

### *You may begin now!!*

- 1. Write today's date—month-day-year in the top right hand corner of your quiz paper.
- 2. Write the answer to the following multiplication problem directly underneath the date on your quiz paper—6  $X$  5 = ?
- 3. Write the name of the month that begins with the letter "D" in the top left hand corner of your quiz paper.
- 4. Add 15 to the answer you got in part #2, and write this new total directly underneath your answer for part #3.
- 5. In the lower left hand corner of your quiz paper, write the names of your favorite singer and your favorite group.
- 6. Just above your answer to part #5, write "This quiz is very easy."
- 7. In the lower right hand corner of your quiz paper, draw a rectangle and inside the rectangle draw a five pointed star. The size of these drawings is not important.
- 8. Directly above your answer to part #7, draw a row of three small circles. Once again, size is not important.
- 9. Write the name of the first president of the United States on the back of your quiz paper anywhere you choose. If you don't know who this is, write your own name instead.
- 10. Write the name of any country that begins with the letter "I" directly underneath your answer to part #2.
- 11. Stand up, shout "hooray!", and sit down.
- 12. Take the number of dwarfs in the Snow White story and add it to the number of bears in the Goldilocks story. Divide by 2. Write this total in the approximate center of your quiz paper.
- 13. Think of a number between 1 and 50. Double that number. Add 20. Add 6. Subtract 17. Subtract 9. Divide by 2. Write this number on your quiz paper directly underneath your answer to part #11.
- 14. Now that you have carefully read all of the parts so far, and you have not carried out any of the actual work, skip the next 2 parts and go back and only complete part #3.
- 15. The name of the first president of the United States is George Washington. He was president from 1789 until 1797. Add the 2 dates together to see if the total is less than 5000.

You should not be reading the end of the exam before the beginning of the exam, but now that you are here you have just wasted some of the time you may need to complete the quiz.

# **Drawing Pictures Activity**

- 1. Draw a picture of a house in the middle of the page.
- 2. Draw a picture of a stick figure father, mother and daughter.
- 3. Draw a picture of a mustang next to the house.
- 4. Draw a picture of the sun in the sky.

## *Instructional Days: 17–19*

## **Topic Description**

The question "What is intelligence?" is addressed through discussion of the differences between humans and computers. Various models of machine learning are investigated along with the concept of natural language understanding.

## **Objectives**

The student will be able to:

- **•** Explain the idea of intelligence especially as it relates to computers.
- **•** Explain what it means for a machine to "learn."
- **•** Discuss whether computers are intelligent or whether they only behave intelligently.

# **Outline of the Lesson**

- **•** Journal Entry (15 minutes)
- **•** CSUnplugged: Conversations with Computers—The Turing Test (110 minutes)
- **•** Differentiating between humans and computers (40 minutes)

# **Student Activities**

- **•** Complete journal entry.
- **•** Complete CS Unplugged Activity 20: Conversations with Computers—The Turing Test.
- **•** Interact with web-based chatterbots (Part I of The Computer Intelligence Activity).
- **•** In groups, play several rounds of a guessing game (Part II of The Computer Intelligence Activity).

## **Resources**

- **•** Computer Science Unplugged Activity 20: Conversations with Computers—The Turing Test, pp. 213–226 (**http://www. exploringcs.org/wp-content/ uploads/2019/02/CS-Unplugged-Files.zip**)
- **•** Computer Intelligence Activity

# **Teaching/Learning Strategies**

**Journal Entry:** *What is intelligence? Are computers intelligent? Why or why not?*

**•** Volunteers share their responses.

## **CS Unplugged: Conversations with Computers—The Turing Test**

**•** This activity can be downloaded from **http://exploringcs.org/curriculum**. Download and unzip CSUnplugged files, then open. Note there are many additional resources listed that you may wish to explore.

- **•** It will be helpful for you to read through the entire activity before beginning it with your students. In addition to the explanation of the activity, it provides good background information that you will want to ensure is part of the discussion you have with students.
- **•** Based on the directions under "What to Do" (p. 214), assign and explain roles to 4 students.
- **•** Follow the remaining directions under "What to Do" (p. 214–215).

#### **Differentiating between humans and computers**

- **•** Have students complete Part I of Computer Intelligence Activity.
	- **•** Assign each pair of students (students work with their elbow partner) two of the questions from the Turing Test Activity.
	- **•** Discuss the results.
- **•** Have students complete Part II of the Computer Intelligence Activity.
	- **•** Assign students to groups of 3 or 4 and assign each group 2 of the games in the activity.
	- **•** Discuss the results.
- **•** As part of the discussion make the distinction between a computer's ability to perform some operations quickly and what it means to "know".
	- **•** Speed is not necessarily knowledge.
	- **•** Humans are "smart"; computers are "fast" and follow code explicitly.
	- **•** Intelligence is context dependent—e.g., being able to thrive in mountains versus downtown in a city. If you are familiar with a city, you can find streets easily, etc. whereas if you are a newcomer, you need to have a map and more precise instructions. This ties to the peanut butter and jelly sandwich example.
## **Computer Intelligence Activity**

### **Part I**

A program passes The Turing Test (**en.wikipedia.org/wiki/Turing\_Test**) if a person can have a conversation with both it and a person and not be able to tell which one is the computer.

Try each of these chatterbots with the questions you were assigned. (Note: All of these websites were correct at the time of writing. You can also use a Google search to find these and others.)

- 1. Try to chat with Eliza: **http://psych.fullerton.edu/mbirnbaum/psych101/Eliza.htm**. How realistic is she? Would she pass the Turing Test?
- 2. Try to chat with Athena: **https://rebot.me/athena-6**. How realistic is she? Would she pass the Turing Test?
- 3. Try to chat with Cleverbot: **https://www.cleverbot.com**. How realistic is it? Would it pass the Turing Test?
- 4. Try to chat with InteliAvatar: **http://inteliwise.com**. How realistic is she? Would she pass the Turing Test?
- 5. Which of the above chatterbots was the most like a real person?
- 6. What about Chatterbox Challenge: **http://www.chatterboxchallenge.com**?

### **Part 2**

- 1. Go to **20q.net**. Choose your language. (Think in American is recommended). Choose one of the games from the bottom that was assigned to your group. You are supposed to think of something in that category and answer the computer's questions by clicking them. The computer will try to guess what you chose in 20 questions or less. Play the game several times addressing each of the following:
	- **•** Pick an item and see how many questions are required.
	- **•** Choose the same item and see if you can make it require more questions
	- **•** Repeat this with another item.
	- **•** How intelligent is this? Would this pass the Turing Test?
	- **•** Play the second game you were assigned and repeat the process above.
- 2. The Turing Test is a person checking to see if it is talking to a computer. Can you think of any occasions that a computer might want to know if it is talking to another computer or a real life person?

*Exploring Computer Science — Unit 1: Human Computer Interaction* 

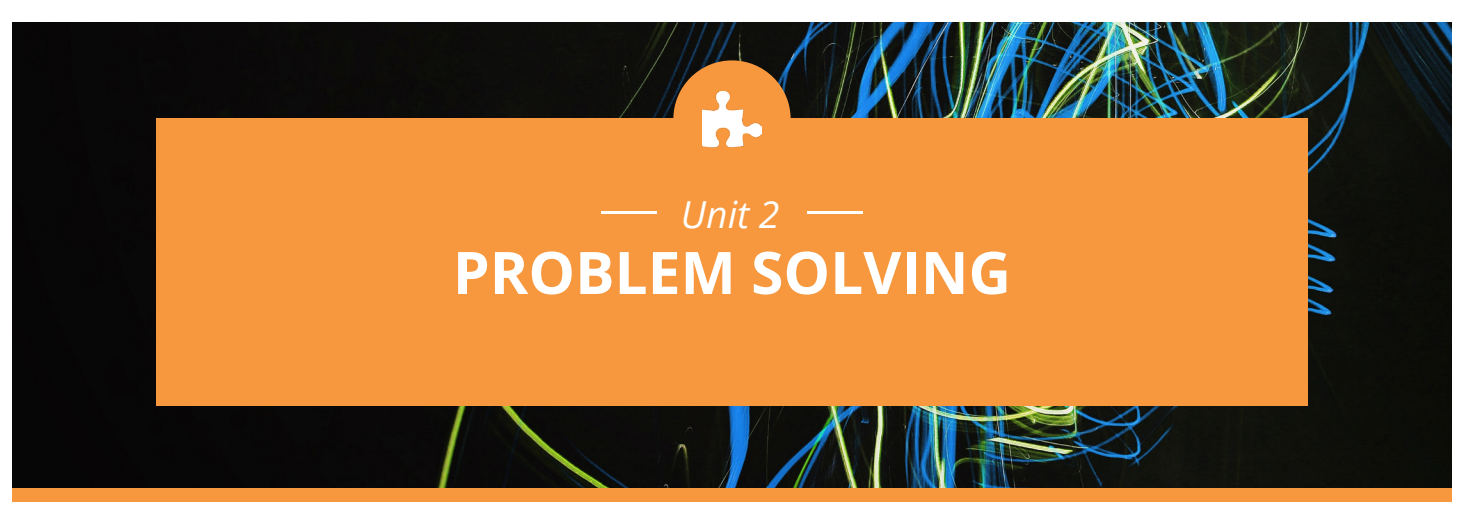

## **Introduction**

In order for students to become "computational thinkers" they need experience solving a wide range of problems and the opportunity to experiment with a variety of solution strategies. This unit begins with an introduction to the problem-solving process. Students are asked to solve new problems by planning a strategy, designing and producing solutions, and then reflecting on their solutions and strategies.

Throughout the unit the emphasis should be on the process rather than the solution. Most of the world's problems today do not have single simple solutions. In order to contribute effectively to the solution of these problems, students need to be comfortable in a collaborative environment where multiple approaches are valued and encouraged and where failure is seen as part of the process toward solution. Students must learn to think abstractly and apply known algorithms where appropriate, but also create new algorithms that can be applied to complex problems.

As students reflect on their solution processes and solutions and share those reflections with their peers, it is an opportunity to pull out instances where one strategy might be preferred over another and problems for which there are "standard" solutions versus those where there are many possible solutions.

Many of the problems presented have a mathematical basis and can serve to provide connections between mathematics and computer science. Common computer science topics such as searching, sorting, and graphing are introduced. Although programming the solutions to many of these problems is beyond the scope of this course, students will gain a basic understanding of the algorithms and be able to analyze them. In particular, it is important to emphasize that the models used for solving computational problems are the underpinnings of computer science and as such remain largely the same even as we add new tools and languages.

A key point of emphasis throughout the unit is the connection between the solution "process" and the discussion toward the end of Unit 1 related to how computers are programmed. It is also important to emphasize that not all problems are easily solved by computers.

Specific topics for each instructional day are listed in the overview chart on the next page.

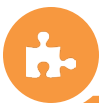

*Exploring Computer Science 74*

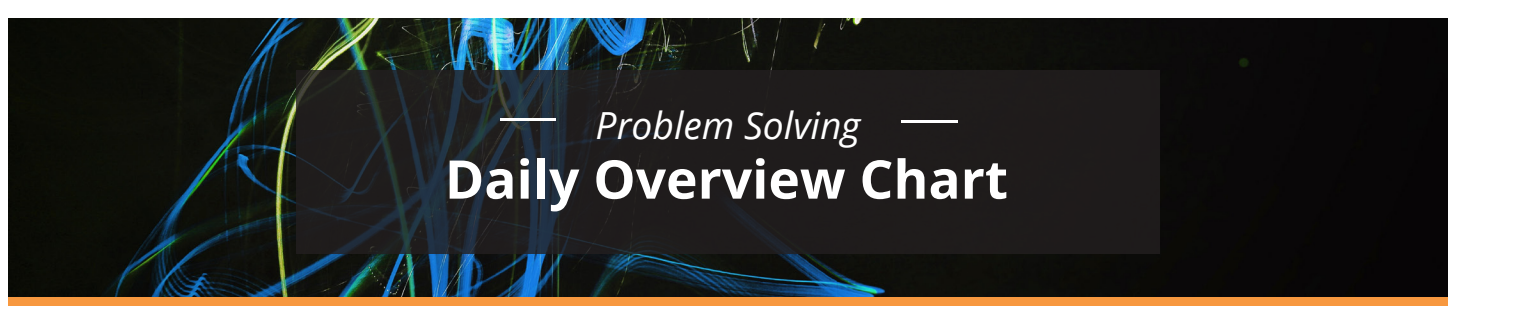

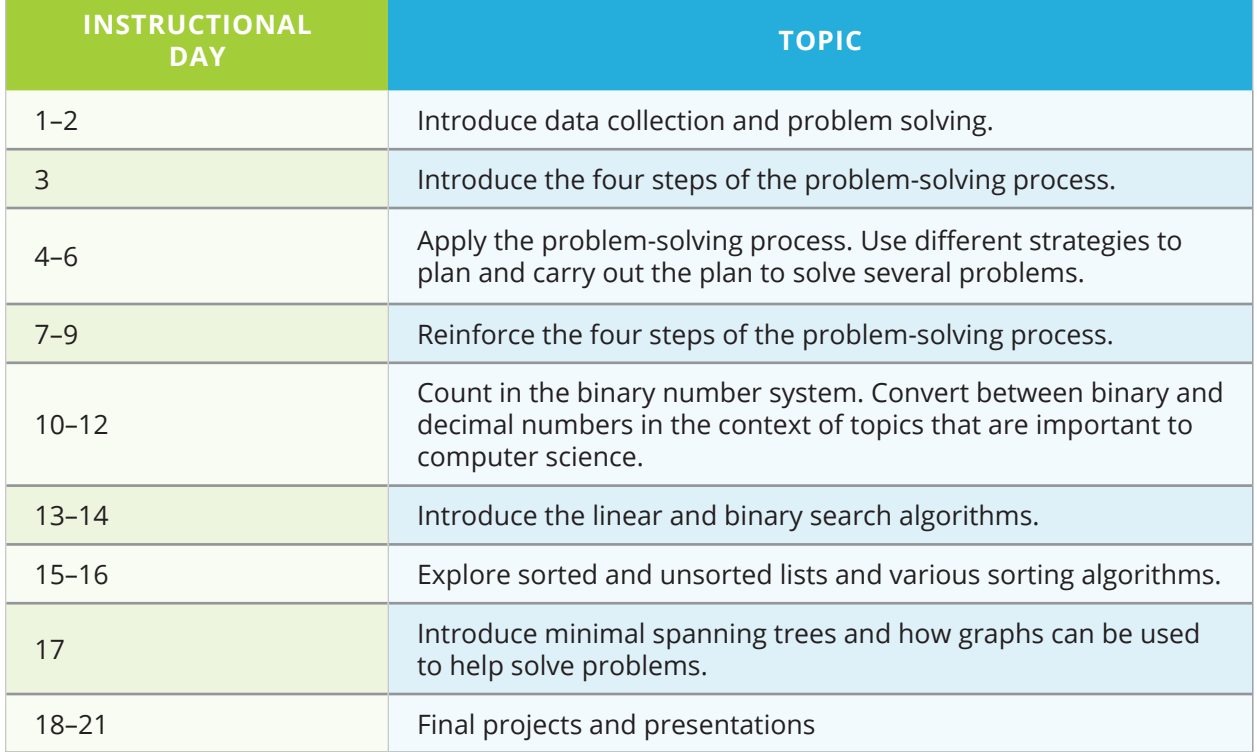

*Exploring Computer Science — Unit 2: Problem Solving*

*Version 9.0*

# **DAILY LESSON PLANS**

*Instructional Days: 1–2*

## **Topic Description**

This lesson sets the stage for the unit. It provides an overview of data collection and problem solving that will be needed in order to complete the final project.

## **Objectives**

The student will be able to:

- **•** Recognize various forms of communication as data exchange.
- **•** Describe the implications of data exchange on social interactions.
- **•** Consider privacy of data that they create.
- **•** Explain the difference between data used for making a case and data that informs a discovery.
- **•** Describe good research questions.

## **Outline of the Lesson**

- **•** Communication Methods and Data Chart (15 minutes)
- **•** Data Journal (40 minutes)
- **•** Solving Community Problems Activity (50 minutes)
- **•** Journal Entry (5 minutes)

## **Student Activities**

- **•** Discuss Communications Methods and Data Chart with elbow partner.
- **•** Discuss Data Journal with elbow partner.
- **•** Groups complete Solving Community Problems activity.
- **•** Complete journal entry.

## **Resources**

- **•** Communication Methods and Data Chart
- **•** Data Journal

## **Teaching/Learning Strategies**

### **Communication Methods and Data Chart**

- **•** Have students share their Communications Methods and Data Chart with their elbow partner.
- **•** Remind students that this was assigned as homework in Unit 1.
- **•** Have a few students share "What data is available?", "Who has access to the data?"

### **Data Journal**

- **•** Have students compare journals with elbow partners.
	- **•** Write down 5 ways that they give off data.
	- **•** Take time to discuss what these data sources might tell us about ourselves if we "aggregated" or collected these data from lots of people—What good might be done? What services might be improved?
	- **•** Think about which of these ways can be linked directly back to them. What are possible implications of the data being linked back to them?
	- **•** Have students read this article about aggregate search data—technically, making search data available to researchers would help improve search engines, but it turns out that search history is intensely personal. **http://www. nytimes.com/2006/08/09/technology/09aol.html**
	- **•** The Netflix prize is another example. It was cancelled due to FTC concerns over privacy. **http://blog.netflix.com/2010/03/this-is-neil-hunt-chief-productofficer.html**
	- **•** Volunteering data on Facebook and other social networking sites might tell people more about you than you intend. See **http://www.nytimes. com/2010/03/17/technology/17privacy.html**.
	- **•** Note: There are many new examples for the topics in each of these readings occurring every day. Teachers should use those as replacements as appropriate.

### **Solving Community Problems Activity**

- **•** Present students with a scenario related to the local community. For example, the city council wants to find out about trash disposal in the community in order to clean up the streets.
- **•** Have students work in groups of 3–4 to outline how they would:
	- **•** Approach the problem
	- **•** What kind of data they might need to collect
	- **•** How they would collect and analyze the data
- **•** Lead a discussion to get at their thoughts. Highlight the differences between making a case and discovery. How would the choice between these determine the kinds of data you would collect?
	- **•** Making a case (advocacy)—Use data to document situations that contribute to making a positive or negative case for something. (e.g., Let the Metro know about timing of trains and buses; tell the principal about something that needs to be done at the school; tell someone about something you'd like to see continued.)
	- **•** Discovery—Collect data to document situations and then use the data to learn something. (e.g., could your food choices be improved?; do I always take an efficient route to activities?)
- **•** What research questions might you ask in each case?
	- **•** What is your research question?
	- **•** Why did you choose to collect these data for this question?
	- **•** What are the limits of this data?
	- **•** What can you confidently say based on your data?
	- **•** What perspectives are left out based on your data?

- **•** Assignment (will be used for the Unit 2 final project)
	- **•** Every day, collect data related to where you go after school—location, means of transportation (walk, bike, etc.), how long it takes to get from one location to the next, any other data that you think would be interesting.

### **Journal Entry:** *What are the steps you use to solve a problem?*

**•** Ask students to reflect on whether these steps are the same in all types of problems they solve.

## *Instructional Day: 3*

## **Topic Description**

This lesson introduces four main phases of the problem-solving process.

## **Objectives**

The student will be able to:

- **•** Name and explain the steps in the problem-solving process.
- **•** Solve a problem by applying the problem-solving process.
- **•** Explain what the word algorithm means.

## **Outline of the Lesson**

- **•** Candy bar activity (25 minutes)
- **•** Discussion of solutions (10 minutes)
- **•** Introduction to the steps in the problem-solving process (15 minutes)
- **•** Journal Entry (5 minutes)

## **Student Activities**

- **•** In groups, participate in the candy bar activity.
- **•** Participate in discussion of solutions.
- **•** Reflect on the candy bar activity as it relates to the problemsolving process.
- **•** Complete journal entry.

### **Resources**

- **•** Polya, G. *How to Solve It*. 2nd. Princeton, NJ: Princeton University Press, 2004.
- **•** Candy bar problem suggested by Dr. Manuel Blum, Carnegie Mellon University
- **•** Candy bars for student groups to use
- **•** Number of Pieces/Number of Breaks Chart

## **Teaching/Learning Strategies**

### **Candy bar activity**

- **•** Divide the students into groups of 2 or 3. Give each group a candy bar.
- **•** Explain that their task is to determine how many "breaks" it will take to break the candy bar into 12 equal pieces. One break of one piece of the candy bar will result in that one piece being divided into two pieces. Demonstrate a "break" by breaking the bar into two pieces. Then stack the two pieces together and break or cut the two pieces into four.
- **•** At this point, have each student write in their journal the number of breaks they think it will take to break the bar into 12 equal pieces. This should be done without talking to their partner or group members.
- **•** Working together with their partner or group, have the students discuss and then write their plan for solving the problem. They may revise their guess at this point.
- **•** Once this is completed, the students should implement the plan by opening the candy, breaking the candy, and counting the number of breaks it takes to get 12 equal pieces.

### **Discussion of solutions**

- **•** Choose a group to present their plan to the class.
	- **•** Sample questions to ask—Was your guess correct? What process did you use to come up with your guess? Did working with your group and creating your plan change your guess? How many breaks did it take? (11 is the answer.) Did your plan work?
- **•** How do the steps they used match what they wrote in their journal?

### **Introduction to steps in the problem-solving process**

*(Note: These steps are as defined by G. Polya in* How to Solve It*. Other "definitions" exist. The purpose is for students to be able to articulate what happens in each phase rather than have a specific definition.)*

- **•** How do the steps they used relate to the "formal" steps of the problem-solving process?
	- 1. **Understand the problem**—read or listen to the problem statement.
	- 2. **Make a plan to solve the problem**—use pictures, charts, graphs, systematic lists, objects, or act out the solution to help you devise a plan to solve the problem
		- **•** In Computer Science we call this plan an *algorithm*.
	- 3. **Carry out the plan**—once the plan is conceived and understood, follow the plan. If you have planned well, this is the easy part.
	- 4. **Review and reflect on how the problem was solved**—once the problem is solved, reflect on the plan that was used.
- **•** Extend breaking the candy into N pieces.
	- **•** Post the Number of Pieces/Number of Breaks Chart (without solutions), including N, and have students give you the # of breaks needed for each number of pieces.
	- **•** As you go through the chart, ask questions that lead students to the following understandings.
		- **•** One problem-solving strategy used in solving a problem is to solve a problem for specific values, find the pattern and then generalize the solution. In this case, they are generalizing the solution for an unknown positive number of pieces.
- **•** Reflections on the candy bar problem:
	- **•** Ask the students to reflect on the candy bar problem. Why is this problem an important problem to solve for: a carpenter, a chef, a teacher?

### **Journal Entry:** *How is solving this kind of problem the same/different from how you solve a problem in "real life"?*

**•** Discuss what makes a problem solvable by computer—being able to provide a stepby-step algorithm is one important piece, but context matters. Think back to unit 1 and making a peanut butter and jelly sandwich. Even if we refined our algorithm would a computer be able to make one? No, but a robot could. (Foreshadow Unit 6.)

## **Number of Pieces/Number of Breaks Chart**

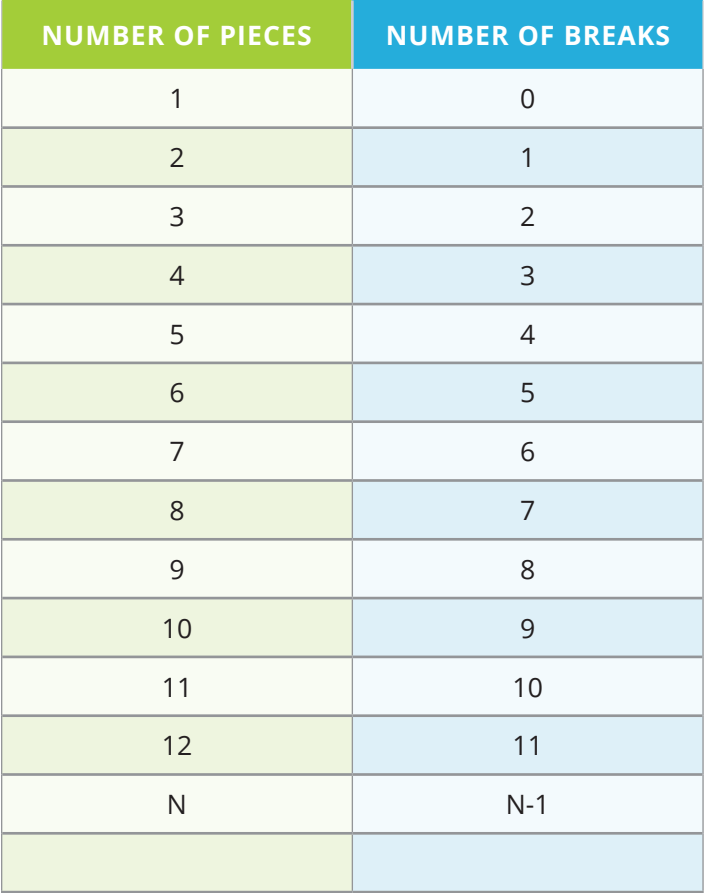

## *Instructional Days: 4–6*

## **Topic Description**

Students will apply different strategies to help them make a plan and carry out the plan to solve several problems. These strategies may include (but are not limited to): draw a diagram or picture, make systematic lists, divide and conquer, find the pattern, and guess and check.

## **Objectives**

The student will be able to:

- **•** Name and explain the steps in the problem-solving process.
- **•** Solve a problem by applying the problem-solving process.
- **•** Express a solution using standard design tools.
- **•** Determine if a given solution successfully solves a stated problem.

## **Outline of the Lesson**

- **•** Handshake Activity #1 and Fencepost Activity (20 minutes)
- **•** Explanation of solutions (15 minutes)
- **•** Handshake Activity #2 and reflections (75 minutes)
- **•** Student presentations (40 minutes)
- **•** Discussion of reflections (15 minutes)

## **Student Activities**

- **•** Work individually on Handshake Activity #1 and the Fencepost Activity.
- **•** Volunteers present solutions to problems.
- **•** Work in groups to complete Handshake Activity #2.
- **•** Groups give presentations of their solutions.
- **•** Discuss reflections on the process.

## **Resources**

- **•** Polya, G. *How to Solve It*. 2nd. Princeton, NJ: Princeton University Press, 2004.
- **•** Handshake and Fencepost Activity
- **•** Handshake Activity #2 Sample Solution

## **Teaching/Learning Strategies**

### **Handshake Activity #1 and Fencepost Activity**

**•** Students work individually on Handshake Problem #1 and the Fencepost Problem.

### **Explanation of solutions**

- **•** Have some students volunteer their solutions to the problems.
- **•** Reinforce each step of the problem-solving process by asking questions similar to those from the candy bar problem. You want students to understand that:
	- **•** Diagrams can be very useful in problems like this to look at a smaller version of the problem before trying to solve for N.
	- **•** The fencepost problem is a variation of the candy bar problem or the handshake problem.

### **Handshake Activity #2 and reflections**

- **•** In groups of 3 or 4, have students discuss, plan, execute, and reflect on Handshake Problem #2. Students should follow the directions given in the activity document and write their group's thoughts on paper.
- **•** Encourage students to make drawings or charts and/or act out the solution. Chart paper can be given to students to display pictures, charts, or graphs. Their job is to explain the process and the solution so that everyone understands.

### **Student Presentations**

- **•** Each group should be given about 5-10 minutes (depending on the size of the class) to present their plan and solution to the class. Be sure the students show all 4 steps in the problem-solving process.
- **•** Students groups should explain their solutions—why they did what they did.

### **Discussion of reflections**

- **•** Ask students questions that will get them to reflect on why they proceeded in the manner they did. Where did they start? (chart, etc.) What did they do next and why?
- **•** Is their solution complete enough that it could be given to a computer (if they knew the language the computer was using)? Why or why not?

## **Handshake and Fencepost Activity**

### *For each problem, complete the following information.*

### **• Understanding the problem:**

- **•** What data or information is known?
- **•** What is unknown?
- **•** What are the conditions?
- **• Plan the solution:** Show your plan for solving this problem.
- **• Carry out the plan:** Using your plan, show your work and your solution.
- **• Review and discuss your solution:** Reflect on your solution.

### *Complete problems #1 and #2 individually.*

- 1. Handshake Problem #1: Assume there are 20 people in a room, including you. You must shake hands with everyone else in the room. How many hands will you shake? If there are N (where N > 0) people in the room, how many hands will you shake?
- 2. Fencepost Problem: You need to build one side of a fence that is 12 yards long. This fence will be built with fenceposts and rails that connect one fencepost to another. If each fencepost is 1 yard away from the next fencepost, how many fenceposts will be needed for this side of the fence? How many fenceposts will be needed for a side of a fence that is N (where  $N > 0$ ) yards long?

### *Read and begin planning your solution for problems #3 and #4. These problems will be completed in class tomorrow with your group. Each group will present their solutions to the class.*

- 3. Handshake Problem #2: Assume there are 10 people in a room, including you. Each person in the room must shake hands one time, and only one time, with all the other people in the room. How many handshakes will occur? If there are 20 people in the room, how many handshakes will occur? If there are N (where  $N > 0$ ) people in the room, how many handshakes will occur?
- 4. Reflections: Why are problems like these important to learn how to solve? How could this type of solution be of benefit to a carpenter, a chef, a teacher?

## **Handshake Activity #2 Sample Solution**

*The sample solution is only one possibility. Student groups may have a wide variety of strategies. Ask questions that probe their understanding of the steps of the problem-solving process they used.*

### **Understanding the problem:**

- **•** What data or information is known? *There are 10 people or N people in the room.*
- **•** What is unknown? *Total number of handshakes*
- **•** What are the conditions? *Each person must shake hands only one time with all others in the room. All of the handshakes must be added together.*

### **Plan the solution:**

*A sample plan could be to describe the plan in words or use a chart or draw a picture and then act it out.*

- **•** Have the people line up in the room. The first person in the line walks down the line and shakes hands with all of the people in the line and then leaves the room. Count the number of handshakes and add to the total.
- **•** The next person in line walks down the line and shakes hands with all of the people left in the line and then leaves the room. Count the number of handshakes and add to the total.
- **•** This continues until there are only 2 people left. They shake hands and leave together. Increase the total by one.

*Once the answer is known for 10 people, look for a pattern. Try the process for 5 people, 2 people. See if the pattern holds.*

### **Carry out the plan:**

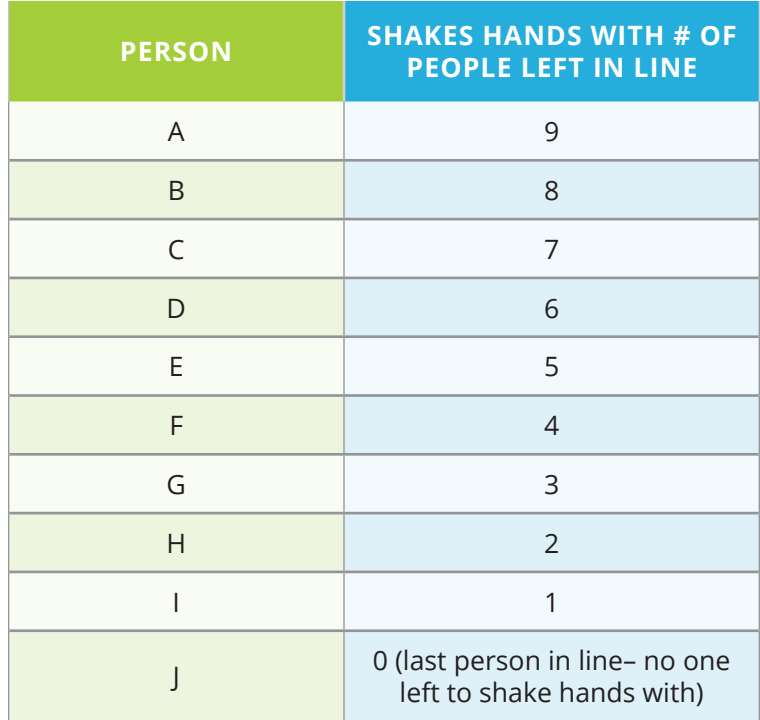

*Using your plan, show your work and your solution.*

*Now add up the number of handshakes: 9 + 8 + 7 + 6 + 5 + 4 + 3 + 2 + 1 + 0 = 45*

*For 10 people, the answer is the sum of the numbers from 1 to 9, which is 45. 9 is 10 – 1.*

*For 5 people, the answer is the sum of the numbers from 1 to 4, which is 10. 4 is 5 – 1.*

*For 2 people, the answer is the sum of the numbers from 1 to 1, which is 1. 1 is 2 – 1.*

*For N people, the answer is the sum of the numbers from 1 to (N-1).*

### **Review and discuss your solution:**

*Each person shakes hands with N – 1 other people. The answer is not N(N-1), though, because each handshake counts as the one handshake for each person, but only one handshake for the total. The candy bar problem helped to start the plan for this problem, but I needed to adjust the plan to only allow one handshake between each pair in the room.*

*So the 10 people make 9 handshakes each, but each handshake happens between 2 people, and can only be counted once. I could "divide" the handshake and let each person count the handshake as a 1/2 handshake. So 10 people make 9 half-handshakes each = 45 handshakes.*

*N people make N-1 half-handshakes each = N(N-1)/2*

*The sum of the numbers from 1 to N-1 = N(N-1)/2*

## *Instructional Days: 7–9*

## **Topic Description**

This lesson reinforces the four main phases in the problem-solving process.

## **Objectives**

The student will be able to:

- **•** Solve a problem by applying the problem-solving process.
- **•** Express a solution using standard design tools.
- **•** Determine if a given solution successfully solves a stated problem.

## **Outline of the Lesson**

- **•** Introduction to cornrow braiding (5 minutes)
- **•** Group discussion on cultural background of cornrow braiding (25 minutes)
- **•** Cornrow curves design tool tutorial (80 minutes)
- **•** Cornrow curves project (50 minutes)
- **•** Gallery walk (5 minutes)

## **Student Activities**

- **•** Work in groups to review history of cornrow braiding and share with the remainder of the class.
- **•** Work with elbow partner to complete the tutorial.
- **•** Work individually to complete cornrow curves project.
- **•** Participate in gallery walk.

### **Resources**

**•** Culturally Situated Design Tools Cornrow Curves—**https://csdt. rpi.edu/culture/legacy/index2. html** (courtesy Ron Eglash)

## **Teaching/Learning Strategies**

### **Introduction to cornrow braiding**

**•** There are a variety of ways to set the stage for this activity. Displaying images of people with cornrow braids is one example. The first set of activities is intended for students to learn more about the historical and cultural context of cornrow braiding as part of the first step of the problem-solving process—understanding the problem.

### **Group discussion on cultural background of cornrow braiding**

- **•** You should be using the legacy math software for these activities. (**https://csdt.rpi. edu/culture/legacy/index2.html.** Depending on your internet blockers, you may occasionally need to temporarily disable some settings.)
- **•** Divide students into groups of 3–4 and ask each group to read and take notes on one of the following sections:
	- **•** African Origins
	- **•** Middle Passage
	- **•** Civil War to Civil Rights
	- **•** Hip Hop
- **•** Each group will be responsible for sharing their notes with the rest of the class.
- **•** There are a variety of formats that share-outs from the jigsaw can be accomplished reconfigure groups so that there is one person from each section in each group; gallery walk; poster presentation; and many others.

### **Cornrow curves design tool tutorial**

- **•** View How to Braid with elbow partner.
- **•** Individual students complete Part I of the tutorial, following all instructions and checking their work with their elbow partner.
- **•** Discuss any issues as a class before proceeding to Part II.
- **•** Complete Part II of the design tutorial.
- **•** Stress mathematics and structured inquiry.
	- **•** Reinforce concepts such as iteration, dilation, translation.

### **Cornrow curves project**

- **•** Each group of students should complete the following:
	- **•** Students create their own design using the Math software. (Note: The programming software can be used in Unit 4 to allow students who are interested to create extensions of their designs.)
	- **•** Describe each step of the problem-solving process used.
	- **•** Highlight the mathematical concepts used and where and how they are used.
- **•** Reinforce the strategy of finding a similar problem that has already been solved to help solve the new problem.

### **Gallery walk**

**•** Students share their solutions.

## *Instructional Days: 10–12*

## **Topic Description**

This lesson introduces the binary number system and how to count in binary. Students will learn how to convert between binary and decimal numbers in the context of topics that are important to computer science.

## **Objectives**

The student will be able to:

- **•** Count forward and backward in binary.
- **•** Explain why binary numbers are important in computer science.
- **•** Use binary digits to encode and decode messages.

## **Outline of the Lesson**

- **•** Journal Entry (5 minutes)
- **•** CS Unplugged: Count the Dots— Binary Numbers (50 minutes)
- **•** CS Unplugged: Count the Dots— Working with Binary (30 minutes)
- **•** Revisit journal entry (5 minutes)
- **•** CS Unplugged: Count the Dots— Sending Secret Messages (20 minutes)
- **•** Discussion of why binary numbers are important in computer science (15 minutes)
- **•** CS Unplugged Activity 1: Count the Dots—Additional Activities (40 minutes)

## **Student Activities**

- **•** Complete journal entry.
- **•** Participate in the Count the Dots activities.
- **•** Revisit journal entry.
- **•** Participate in a discussion of why binary numbers are important in computer science.
- **•** Complete Count the Dots activities.

## **Resources**

- **•** Bell, Tim, Ian Witten and Mike Fellows. *Computer Science Unplugged*. Canterbury, New Zealand: 2002.
- **•** Computer Science Unplugged Activity 1: Count the Dots—Binary Numbers, pp. 3–13
- **•** Binary number cards for each student
- **•** Large binary number cards for the demonstrations

## **Teaching/Learning Strategies**

**Journal Entry:** *How high can you count with your ten fingers?*

### **CS Unplugged: Count the Dots—Binary Numbers**

- **•** Start with the introductory activity on p. 4 of the activity.
- **•** This activity can be downloaded from **http://exploringcs.org/curriculum**. Download and unzip CSUnplugged files, then open. Note there are many additional resources listed that you may wish to explore.
- **•** It will be helpful to read through the entire activity in advance, so that you can revise questions, add your own questions, and think about how you might want to structure each part of the activity. The goal is for students to be actively involved in some way and for all students to be able to represent numbers and count in binary. What follows is the minimal suggestion.
- **•** Have 5 students come to the front of the room and demonstrate as you follow the instructions and ask the questions. (Each student should receive a large card with one of the numbers of dots—1, 2, 4, 8, 16.)
- **•** Complete the Binary Numbers activity on p. 5.

### **CS Unplugged: Count the Dots—Working with Binary**

- **•** Complete the Working with Binary activity on p. 7.
- **•** Have 5 students come to the front of the room and try counting as you call out the numbers. (Each student should receive a large card with one of the numbers of dots— 1, 2, 4, 8, 16.)
- **•** Have different groups of 5 students at a time come to the front and have the other students provide counting and representation challenges. You could also have a competition with multiple teams of students each trying to get the answer. There are many other possibilities. Be creative!!

### **Revisit Journal Entry.**

### **CS Unplugged: Count the Dots—Sending Secret Messages**

**•** Complete the Sending Secret Messages activity on p. 8 of the CS Unplugged: Count the Dots activity. (Solution is on p. 13.)

### **Discussion of why binary numbers are important in computer science.**

### **CS Unplugged: Count the Dots—Additional Activities**

**•** Have students complete the following additional activities: Email and Modems—p. 9, Counting Higher than 31—p. 10, and/or More on Binary Numbers—p. 11.

## *Instructional Days: 13–14*

## **Topic Description**

This lesson introduces the linear and binary search algorithms.

## **Objectives**

The student will be able to:

- **•** Describe the linear search algorithm.
- **•** Describe the binary search algorithm.
- **•** Explain conditions under which each search might be appropriate.

## **Outline of the Lesson**

- **•** Tower Building Activity (55 minutes)
- **•** Model tower building algorithm (25 minutes)
- **•** Model binary search (15 minutes)
- **•** Comparison of linear and binary search (15 minutes)

## **Student Activities**

- **•** In pairs complete the Tower Building Activity.
- **•** Model the tower building algorithm.
- **•** Students participate in the activity modeling binary search.

## **Resources**

- **•** Shasha, Dennis. *The Puzzling Adventures of Doctor Ecco*. Mineola, New York: Dover Publications, Inc., 1998.
- **•** Tower Building Activity

## **Teaching/Learning Strategies**

### **Tower Building Activity**

**•** Have students complete the Tower Building Activity with their elbow partner and write their solutions in their journals.

### **Model tower building activity.**

- **•** Have students share their solutions with another elbow partner pair.
- **•** Have one set of students use 10 legos (or checkers or some other easily manipulated piece) to model the algorithm for solving the problem in front of the entire class.
- **•** Note: The solution is to start by taking half of the height of the tower and create that number of stacks of 2. Continue halving the number of stacks and doubling the height (plus one stack of any remainder) until the desired height is reached. This foreshadows binary search.

### **Model binary search.**

- **•** Use 2 copies of the same dictionary. Hand one dictionary to 2 students and have them pick out a word in the dictionary.
- **•** Choose 2 other students to count the number of times you choose a word from the dictionary to search for the students' word.
	- **•** Start by using a linear search. It should not take long for students to suggest that this is not a good strategy. Ask them to provide a better strategy.
	- **•** Guide them to binary search.
- **•** Discuss the number of guesses required and how this is similar to the tower building problem.

### **Comparison of linear and binary search**

- **•** Linear—start at the beginning, look at each item until you find it or there is no more data. Data can be sorted or not.
- **•** Binary—look at middle item, eliminate the half where the value is not located. Find the new middle element and continue the process until you find it, or there is no more data. Ask students to describe what is necessary in order to use a binary search—the list must be sorted.
- **•** Have students provide examples of where each type of search is appropriate and why.
	- **•** Note that decisions often need to be made about whether to maintain lists in sorted order, provide an option for sorting should it be necessary, etc. based on the types of searches that are expected to be performed on the data.

## **Tower Building Activity**

- **•** A construction company wants to build a 100 meter-high tower as quickly as possible. The company has unlimited resources and an unlimited budget and is willing to spend any amount to get the job done.
- **•** The tower is to be built with blocks that are 100 meters long and 100 meters wide, but only 1 meter tall. The blocks interlock on top and bottom (like legos). They cannot be stacked sideways.
- **•** Using special lifters, putting one stack on top of another stack takes one week regardless of how high the stacks are.
- **•** What is the shortest amount of time that it will take to build the tower?

### **Suggestions:**

- **•** Use something like legos or a graph to help solve this problem.
- **•** Start with a smaller tower of 5 or 10—solve a smaller problem.
- **•** Extend that knowledge to the larger problem.

## *Instructional Days: 15–16*

## **Topic Description**

In this lesson the concept of a list (sorted and unsorted) and sorting algorithms will be explored.

## **Objectives**

The student will be able to:

- **•** Define sorted and unsorted lists.
- **•** Describe various sorting algorithms.
- **•** Compare various sorting algorithms.

## **Outline of the Lesson**

- **•** Journal Entry (15 minutes)
- **•** CS Unplugged: Lightest and Heaviest—Sorting Weights Part I (30 minutes)
- **•** CS Unplugged: Lightest and Heaviest—Sorting Weights Part II (30 minutes)
- **•** CS Unplugged: Lightest and Heaviest—Divide and Conquer (35 minutes)

## **Student Activities**

- **•** Complete journal entry.
- **•** Groups participate in the various parts of the CS Unplugged: Lightest and Heaviest activity.

## **Resources**

- **•** Bell, Tim, Ian Witten and Mike Fellows. *Computer Science Unplugged*, New Zealand: 2002.
- **•** Computer Science Unplugged Activity 7: Lightest and Heaviest— Sorting Algorithms, pp. 64–70
- **•** Containers of the same size with different weights
- **•** Balance scales

## **Teaching/Learning Strategies**

**Journal Entry:** *List examples of where it matters whether items are in order (sorted).*

- **•** Have volunteers provide examples from their lists and explain why it matters that they are sorted; in other words, what are the consequences if items are not sorted?
- **•** Ask students about the data that they have been collecting. How easy would it be for them to sort their data by hand? Does it get harder to do this with more data? Point out that this is one of the major advantages of computing—the ability to manage large sets of data that could not easily be managed by humans.

### **CS Unplugged: Lightest and Heaviest—Sorting Weights Part I**

- **•** This activity can be downloaded from **http://exploringcs.org/curriculum**. Download and unzip CSUnplugged files, then open. Note there are many additional resources listed that you may wish to explore.
- **•** It will be helpful to read through the entire activity in advance, so that you can revise questions, add your own questions, and think about how you might want to structure each part of the activity. The goal is for students to be actively involved in some way and for all students to be able to describe the various types of sorting. What follows is the minimal suggestion.
- **•** Divide students into groups of 3–4 and give each group a set of weights and a balance scale as described in steps 1 and 2 on p. 66 of the Sorting Weights Activity. (There are many possible ways to make the weights. One would be to use bags with varying numbers of pieces of candy. If you don't have balance scales, you can help students come up with a strategy that will simulate a scale. For example, if you make the weights clearly different in weight, they could do this by feel.)
- **•** Have students complete #3 and #4 on p. 66 and then discuss their answers as indicated. It is important to take time for this part of the activity to ensure students are doing the comparison only 2 at a time as noted in the introduction on p. 61.

### **CS Unplugged: Lightest and Heaviest—Sorting Weights Part II**

- **•** Have students complete #5 on p. 66.
- **•** At this point in the activity, students should present their findings to the class and discuss. Reinforce the problem solving process.
- **•** Point out the selection sort information on p.66.

### **CS Unplugged: Lightest and Heaviest—Divide and Conquer**

**•** Have students complete the Divide and Conquer activity on p. 67. Throughout, guide students as necessary and have them keep track of the processes they use.

*If time permits, have students try both sorting methods to sort cards that have 50 random numbers on them and analyze the number of comparisons required for each.*

## *Instructional Day: 17*

## **Topic Description**

Minimal spanning trees and graphs will be explored. Students will learn how graphs can be used to help solve problems.

## **Objectives**

The student will be able to:

- **•** Solve a minimal spanning tree.
- **•** Draw a graph to solve a problem.

## **Outline of the Lesson**

- **•** CS Unplugged: The Muddy City (20 minutes)
- **•** CS Unplugged: The Muddy City extension (35 minutes)

## **Student Activities**

- **•** Participate in the various parts of the CS Unplugged: The Muddy City activity.
- **•** Participate in the various parts of the CS Unplugged: The Muddy City activity extension.

### **Resources**

- **•** Bell, Tim, Ian Witten and Mike Fellows. *Computer Science Unplugged*. Canterbury, New Zealand: 2002.
- **•** Computer Science Unplugged Activity 9: The Muddy City— Minimal Spanning Trees, pp. 76–80

## **Teaching/Learning Strategies**

### **CS Unplugged: The Muddy City**

- **•** This activity can be downloaded from **http://exploringcs.org/curriculum**. Download and unzip CSUnplugged files, then open. Note there are many additional resources listed that you may wish to explore.
- **•** It will be helpful to read through the entire activity in advance, so that you can revise questions, add your own questions, and think about how you might want to structure each part of the activity. The goal is for students to be actively involved in some way and for all students to be able to describe shortest path strategies. What follows is the minimal suggestion.
- **•** Follow the directions in The Muddy City Problem on p. 78.
- **•** Have students work with their elbow partners.
- **•** Have students share their solutions and lead the follow-up discussion p.77.

### **CS Unplugged: The Muddy City extension**

- **•** Have students repeat the Muddy City Problem with the abstract representation in the figure on p. 79 and answer the questions on p 79.
- **•** Discuss various applications of this problem in anticipation of the final project (p. 80).
- **•** Emphasize the idea of shortest path.

## *Instructional Days: 18–21*

## **Topic Description**

Students work on final unit project.

## **Objectives**

The student will be able to:

**•** Incorporate all unit objectives into the final project.

## **Outline of the Lesson**

- **•** CS Unplugged: The Muddy City (15 minutes)
- **•** Explanation of final project (15 minutes)
- **•** Completion of final projects (135 minutes)
- **•** Presentations of final projects (55 minutes)

## **Student Activities**

- **•** Groups work on final projects.
- **•** Groups present final projects.

## **Resources**

- **•** Mapping website such as **www. maps.google.com**
- **•** Final Project (This project is adapted from MathmaniaCS Lesson 13): **http://www. mathmaniacs.org/lessons**
- **•** Final Project Sample Rubric

## **Teaching/Learning Strategies**

### **CS Unplugged: The Muddy City**

**•** Have students complete the Muddy City if necessary.

### **Explanation of final project**

- **•** Distribute final project explanation.
- **•** Note: You may wish to modify the scenario of the problem to address student interests. Another possible example might be a variation on finding the cheapest route between locations based on the price of gasoline. This could be in the context of a family vacation, carpool routes, running errands, etc.
- **•** Divide students into groups of 3–4.

### **Completion of final projects**

**•** Monitor student work, answering questions as necessary.

### **Presentations of final projects**

- **•** Have each group present the information in their final project.
- **•** Groups respond to questions from other students and teacher.

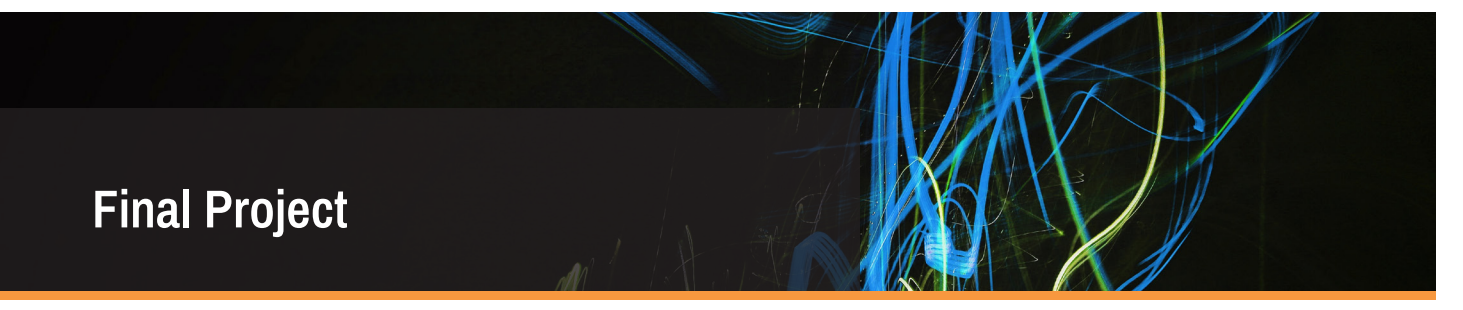

For this project you will use the data you have been collecting about your activities after school. Each group member should determine the day on which they visited the most locations after school and what those locations were.

### **Scenario:**

Assume that for one day you need to carpool with the other members of the group in order to get to all of the locations you each identified on the day you visited the most different locations. Determine the shortest route in terms of miles and then determine the shortest route in terms of time. Are these the same? Why or why not? What other conditions might you want to consider? (Your data may give you some ideas.)

You will need to use a map in order to calculate the distances. The data you collected has the times.

Your presentation can be given as a poster, a PowerPoint, a video or other pre-approved product.

### **Your presentation should include:**

- 1. The names of people in your group
- 2. A picture (graph) representing all the locations with all roads between them labeled with mileages and times
- 3. A detailed plan of your solution
- 4. A written explanation of the strategies you used to find the shortest route, the solution on the graph, and the total number of miles.
- 5. A written explanation of the strategies you used to find the least amount of time, the solution on the graph, and the total time.
- 6. Why the shortest routes are the same or why not
- 7. Other conditions you might want to consider and what data gave you the idea

\_\_\_\_\_\_\_\_\_\_\_\_\_\_\_\_\_\_\_\_\_\_\_\_\_\_\_\_\_\_\_\_\_\_\_\_ \_\_\_\_\_\_\_\_\_\_\_\_\_\_\_\_\_\_\_\_\_\_\_\_\_\_\_\_\_\_\_\_\_ \_\_\_\_\_\_\_\_\_\_\_\_\_\_\_\_\_\_\_\_\_\_\_\_\_\_\_\_\_\_\_\_\_\_\_\_ \_\_\_\_\_\_\_\_\_\_\_\_\_\_\_\_\_\_\_\_\_\_\_\_\_\_\_\_\_\_\_\_\_

*Group Members Names: (up to 4)*

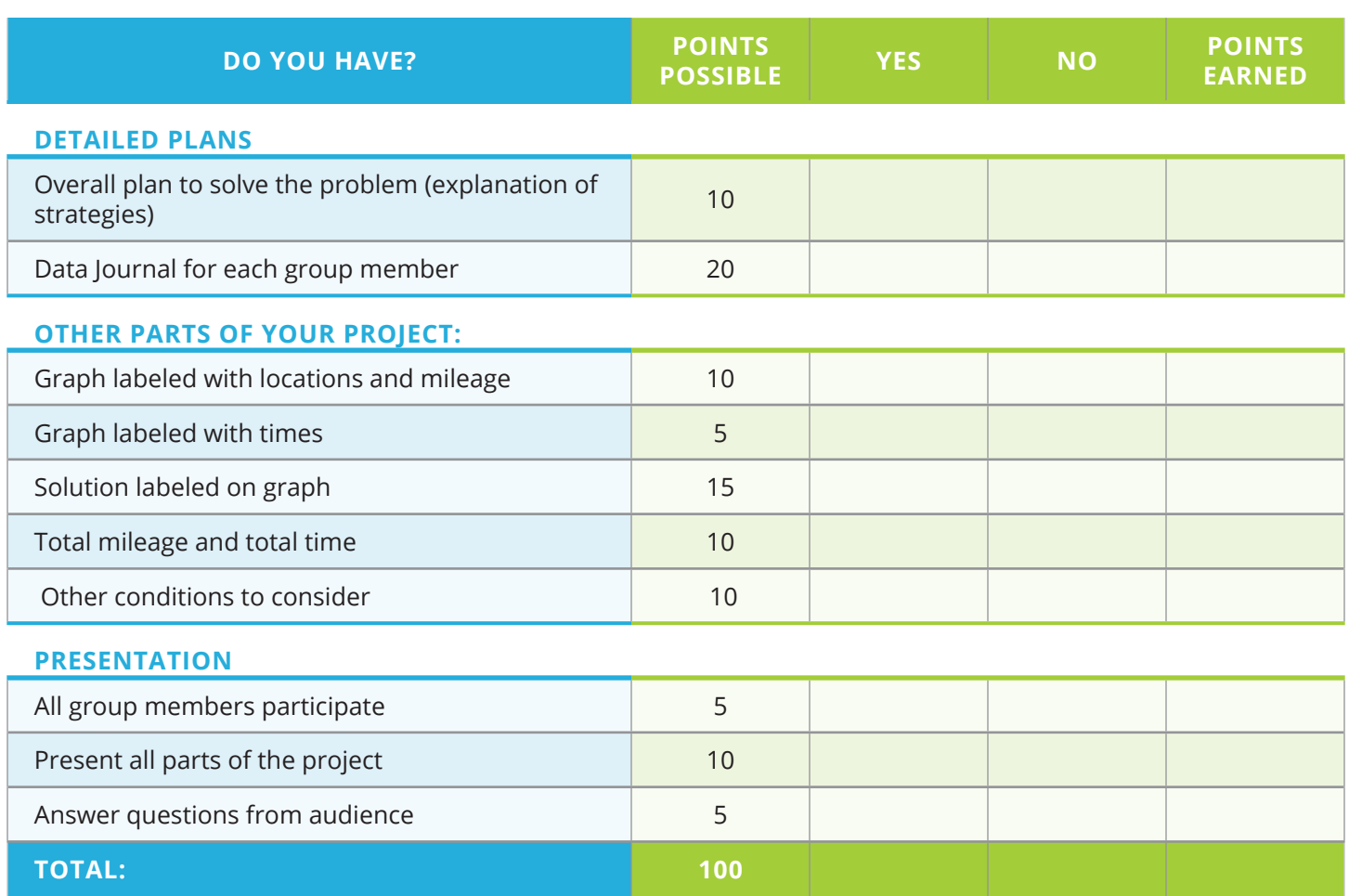

*Version 9.0*

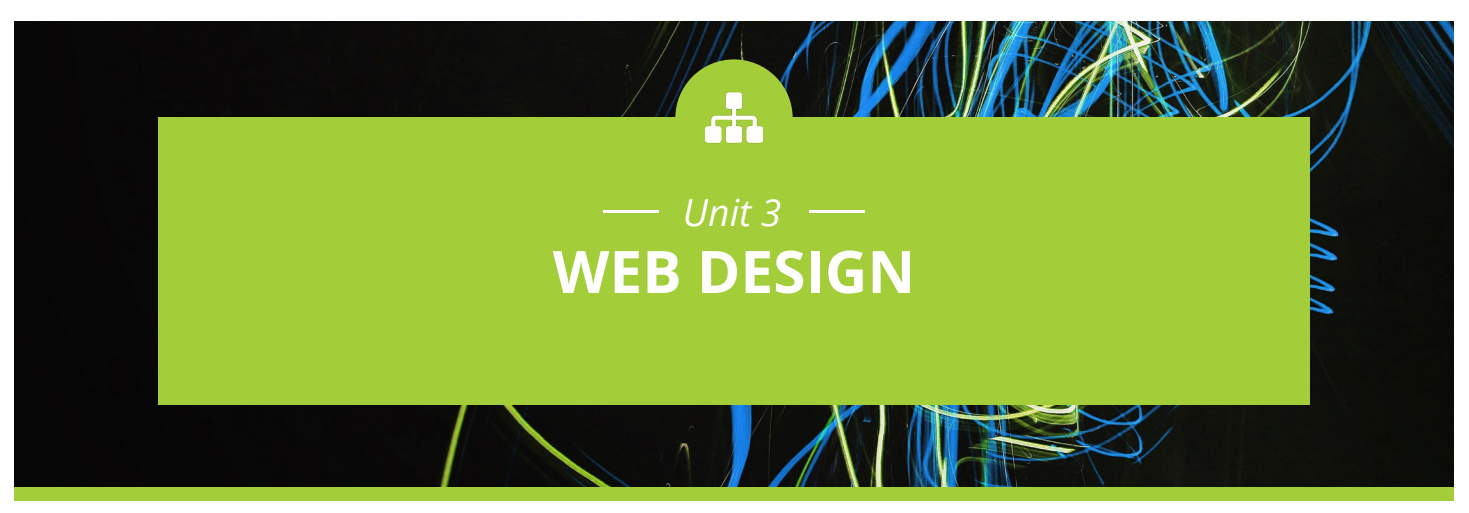

## **Introduction**

The Web Design unit builds on the concepts presented in the previous units by having students apply problem-solving strategies to web design; thus, it also serves as a bridge to the Introduction to Programming unit as students move from user to creator. The unit also provides an opportunity to expand upon the issues of ethics and privacy related to the internet that were introduced in the first unit.

The basics of html are introduced as a method for describing features that students can use to design and develop web pages based on their own culture, interests and unique experiences. A variety of stylistic elements of css are included and offer a way of separating style from content—also providing an introduction to the computer science concept of abstraction.

The html and css lessons are scaffolded in order to provide all students an entry point, but it is likely that as students explore they will encounter features they wish to add for which they do not yet know the correct tags. Many students will be able to figure these out on their own and should be encouraged to do so.

Resist the temptation to provide lists of appropriate font and color palettes and/or best layout designs. As students experiment and share their work, challenge them to explain why they chose the features they did and encourage peers to comment. It is important to purposefully incorporate strategies that support the practices of collaboration and communication that were core to Units 1 and 2. Students should also apply the steps of the problem-solving process as they design and implement their web pages.

Example projects are provided as a starting point, but students should be encouraged to work on projects that are authentic for them. As students design and implement, they should consider issues of accessibility for a diverse audience of users, including those with a variety of different disabilities.

Specific topics for each instructional day are listed in the overview chart on the next page.

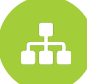

*Exploring Computer Science 100*

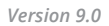

## **Daily Overview Chart** *Web Design*

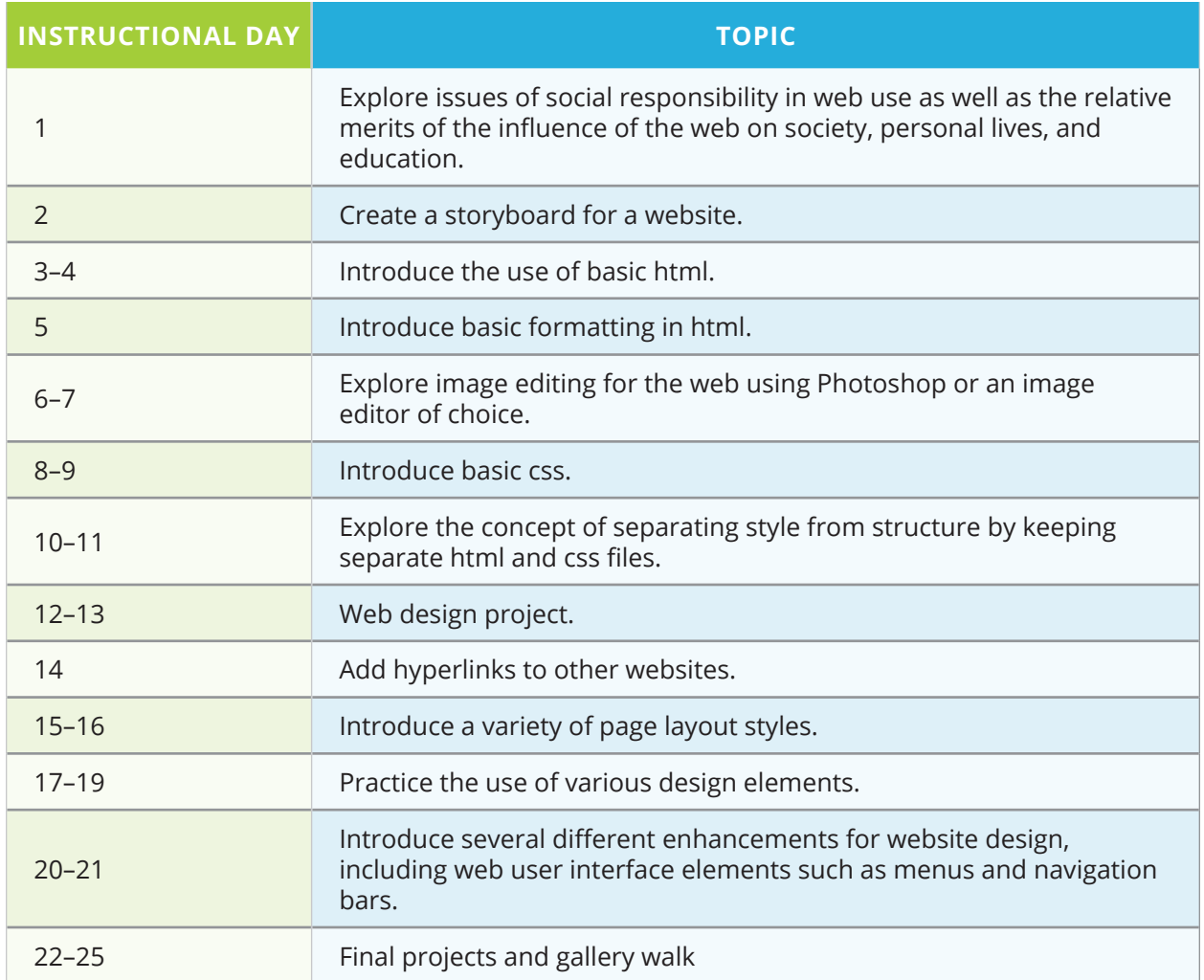

## **DAILY LESSON PLANS**

## *Instructional Day: 1*

## **Topic Description**

This lesson engages students in a discussion of the web as social experience. Issues of social responsibility in web use are explored as well as the relative merits of the influence of the web on society, personal lives, and education.

## **Objectives**

The student will be able to:

- **•** Explain basic security issues on the internet.
- **•** Identify web applications that influence society and education.
- **•** Identify appropriate vs. inappropriate use of social websites.

## **Outline of the Lesson**

- **•** Discussion of online experiences (10 minutes)
- **•** Discussion of parts 1–3 of *Growing Up Online* (40 minutes)
- **•** Journal entry (5 minutes)

## **Student Activities**

- **•** Participate in a discussion about online experiences with social networking sites, blogs, email, online chatting and the kind of impact it has had on their lives.
- **•** View and discuss *Growing Up Online.*
- **•** Complete journal entry reflecting on *Growing Up Online*.

## **Resources**

**• http://www.pbs.org/wgbh/ pages/frontline/kidsonline/**

## **Teaching/Learning Strategies**

### **Discussion of online experiences**

**•** Guide a discussion regarding use of social networking applications. (Note: This discussion may be a review of discussions from Unit 1.)

*Ask questions such as:*

- **•** Which social networking applications do you use?
- **•** How often? How many of your friends use them?
- **•** How important are these web applications to your lives? How have they changed your lives?
	- **•** Living their lives essentially online
	- **•** A revolution in classrooms and in social life
	- **•** Self expression, trying on new Identities

### **Discussion of parts 1–3 of Growing Up Online**

- **•** Display parts 1–3 of Growing Up Online from the PBS series Frontline.
- **•** After viewing the video, lead a discussion about the video.

**Journal Entry:** *Did any of your thoughts about social networking change as a result of viewing the video? If so, how? If not, why not?*

## *Instructional Day: 2*

## **Topic Description**

In this lesson students will begin the design for a website, including the creation of a storyboard.

## **Objectives**

The student will be able to:

**•** Create a storyboard for a web page.

## **Outline of the Lesson**

- **•** Review journal entry (5 minutes)
- **•** Brainstorm ideas for website (5 minutes)
- **•** Create a storyboard for a web page (30 minutes)
- **•** Gallery walk (15 minutes)

## **Student Activities**

- **•** Participate in journal discussion.
- **•** Brainstorm ideas for a website.
- **•** Create a storyboard for a web page.
- 

## **Resources**

**•** No additional resources needed

## **Teaching/Learning Strategies**

### **Review journal entry**

**•** Several students share their reflections on *Growing up Online*.

### **Brainstorm ideas for a website**

- **•** Individual students make a list of ideas for a website of interest to them.
- **•** Share with an elbow partner and choose one of the ideas—this idea will be used for practice as they learn basic html tags. Students should save their lists for use on later projects.

### **Create a storyboard for a web page**

- **•** Distribute large poster paper, markers and post-it notes.
- **•** Explain to students that a storyboard is a visual plan for a website. It usually consists of a series of pages that include a rough sketch outlining the content, navigation, and design elements of the website.
- **•** Have student pairs create a storyboard for the homepage of the website idea chosen.

### **Gallery walk**

- **•** Post each storyboard on the classroom walls.
- **•** Provide an order in which students are to circulate to each poster. Each student pair should be responsible for visiting a subset of the total number of posters.
- **•** Students should add comments, questions, or other feedback (via post-it notes) as they visit each poster.
- **•** Note: The gallery walk can extend into the next day, if necessary.

*Exploring Computer Science — Unit 3: Web Design 103*

**•** Participate in gallery walk.

## *Instructional Days: 3–4*

## **Topic Description**

An introduction to the use of basic html.

## **Objectives**

The student will be able to:

- **•** Create a web page based on a storyboard.
- **•** Navigate an html editor.
- **•** Create an html page with a title and a body.
- **•** Create an html page with paragraph tags, headings, line breaks, and horizontal lines.

## **Outline of the Lesson**

- **•** Revise a storyboard (20 minutes)
- **•** Demo of html editor (15 minutes)
- **•** html page with a title and body (20 minutes)
- **•** html page with paragraphs and headings (20 minutes)
- **•** html page with line breaks and horizontal lines (35 minutes)

## **Student Activities**

- **•** Groups revise a storyboard for a webpage.
- **•** Follow along during the demo of the html editor.
- **•** Create an html page with a title and body.
- **•** Create an html page with paragraphs and headings.
- **•** Create an html page with line breaks and horizontal lines.

## **Resources**

- **•** html tutorial
	- **• http://www.w3schools.com/ html**

## **Teaching/Learning Strategies**

### **Revise a storyboard**

- **•** Finish gallery walk, if necessary.
- **•** Each student pair responds to the feedback provided and makes revisions to the storyboard accordingly.

### **Demo of html editor**

**•** Display the html editor that you have chosen for the class. Point out the following html tags.

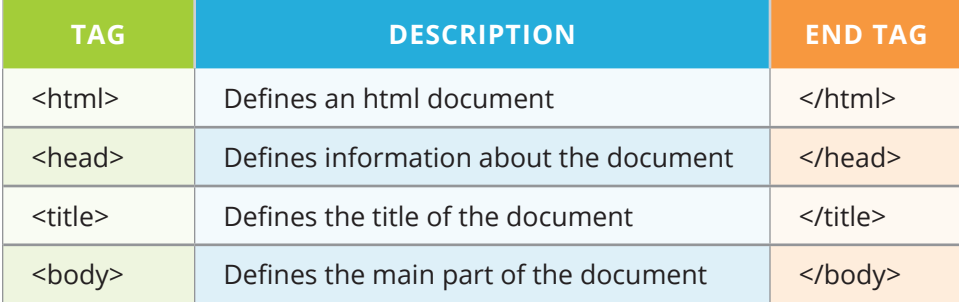

**•** Enter a title and a one-sentence body. Demonstrate how to save the document as an html file and how to view the output page in a browser. Point out that the title appears in the bar at the top of the window. Also point out that the end tag is a necessary part of the syntax in order to tell the computer when to stop doing a particular thing.

### **html page with a title and a body**

- **•** Students will use pair programming for many of the lessons in this unit. In pair programming one computer is used per pair of students. One person is the "driver" and does the clicking and typing. The other person is the "navigator" and describes to the driver what to do at each step. Students should trade roles every 5–10 minutes. Keep track of the time and announce that students should switch at even frequencies. Make sure students trade and that both students are contributing equally.
- **•** Have students create a skeleton for their website homepage with the four tags listed above, including an appropriate title and a short paragraph of text.
- **•** Save the file and view it in a browser.
- **•** Have students add a second paragraph to the html file for their home page and note what happens.
- **•** Then have them add two short lists related to their topic and note what happens.
- **•** Guide students to notice that everything runs together no matter how they type it.

### **html page with paragraphs and headings**

**•** Point out the following html tags.

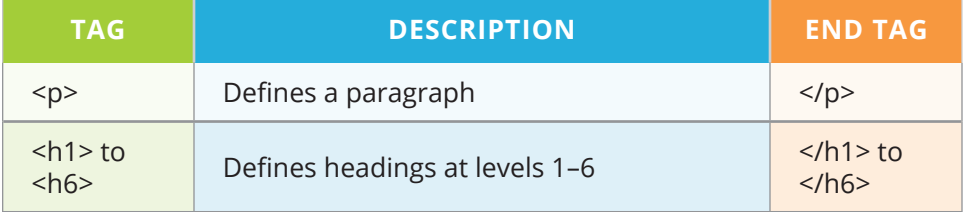

- **•** Have students try inserting these new tags into their home page and note what happens.
- **•** Remind students that they need the end tag.
- **•** This is a good place to point out that html is one language that can be used to give the computer instructions as discussed in Unit 1 and that the computer will produce exactly the output that the user indicates with the syntax provided. html is not a programming language; it is a markup language.

### **html page with line breaks and horizontal lines**

**•** Explain the following html tags.

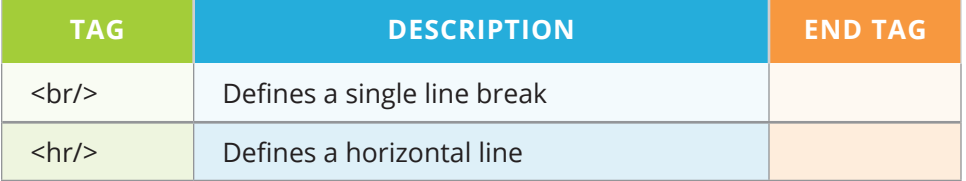

- **•** Have students try inserting these new tags into their web pages and note what happens.
- **•** Give students time to experiment and determine what combination of tags they have learned so far will allow them to put their lists in a column, with each list having its own heading.
- **•** Point out that trying different tags and checking the output is an example of testing and verification. If the output is not what is intended, then they need to debug the code they wrote.
- **•** Note that you can retrieve an html reference from **http://www.w3schools.com**.

## *Instructional Day: 5*

## **Topic Description**

An introduction to basic formatting in html.

## **Objectives**

The student will be able to:

**•** Create an html page that includes emphasized text.

## **Outline of the Lesson**

- **•** Review of tags learned to date (5
- minutes) **•** html pages that include emphasized text (40 minutes)
- **•** Journal Entry (10 minutes)
- **Student Activities**

## **Resources**

- **•** Participate in review of tags.
- **•** Create an html page that includes emphasized text.
- **•** Complete journal entry.
- **• http://www.w3schools.com/html**

## **Teaching/Learning Strategies**

### **Review of tags**

**•** Have students open their files; then lead a quick review of the tags.

### **html pages that include emphasized text**

- **•** Have student pairs mark their storyboards with areas where they want emphasized text.
- **•** Explain the following html tags.

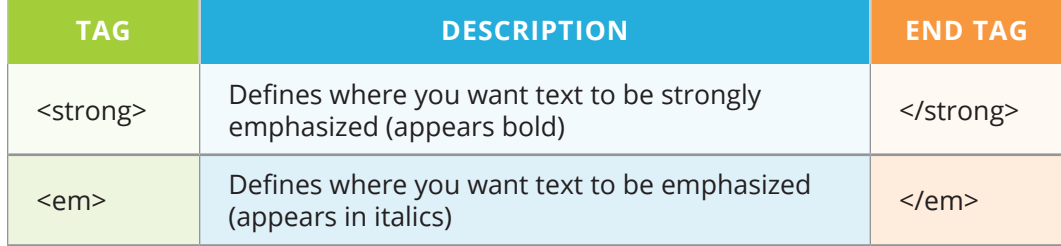

*Note: Some versions of html use <b> and <i> for bold and italics, but this is not consistent.*

- **•** Have students try inserting these new tags into their home pages and note what happens.
- **•** Give students time to experiment.

**Journal Entry:** *What things would like to be able to do with web pages that you have not done already?*

**•** Ask some students to share their responses.

## *Instructional Days: 6–7*

## **Topic Description**

Explore image editing for the web using Photoshop or an image editor of choice.

## **Objectives**

The student will be able to:

- **•** Identify the standard image resolution for the web (72 dpi).
- **•** Resize and crop images for the web.
- **•** Identify and differentiate between the various image formats used in web sites: jpg, gif, png.
- **•** Create an html page that includes images.

## **Outline of the Lesson**

- **•** Discussion of various web image formats (5 minutes)
- **•** Resizing and cropping images (50 minutes)
- **•** html pages that include images (55 minutes)

## **Student Activities**

- **•** Participate in discussion.
- **•** Select and crop a few images.
- **•** Create an html page that includes images.

### **Resources**

**• https://www.photoshop.com/ express**

## **Teaching/Learning Strategies**

### **Discussion of various web image formats**

- **•** Explain that image properties are relevant to web use.
- **•** It is important to check the size when preparing an image for use on the web. Resolution can be set under image size.
- **•** Remind students of the website evaluation they did in Unit 1 and features that made a particular site user-friendly and accessible to diverse users.
#### **Resizing and cropping images**

- **•** Demonstrate how to crop and resize images in Photoshop or image editor of choice. Part of this will be review from Unit 1.
- **•** Have students choose a few images that they will add to their home page and crop them. This is a good opportunity to discuss issues of copyright and appropriate use of images retrieved from the internet.
- **•** Explain that students should save their images for use in this project and later projects.

#### **html pages that include images**

**•** Explain the following html tag.

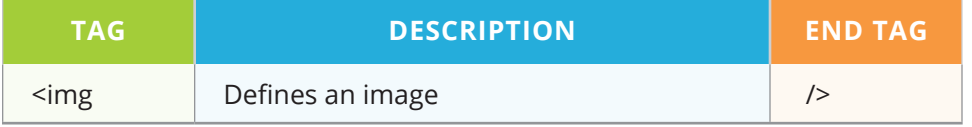

- Point out that the correct syntax for defining an image is <img src="xxxx.jpg" alt="Text that describes the image"/>
- **•** xxxx is the name of the image file. The image should be in the same folder as the html file. The alt is added to describe the image in the event that it cannot be viewed for some reason—slow connection, error in the src definition, or when being viewed through a screen reader. This is a good opportunity to discuss accessibility of websites.
- **•** Have student pairs add the location of images to their storyboard and then insert their images into their home page.
- **•** They can resize the photo on the screen with: <img src="xxxx.jpg"width="some #"height="some #"/>
- **•** They can add a title by: <img src="xxxx.jpg"width="some #"height="some #" title="This is my photo…"/>
- **•** Give students time to experiment with placement, sizes, headings, and additional images.

### *Instructional Days: 8–9*

### **Topic Description**

An introduction to the use of basic css.

### **Objectives**

The student will be able to:

- **•** Create inline styles with css.
- **•** Add inline styles to a web page.
- **•** Create an internal style sheet with css.
- **•** Create a web page that uses an internal style sheet.

# **Outline of the Lesson**

- **•** Overview of css (10 minutes)
- **•** Sample inline styles (10 minutes)
- **•** A web page that uses inline styles (10 minutes)
- **•** Sample internal style sheet (10 minutes)
- **•** Review and revise home page storyboard (15 minutes)
- **•** Adding style to the home page (40 minutes)
- **•** Gallery walk (15 minutes)

# **Student Activities**

- **•** Examine sample web content.
- **•** Add inline styles to home page.
- **•** Examine sample web content.
- **•** Pairs review and revise home page storyboard.
- **•** Pairs create an internal style sheet for home page.
- **•** Participate in gallery walk.

### **Resources**

- **• http://www.w3schools.com/css**
- **• http://www.w3schools.com/ tags/ref\_colornames.asp**
- **• http://www.w3schools.com/ tags/ref\_colorpicker.asp**

# **Teaching/Learning Strategies**

#### **Overview of css**

- **•** css stands for cascading style sheets.
- **•** css provides the formatting and style for a web page, while html provides the content.
- **•** There are three methods for inserting styles.
	- **•** Inline styles
	- **•** Internal style sheet
	- **•** External style sheet
- **•** The basic format for a style is:

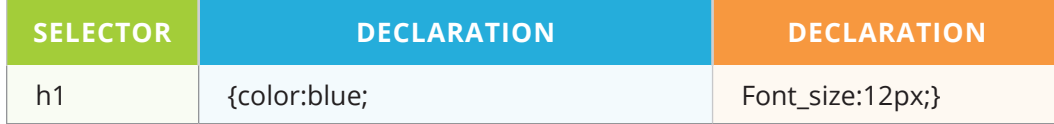

- **•** The selector is the element you want to style; each declaration consists of a property and a value; the property is the attribute you want to change and each property has a value.
- **•** To make it more readable you can put each declaration on a separate line.

#### **Sample inline styles**

- **•** Demonstrate creating a header with the inline style listed above.
- **•** Note that you can retrieve a css reference from **http://www.w3schools.com/css**.
- **•** Display **http://www.w3schools.com/tags/ref\_colornames.asp** and **http://www. w3schools.com/tags/ref\_colorpicker.asp** as sources for choosing colors.
- **•** Have students suggest a few different declarations and demonstrate the results.

#### **A web page that uses inline styles**

**•** Have student pairs add a few styles to their home page.

#### **Sample internal style sheet**

- **•** Point out that inline styles should be used sparingly because they defeat the purpose of separating the style from the content.
- **•** Display a few examples of web pages before and after the styling is added.
- **•** Point out what each piece of the styling does to the original page. Point out the format and that the internal style sheet is included in the <head>. Also note that the style applies to the entire page unless a specific inline style is added.
- **•** Talk about the fact that this is a way to do decomposition in their design process because they can choose the content and provide the style in two separate stages. They can also then test the various style elements one at a time to verify correctness. You may want to note that this is similar to the way you can think about writing the algorithm for making a peanut butter and jelly sandwich—write the instructions to work for any "bread," any kind of peanut butter, and any kind of jelly; then the specific kinds of bread, peanut butter, and jelly can be changed according to particular taste. You could even extend this further to make it any kind of sandwich—bread, filling 1, filling 2, etc. (Note: This is an example of abstraction.)

#### **Review and revise home page storyboard**

- **•** Student pairs add various style elements to their storyboard. For color, they should use markers or notes.
- **•** This is also an opportunity to make adjustments to their storyboard to ensure that they have several paragraphs with headings, at least one picture, and text emphasis of various types.

#### **Adding style to the home page**

- **•** Student pairs complete their home page. The html page will contain several paragraphs related to the topic. The css stylesheet will have classes corresponding to the paragraphs. The page will also include:
	- **•** At least one picture
	- **•** A variety of emphasized text.
	- **•** The background and text colors

#### **Gallery walk**

- **•** Provide an order in which the gallery walk will proceed.
- **•** Students provide comments/questions at each computer they visit.
- **•** Students will use the feedback they receive to revise their homepage.
- **•** Note: The gallery walk can extend into the next day, if necessary.

# *Instructional Days: 10–11*

### **Topic Description**

Explore the concept of separating style from structure by keeping separate html and css files.

### **Objectives**

The student will be able to

- **•** Create an html page that links to a separate css file.
- **•** Use html tags and css styling elements to separate style from structure.

# **Outline of the Lesson**

- **•** Complete gallery walk (10 minutes)
- **•** Journal entry (5 minutes)
- **•** Review of html/css concepts (5 minutes)
- **•** Creation of an external style sheet (10 minutes)
- **•** Add an external style sheet to home page (65 minutes)
- **•** Share projects (15 minutes)

# **Student Activities**

- **•** Participate in gallery walk.
- **•** Complete journal entry.
- **•** Review html/css concepts.
- **•** Participate in discussion of external style sheets.
- **•** Pairs add an external style sheet to their home page.
- **•** Share projects.

### **Resources**

**• www.w3schools.com/css**

# **Teaching/Learning Strategies**

#### **Complete gallery walk**

**•** Students should save the feedback notes for use later in the lesson.

**Journal Entry:** *Describe in your own words the purpose of css.*

**•** Share with elbow partner

#### **Review of html/css concepts**

**•** Ask students to volunteer their response to the journal entry. Guide a discussion of the highlights of the previous lesson.

#### **Creation of an external style sheet**

- **•** Display a few examples of webpages that use external style sheets.
- **•** Using the text editor, demonstrate how to create an external file for the styles. Emphasize that whatever the name of the style sheet, it needs to have a .css extension. Save the file in the web folder.
- **•** Note that this allows designers to further separate the style from the content. Such separation would be particularly useful in maintaining a large website that has a standard look and feel. That standard look and feel can be added to a page by just including the external css file. By utilizing reusable code, there is consistency and it means that the designer does not need to retype the entire content of the style every time a new page is added. This is an example of abstraction.
- **•** Demonstrate how to add the appropriate link to the html file.

#### **Add an external style sheet to a home page**

- **•** Adjust storyboard to incorporate feedback from peers.
- **•** Students revise their projects to incorporate peer feedback and an external css file.

#### **Share projects**

**•** Guide students in sharing their work either by a gallery walk, volunteers, etc.

### *Instructional Days: 12–13*

# **Topic Description**

Web design project.

### **Objectives**

The student will be able to:

- **•** Create a storyboard for a multi-page website.
- **•** Create an html page that links to a separate css file.
- **•** Use html tags and css styling elements to separate style from structure.

# **Outline of the Lesson**

- **•** Storyboard for a multi-page website (45 minutes)
- **•** html/css project (65 minutes)

### **Student Activities**

- **•** Create a storyboard for a multipage web site.
- **•** Create a web page that includes layout styles.

### **Resources**

**• http://www.w3schools.com/ html/**

# **Teaching/Learning Strategies**

#### **Storyboard for a multi-page website**

- **•** Students should choose one of the ideas from their brainstorm at the beginning of the unit. Note that this idea will be the basis for their website that they will add to over the next several days.
- **•** As they create the storyboard (a different sheet of paper for each page), they should make note of features they would like to add that they have not learned about yet.
- **•** Remind students that their design should consider usability by a diverse set of users.
- **•** Share with elbow partner and obtain feedback to incorporate.

#### **html/css project**

- **•** Create a first draft of an html file and an external css file for the home page of their website.
- **•** The homepage should make use of all of the html tags and css style elements learned to date.

# *Instructional Day: 14*

### **Topic Description**

This lesson explores the use of links to other websites.

### **Objectives**

The student will be able to:

**•** Create an html page that includes hyperlinks.

# **Outline of the Lesson**

- **•** Explanation of adding hyperlinks (15 minutes)
- **•** Addition of hyperlinks to web pages (40 minutes)
- **Student Activities**
- **•** Participate in discussion of hyperlinks.
- **•** Add hyperlinks to web page.

### **Resources**

**•** No additional resources needed.

# **Teaching/Learning Strategies**

#### **Explanation of adding hyperlinks**

**•** Explain the following html tag.

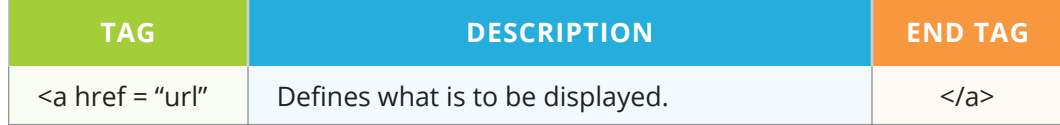

- Point out that the correct syntax for defining a hyperlink is <a href="url">Link text</a>
- **•** The start tag contains information about the link address.
- **•** What is to be displayed can be text, an image, etc.

#### **Addition of hyperlinks to web pages**

- **•** Give students time to experiment with adding hyperlinks to their website, including placement and sizes.
- **•** In addition to adding hyperlinks, they can begin to fine-tune what they drafted on the previous day.

# *Instructional Days: 15–16*

### **Topic Description**

In this lesson a variety of page layout styles are introduced.

### **Objectives**

The student will be able to:

- **•** Use table, row, and column tagging in an html page.
- **•** Add css styling to an html table.
- **•** Use ordered and unordered list tagging in an html page.
- **•** Add css styling to an html list.
- **•** Use grid elements in css div placement.
- **•** Add a menu to an html page.
- **•** Add layout styles to a web page.

# **Outline of the Lesson**

- **•** Creation of tables (20 minutes)
- **•** Creation of html ordered and unordered lists and list element styling (20 minutes)
- **•** Preliminary css and opacity (15 minutes)
- **•** Creation of menus (15 minutes)
- **•** Add layout styles to web page (40 minutes)

# **Student Activities**

- **•** Participate in the discussion of creating an html table.
- **•** View examples of data that lends itself to being presented in a table.
- **•** Participate in the discussion of creating ordered and unordered lists.
- **•** View examples of data that lends itself to being presented in a list.
- **•** Complete css positioning exercise.
- **•** Participate in the discussion of menu creation.
- **•** Add layout styles to a web page.

### **Resources**

- **• http://www.w3schools.com/ html/**
- **• http://www.w3schools.com/css**/

# **Teaching/Learning Strategies**

#### **Creation of tables**

- **•** Use the **www.w3schools.com** tutorial to demonstrate how to create a table, how to add rows and columns and how to add css styling to table, row, and column elements. Have students view the example code and predict the results prior to viewing.
- **•** Demonstrate examples of data that lends itself to being presented in a table.

#### **Creation of html ordered and unordered lists and list element styling**

- **•** Use the **www.w3schools.com** tutorial to demonstrate how to create ordered and unordered lists and how to add css styling to list elements. Have students view the example code and predict the results prior to viewing.
- **•** Demonstrate examples of data that lends itself to being presented in a list.
	- **•** Remind students of the data they worked with in units 1 and 2. Ask questions about how that might have been displayed on a web page. Point out that they may want to keep this in mind for the final project in Unit 5.

#### **css positioning and opacity**

**•** Use the **www.w3schools.com** tutorial to demonstrate div positioning using css. Have students view the example code and predict the results prior to viewing.

#### **Creation of menus**

**•** Use the **www.w3schools.com** tutorial to demonstrate how to create a menu. Have students view the example code and predict the results prior to viewing.

#### **Add layout styles to web page**

**•** Have students add at least one of the layout styles to their website.

### *Instructional Days: 17–19*

### **Topic Description**

Practice the use of various design elements.

### **Objectives**

The student will be able to:

**•** Create web pages that incorporate design elements previously studied.

# **Outline of the Lesson**

- **•** Explanation of project (10 minutes)
- **•** Design and creation of website (135 minutes)
- **•** Gallery walk (20 minutes)

# **Student Activities**

- **•** Design and create a 3 page website that links to at least 5 other websites and includes a variety of design elements.
- **•** Participate in gallery walk.

### **Resources**

- **• www.w3schools.com/html**
- **• www.w3schools.com/css**
- **•** Multi-page Website Example Rubric

# **Teaching/Learning Strategies**

#### **Explanation of project**

- **•** Students should update their storyboards as necessary to reflect the design.
- **•** The three pages may either scroll or link to each other.
- **•** The project should include a variety of images.
- **•** The project should demonstrate attention to usability/accessiblity features.

#### **Design and creation of website**

**•** Design and create a website that links to at least 5 other websites and includes a variety of design elements.

#### **Gallery walk**

- **•** Provide students with an order for the gallery walk.
- **•** Students should provide feedback on post-it notes as they circulate through the gallery walk.

### *Instructional Days: 20–21*

### **Topic Description**

This lesson introduces a variety of enhancements for website development. Possible enhancements include: several web user interface elements such as menus and navigation bars.

### **Objectives**

The student will be able to:

**•** Create a multi-page web site that includes a variety of enhancements.

# **Outline of the Lesson**

- **•** Exploration of a variety of enhancement possibilities (45 minutes)
- **•** Creation of a multi-page website (55 minutes)
- **•** Share student work (10 minutes)

### **Student Activities**

- **•** Review the sections of the tutorial website related to the enhancement possibilities.
- **•** Create a multi-page website.
- **•** Share completed work.

### **Resources**

- **• www.w3schools.com/html**
- **• www.w3schools.com/css**
- **•** Multi-page Website Sample Rubric

# **Teaching/Learning Strategies**

#### **Exploration of a variety of enhancement possibilities**

**•** Have students review the sections of the **www.w3schools.com** website dealing with menus and navigation bars.

#### **Creation of a multi-page website**

- **•** Have students choose at least one menu or navigation bar to include in their website.
- **•** Incorporate feedback from peers.
- **•** This is the final opportunity to complete the website.
- **•** Note that this is also preparation for the final project.

#### **Share student work.**

# **Multi-page Website Sample Rubric**

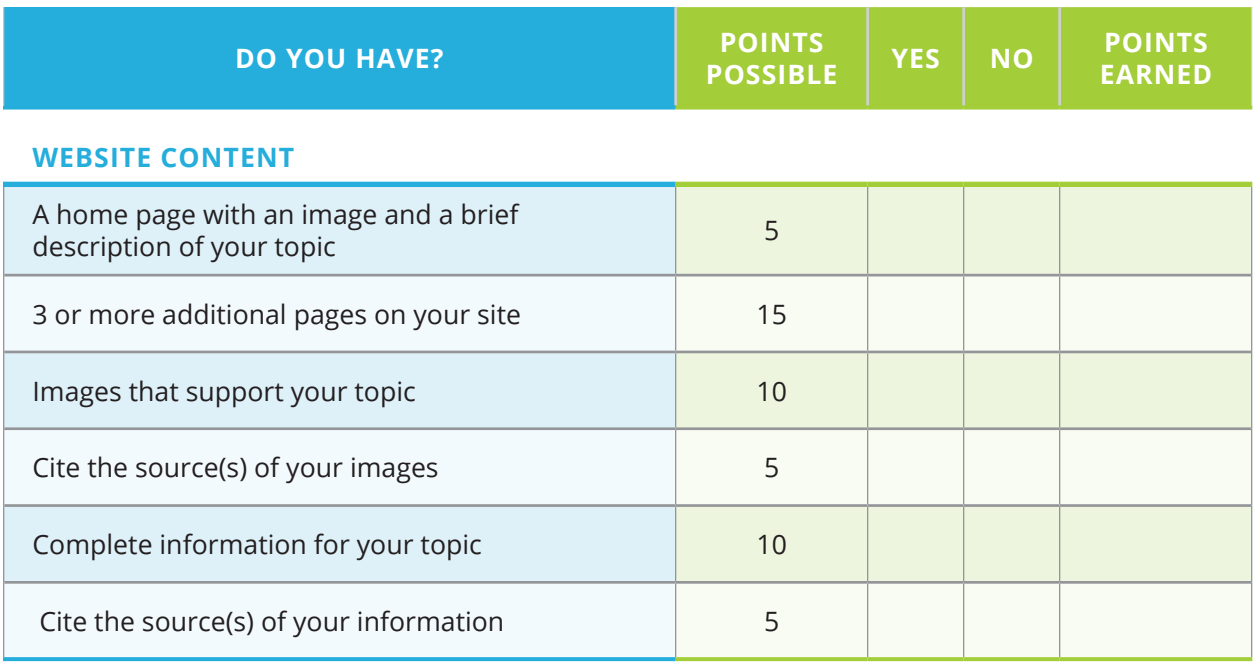

#### **WEBSITE DESIGN**

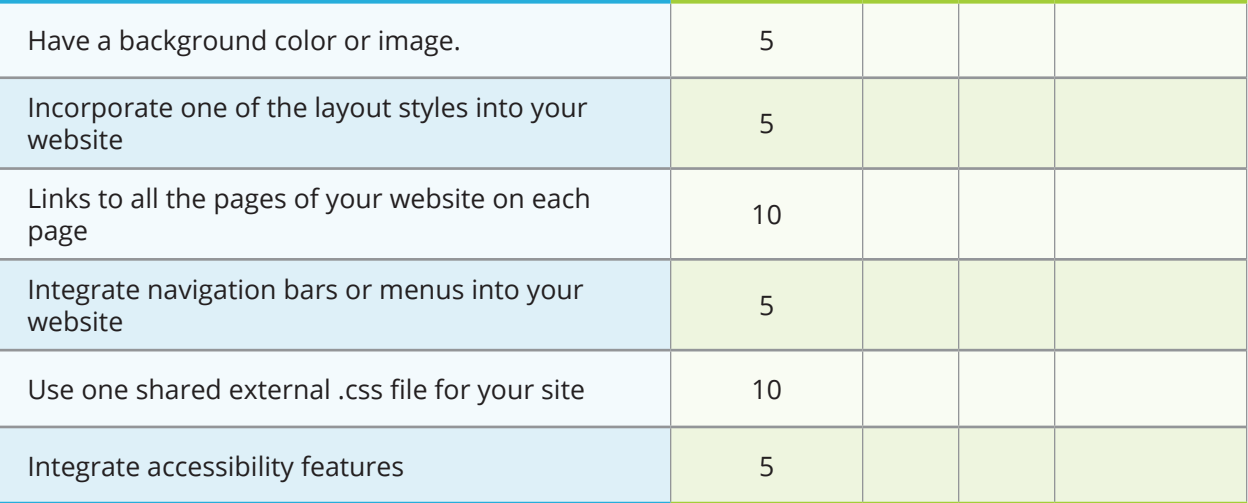

#### **STORYBOARD**

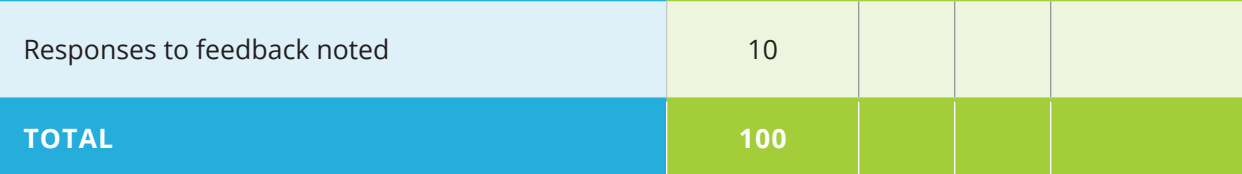

# *Instructional Days: 22–25*

# **Topic Description**

Students complete final projects.

### **Objectives**

The student will be able to:

**•** Incorporate all objectives of the unit into the final project.

# **Outline of the Lesson**

- **•** Final project (150 minutes)
- **•** Gallery walk (15 minutes)

# **Student Activities**

- **•** Complete final project.
- **•** Participate in gallery walk.

### **Resources**

- **•** Final Project
- **•** Final Project Sample Rubric

# **Teaching/Learning Strategies**

#### **Final project**

- **•** Explain final project choices.
- **•** Students create a storyboard for their final project.
- **•** Help students with projects as necessary.

#### **Gallery walk**

**•** Encourage students to ask each other questions as they view the websites.

# **Final Project**

#### *Your task is to create a website that includes:*

- **•** Images and text with references to sources
- **•** Pages with headers, navigation and content
- **•** An external css file to define layout and styling

#### *You may choose any of the following topics:*

- **•** An ethical dilemma
- **•** A career
- **•** A worldwide or community problem
- **•** A topic of your choice that has been approved

### **Ethical Dilemma Web Site**

Your task is to analyze an ethical dilemma. Choose one of the four dilemmas listed below or get approval for a different one. You must consider the alternatives and give reasons for the why and the why not you should do what is described. Then you must choose what you would do and explain why. The website should include pages that:

- 1. Describe the dilemma you have chosen.
- 2. Give 3 reasons why you should do what is described.
- 3. Give 3 reasons why you should NOT do what is described.
- 4. Describes what you will do and explains why.

#### *Ethical Dilemmas:*

- 1. People illegally download music over the internet. Although it's free, it is still illegal. What do you choose to do? Why?
- 2. Your parent loses their job. You could help out by selling illegal dvds on the streets. What should you do?
- 3. You have the ability to hack into the school computer system. You can change people's grades. Would you change your own? Why or why not? What if you could change the grade for a basketball player who has a scholarship to play for a big university?
- 4. Someone you know works at a store that sells Bluetooth speakers. They steal some and asks if you want to buy one for half the price the store sells it for? Should you buy it? Why or why not?

### **Career Website**

Research a career and create a website that provides information about it.

#### *The website should include pages that:*

- **•** Provide a brief description of the career.
- **•** Explain the education required.
- **•** Describe tasks performed in the career, salaries, and how computer science is used in the career.

# **Worldwide or Community Problem Website**

Research a worldwide or community problem and create a website that provides information about it.

#### *The website should include pages that:*

- **•** Provide a brief description of the problem.
- **•** Explain how the problem is affecting people.
- **•** Describe possible solutions to the problem and what people reading the website can do to help solve it.

# **Final Project Sample Rubric**

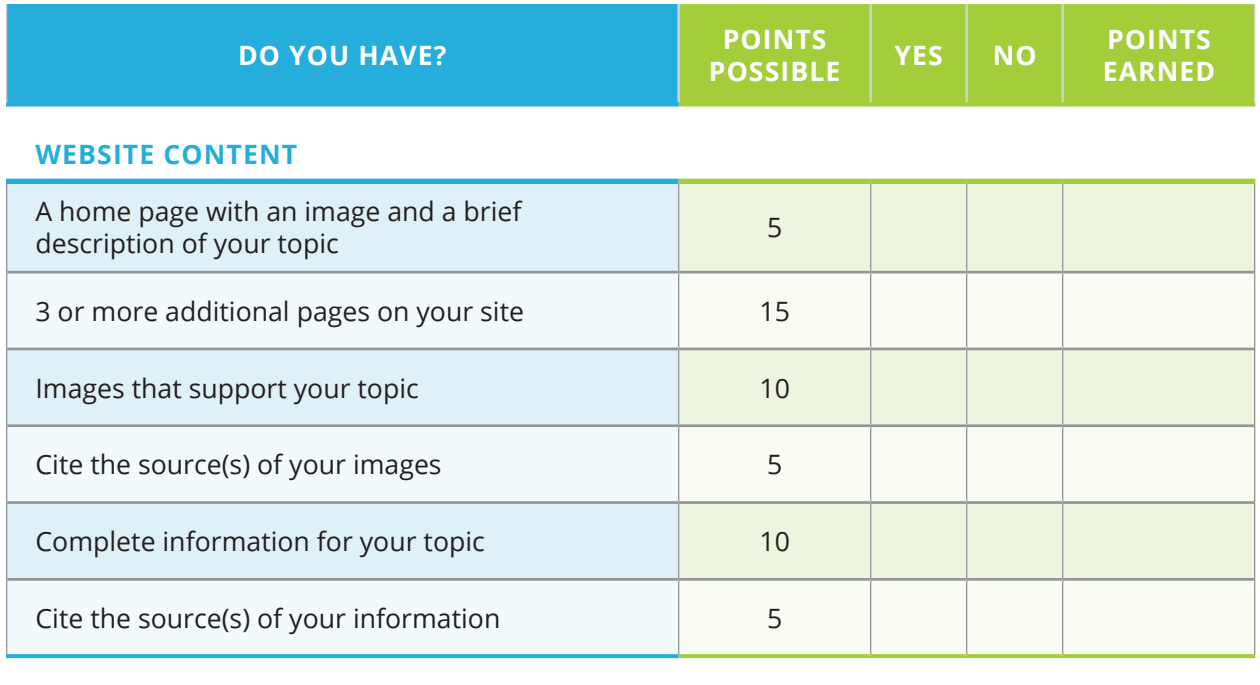

#### **WEBSITE DESIGN**

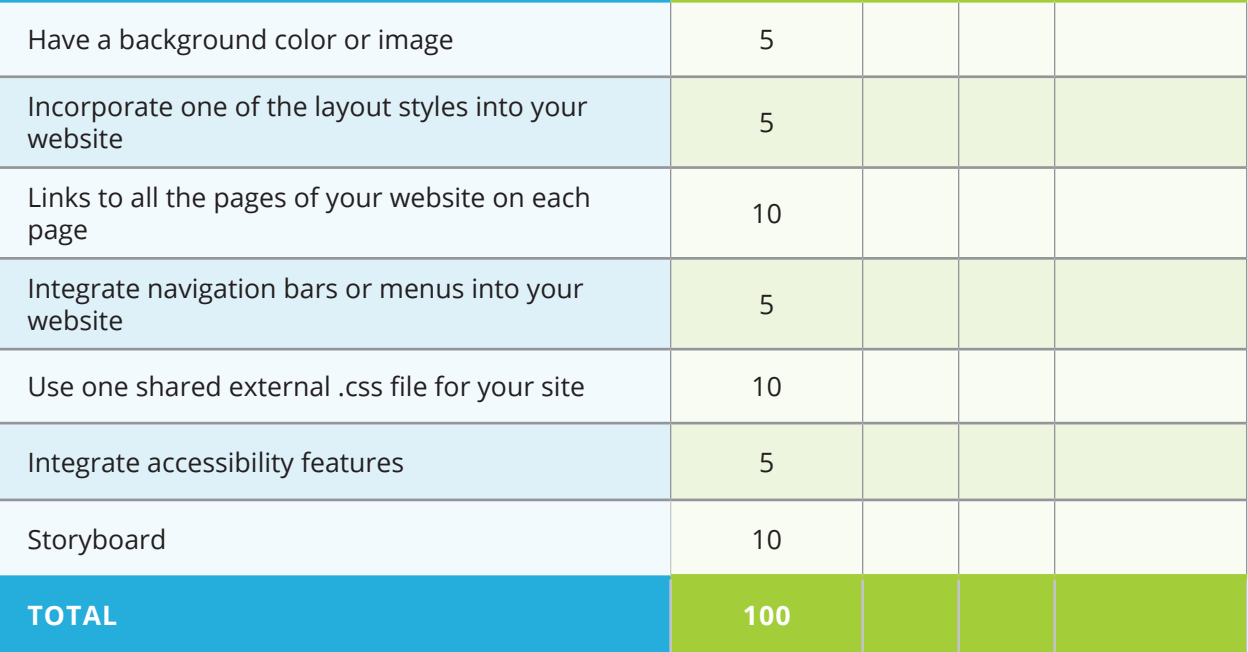

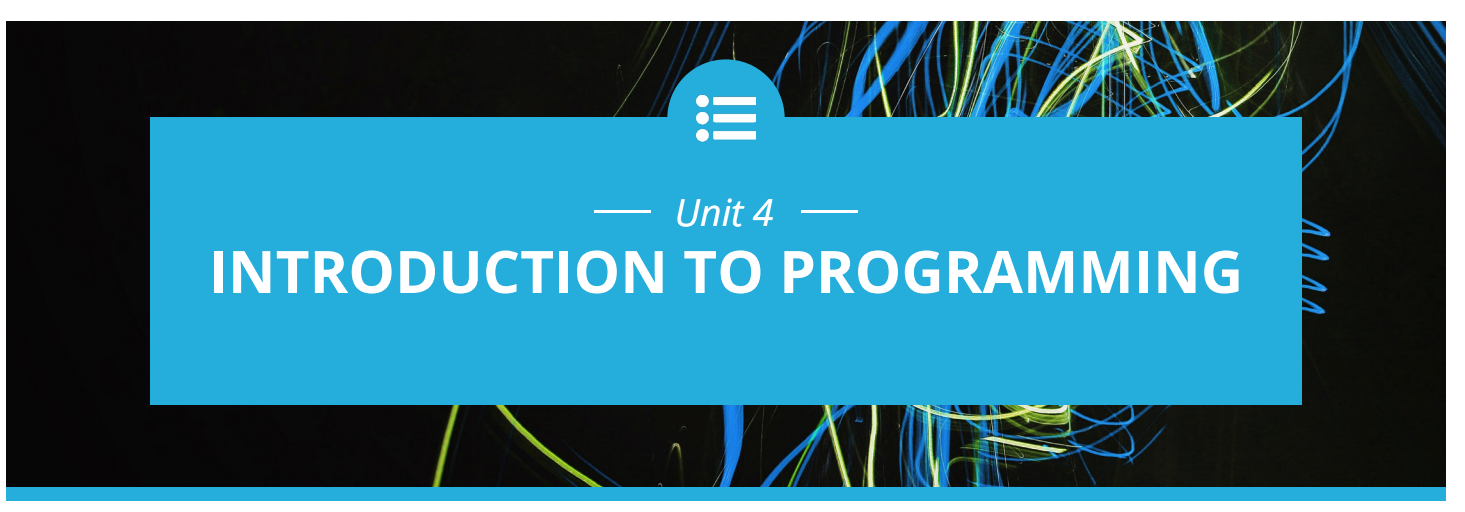

### **Introduction**

Programming is one of the creative processes that can transform ideas into reality. The intention of this unit is to highlight what artifacts can be created by using programming as a tool. As with the previous unit, students will create projects that reflect the diversity of interests in the classroom and that are personal to individual students.

Scratch provides an environment that lends itself to "tinkering". The drag and drop nature of the blocks moves the focus away from messy syntax and allows for making modifications quickly. As students work through the unit, they should apply the problem-solving processes introduced in Unit 2 and reinforced in Unit 3 and reflect on the processes they use to determine the appropriate Scratch code for their projects. They should engage in discussions of why a particular set of instructions didn't work the way they thought they would and in discussions of "what if" scenarios. It is through these discussions that you can help students connect mathematics and logic to computation in programs and highlight the various abstractions they are using in creating their projects. It is also through these conversations that programming constructs such as conditionals, iteration and looping can be highlighted.

The projects listed are examples only and represent a minimal set of activities. When students complete the assigned projects, they should expand their work by adding features, collaborating with other students, and adding more personalization. There are many more projects on the Scratch website (**http://scratch.mit.edu**). The website is also a vibrant community. Students should be encouraged to become part of the community where they can collaborate beyond their classroom and get additional ideas for projects. There is also a Scratch Ed community for teachers (**http://scratched.gse.harvard.edu**).

Scratch 3.0 is accessed via a web browser and represents an update to versions 2.0 and 1.4. Both older versions are now downloadable. Since Unit 4 now covers creating custom blocks (abstraction), teachers should choose either version 2.0 or 3.0. There are additional features in v3.0 not available in v2.0, including a greater variety of external hardware extensions and text management blocks; these are not addressed in Unit 4, but can serve as possible extensions to projects where appropriate, based on student needs and interests. Also, v3.0 is compatible with smartphones and tablets. Please note: Internet Explorer will NOT be supported for v3.0.

Specific topics for each instructional day are listed in the overview chart on the next page.

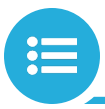

*Exploring Computer Science 125*

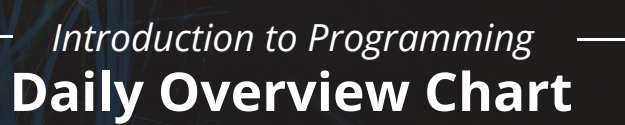

N.VII

 $L$  and  $L$ 

 $\Box$ 

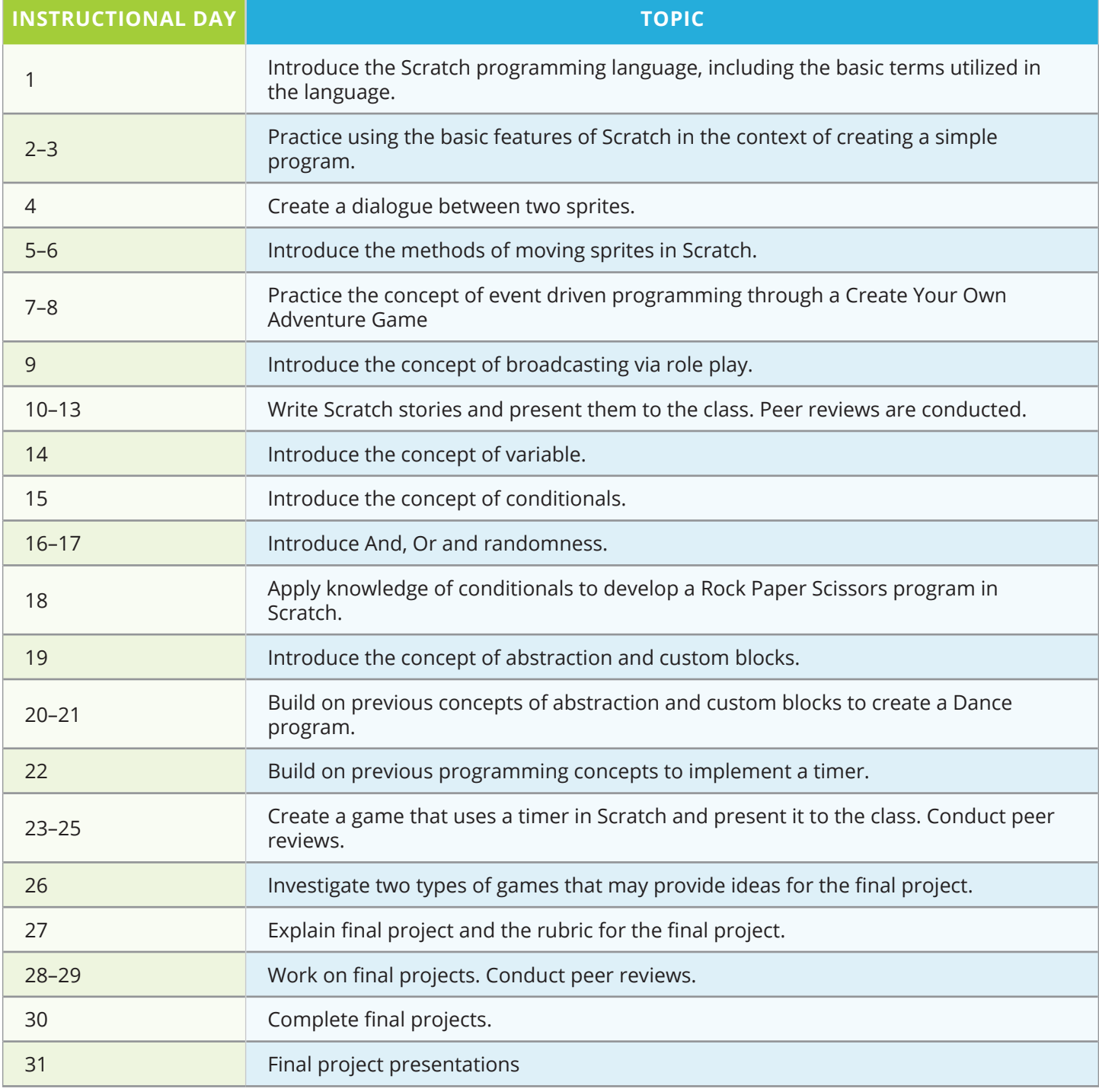

*Exploring Computer Science — Unit 4: Programming 126*

*Version 9.0*

# **DAILY LESSON PLANS**

# *Instructional Day: 1*

# **Topic Description**

This lesson introduces the Scratch programming language, including the basic terms utilized in the language.

### **Objectives**

The student will be able to:

- **•** Name the basic terms used in Scratch.
- **•** Create the beginning of a simple program in Scratch.

# **Outline of the Lesson**

- **•** Journal Entry (5 minutes)
- **•** KWL chart (15 minutes)
- **•** Investigate features of Scratch (35 minutes)

# **Student Activities**

- **•** Complete journal entry.
- **•** Complete KWL chart about programming/Scratch.
- **•** Groups take turns sharing out their K's and W's.
- **•** Pairs investigate features of Scratch and start name assignment.

### **Resources**

- **•** KWL Graphic Organizer Chart
- **•** ScratchGettingStarted.pdf (**http:// scratch.mit.edu**)
- **•** name.sb
- **•** Name Sample Rubric
- **•** Getting Started Guide: **https:// resources.scratch.mit.edu/ www/guides/en/Getting-Started-Guide-Scratch2.pdf**
- **•** Teacher Accounts: **https://scratch.mit.edu/ educators/#teacher-accounts**
- **•** Scratch Tips page: **https:// scratch.mit.edu/ideas**

# **Teaching/Learning Strategies**

**Journal Entry:** *How do you think programs like Microsoft Word, Instagram, and Google Chrome are made?*

- **•** Share responses with elbow partner.
- **•** Discuss what it means to program a computer. Remind students that in the previous unit they used a markup language to provide instructions to the computer on the layout and content of web pages. Programming languages are used to translate algorithms into a language that a computer can execute.

#### **KWL chart**

**•** Students meet with groups and each group completes a KWL chart. (Know, Want to Learn, Learned)

- **•** Groups take turns sharing out their K's and W's orally. Encourage them not to repeat anything that has already been said.
- **•** Put KWL charts up in the classroom; tell students that they will finish the L towards the end of the unit.

#### **Investigate features of Scratch**

- **•** Address how sound will be handled in the classroom.
	- **•** Scratch lends itself to playing sounds so it can get noisy. Headsets with microphones are one possible way to address it.
- **•** Assign students to pairs. Remind students that in pair programming one person is the "driver" and does the clicking and typing. The other person is the "navigator" and describes to the driver what to do at each step. Students should trade roles every 5–10 minutes. Keep track of the time and announce that students should switch at regular frequencies. Make sure students trade and that both students are contributing equally. This strategy will be used often throughout the unit.
- **•** Display the Scratch interface and show students how to open the name tutorial.
- **•** Have students explore and try to determine what the various blocks do.
	- **•** Encourage students to experiment. They can't break the computer by dragging the wrong block.
	- **•** Show students where they can access ScratchGettingStarted.pdf and/or the Tutorials section of Scratch.
- **•** Stop after about 20 minutes and do a quick debrief of what they have discovered so far. Ask questions that get students to comment on the following features:
	- **•** Every character in Scratch is called a Sprite.
	- **•** How to choose a Sprite from a file
	- **•** How to paint your own sprite
	- **•** Each sprite has its own scripts.
	- **•** You can right-click any block and select help to get more information on how to use it.
	- **•** How to change the language in Scratch (for your English Learners)
	- **•** How to go to full screen mode and back
	- **•** How to switch back and forth between sprites by clicking on them
	- **•** X- and Y-coordinates on the screen are shown on the bottom right below the stage.
	- **•** Demonstrate how to change the background:
		- **•** Choosing a background from the background library
		- **•** Uploading an image as background
- **•** Have student pairs start creating a storyboard for a "name" that includes at least 3 "letters" from their combined names.
	- **•** Show them the rubric for the Name project.
	- **•** Draw the letters; identify colors and actions.
- **•** Teachers can create a teacher account allowing for the creation of classes for more organized project submissions.

# **Name Sample Rubric**

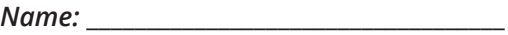

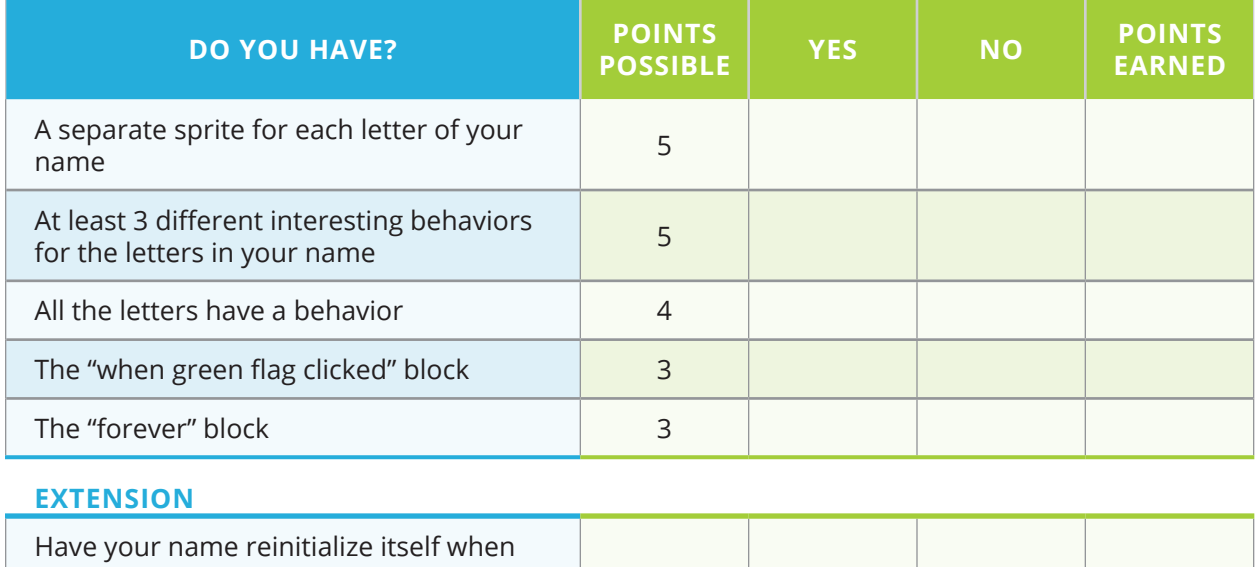

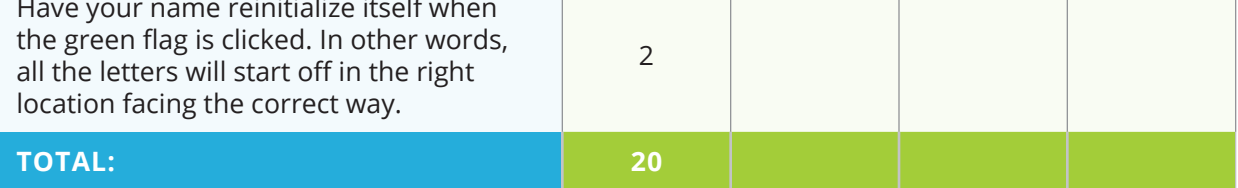

### *Instructional Days: 2–3*

### **Topic Description**

This lesson provides students an opportunity to practice using the features of Scratch outlined on Day 1 in the context of creating a simple program.

### **Objectives**

The student will be able to:

- **•** Complete a simple Scratch program.
- **•** Utilize the green flag feature.

# **Outline of the Lesson**

- **•** Journal Entry (5 minutes)
- **•** Class discussion of journal entry (15 minutes)
- **•** Name programs (90 minutes)

### **Student Activities**

- **•** Complete journal entry.
- **•** Share journal entry responses with the entire class.
- **•** Write programs based on their own names.

### **Resources**

- **•** ScratchGettingStarted.pdf (**http:// scratch.mit.edu**)
- **•** Animate a Name section in Tutorials Section in the Scratch Editor
- **•** Name.sb3
- **•** Name Sample Rubric

# **Teaching/Learning Strategies**

**Journal Entry:** *What do you remember about Scratch from yesterday? What do some of the blocks do?*

#### **Class discussion of journal entry**

- **•** Allow students to share their responses.
- **•** In the process, make sure to review concepts needed to finish the name project.
- **•** Review rubric for name project.
- **•** Tell students that they will do a gallery walk of the projects.

#### **Name programs**

- **•** Provide time for students to complete their storyboards.
- **•** Student pairs write programs based on their own names.
- **•** Teacher circulates room, checking progress and answering questions. Remind students to switch roles frequently.
- **•** Remind students to save their work.
- **•** Suggest students see the Animate a Name section in the Tips Section of the Scratch Editor for help and suggestions.

# *Instructional Day: 4*

### **Topic Description**

This lesson describes how to create a dialogue between two sprites by first creating a written dialogue.

### **Objectives**

The student will be able to:

- **•** Develop a dialogue between two or more Scratch sprites.
- **•** Explain the reasoning behind how their dialogue works.

# **Outline of the Lesson**

- **•** Gallery walk of name projects (15 minutes)
- **•** Develop a dialogue (30 minutes)
- **•** Student presentations (10 minutes)

# **Student Activities**

- **•** Participate in a gallery walk of name projects.
- **•** Develop a dialogue as a Knock-Knock joke.
- **•** Present dialogues.

### **Resources**

- **•** Knock-Knock Joke Project
- knock knock joke sample solution. sb3
- **•** Knock-Knock Joke Project Sample Rubric

# **Teaching/Learning Strategies**

#### **Gallery walk of name projects**

- **•** Facilitate gallery walk.
	- **•** Provide an order in which students should walk.
	- **•** Have students write questions or comments about projects as they walk.

#### **Develop a Dialogue**

- **•** Explain that they will be making a dialogue between two or more sprites.
- **•** Have a sample dialogue with a student as an example.
- **•** Make a sample program using only "say \_ for \_ secs" blocks.
	- **•** Ask questions that get students to suggest that you need to add the "wait \_ sec" block.
	- **•** Add a few so students can see the sprites taking turns.
- **•** Knock-Knock Joke
	- **•** Show students:
		- **•** Knock-Knock Joke Project
		- **•** Play knock knock joke sample solution.sb3 or make your own.
		- **•** Rubric: Knock-Knock Joke Sample Rubric. Ask students if anything else should be added to rubric.
- **•** Circulate room and ask questions to guide students as needed.

#### **Student presentations**

**•** Have a few students volunteer to present their Knock-Knock jokes for the entire class.

### **Knock-Knock Joke Project**

#### **Directions:**

Design and code a Knock-Knock joke. Your entire joke animation should play when the green flag is clicked. Your program should use "say \_ for \_ secs" blocks to control the statements and responses by the sprites.

#### **Extra Fun:**

- **•** Add an interesting background.
- **•** Animate your sprites. Make them move.
- **•** Add a laugh track or sound effects.

# **Knock-Knock Joke Project Sample Rubric**

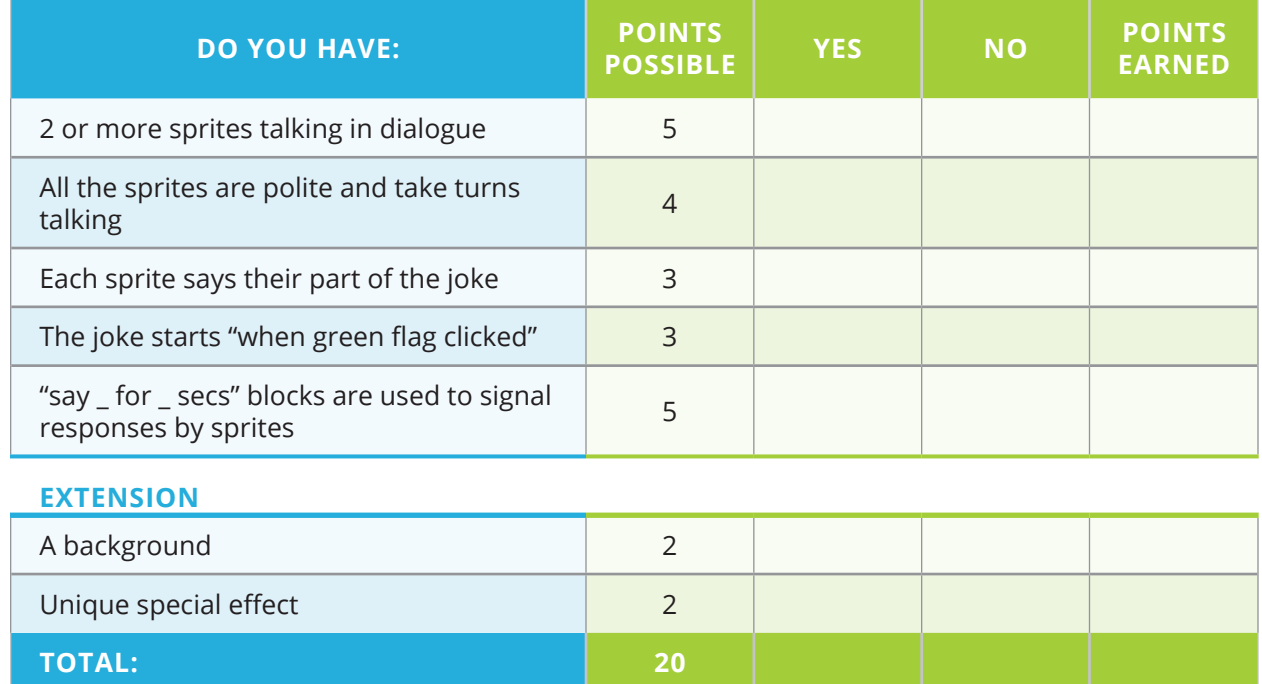

# *Instructional Days: 5–6*

### **Topic Description**

This lesson describes the methods of moving Sprites in Scratch.

# **Objectives**

The student will be able to:

- **•** Explain the 3 major ways to move sprites.
- **•** Choose the appropriate method of moving to navigate to a specific destination on a map.

# **Outline of the Lesson**

- **•** Journal Entry (5 minutes)
- **•** moving.sb3 (20 minutes)
- **•** Discussion of responses to questions (15 minutes)
- **•** Map Route Activity (70 minutes)

# **Student Activities**

- **•** Complete journal entry.
- **•** Pairs examine moving.sb3.
- **•** Discuss responses to questions.
- **•** Pairs complete Map Route Activity.

### **Resources**

- **•** Moving Project
- **•** moving.sb3
- **•** Map Route Activity
- **•** map route sample solution.sb3

# **Teaching/Learning Strategies**

**Journal Entry:** *Imagine that you are attending a sporting event, a movie, or concert. Your ticket shows seat H16. Describe how you would find your seat.*

**•** Have students work individually and then share with their elbow partners.

#### **moving.sb3**

- **•** Assign students to pairs. For this lesson they will use the rules of pair programming as they respond to questions and complete moving.sb3.
- **•** Circulate the room and help students respond to the questions.

#### **Discussion of responses to questions**

- **•** Emphasize that the "repeat" block will do whatever is inside it n times. This behavior can be called iteration or looping.
- **•** Point out that iteration is a construct that is used in other programming languages.
- **•** Emphasize the differences between the 3 ways to move.
- **•** Emphasize how the sprites will reinitialize themselves when the green flag is clicked.

#### **Map Route Activity**

- **•** Circulate the room and help student pairs finish the activity. Remind them to switch roles.
- **•** Students may need assistance importing a map background.
- **•** Make sure students use the resize icons in the toolbar instead of resizing the image in the costumes editor. If they resize the image in the costume editor the sprite may not turn appropriately when turn block is used.

### **Moving Project**

There are basically 3 ways to move sprites in Scratch. Try the file moving.sb3 and answer the questions below:

- 1. Click the green flag. What do the three animals do?
- 2. Look at the scripts for each of the 3 sprites. What 3 blocks do all three sprites use?
- 3. What blocks does the cat use to move?
- 4. What block does the dog use to move?
- 5. What block does the monkey use to move?
- 6. Describe in your own words how the move block works.

move **in** steps

7. Describe in your own words how the go to xy block works.

go to x: 120 y: 113

8. Describe in your own words how the glide block works.

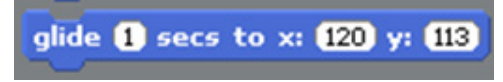

- 9. Some of the blocks require x: and y: coordinates. Click on the cat and drag it around. Look at the values of x and y. How are the x and y coordinates arranged on the stage?
- 10. Use what you've learned about moving to complete the Map Route Activity.

### **Map Route Activity**

#### **Directions:**

Now that you have analyzed movement in Scratch, let's try something more intricate. You are going to design a Scratch program to command a sprite to get from point A on a map to point B and back to point A using only streets.

Using Google Maps (or Mapquest or Yahoo maps), find a fun location and destination– maybe your neighborhood, school block, or fun place. You probably don't want to make your destination too far away as the street map will be really small and more difficult to navigate.

Once you have your map on the screen, using screen capture software (like snipIt or cmd-shift-4 on a mac), save the map area as a jpg. Now going to Scratch, upload your map image as a new background. You may want to mark your start location and destinations with colored dots in the Scratch editor.

Use the resize buttons in the toolbar to resize your sprite.

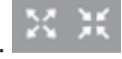

Remember to click on the resize icon then on your sprite to change size.

#### **Example:**

I placed the street sweeper at my starting location. You might decide on a different sprite.

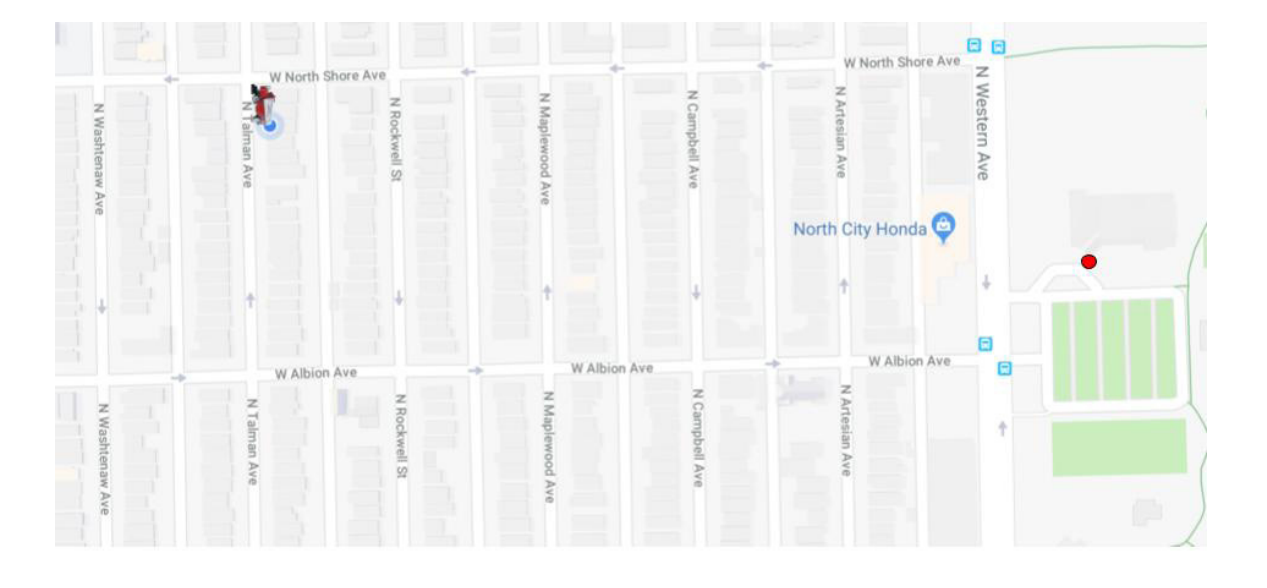

#### **Extra Fun:**

- **•** Use the pen feature to draw your path, similar to map/driving apps. The pen blocks are contained in Scratch extensions. To add them, click on the extensions button in the bottom left corner of the screen.
- **•** Instead of a car, use a person (or animal). Make the sprite change costumes so that it looks like it is running as it navigates the streets.
- **•** Use the repeat block to make your code shorter. How would you need to change the x coordinate or y coordinate each time?

# *Instructional Days: 7–8*

### **Topic Description**

This lesson introduces the concept of event driven programming and provides practice through the creation of a Create Your Own Adventure Animation.

### **Objectives**

The student will be able to:

- **•** Explain event driven programming.
- **•** Write a program that responds to user-created events from the mouse and keyboard.

# **Outline of the Lesson**

- **•** Presentation of solutions for Map Route Extra Fun (10 minutes)
- **•** Journal Entry (10 minutes)
- **•** Description of Create Your Own Adventure Animation project (20 minutes)
- **•** Create Your Own Adventure Animation (60 minutes)
- **•** Student presentations (10 minutes)

# **Student Activities**

- **•** Present solution for Map Route Extra Fun.
- **•** Complete journal entry.
- **•** Develop a Create Your Own Adventure animation.
- **•** Volunteers complete presentations.

### **Resources**

- **•** Create Your Own Adventure Animation
- **•** Create Your Own Adventure Sample Rubric
- **•** adventure sample solution.sb3
- **•** adventure starter.sb3

# **Teaching/Learning Strategies**

#### **Presentation of solution for Map Route Extra Fun**

**•** A student may present while others watch. If no student completed the extension, teacher presents. See map route sample solution.sb3 from previous lesson.

**Journal Entry:** *How do the programs on the computer (or phone) know what the user wants to do next? In other words, if you are surfing the web, how does the computer (or phone) know what website to go to next?*

#### **Description of Create Your Own Adventure Animation**

**•** Allow some students to share journal entry with class. Steer them towards the idea of user events (clicks, typing, touch, talking) driving the program and causing it to respond.

- **•** Scratch provides some blocks that allow you to write programs that respond to user events relatively easily.
	- **•** When green flag clicked (we've already seen this)
	- **•** When Sprite clicked
	- When key pressed
- **•** Share Create Your Own Adventure Sample Rubric with the students.
- **•** Create a sample first level with students.
	- **•** One strategy is to have students take turns being the drivers while you navigate, pausing and asking other students to predict what will happen.
	- **•** Show how to create new costumes and switch backdrops.
		- **•** Explain that students may bring in pictures from the internet.
			- **•** Download a .gif or .jpg.
			- **•** Use import or paint to make it the second costume for your letter.
	- **•** Show how to change costumes and backdrops.
		- Use a "switch to costume " or "switch to backdrop " block.
	- **•** Show students how to output in talk bubbles.
		- **•** Use a "say \_ for \_ sec" block.
- **•** Remind students that they may pick the theme of their adventure (animals, food, etc).

#### **Create Your Own Adventure Animation**

- **•** Have students work in pairs as driver and navigator.
- **•** Partners draw and complete a detailed storyboard. Discuss the kind of detail students should include in their storyboards. Students should develop a storyboard for each level of the adventure.
- **•** Circulate room and answer questions as student pairs complete the Adventure Animation game.

#### **Student presentations**

**•** Facilitate two or three students in presenting.

### **Create Your Own Adventure Animation**

#### **Part 1: Make a storyboard**

With your partner, think of an adventure. Your adventure should have three levels. Levels 1 and 2 should each have two choices. Each choice should lead to a unique scene (or part of the story). On paper, draw a storyboard for each level with details about backdrop, sprites (decide if hidden or visible), sprite actions, and events. Events may be clicking on a sprite or pressing a specific key on the keyboard.

#### **Part 2: Program your adventure**

With your partner, build your adventure. Make sure to test your adventure as you go. Only go to the next level once the current level is working to your specifications.

#### **Extra Fun:**

- **•** Add sounds and motion to your sprites.
- **•** Add a title at the beginning.
- **•** Add an end scene.

# **Create Your Own Adventure Sample Rubric**

#### *Name:* \_\_\_\_\_\_\_\_\_\_\_\_\_\_\_\_\_\_\_\_\_\_\_\_\_\_\_\_\_\_\_\_\_\_\_

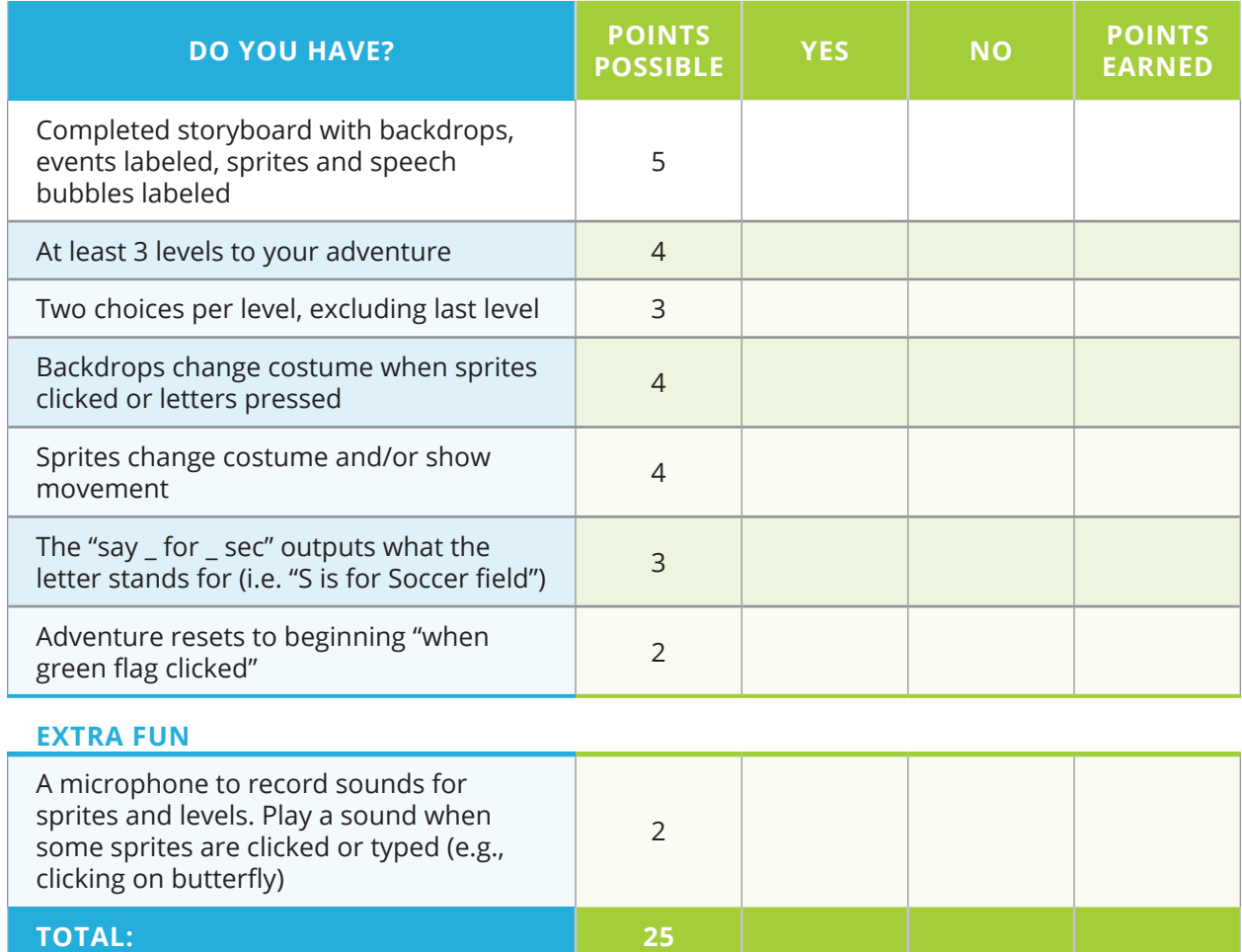

### *Instructional Day: 9*

### **Topic Description**

This lesson introduces the concept of broadcasting through role play and then provides students an opportunity to complete a broadcast event in Scratch.

### **Objectives**

The student will be able to:

- **•** Broadcast events.
- **•** Listen to and respond to events they create.
- **•** Change the background of the stage.

# **Outline of the Lesson**

- **•** Journal Entry (5 minutes)
- **•** Discussion of journal entry (5 minutes)
- **•** Role Play (20 minutes)
- **•** Remix Knock-Knock Joke (15 minutes)

### **Student Activities**

- **•** Complete journal entry.
- **•** Participate in discussion of journal entry.
- **•** Participate in role play.
- **•** Modify Knock-Knock Joke project to use broadcasts.

### **Resources**

- **•** Scratch Broadcast Role Play
- **•** Scratch Broadcast Role Play Interwoven
- knock knock joke with broadcast sample solution.sb3

# **Teaching/Learning Strategies**

**Journal Entry:** *What does it mean to broadcast something (for example, the radio station is broadcasting music right now)? If a radio or television station is broadcasting something, does that mean that everyone is listening to it?*

#### **Discussion of journal entry**

- **•** Have a few students share their responses.
- **•** Stress that even though a lot of things are being broadcast, not everyone is listening to everything that is being broadcast.

#### **Role Play**

- **•** Solicit Volunteers to be the various characters.
- **•** Give the performers a paper with ONLY their part. See Scratch Broadcast Role Play.
- **•** Pass out the chart that shows all the parts to students who are not performing. See Scratch Broadcast Role Play Interwoven.
- **•** The students can think of it as a three act play where the scenes change. The difference here is that there are no curtains so they will see everything change.

- **•** The teacher will be the director and will make sure everything and everyone is in place during each scene. The teacher can yell "action" before the scene starts to signify that everything checks out.
- **•** Each performer's paper is broken into scripts for the various scenes.
- **•** One performer will be in charge of setting the stage. They can do this by erasing and drawing pictures on the whiteboard behind the stage.
- **•** The Cat's first two scripts end with broadcasts. The Cat will tell the director (teacher) that it is time to go on to the next scene.
- **•** You might want to have different students perform the role play a second time. This time the teacher will only yell out when the green flag is clicked. The students can check themselves to make sure that everything is okay.
- **•** Interesting Questions
	- **•** Why do The Crab and The Date have only two scripts?
	- **•** Instead of using broadcast, do you think you could just use "wait \_ secs" blocks?
	- **•** What might be an advantage to using broadcast instead?
- **•** Discussion
	- **•** In Scratch, any sprite can broadcast its own event.
	- **•** One reason why The Cat is doing the broadcasts is because they are the last one to act in the first two scenes. Therefore they know when the scene is over.
	- **•** Other sprites (including the one that broadcasts the event) can receive the event and perform a script.

#### **Remix Knock-Knock Joke**

- **•** Have students modify their Knock-Knock Joke project to use broadcast messages instead of using the "say \_ for \_ seconds" blocks.
- **•** Circulate the room and answer questions.
### **Scratch Broadcast Role Play**

This is meant to be performed in front of a whiteboard. This can also be done using more elaborate props. Each character's parts are broken down by events that are broadcast out to everyone. Select characters and give them their parts of the scripts. There is also a script so that observers can see the flow of the entire program.

**Useful props:** sunglasses, a basketball, and a bag of popcorn or chips

#### **Characters:**

- **•** The Cat: our main character
- **•** The Crab
- **•** The Opponent
- **•** The Date
- **•** Stage: in charge of drawing the background of the scene on the board

#### **Scripts for the individual actors:**

*The Cat*

- **•** when **GREEN FLAG** clicked:
	- **• switch to costume:** sunglasses
	- **• say:** Hello!
	- **• say:** I'm going to tell you about my summer.
	- **• say:** I spent some time at the beach.
	- **• broadcast BASKETBALL SCENE** (tell everyone it's time for the next scene)
- **•** when I receive BASKETBALL SCENE:
	- **• switch to costume:** basketball
	- **• say:** I played lots of ball.
	- **• broadcast MOVIE SCENE** (tell everyone it's time for the next scene)
- **•** when I receive MOVIE SCENE:
	- **• switch to costume:** bag of popcorn or chips
	- **• say:** I went on a date. We went to the movies.

#### *The Crab*

- **•** when **GREEN FLAG** clicked:
	- **• show:** (Go up on stage. You might want to pose like a crab by making your hands into claws.)
- **•** when I receive BASKETBALL SCENE:
	- **• hide:** (Disappear from the stage)

#### *The Opponent*

- **•** when **GREEN FLAG** clicked:
	- **• hide:** (Disappear from the stage)
- when I receive BASKETBALL SCENE:
	- **• show:** (Go up on stage. You might want to pose like a basketball player.)
- **•** when I receive MOVIE SCENE:
	- **hide:** (Disappear from the stage)

#### *The Date*

- **•** when **GREEN FLAG** clicked:
	- **• hide:** (Disappear from the stage)
- **•** when I receive MOVIE SCENE:
	- **• show:** (Go up on stage.)
	- **• wait 2 secs:**
	- **• say:** I can't wait to see *Get Smart*. Would you believe I spent my entire check from work on these tickets? No? Would you believe that it cost me \$15 for both using my student discount? No? How about a stick of gum and a nickel I found on the floor?

#### *Stage*

- **•** when **GREEN FLAG** clicked:
	- **•** Switch to background **BEACH**: (Draw a picture of the beach on the whiteboard. A sun in one corner and a wavy line for sand is fine.)
- **•** when I receive BASKETBALL SCENE:
	- **•** Switch to background **BASKETBALL COURT**: (Draw a picture of a basketball court. Drawing the backboard and rim should be fine.)
- **•** when I receive MOVIE SCENE:
	- **•** Switch to background **MOVIES**: (Draw a picture of a movie theater. Drawing a sign that says movies should be ok.)

# **Scratch Broadcast Role Play Interwoven**

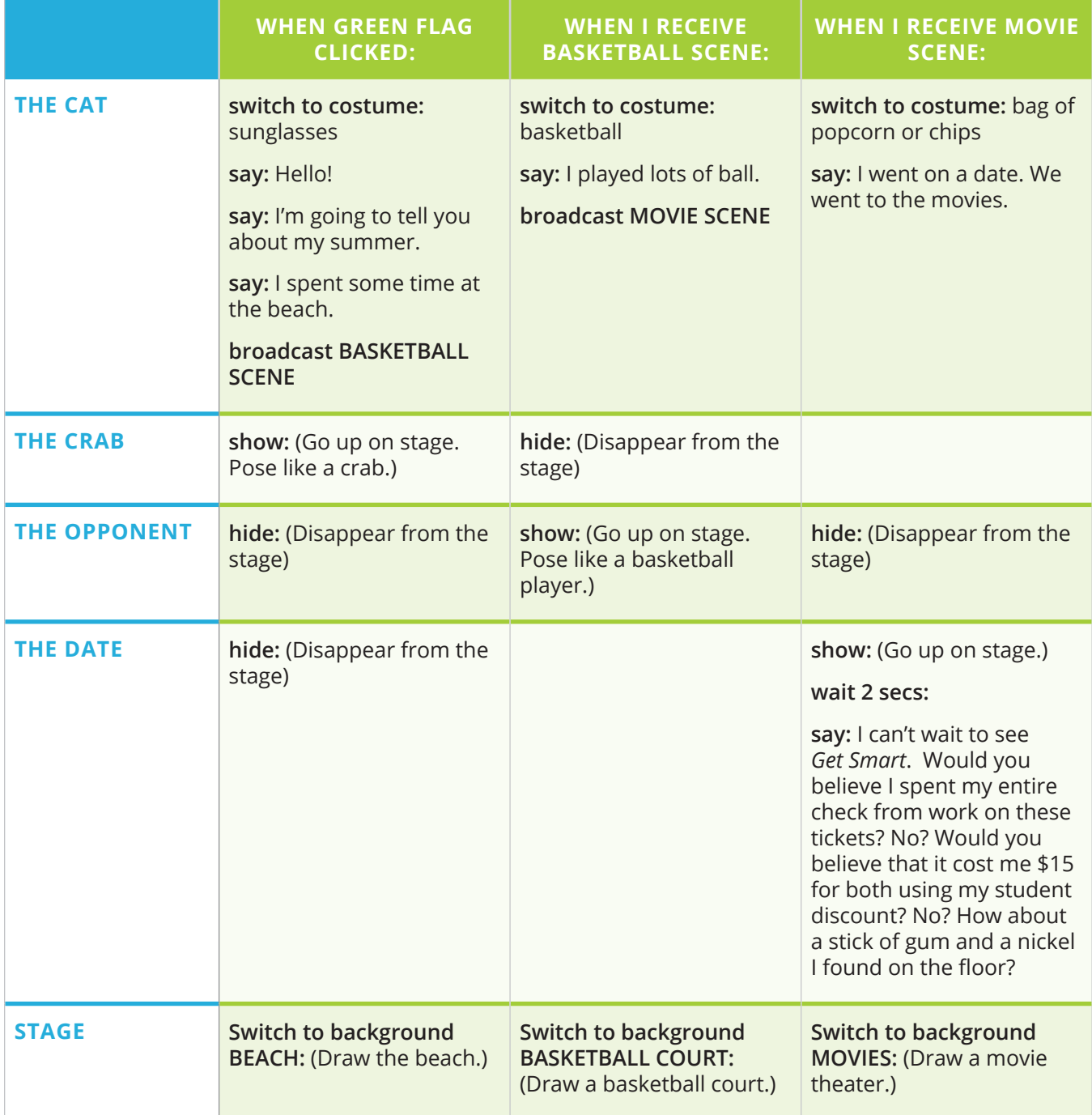

## *Instructional Days: 10–13*

### **Topic Description**

Students will review how to broadcast events by developing a Scratch story or favorite movie, book, play, or TV show scene and presenting it to the class.

### **Objectives**

The student will be able to:

- **•** Broadcast events.
- **•** Complete a Scratch story or movie scene.
- **•** Develop a Scratch story project.
- **•** Assess their peers to help them gauge their progress.
- **•** Complete a rubric.
- **•** Prepare and make a presentation of a Scratch story or movie/book/TV scene to the class.

# **Outline of the Lesson**

- **•** Introduction of project (5 minutes)
- **•** Journal Entry (5 minutes)
- **•** Review of brainstorming (10 minutes)
- **•** Develop story (35 minutes)
- **•** Scratch story project (55 minutes)
- **•** Peer review and discussion (30 minutes)
- **•** Completion of Scratch story or movie scene project (50 minutes)
- **•** Presentation of stories (30 minutes)

# **Student Activities**

- **•** Complete journal entry.
- **•** Participate in discussion of brainstorming.
- **•** Develop a storyboard.
- **•** Develop Scratch story or movie scene project.
- **•** Participate in peer review and discussion.
- **•** Complete Scratch story/movie/ book/movie scene project.
- **•** Present stories.

### **Resources**

- **•** Sample Story: Colour Divide – **https://scratch.mit.edu/ projects/70058680**
- **•** Favorite Story/Movie Scene Project
- **•** Favorite Story/Movie Scene Project Rubric
- **•** Peer Review Sheet

# **Teaching/Learning Strategies**

#### **Introduction of project**

- **•** Present Scratch story project (Alternate project: Favorite Movie Scene)
	- **•** Show Colour Divide Trailer (see Resources) to spark student interest. Remind students this project took the creator several weeks.
- **•** Show rubric: Story/Movie Scene Project Sample Rubric.
	- **•** Emphasize that they will make a small presentation along with showing their story.
	- **•** Emphasize that there is extra credit for the best stories.

 **Journal Entry:** *Brainstorm some ideas for your story/scene.*

#### **Review of brainstorming**

- **•** Split students into groups of three.
- **•** Have students rotate so that each student will share brainstorms and receive feedback/ suggestions from the other students.

#### **Develop story**

- **•** Have them first develop their story on paper.
- **•** Remind students of the problem solving that they did in unit 2 and that they can use that process to develop their overall plan and algorithm; they can also make a storyboard.
- **•** Circulate room and help students with storyboards.

#### **Scratch story project**

- **•** After teacher approves storyboard, permit students to begin working on their project code.
- **•** Circulate room and help students with projects.
- **•** If students are having difficulties, ask questions that help them to recognize some of these possible strategies:
	- **•** Develop their story further on paper.
	- **•** Make a title screen or a first scene.
	- **•** Break the project into smaller parts and focus on the next part that they can complete.

#### **Peer review and discussion**

- **•** Elbow partners review each other's projects to date, checking the rubric to see which features are complete and which need additional work.
- **•** Elbow partners discuss the reviews. Make notes for changes to be made.
- **•** The feedback forms will be submitted along with other parts of the project. Students will receive points both for the feedback provided and the responses to feedback.

#### **Completion of Scratch story/favorite scene project**

- **•** Circulate room and respond to questions.
- **•** Collect projects, rubrics and peer review forms.
- **•** Provide guidance as students prepare their presentations.

#### **Presentation of stories**

**•** Discuss the features used in the various stories. Ask students why certain things work/ don't work well.

### **Favorite Story/Movie Scene Project**

#### **Directions:**

- **•** Create an animation that represents a scene/conversation from a favorite movie, book, play, or TV show. PG-13 or better please.
- **•** You will work together with a partner using the driver–navigator protocol. Partners will present their scenes to the class. You may decide not to include a title scene to see if the class can guess the movie/TV show/play or book.
- **•** Before you get started coding, you will need to create a storyboard and have it approved. Your storyboard should include:
	- **•** specific background choices
	- **•** specific sprite choices
	- **•** scene transitions
	- **•** dialogue
	- **•** animation action
	- **•** soundtrack ideas

*Be creative and have fun! Can you recreate your scene using existing sprites and backgrounds? Constraint breeds creativity.*

## **Peer Review Sheet**

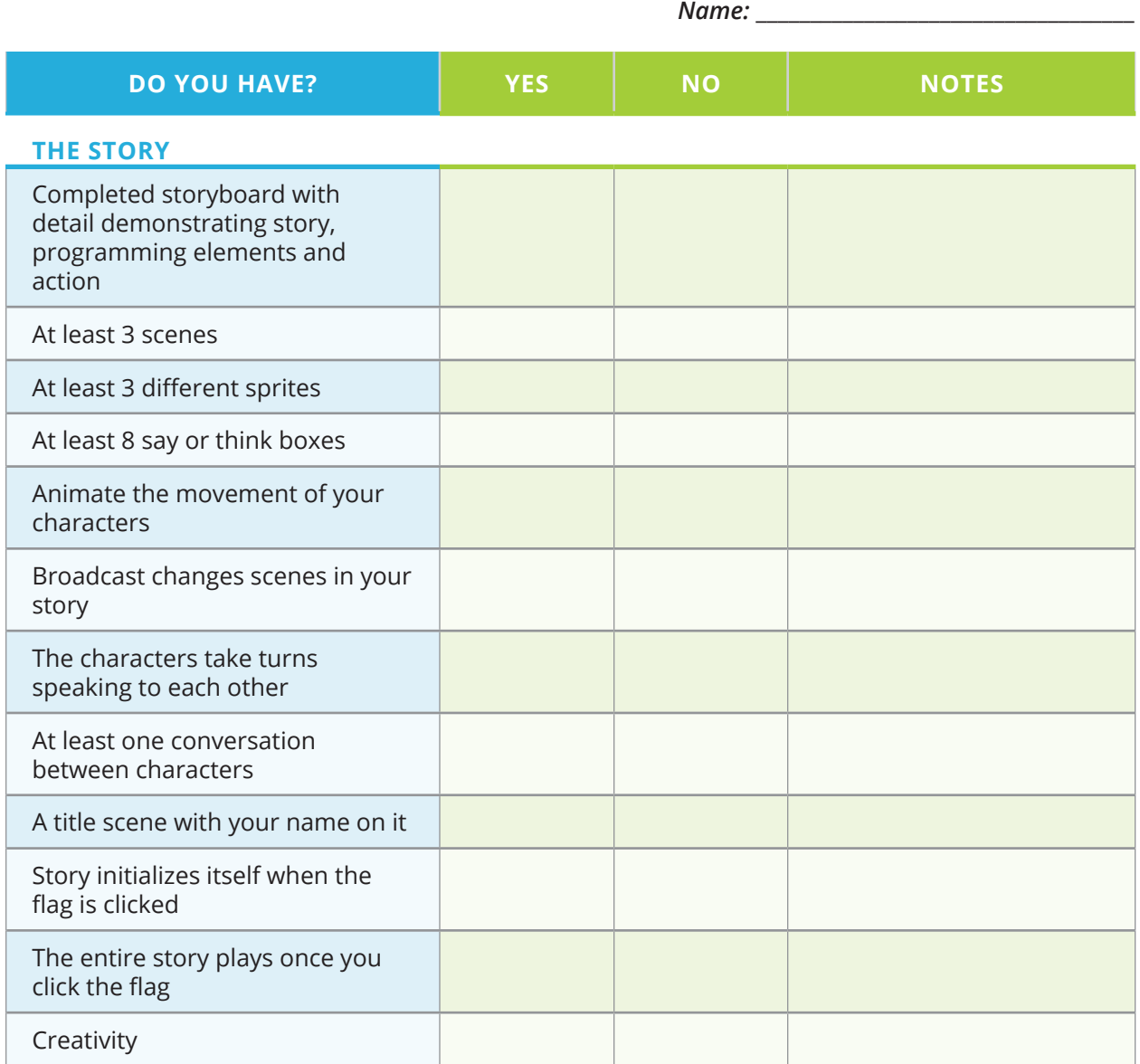

#### *Additional Feedback:*

# **Favorite Story/Movie Scene Project Rubric**

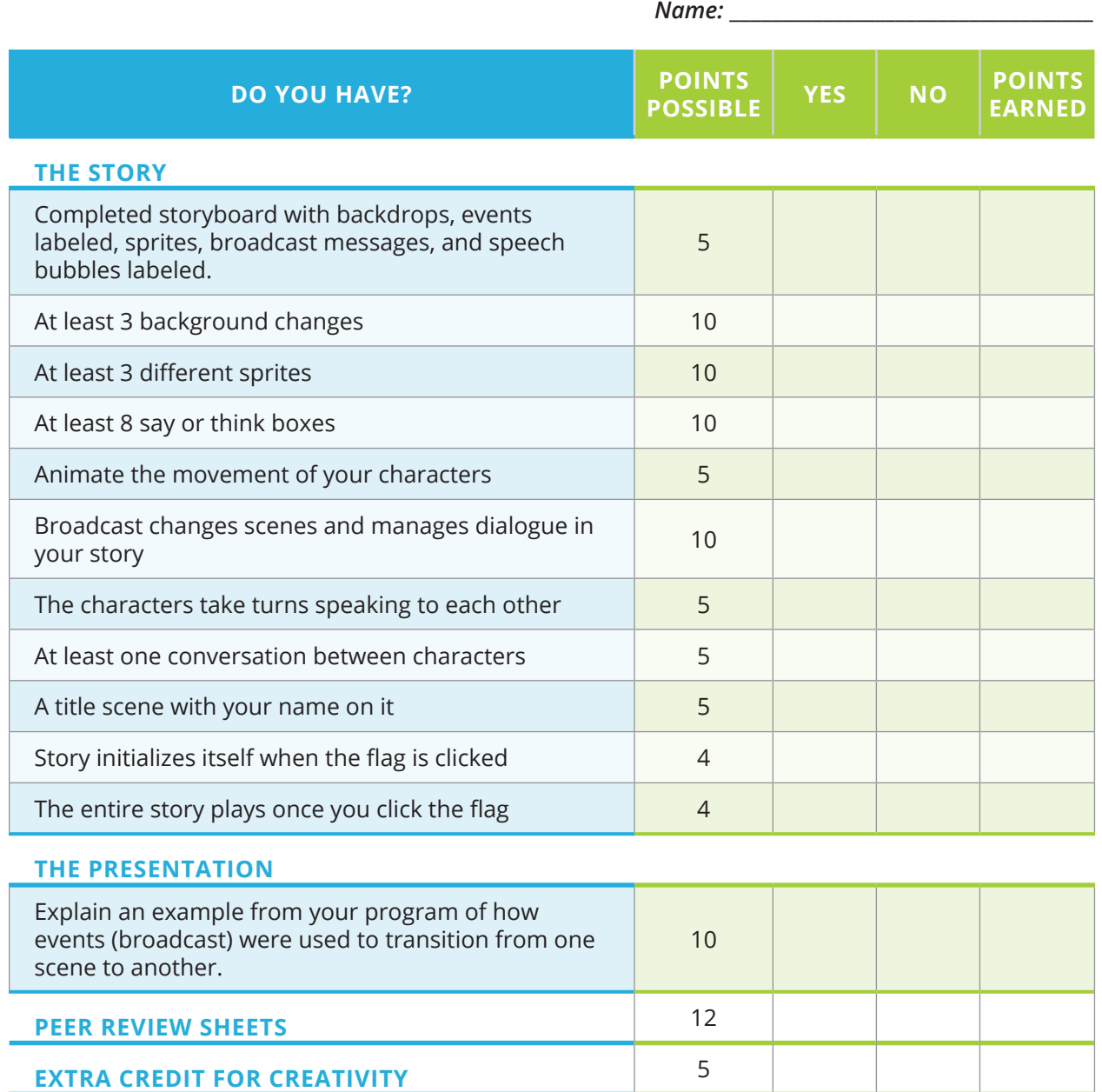

*Exploring Computer Science — Unit 4: Programming*

**TOTAL: 100 100** 

### *Instructional Day: 14*

### **Topic Description**

This lesson provides an introduction to the concept of variables.

### **Objectives**

The student will be able to:

- **•** Explain the concept of variables.
- **•** Create examples of variables.
- **•** Explain the concept of iteration.
- **•** Create examples of iteration.

## **Outline of the Lesson**

- **•** Finish Presentations (25 minutes)
- **•** Journal Entry (5 minutes)
- **•** Make Variable Example (15 minutes)
- **•** Enhance Variable Example (10 minutes)

## **Student Activities**

- **•** Finish Presentations.
- **•** Complete journal entry.
- **•** Participate in a discussion of the Make Variable example.
- **•** Enhance the Variable example.

### **Resources**

**•** variable example.sb3

### **Teaching/Learning Strategies**

#### **Finish Presentations**

**Journal Entry:** *Describe in your own words what the word variable means.*

**•** Work individually and then share with elbow partner.

#### **Make Variable Example**

- **•** Ask a few students to share their responses to the journal entry.
- **•** Ask questions that guide students to the notion that it is the same in a program—a variable is a name that represents a value that can be changed.
- **•** Make the variable example with the students (variable example.sb3), having the students help you and build their own (in pairs) at the same time.
	- **•** Start by explaining that you want to make a game where you earn points for picking healthy foods and lose points for picking unhealthy ones.

- **•** Ask questions that get students to navigate you to:
	- **•** The variables
	- **•** Add the sprites for the banana, cheesie poofs and text that says "Click on food to eat it".
	- **•** Make a variable called Good Nutrition Points.
	- **•** Increase by 1 every time you choose the banana.
		- **•** Explain that this is an example of iteration.
	- **•** Decrease by one when you click on the cheesie poofs.
	- **•** What happens when the green flag is clicked?
		- **•** Explain that this is an example of initialization.

#### **Enhance Variable Example**

- **•** Have student pairs enhance the variable example by:
	- **•** Adding a food that is worth 2 points when clicked on.
	- **•** Adding a food that is –3 points when clicked on.

### *Instructional Day: 15*

### **Topic Description**

This lesson provides an introduction to the concept of conditionals.

### **Objectives**

The student will be able to:

- **•** Explain the concept of conditionals.
- **•** Enhance a variable program with conditionals.

## **Outline of the Lesson**

- **•** Journal Entry (5 minutes)
- **•** Discuss conditionals (15 minutes)
- **•** Age program (10 minutes)
- **•** Age solutions (5 minutes)
- **•** Enhance variable example (20 minutes)

### **Student Activities**

- **•** Complete journal entry.
- **•** Participate in discussion of conditions.
- **•** Develop an Age program.
- **•** Review Age solutions.
- **•** Enhance the variable example.

### **Resources**

- **•** Age Project
- **•** age.sb3
- **•** age solution.sb3
- **•** age greater-equal.sb3
- **•** variable example.sb3

## **Teaching/Learning Strategies**

**Journal Entry:** *What comes to mind when you hear the word "if"? What are some ways we use the word "if" in a written or spoken language?*

**•** Share with their elbow partners.

#### **Discussion of conditionals**

- **•** Have a few students share their responses for the "if" parts and use that as a springboard.
- **•** In English, if is used to state a condition where something might happen if the condition is true. Hence this topic is called conditionals. Point out that this is a common computer science construct.
- **•** An example from computing is when a program like Microsoft Word asks you if you want to save your work when you hit close. If you click yes, it saves your changes. If you click no, it discards your changes.
- **•** if (some condition)
	- **•** then do this

- **•** Show students "if" block in Scratch.
	- **•** Notice that only hexagon shaped blocks can fit within it.
	- **•** Notice that if the condition is true, it will do anything that is enclosed within the top and bottom of the "if" block.
- **•** Show the students age.doc and age.sb3.
- **•** Remind students that since we are using integers (whole numbers) > 15 it means people who are over 15, not including 15.
- **•** Show them how to use the slider to change the age.

#### **Age program**

**•** Have students complete Age program.

#### **Age solutions**

- **•** Show a solution like age solution.sb3.
- **•** Show an alternate solution.
	- **•** Since numbers are integers (whole numbers) we can do "age > 2" to mean "age  $>= 3".$
	- **•** To do >= in scratch, you need to use the "or" block. See age greater-equal.sb3.

#### **Enhance variable example**

- **•** Instruct students to go back into their variable example about nutrition and add:
	- **•** A message about being nutritious if the number of points becomes greater than 9.
	- **•** A message about eating healthier food if the number of points becomes less than –4.
	- **•** They can either have a sprite say the message or use broadcast to change the sprites/stage to convey the message.

### **Age Project**

You are going to finish a program that will tell you what you can do depending on your age. Use the slider to set the age.

- 1. Currently, it only does the first condition. Your task is to finish the program so that the cat will tell you the rest:
	- **•** If you are older than 2 "you don't need diapers"
	- **•** If you are older than 15 "you can drive"
	- **•** If you are older than 16 "you can see an R rated movie"
	- **•** If you are older than 17 "you can vote"
	- **•** If you are older than 20 "you can gamble"
	- **•** If you are older than 24 "you can rent a car"
	- **•** If you are older than 49 "you can retire"
- 2. If the age is less than 3, make the code tell you: *"Sorry, you are not old enough for anything yet"*
- 3. Feel free to add more conditions.

## *Instructional Days: 16–17*

### **Topic Description**

This lesson introduces And, Or, and randomness. Students have an opportunity to practice utilizing these features in the context of programs.

### **Objectives**

The student will be able to:

- **•** Use conditionals with And and Or to write a social media quiz program.
- **•** Use a random number generator to write a magic eightball program.

# **Outline of the Lesson**

- **•** Journal Entry (5 minutes)
- **•** And/Or discussion (15 minutes)
- **•** Social Media Quiz (35 minutes)
- **•** Random discussion (20 minutes)
- **•** Magic Eightball program (35 minutes)

### **Student Activities**

- **•** Complete journal entry.
- **•** Participate in discussion of And/ Or.
- **•** Develop Social Media Quiz program.
- **•** Participate in discussion of Random.
- **•** Complete Magic Eightball program.

### **Resources**

- **•** Social Media Quiz Project
- **•** Magic Eightball Project
- **•** social media quiz starter.sb3
- **•** social media quiz sample solution.sb3
- **•** dice.sb3
- **•** magic eightball starter.sb3
- **•** magic eightball sample solution. sb3

# **Teaching/Learning Strategies**

**Journal Entry:** *What's the difference between And and Or? What does the word "random" mean in English?*

**•** Students should complete individually and then share with their elbow partners.

#### **And/Or Discussion**

- **•** Start with a few journal entries about And and Or.
- **•** Kinesthetic And/Or Activity. (Following is a possible set of conditions.)
	- **•** Tell the students to stand up if the condition is true.
	- **• Say:** *If (you have shoelaces AND you are wearing blue) stand up.*
		- **•** Find someone who has shoelaces who is not wearing blue and is sitting. Ask: Why are you sitting since you have shoelaces?
		- **• Ask:** *How many parts of the condition must be true for you to stand up if it is an AND?*
	- **• Say:** *If (you do not have shoelaces OR you are wearing blue) stand up.*
		- **•** Find someone who has shoelaces who is standing but is not wearing blue. Ask: Why are you standing if you are NOT wearing blue?

- **• Ask:** *How many parts of the condition must be true for you to stand up if it is an OR?*
- **• Ask:** *If both parts of the condition are true for an OR, is it ok to stand?*
- **•** In computer science OR is inclusive. For example, in English class, if you say, "Would you like chocolate ice cream or vanilla ice cream?" you are allowed only one flavor. However, if you ask the same question in computer science, you may choose chocolate, vanilla, or both!
- **•** Show the students the "and" and "or" blocks in Scratch.
	- **•** Emphasize how they are hexagon shaped and take two other hexagons.
- **•** Show students the Social Media Quiz project. (Note: It is not a real quiz.)
	- **•** Many students may be familiar with these from using social media.
	- **•** Make a list on the board from student suggestions.
	- **•** Buzzfeed has several examples: **http://bit.ly/MediaQuizExamples** (You may want to preview the page before showing to students)

#### **Social Media Quiz**

- **•** Circulate and help students with projects.
- **•** If many students are stuck, build the second survey question part of the code together as a class.
- **•** In the last minute, have students share their solutions with their elbow partners.

#### **Random discussion**

- **•** Have a few students share their journal entries about what "random" means.
- **• Ask:** *If I roll a pair of dice, will the numbers come out in order (2, then 3, then 4 the next roll, etc.)?*
- **•** Roll a pair of dice a few times to prove it.
- **•** This unpredictability is called randomness.
- **•** Randomness can make games more exciting.
	- **•** For example, how many spaces will I get to move this turn?
- **•** Randomness is also used in computer science for simulations and in scientific/ statistical experiments.
- **•** Walk students through dice.sb, showing them the "pick random \_ to \_" block.
	- **•** Explain that the numbers create the range that the random integer can fall under. The block works inclusively. Therefore 1 to 6 will produce numbers 1, 2, 3, 4, 5, 6.

#### **Magic Eightball program**

- **•** Demonstrate/explain how a magic eightball works. You might decide to play the magic eightball sample solution.sb3 for them. Be careful not to give away the solution/show the code.
- **•** Students may start with the magic eightball starter file: magic eightball starter.sb3.
- **•** Circulate and help students with projects.
- **•** In the last several minutes, have students share their solutions with their elbow partners.

### **Social Media Quiz Project**

#### **Directions:**

Create a Scratch program to simulate a social media quiz. There are four popular types of social media quizzes:

- **•** *Trivia example:* The Most Fun K-Pop Quiz You'll Ever Take!
- **•** *Personality example:* What Kind of Vegetable Are You?
- **•** *Poll example:* Which Headphones Are the Best for You?
- **•** *Checklist example:* How Funny Are You Really?

Your quiz/program should have a minimum of four questions, one question per backdrop. Each question should have a minimum of three choices that the player can click on. When the player answers (or clicks), the backdrop should switch to a new backdrop with the next question and update the player's score. Each answer has a different point value decided by you and your partner. After the last question, the final backdrop should display the outcome of the quiz based on the score. The quiz will reset when the green flag is clicked.

#### **Extra Fun:**

- **•** Add interesting backdrops and sound effects.
- **•** Add animations or special effects to some of your question backdrops.
- **•** Add images (sprites) to represent specific results.

### **Magic Eightball Project**

#### **Background:**

The magic eightball is a popular toy invented in the 1950s. The user asks a yes or no question, shaking the eightball and turning it over to reveal the "magic" prediction. The magic eightball is filled with a fluid and the predictions are inscribed on a 20 sided object that floats in the fluid. When the ball is turned over the object floats to the window showing one of the inscribed sides.

Source: **https://en.wikipedia.org/wiki/Magic\_8-Ball**

#### **Directions:**

Design and program a simulation of the Magic Eightball. Use magic eightball starter.sb3 to help you begin. The prediction sprite has 20 costumes representing the original 20 predictions. You may want to modify these or add your own predictions.

#### **Magic Eightball Play:**

- 1. The eightball costume should be visible before selecting the green flag.
- 2. The player will ask a question of the magic eightball.
- 3. When the player clicks the green flag the costume should change to the window side of the eight ball and a **random** prediction should appear.

#### **Extra Fun:**

- **•** Program the eightball to shake/vibrate when the green flag is clicked.
- **•** Animate the prediction with a special effect (remember the Name project?) as it appears.
- **•** Add a cool sound effect!

### *Instructional Day: 18*

## **Topic Description**

This lesson requires students to apply their knowledge of conditionals to develop a Rock Paper Scissors program in Scratch.

### **Objectives**

The student will be able to:

**•** Apply knowledge of conditionals to complete a Rock Paper Scissors program.

# **Outline of the Lesson**

- **•** Review of Rock Paper Scissors rules (5 minutes)
- **•** Rock Paper Scissors discussion (10 minutes)
- **•** Rock Paper Scissors project (40 minutes)

# **Student Activities**

- **•** Review Rock Paper Scissors rules.
- **•** Participate in Rock Paper Scissors discussion.
- **•** Complete Rock Paper Scissors project

### **Resources**

- **•** Winning at Rock Paper Scissors: **https://ed.ted.com/featured/ kK5wpbjf**
- **•** rps starter.sb3
- **•** rps solution.sb3
- **•** rps solution b.sb3

## **Teaching/Learning Strategies**

#### **Review of Rock Paper Scissors rules**

**•** Lead a class discussion—students volunteer to share the rules for Rock Paper Scissors.

#### **Rock Paper Scissors discussion**

- **•** Give students a tour of rps starter.sb3.
	- **•** Show them the variables for ROCK, PAPER, and SCISSORS.
	- **•** Show students the variable s for player and computer.
		- **•** Explain how the "else" part works if the condition of the "if" is false.
	- **•** Instruct students that they will only need to change the script that starts with "When I receive determine winner" under the computer sprite. (They may change more features if they have time.)
- **•** Have students work in pairs to create an outline (pseudo code) to handle all the cases for the computer choosing ROCK. Remind students that this is an algorithm.
- **•** Show students a working example in presentation mode (so they can't see the blocks).

#### **Rock Paper Scissors project**

- **•** Have student pairs use their outline to get started. Remind them to switch roles.
- **•** Circulate room and ask questions to guide them as necessary.
- **•** Allow students to try various approaches to solving the problem.
- **•** If students finish, suggest they add an extension for keeping score of the wins for the computer and player.

## *Instructional Day: 19*

## **Topic Description**

This lesson introduces the concept of abstraction and provides practice designing and implementing userdefined blocks.

## **Objectives**

The student will be able to:

- **•** Explain abstraction.
- **•** Identify examples of abstraction in everyday life.
- **•** Modify/remix a program to use user-defined blocks to represent more detailed tasks commands.

# **Outline of the Lesson**

- **•** Review of Rock Paper Scissors solutions (10 minutes)
- **•** Journal Entry (10 minutes)
- **•** Introduction to abstraction (15 minutes)
- **•** Remix Space Travel.sb3 (20 minutes)

## **Student Activities**

- **•** Review Rock Paper Scissors solutions.
- **•** Complete journal entry.
- **•** Brainstorm examples of abstraction from daily experiences.
- **•** Modify/Remix SpaceTravel.sb3 to implement user-defined blocks.

### **Resources**

- **•** Abstraction Introduction: **https:// youtu.be/UXo7HMopEyk**
- **•** space travel.sb3
- **•** space travel sample solution.sb3

# **Teaching/Learning Strategies**

#### **Review of Rock Paper Scissors solutions**

**•** Have several students share their solutions to the Rock Paper Scissors project.

**Journal Entry:** *When you are told to brush your teeth, list the steps that you follow. What does the command "Brush your teeth" actually mean to do?*

**•** After doing the journal pair-share activity, ask students (with a partner) to think of two other common commands/actions/phrases that represent more detailed steps. Have the partners write out the actual steps in order. Have each pair select one to share with the class. (Note: Emphasize that students should select something that is concise and not overly complicated.)

#### **Introduction to abstraction**

- **•** Introduce the term "abstraction." (See teacher resource on previous page: Abstraction Introduction.)
	- **•** Brainstorm previous activities when abstraction may have been encountered.
	- **•** For example, the PB&J activity contains several opportunities to discuss examples of abstraction.
	- **•** Connect the common commands discussed during the journal discussion to the concept of abstraction.

#### **Modify Space Travel.sb3**

- **•** In the animation, the flying saucer travels to each of the planets in a specific order, returning to Earth each time.
- **•** Suppose you want the flying saucer to travel in a different order, maybe not returning to Earth each time, or returning to another planet. How would you need to modify your program? Can we use abstraction to make modifying the program less complicated? How/why would using abstraction make it less complicated?
- **•** Scratch allows you to create blocks to represent (abstract) a more detailed list of blocks/commands.
	- **•** For example, we could create block: go to Mars
	- **•** We've already seen blocks that represent more detailed actions:
		- **•** When green flag clicked
		- **•** When Sprite clicked
		- **•** When \_ key pressed
- **•** Demonstrate how to create a block and use it in the program. Code the go\_To\_Mars block with students.
- **•** Have students create new blocks (students will need to remix Space Travel.sb3):
	- **•** go to Mars (modeled by teacher with students)
	- **•** go to Saturn
	- **•** go to Pluto
	- **•** go to Earth

### *Instructional Days: 20–21*

## **Topic Description**

This lesson builds on previous concepts of abstraction and user-created blocks.

### **Objectives**

The student will be able to:

- **•** Design and create a dance animation with 1 to 2 animated sprites.
- **•** Create user-defined blocks to represent specific dance moves.
- **•** Add music and sound effects to a Scratch project.

# **Outline of the Lesson**

- **•** Review of abstraction and creating user-defined blocks (10 minutes)
- **•** Dance Animation storyboard (15 minutes)
- **•** Dance Animation project (85 minutes)

## **Student Activities**

- **•** Review Space Travel user block solutions.
- **•** Design and create dance animation storyboard.
- **•** Code dance animation project.

### **Resources**

- **•** Dance Animation Project
- **•** Dance Animation Sample Rubric
- **•** dance animation sample solution. sb3

# **Teaching/Learning Strategies**

#### **Review of abstraction and creating user-designed blocks**

- **•** As a Think-Pair-Share activity, ask students to think about why/when we might want to create our own blocks. Were there situations in previous programs when creating their own custom block would have been helpful? Explain.
- **•** Based on the previous programs and the Space Travel program, what are some reasons for creating custom blocks? What are the benefits?
	- **•** Allow students to reflect and to share some reasons. Reasons may include:
		- **•** to make our algorithm easier to read and understand
		- **•** to make our code less complex
		- **•** to make modifying our programs easier
		- **•** when we need to reuse code sequences in several places throughout our programs

#### **Dance Animation storyboard**

- **•** Remind students that storyboarding is an efficient problem-solving strategy.
- **•** Ask students what details should be included in their storyboards.
- **•** Pairs brainstorm the dance animation ideas and complete a storyboard.

#### **Dance Animation Project**

- **•** Students will work with a partner using the driver–navigator protocol.
- **•** Discuss the assignment requirements and rubric. (Creating a rubric with the students may help them to better understand how to develop the program.) Here are some examples of items you may decide to include in the rubric:
	- **•** Projects should implement a minimum number of user-defined blocks representing dance moves.
	- **•** Projects should have a soundtrack.
	- **•** Projects should have a background and other effects and animations.
- **•** Remind students how to import images and sound to their projects.
- **•** Circulate room and help students with dance animation.
- **•** Challenge students to try new things.

### **Dance Animation Project**

#### *Design your own dance!*

Create a program with custom blocks to make a sprite perform your very own dance. Each custom block will represent a dance move; for example: spin, moonwalk, jump, raise the roof, Lindy hop, hokey-pokey, line dance, etc.

Your program should include a soundtrack matching the length of the dance. This will require you to use the sound editing tools in Scratch.

# **Dance Animation Sample Rubric**

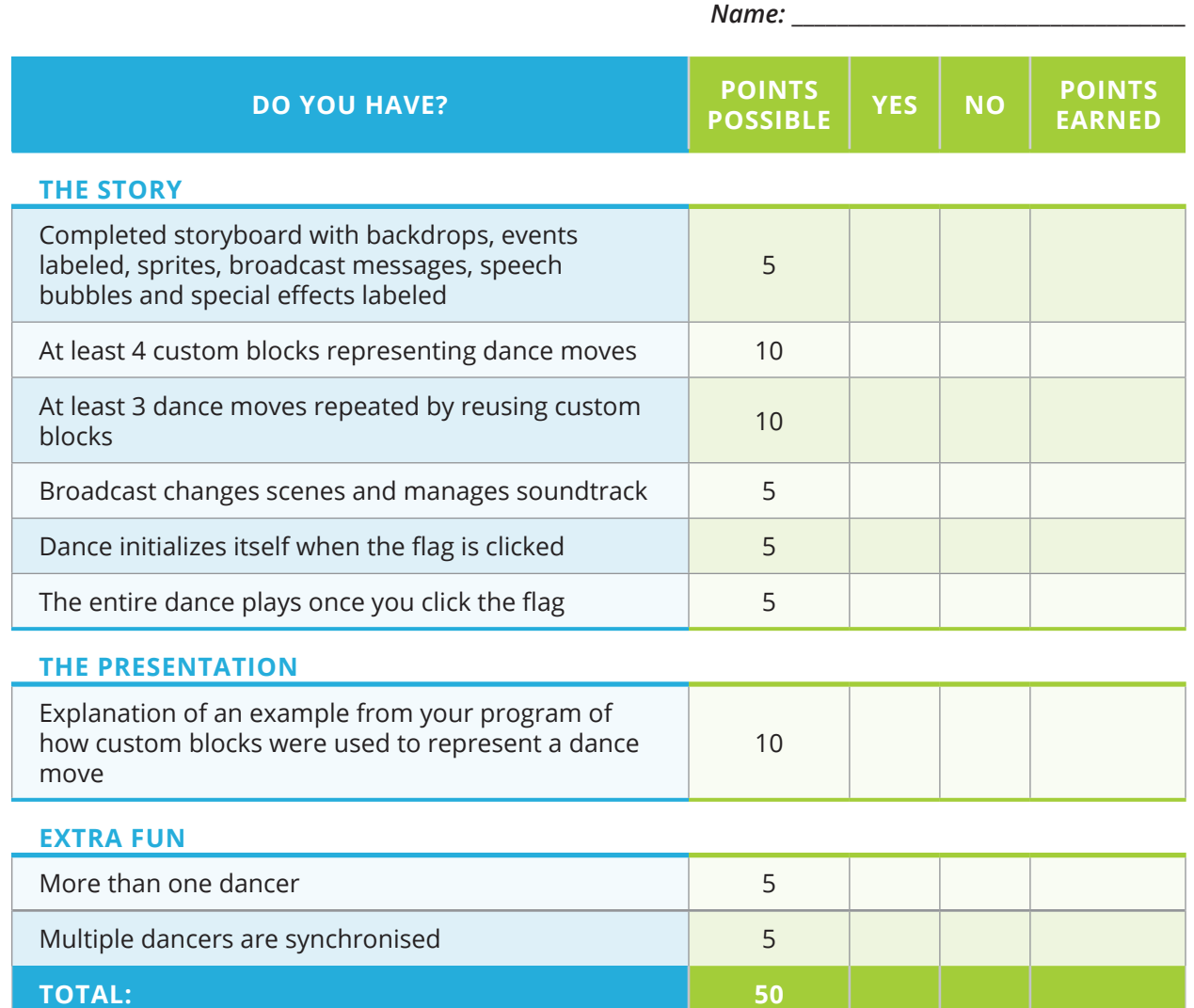

## *Instructional Day: 22*

## **Topic Description**

This lesson builds on previous concepts to create a timer.

## **Objectives**

The student will be able to:

- **•** Create a timer.
- **•** Create and implement a timer block with a parameter.

# **Outline of the Lesson**

- **•** Introduction of custom block with variable parameters (10 minutes)
- **•** Creation of a timer with input (15 minutes)
- **•** Review of Timer solutions (5 minutes)
- **•** Introduction of Reaction Game (10 minutes)
- **•** Reaction Game theme (15 minutes)

## **Student Activities**

- **•** Role play: live action passing parameters.
- **•** Create a timer block with a parameter.
- **•** Review Timer solutions.
- **•** Choose Timing Reaction Game theme.

### **Resources**

- **•** Custom Blocks Tutorials (**https:// scratch.mit.edu**)
- **•** Timer Project
- **•** Reaction Game Sample Rubric
- **•** timer solution a.sb3
- **•** timer solution b.sb3
- **•** reaction game solution.sb3

# **Teaching/Learning Strategies**

#### **Introduction to blocks with parameters**

- **•** Discuss making a block with inputs (called parameters). (See Custom Blocks Tutorial: **https//scratch.mit.edu/projects/68924432**.)
- **•** Try a role play by having students physically act out sending inputs to a block. (See Role Play Of Custom Blocks With Inputs.) Make sure students understand that the sender and receiving parameters need to agree on the type of information they will exchange
- **•** Discuss the various types of input
	- **•** Ask students to think of examples of blocks that might need extra input.

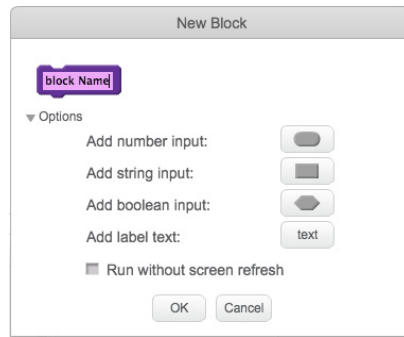

- **•** Allow students to share their own ideas.
- **•** Show students Make a Block and Make a Block with Inputs in the Tips section of the editor.

#### **Creation of a timer with input.**

- **•** Explain to students that they will make a timer that will count down from some number of seconds.
- **•** Show students Timer Project.
- **•** Pairs complete Timer Project.

#### **Review of Timer solutions**

- **•** Allow students to share their own unique solutions.
- **•** Review timer solution a.sb3 and timer solution b.sb3.
- **•** Extra Fun asking the player to enter the amount of time:

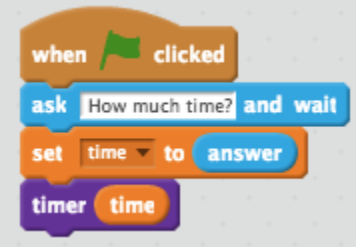

#### **Introduction of Reaction Game**

- **•** Have students help build an example. (See reaction game solution.sb3.)
- **•** Review Timing Reaction Game Sample Rubric.
- **•** Add requirement for other user blocks.
	- **•** Discuss when students should create their own blocks:
		- **•** To make our algorithm easier to read and understand.
		- **•** To make our code less complex by representing a sequence of commands.
		- **•** To make modifying our programs easier.
		- **•** When we need to reuse code sequences in several places throughout our programs.
	- **•** Ask students about instances when previous assignments could have been implemented with user-defined blocks.
	- **•** Students share out.
- **•** Consider having students work as driver-navigator pairs.

#### **Reaction Game theme**

**•** Circulate room and help students pick the theme of their Reaction game.

### **Role Play of Custom Blocks with Inputs**

Common misunderstandings for students when creating custom blocks with an input are how the value is sent and where it goes. Physically demonstrating this process by passing numbers written on a piece of paper will help students to better understand input variables in custom blocks.

Start by drawing or printing a custom block definition on larger paper. (See sample below: "Twirl Around" definition.) Make it large enough so students will be able to see from their desks. Attach post-it notes below the input variable, "number-of-times". Draw or print the custom block "Twirl Around" on larger paper. (Suggestion: Attach string to the paper so that students can wear them like a sign around their necks.) Make a sign of the repeat block on larger paper, also attaching a blank post-it under the variable "number-of-times".

#### **Role play:**

- 1. Ask for four student volunteers: a student to be the custom block, a student to be the definition block, a student to be the repeat block, and another student to act out the twirls.
- 2. Write a number on a post-it note and stick it to empty circle on the custom block "Twirl Around".
- 3. Have custom block student, turn to definition block student and write the same number on the post-it under the input variable "number-of-times".
- 4. Make it clear to students that the custom block has sent or communicated the value to the definition block via "number-of-times" variable.
- 5. Have definition block place the post-it note on the repeat block sign under "number-of-times".
- 6. Now the student actor will twirl around the prescribed number of times.
- 7. Repeat steps again with new volunteers with a student now directing the process.

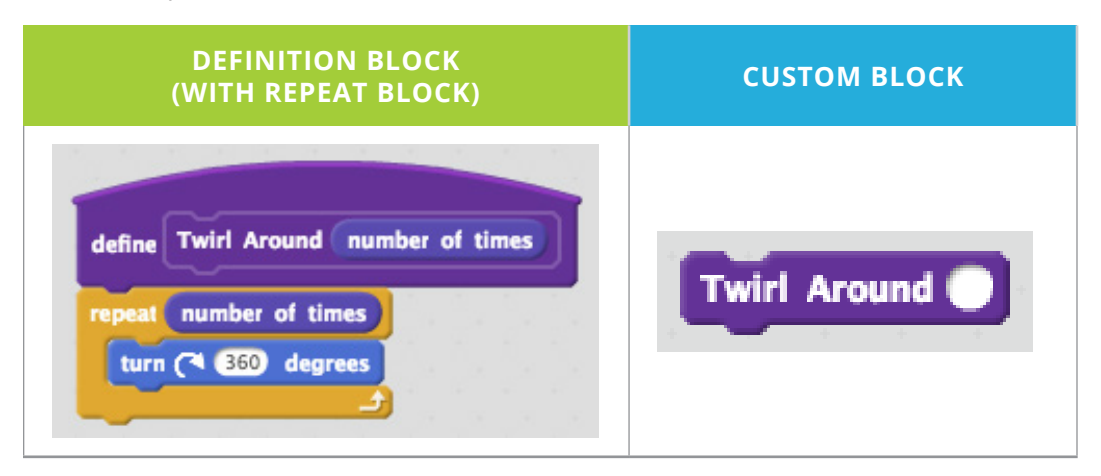

### **Reaction Game Project**

#### *How to make a timer in Scratch:*

- 1. Create a variable called timer.
- 2. When the flag is clicked, initialize the timer block input to 10.
- 3. Continually, wait 1 second and check if the timer = 0.
	- a. Output the current time either with a sprite or just show the variable.
	- b. If the timer = 0 make either the background or a huge sprite say "Time's Up."
- 4. When the flag is clicked, everything should start over.
- 5. Be creative as to what you want your program to look like.
- 6. Make sure the timer stops at 0 and does not continue into negatives.

#### **Extra Fun:**

Use the Ask block to request that the player enter the amount of time!

## **Peer Review Sheet**

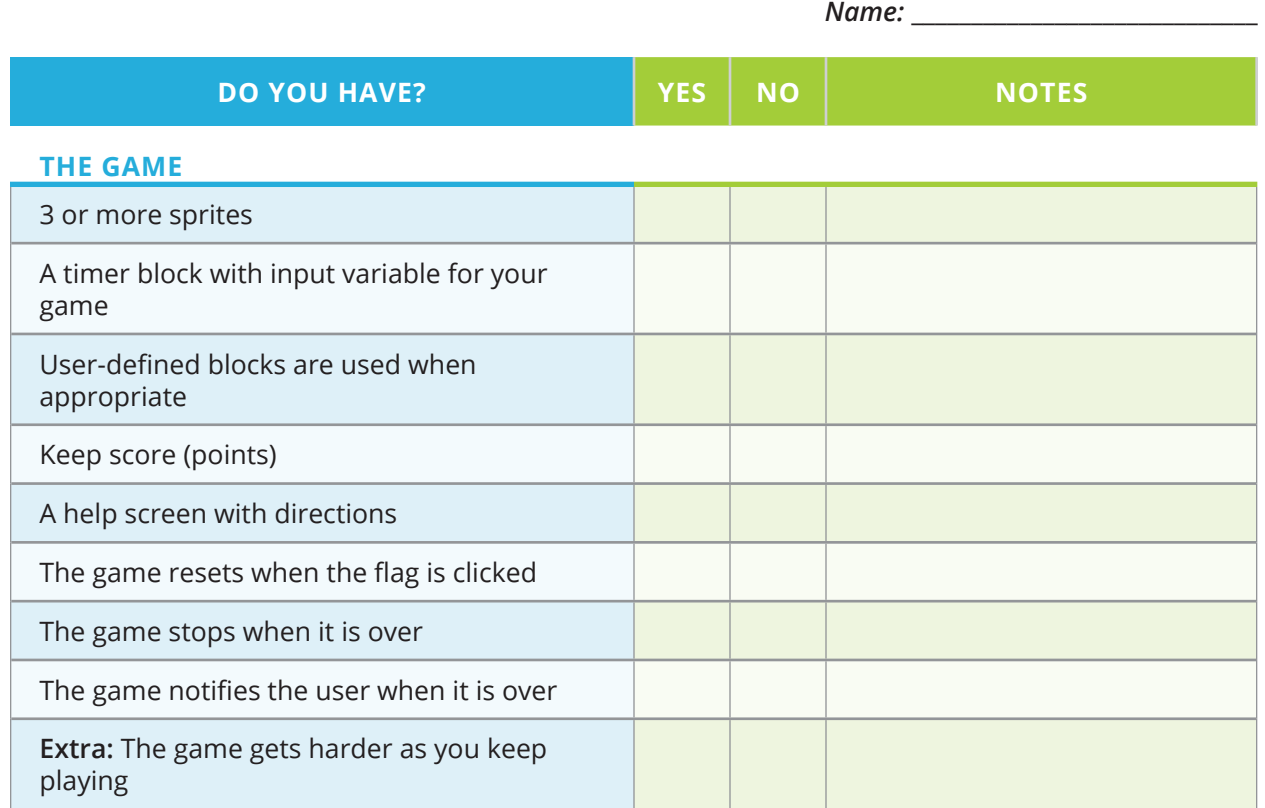

*Additional Feedback:*

# **Timing Reaction Game Sample Rubric**

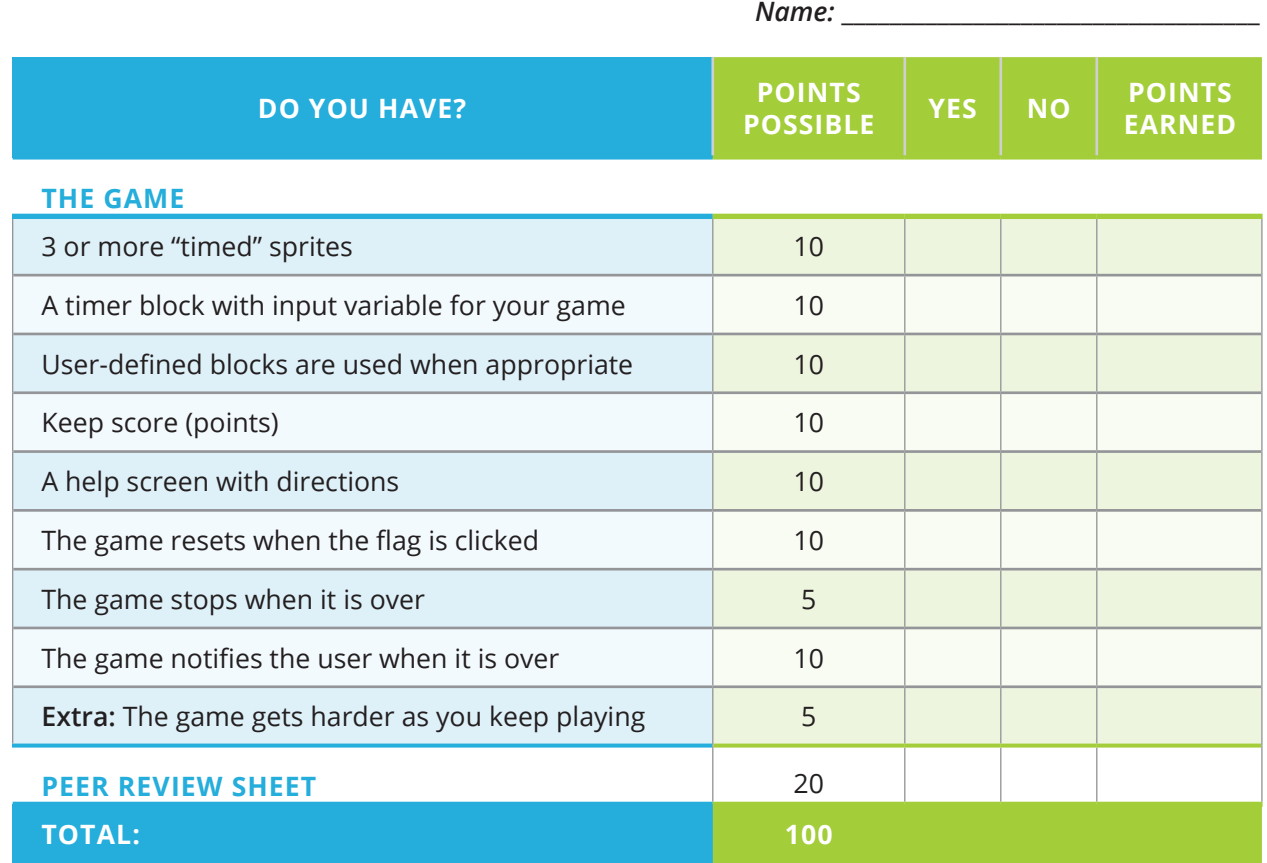

## *Instructional Days: 23–25*

### **Topic Description**

Students create a game that uses a timer in Scratch and participate in an Arcade Day during which they display their games.

### **Objectives**

The student will be able to:

- **•** Create a game that uses a timer.
- **•** Assess their peers to help them gauge progress.
- **•** Complete their rubrics and submit their timing games.
- **•** Prepare a presentation of a Scratch program.
- **•** Evaluate their peers' games.

## **Outline of the Lesson**

- **•** Creation of game that uses a timer (95 minutes)
- **•** Peer Review and discussion (15 minutes)
- **•** Completion of game (70 minutes)
- **•** Arcade walk (40 minutes)

### **Student Activities**

- **•** Work on game that uses a timer.
- **•** Participate in peer review and discussion.
- **•** Continue working on and complete game.
- **•** Participate in arcade walk.

### **Resources**

- **•** Reaction Game Sample Rubric
- **•** Peer Review Sheet

## **Teaching/Learning Strategies**

#### **Creation of game that uses a timer**

- **•** Circulate room and help students with projects.
- **•** Games should implement user-defined blocks where appropriate. Remind students of discussion from previous days about when and why to use abstraction and custom blocks.

#### **Peer review and discussion**

- **•** Elbow partners review each others' projects to date, checking the rubric to see which features are complete and which need additional work.
- **•** Elbow partners discuss the reviews. Make notes for changes to be made.
- **•** The feedback forms will be submitted along with other parts of the project. Students will receive points both for the feedback provided and the responses to feedback.

#### **Completion of game**

- **•** Circulate room and help students with projects.
- **•** Collect projects, rubrics and peer feedback forms.
- **•** Provide guidance as students prepare their presentations.

#### **Arcade Walk**

- **•** Have students rotate through the room playing each other's games. Use a timer to indicate the amount of time that each student has at each computer.
- **•** Have students vote for the top two games out of the entire class. The vote should be based on both the content and adherence to the rubric.
- **•** Discuss features of games and how they conform to the rubric. What types of programming strategies did students use?

# *Instructional Day: 26*

## **Topic Description**

Investigating Games

### **Objectives**

The student will be able to:

- **•** Investigate two different types of games.
- **•** Get ideas for their final projects.

## **Outline of the Lesson**

- **•** Monkey game (25 minutes)
- **•** Review of answers (5 minutes)
- **•** Pinball game (25 minutes)

### **Student Activities**

- **•** Complete Monkey game.
- **•** Review answers.
- **•** Complete Pinball game.

### **Resources**

- **•** Monkey Game Project
- **•** monkey game solution.sb3
- **•** monkey game.sb3
- **•** Pinball Project
- **•** Pinball.sb3 (An example that comes with Scratch)

# **Teaching/Learning Strategies**

#### **Monkey game**

- **•** Have students answer the questions in Monkey Game Project.
- **•** Have students enhance monkey game.sb3.

#### **Review of answers**

**•** See Monkey Game Project Solutions and monkey game solution.sb3.

#### **Pinball game**

- **•** Have students answer questions in Pinball Project.
- **•** Have students enhance pinball.sb3.

### **Monkey Game Project**

#### *Answer these questions on paper:*

- 1. Play the game by using the arrow keys. Which blocks make the monkey respond to the keys?
- 2. Does the banana always appear in the same place?
- 3. What blocks do you think decide what x and y the banana should change to?
- 4. What are the names of the orange blocks under Variables?
- 5. What block(s) are used to change the score?

#### *Make these changes to the file:*

- 1. Customize the sprites in the game (make the characters be who you want).
- 2. Create a block called "Check For Win" that broadcasts "win" if the score is greater than 9.
- 3. Add input to the "Check For Win" block to allow player to change the winning score.
- 4. Add another sprite that gives you 2 points if you touch it.
- 5. Get the game to stop at 10 points or more by telling you that you win.

### **Pinball Project**

#### *Open pinball.sb3 and answer the questions below on paper:*

- 1. Look at the scripts for the pinball. How did the author simulate gravity?
- 2. How does the ball know when to "bounce" off of something?
- 3. Does the ball always bounce the same way when it hits something?
- 4. How do you think the ball determines which direction to bounce?
- 5. What's the purpose of the purple line at the very bottom of the game?
- 6. Modify the game to keep track of points and get it checked off. Write down what changes you made.
- 7. Create user blocks to simplify the code in the forever block for the pinball sprite.

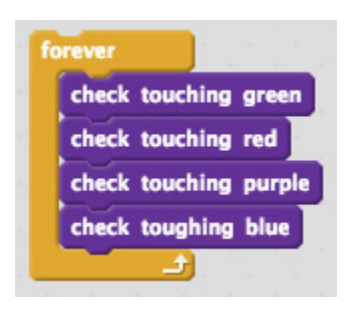

- 8. Are there any other places that you can implement user-defined blocks to make your game easier to understand or modify?
- 9. What other features do think would make this game better?

## *Instructional Day: 27*

## **Topic Description**

Introduce the final project.

### **Objectives**

The student will be able to:

**•** Make an appropriate choice of which final project they will do.

## **Outline of the Lesson**

- **•** Review of responses for Pinball Project (5 minutes)
- **•** Introduction of projects (15 minutes)
- **•** Final projects (35 minutes)

## **Student Activities**

- **•** Review responses for Pinball project.
- **•** Participate in discussion of introduction to projects.
- **•** Start final projects.

### **Resources**

- **•** Pinball Project
- **•** Final Project
- **•** Final Project Sample Rubric

# **Teaching/Learning Strategies**

#### **Review of responses for Pinball project.**

#### **Introduction of projects**

**•** Review final project and final project rubric.

#### **Final projects**

- **•** (See Final Projects resource.)
- **•** Circulate the room.
	- **•** Help students decide which project to do.
# *Instructional Days: 28–29*

# **Topic Description**

Complete final projects.

### **Objectives**

The student will be able to:

**•** Incorporate all objectives in the unit into the final project.

# **Outline of the Lesson**

- **•** Work on final project (80 minutes)
- **•** Peer review and discussion (30 minutes)
- **•** Completion of final project (55 minutes)

# **Student Activities**

- **•** Work on final project.
- **•** Participate in peer review and discussion.
- **•** Complete final project.

### **Resources**

- **•** Final Project
- **•** Final Project Sample Rubric
- **•** Peer Review Sheet

# **Teaching/Learning Strategies**

### **Work on final project**

**•** Circulate room and help students with projects.

### **Peer review and discussion**

- **•** Elbow partners review each others' projects to date, checking the rubric to see which features are complete and which need additional work.
- **•** Elbow partners discuss the reviews. Make notes for changes to be made.
- **•** The feedback forms will be submitted along with other parts of the project. Students will receive points both for the feedback provided and the responses to feedback.
- **•** Circulate the room and make sure students understand the rubric and what they still need to accomplish to finish their project.

### **Completion of final project**

**•** Circulate room and help students with projects.

*Exploring Computer Science — Unit 4: Programming 181*

# *Instructional Day: 30*

# **Topic Description**

Complete final projects.

# **Objectives**

The student will be able to:

- **•** Finish their KWL charts.
- **•** Complete their rubrics and turn in their final projects.
- **•** Prepare their presentations.

# **Outline of the Lesson**

- **•** KWL chart (15 minutes)
- **•** Completion of final projects (40 minutes)
- **Student Activities**
- **•** Complete KWL chart.
- **•** Groups take turns sharing their L's orally.
- **•** Finish final projects.

### **Resources**

**•** KWL Graphic Organizer Chart.pdf (UCLA SMP)

# **Teaching/Learning Strategies**

### **KWL chart**

- **•** Refresh memory on activity.
	- **•** They already did the K (Know) and W (Want to learn), now they must fill in the L (Learned) section of their chart.
	- **•** They should meet in their original groups.
- **•** Students fill in the L portion of their chart.
- **•** Groups take turns sharing out their L's orally.
	- **•** Encourage them not to repeat anything that has already been said.

### **Completion of final projects**

- **•** Collect projects, rubrics and peer feedback forms.
- **•** Provide guidance as students prepare their presentations.
- **•** Note: If time permits, the gallery walk of projects can be completed here to allow more time for presentations on the last day.

*Exploring Computer Science — Unit 4: Programming 182*

# *Instructional Day: 31*

# **Topic Description**

Complete presentations.

# **Objectives**

The student will be able to:

**•** Complete a presentation on the final project.

# **Outline of the Lesson**

- **•** Gallery walk (10 minutes)
- **•** Final project presentations (45 minutes)
- **Student Activities**
- **•** Participate in gallery walk.
- **•** Complete final project presentations.

### **Resources**

- **•** Peer Review Sheet
- **•** Final Project Sample Rubric

# **Teaching/Learning Strategies**

**Have students do a gallery walk of the projects.**

### **Final project presentations**

- **•** Have students take turns presenting. They will present their product as well as explain how they created the projects.
	- **•** Help guide students by asking questions if the student does not fully explain how they wrote their program.
- **•** Have students in audience complete their Peer Review Sheet (the presentation portion).

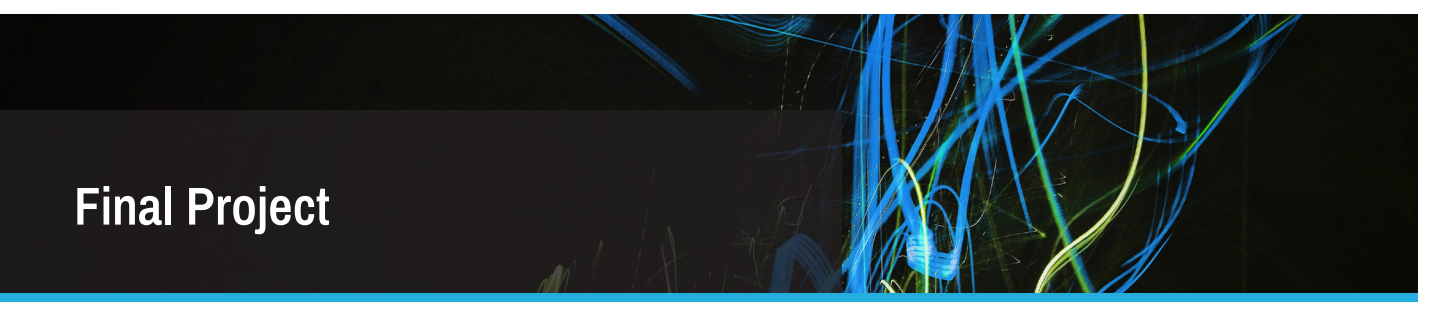

*Your task is to create a Scratch program that does one of the following:*

- **•** Creates a game
- **•** Creates a presentation
- **•** Uses Storytelling
- **•** Option of your choice (cleared by teacher)

*You may choose any one of the following topics (or a topic of your choice that is teacher approved).*

### **1. My Community Project**

- **•** Decide on **at least one** positive thing that you want to highlight and **at least one** thing you want to improve about your community.
- **•** Research and use statistics to back up your conclusions. **(Cite your findings.)**
- **•** Include personal comments/recording.
- **•** Include at least one picture.
- **•** Include a peer observation about your topic in program.
- **•** Use **at least 6** of the 8 block options.
- **•** Multiple scenes (3+)
- **•** Show/hide sprites
- **•** Create user-defined blocks when/where appropriate.

### **2. My Career Project**

- **•** Choose **a career or two** you are interested in.
- **•** Research and present criteria and requirements of the career(s). **(Cite your findings.)**
- **•** Include personal comments/recording.
- **•** Include at least one picture.
- **•** Include a peer observation about your topic in program.
- **•** Use **at least 6** of the 8 block options.
- **•** Multiple scenes (3+)
- **•** Show/hide sprites
- **•** Create user-defined blocks when/where appropriate.

### **3. My Dreams Project**

- **•** If you had no limitations what is your biggest dream(s).
- **•** Research and present information that relates to your topic. **(Cite your findings.)**
- **•** Include personal comments/recording.
- **•** Include at least one picture.
- **•** Include a peer observation about your topic in program.
- **•** Use **at least 6** of the 8 block options.
- **•** Multiple scenes (3+)
- **•** Show/hide sprites
- **•** Create user-defined blocks when/where appropriate.

*Exploring Computer Science — Unit 4: Programming 184*

# **Final Project Sample Rubric**

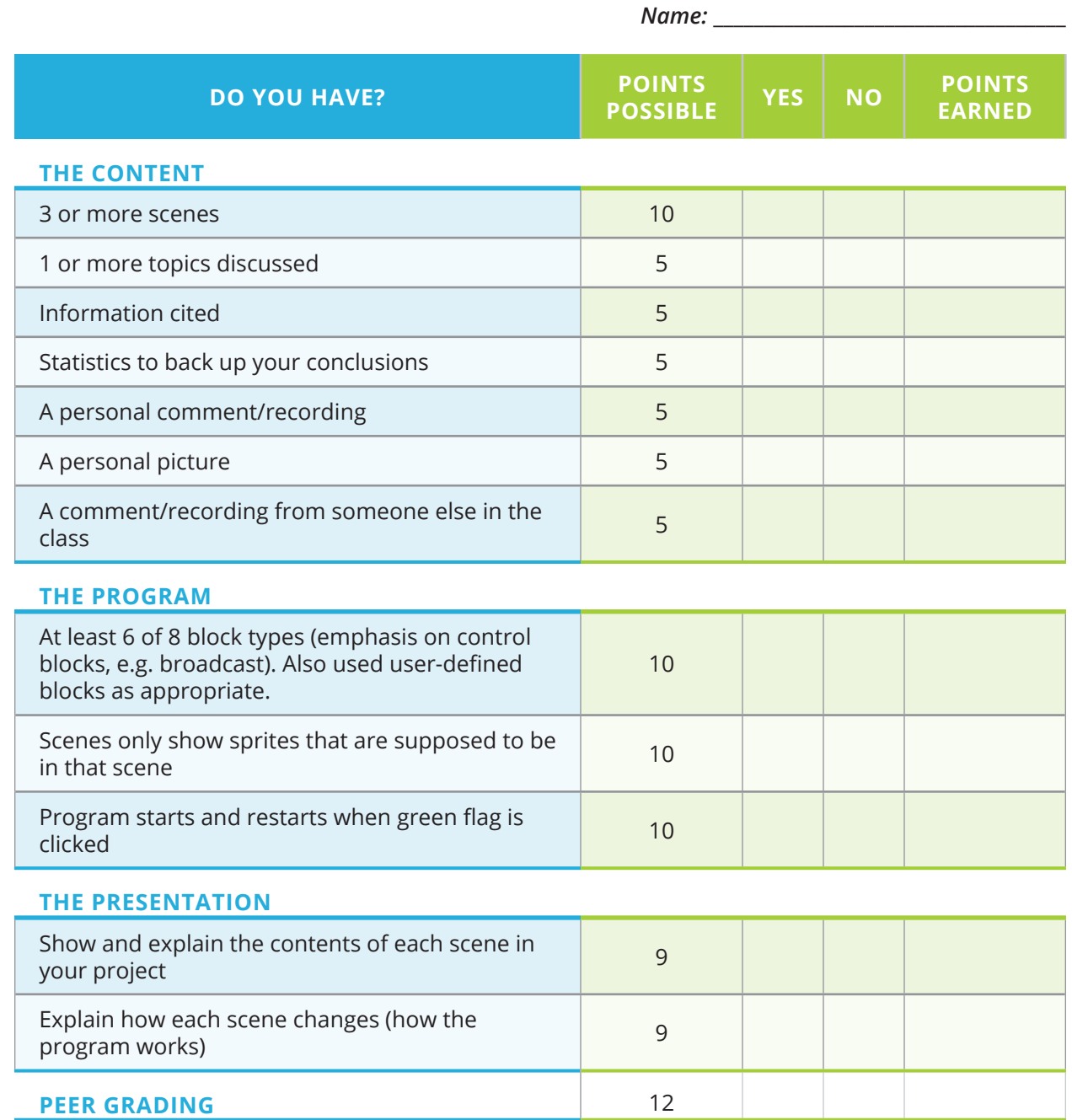

*Exploring Computer Science — Unit 4: Programming*

**TOTAL: 100**

# **Peer Review Sheet**

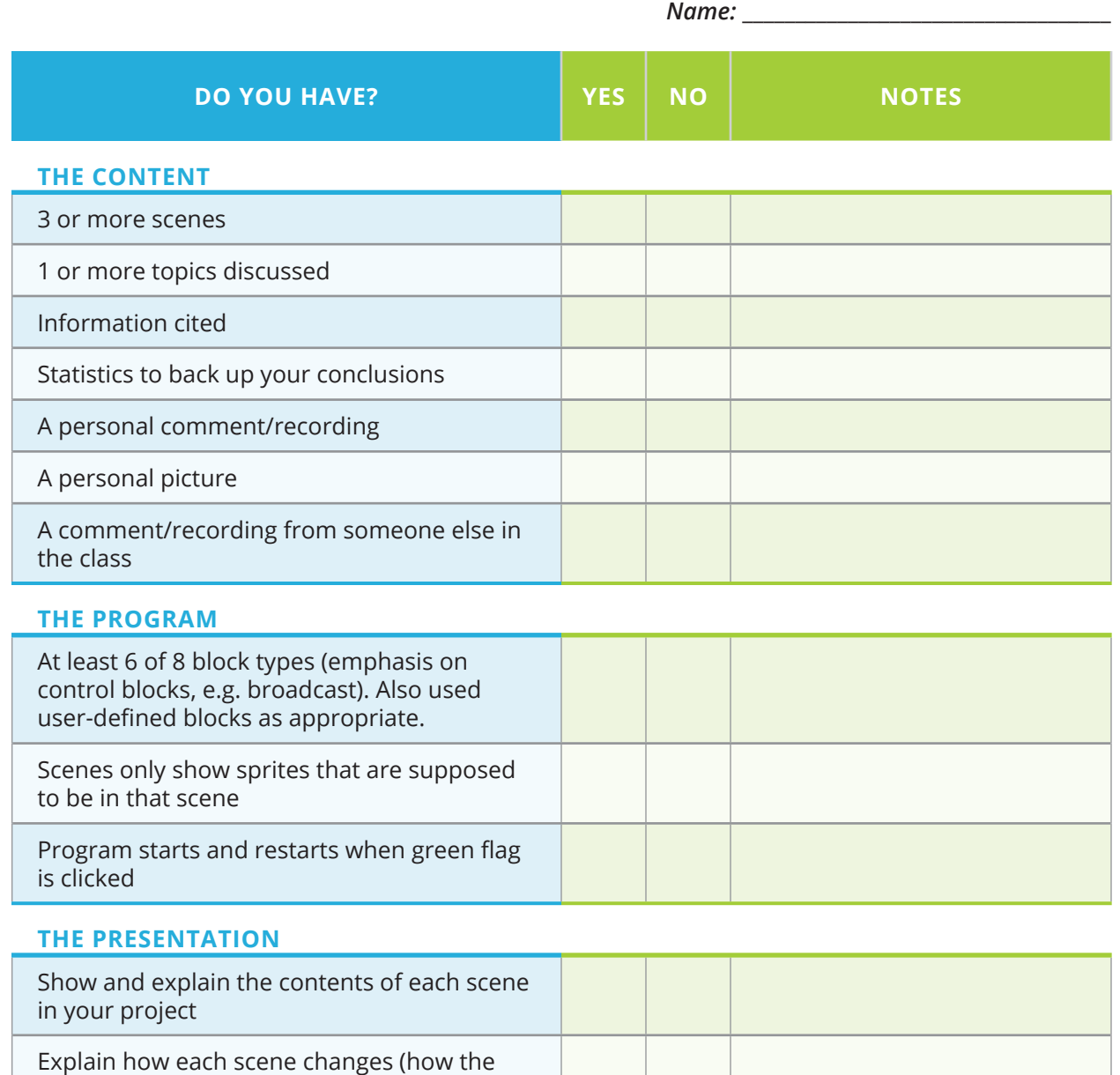

*Additional Feedback:*

program works)

*Exploring Computer Science — Unit 4: Programming*

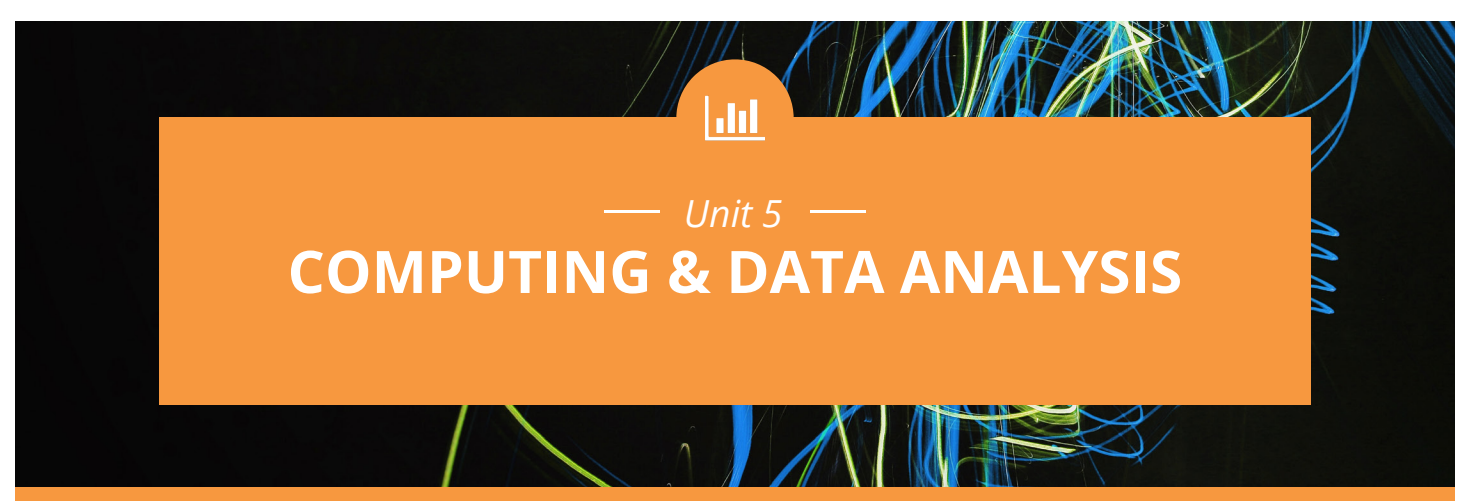

### **Introduction**

Managing and interpreting large amounts of data is part of the foundation of our information society and the economy. Where there are humans, there are data. Computing has enabled researchers to use data to explore questions related to large global issues such as climate change, animal habitats, and human behavior. With the vast amounts of data now available for everyone to use, effective members of society need to be able to use data to address their own questions and to corroborate or question "official statistics" when they are published in various formats. The ability to analyze, visualize and draw conclusions from large data sets is critical to computing.

This unit has been designed to allow students the opportunity to experience the process of data collection and analysis in real-world contexts. There are a variety of tools that can be used for data analysis. The choice of tool(s) to use is up to you and should be based on local needs and resources. While it may not be possible to utilize tools that are suitable for very large data sets and/or all of the analysis features discussed in this unit, every effort should be made to do multiple types of analysis and to discuss tradeoffs in the tools used. Students need to be able to use whatever tools are chosen in appropriate ways to manipulate the data, but the focus should be on conceptual understanding of data analysis—making appropriate inferences, using data to make a case or inform a discovery, and being able to justify conclusions.

The unit is divided into three main sections.

- **•** Overview of the final project, data collection, and validating claims with data (Days 1–8)
- **•** Data analysis techniques (Days 9–25)
- **•** Final project (Days 26–30)

The goal is to prepare students to collect rich data, formulate queries that will inform whatever project is chosen, and use that information to either make a case or facilitate a discovery.

The data sets provided are examples. Teachers should choose data sets and examples that will be appropriate in local context. Attention should be paid to ensuring that the chosen data sets exercise the same data analysis techniques as those currently provided.

Specific topics for each instructional day are listed in the overview chart on the next page.

# **Daily Overview Chart** *Computing and Data Analysis*

**Section Name**

**TEXT STATE** 

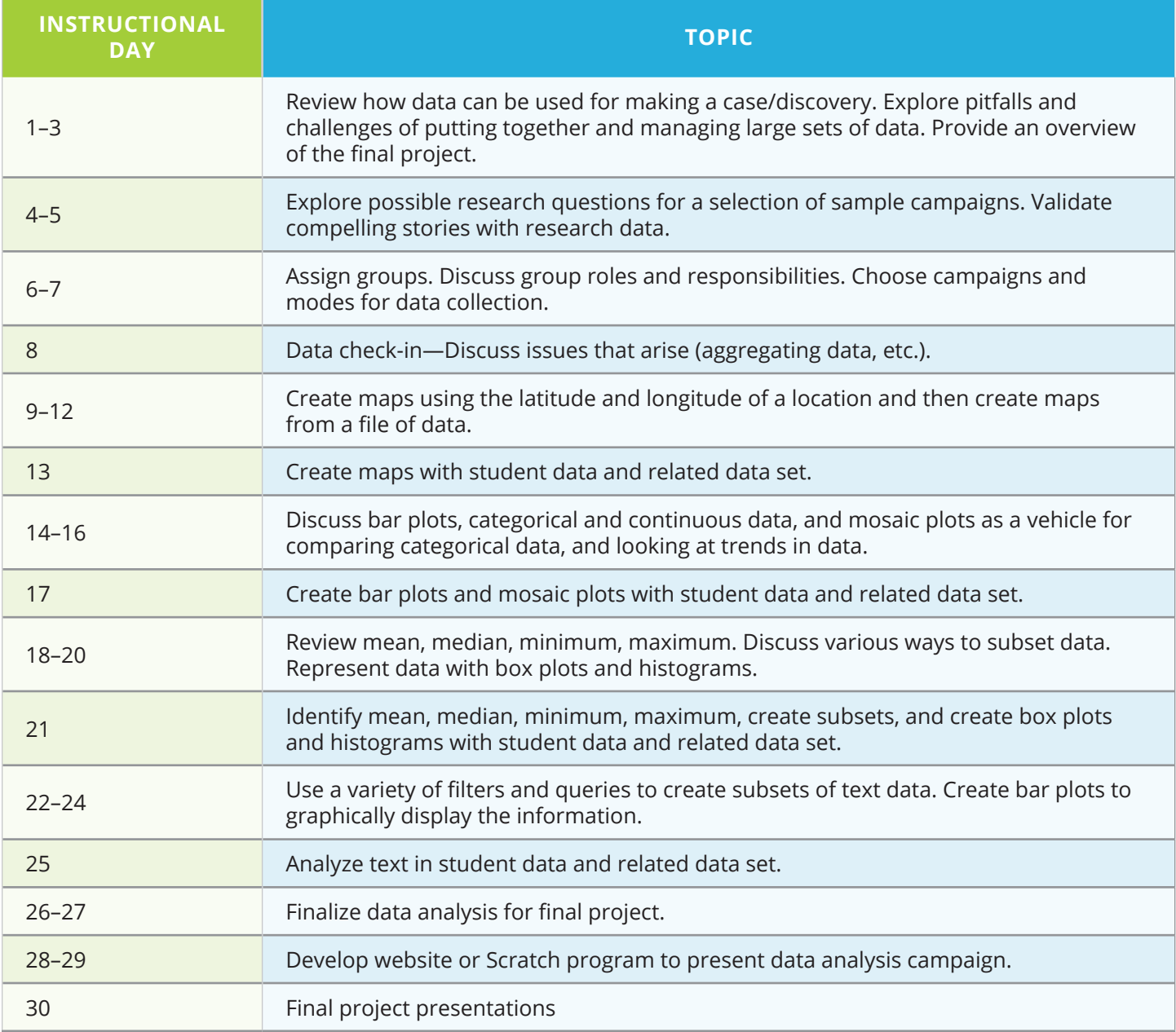

# **DAILY LESSON PLANS**

*Instructional Days: 1–3*

# **Topic Description**

This lesson sets the stage for the unit. It provides a review of how data can be used for making a case or as a vehicle for discovery. Students explore the pitfalls and challenges of putting together and managing large sets of data. An overview of the final project is provided.

# **Objectives**

The student will be able to:

- **•** Explain the possible themes for the final project.
- **•** Explain the difference between data used for making a case and data that informs discovery.
- **•** Identify and discuss the considerations that must be made in order for a large data set to be useful.
- **•** Consider how various types of data (numbers, text, dates, etc.) lend themselves to processing.
- **•** Collaborate with others to create, manage, and maintain a large set of data.

# **Outline of the Lesson**

- **•** Overview of final project (35 minutes)
- **•** Review of data collection and making a case/discovery (5 minutes)
- **•** Journal entry (15 minutes)
- **•** Introduction to merging of diverse data sets about the same subject (10 minutes)
- **•** Merge individual data sets together (45 minutes)
- **•** Discussion of choices/decisions/ compromises made during data merging (30 minutes)
- **•** Discussion of creating an entireclass data set (25 minutes)

# **Student Activities**

- **•** Participate in discussion of final project.
- **•** Participate in discussion of data review.
- **•** Complete journal entry.
- **•** Participate in discussion about data formats.
- **•** Groups work to merge individual data sets together.
- **•** Participate in discussion of choices/decisions/compromises made during data merging.
- **•** Participate in discussion about creating an entire class data set.

### **Resources**

- **•** Room Data Collection Project
- **•** Sample Final Project Topics

# **Teaching/Learning Strategies**

### **Overview of final project**

- **•** Introduce students to some possible research topics for the final project by using the suggested videos or other high-interest and engaging resources. The goal is to spark their interest and desire to learn more about the topic, and to brainstorm how they can be citizen scientists on the topics. The topics below are arranged from less to more complex.
	- **•** School safety and bullying
	- **•** Teen exercise and health
	- **•** Teens, social media, and online behavior
	- **•** Teens, video games, and civic engagement

Resources for the topics are included in Sample Final Project Topics. Additional resources related to these topics are included in later lessons. The primary data file for each topic is located in the ECS Unit 5 Potential Final Projects Data Files .zip folder available for download from **http://www.exploringcs. org/curriculum**.

### **Review of data collection and making a case/discovery**

#### **Journal Entry:**

*In previous units we have discussed and considered many of the ways that data in the world are generated and collected. The term "Big Data" is often used to refer to the notion of very large data sets, and dealing with Big Data is something that many computer scientists concern themselves with. What does Big Data mean to you? In particular, how big do you think a data set needs to be in order for it to qualify as Big Data? Do you think there is a formal definition? Why or why not?*

- **•** Have students share their responses with their elbow partner.
- **•** Discuss student responses.

#### **Introduction of merging diverse data sets about the same subject**

- **•** You can use the Room Data Project or create one of interest to your students that includes the following features and types of data:
	- **•** Text
	- **•** Spatial
	- **•** Qualitative
	- **•** Quantitative

and for which students can collect multiple entries by the next class period. You may wish to have them collect data related to one of the sample final project topics as an alternative. (The Room Data Project is adapted from a version by Baker Franke and Jeff Solin include in the *Taste of Computing* version of ECS.)

- **•** Access to large data sets provides opportunities for in depth analysis, but in order to do this the data must be processed. In this project students will explore the challenges and pitfalls of putting together and managing a large set of data. Many choices can be made with no clear right or wrong answers. The goal is for the class to develop a single large set of data to use, formulate questions about the data, and answer them using an analysis tool. Each class's will be different depending on the choices they make.
- **•** Assign data collection for homework to be discussed the next class period.

### **Merge individual data sets together**

- **•** Break class into groups of 4 to merge their personal data sets into one.
- **•** Individuals in each group should share their school/room data spreadsheets with each other and discuss the choices they made.
	- **•** How was Happiness recorded?
	- **•** How were dates/times written?
	- **•** How were locations recorded?
	- **•** Did everyone record the same number of entries for each day?
	- **•** If the goal is to merge the group's data into one consistent set, how might the number of entries per student be affected?
- **•** It is likely that each person recorded their data differently.
- **•** The group's task is to merge their four data sets into one consistent data set.
- **•** The group should agree on how to denote days, times, locations and happiness.
	- **•** It may be that some data needs to be compromised in order to conform to the group standard.
	- **• UNDER NO CIRCUMSTANCES** should new data be "invented" after the fact to fit the mold.
- **•** The group should also agree on how many records (rows) of data should be allocated for each person.
	- **•** It need not be exactly the same number per person, but it should be representative of the group.
	- **•** For example, if one student has a minute-by-minute account of their day, while another just made one entry for each class they were in, how can they make that consistent?
- **•** Once the group agrees on a standard, they must produce one file that represents everyone's data from the group.
	- **•** Students should use whatever collaboration technology is available to divide up the work of doing this—you shouldn't have one student re-typing all the data. A "low-tech" suggestion is for each student to re-type/convert their personal data, save the file, and send it to one person who can copy/paste the sheets together.
	- **•** Note: This activity can also be done on poster paper without actual data entry, if desired.
- **•** By the end of class each group should have saved a well-formatted file containing the group's data.
- **•** For homework students should now collect data in the group's agreed upon format.

### **Discussions of choices/decisions/compromises made during data merging**

- **•** Groups share their merged data (e.g. printing, projector, online tool)
- **•** Have a member from each group explain some of the choices that they made, explain challenges they overcame.
- **•** Guiding questions:
	- **•** Is it important or not that the resulting file be consistent?
	- **•** What does consistency in the data mean?
	- **•** Why might it be important or why might it not be important?
	- **•** What about differences in the number of entries per student? How might that affect the data?
- **•** Have each group develop an interesting question (or two) to ask of the data.
	- **•** Examples:
		- **•** What is the happiest room in school? least happy?
		- **•** What are the top 3 visited rooms by people in this class?
		- **•** What time of day is everyone busiest?
		- **•** What day of the week are people happiest? least happy?
- **•** Have groups share their questions and answers—foreshadow the need for a larger set of data.
	- **•** These are questions that we can ask when we have a large set of data to work with.

### **Discussion of creating an entire class data set**

- **•** As an entire class discuss how to merge all groups' data into one data set.
	- **•** *Goal:* For each of the four types of data in the Room Data Collection Project, the entire class must agree on an appropriate format that will make processing the data to answer questions of it possible.
- **•** For homework students should now collect data in the class' agreed-upon format.

### **Room Data Collection Project**

During the next several days, you will generate a collection of data about your movements within the school during the day and how you were feeling at that time. Ideally you will carry this paper with you and take notes over the course of your day. You may also transcribe it into your journal in an organized way. You should have at least one entry for each class you are in each day, but you can have more.

For the columns *Day*, *Time* and *Location*, you should record the data in whatever way you think is most appropriate. For the last column labeled *Happy* record some measure of your happiness at that point in the day. How you record this is up to you.

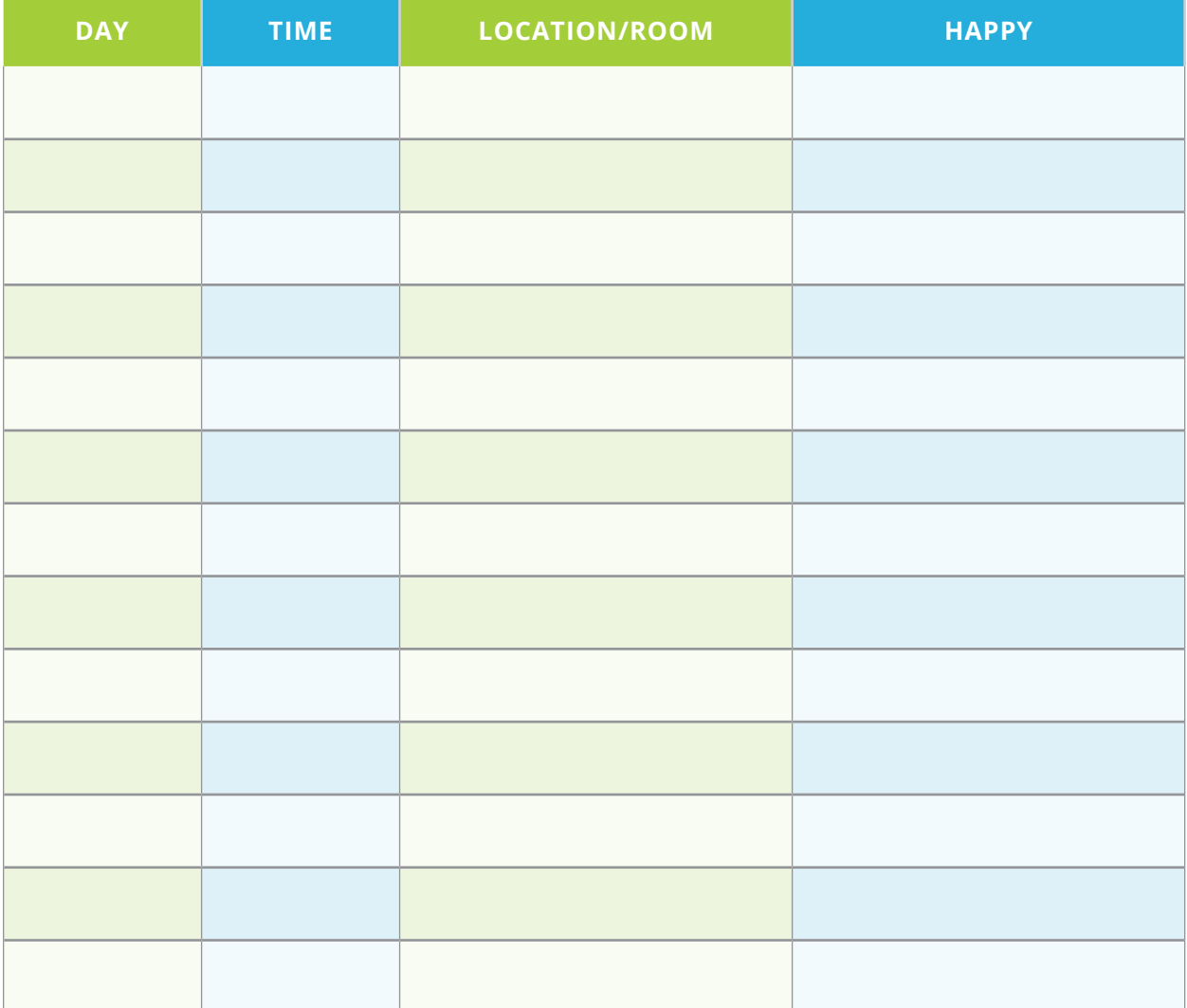

# **Sample Final Project Topics**

### **Topic 1: School Safety and Bullying**

### File: Mobilize\_schoolSafety\_2011.csv

### *Introductory Resources:*

- **•** Bullying facts from the National Assoc. of School Psychologists: **http://www. nasponline.org/resources/factsheets/bullying\_fs.aspx**
- **•** Youth Online: View state data. Select a state, click "GO". Filter the data by selecting the Health Topic "Unintentional Injuries and Violence." View the Table or Graph by selecting the appropriate tab: **http://nccd.cdc.gov/ YouthOnline/App/Default.aspx**. Focus on the questions related to bullying.
- **•** See the state-by-state grades for anti-bullying laws: **http://www.bullypolice. org**
- **•** YouTube video: You Are You **http://www.youtube.com/ watch?v=l8ovOA7VhFo CAUTION: Preview before showing to evaluate suitability for your classroom.**

### **Topic 2: Exercise and Health**

File: Mobilize\_exerciseHealth\_2011.csv

#### *Introductory Resources:*

- **•** FitWebMD: **http://fit.webmd.com/teen/move/article/exercise-personality**
	- **•** Play Bubble Rubble with Chicken Dawg
	- **•** What's your Exercise Personality?
	- **•** Go From Couch to 5K in just 8 Weeks
- **•** Physical activity recommendations: **http://www.cdc.gov/physicalactivity/ everyone/guidelines/children.html**
- **•** Rewards and benefits of exercise: **http://kidshealth.org/teen/food\_fitness/ exercise/exercise\_wise.html#cat20133**

### **Topic 3: Teens, Social Media, and Online Behavior**

### File: Mobilize\_MediaBehavior\_2011.csv

#### *Introductory Resources:*

- **•** Video: Social Media Helps Teens See Other's Needs: **http://www. webpronews.com/social-media-teens-others-needs-2012-02**
- **•** Video Tagged (cyber bullying) Teens and Social Media **http:// planningwithkids.com/2011/09/30/teens-and-social-media**
- **•** Includes teaching resources: **http://www.cybersmart.gov.au/tagged/ teenagers.htm**
- **•** Teens, kindness and cruelty on social network sites: **http://www. pewinternet.org/2011/11/09/teens-kindness-and-cruelty-on-socialnetwork-sites/**

### **Topic 4: Teens, Video Games, and Civic Engagement**

File: Mobilize\_GamesCivic\_2008.csv

#### *Introductory Resources:*

- **•** 22 Charts & Graphs on Video Games & Youth Violence: **http://videogames. procon.org/view.resource.php?resourceID=003627**
- **•** How much do you know about video games? **http://www.esrb.org/about/ video-game-industry-statistics.jsp**
- **•** Video game stats: **http://www.onlineeducation.net/videogame**
- **•** Video: Do video games cause violence in kids? Interesting facts and data: **http://www.youtube.com/watch?v=vVjUr2zXtb4**

# *Instructional Days: 4–5*

# **Topic Description**

Research questions for a selection of campaigns are explored. Validating claims with research data are discussed.

### **Objectives**

The student will be able to:

- **•** Understand the complexities of collecting, processing, and analyzing large sets of data.
- **•** Describe the expectations of the final project.
- **•** Explore data sets related to sample final project topics.
- **•** Identify research questions that could be answered or stories that could be told from the data.
- **•** Select topic for the final project.

# **Outline of the Lesson**

- **•** Debrief of Room Data Collection Project (35 minutes)
- **•** Description of final project expectations (20 minutes)
- **•** Examine data sets for sample final project topics (30 minutes)
- **•** Discuss possible research questions (15 minutes)
- **•** Select topic for the final project (10 minutes)

# **Student Activities**

- **•** Participate in debrief of Room Data Collection Project.
- **•** Participate in discussion of final project expectations.
- **•** Analyze the available data sets for the sample final project topics.
- **•** With an elbow partner discuss possible research questions that might be answered or stories that might be told with additional information.

### **Resources**

- **•** Room Data Collection Project
- **•** Data Analysis and Research Questions
- **•** *The Human Face of Big Data.*  Rick Smolan, Jennifer Erwitt. November 20, 2012 | ISBN-10: 1454908270 | ISBN-13: 978- 1454908272. **AgainstAllOdds.com**
- **•** Learning about Statistics videos: **http://www.neok12.com/ Statistics.htm**

# **Teaching/Learning Strategies**

### **Debrief of Room Data Collection Project:**

- **•** In their groups, have students review the latest set of data collected and respond to the following questions.
	- **•** What do you wish we'd thought about before starting the Room Data Collection Project?
	- **•** Do you think it's possible to think of *everything* ahead of time? If not, what steps can you take to make sure that you can recover from missteps?

- **•** Any other data you wish we had collected from the outset?
- **•** Anything you wish we'd specified more clearly before collecting data?
- **•** When designing a method for collecting a large set of data using multiple sources, what kinds of things do you need to think about?
- **•** Have each group share their responses and discuss as a class.

### **Description of final project expectations.**

- **•** The class will select from one of the sample final project topics.
	- **•** You may decide that each student group can choose a different topic, but this will mean that there is less student generated data for each.
	- **•** You may have students generate a completely different list of topics that are of interest, but you will need to find appropriate data sets to use as the additional contextual data sets.
- **•** Each group will:
	- **•** Decide on the research questions to ask about the data and the story they hope to tell.
	- **•** Pose their own research questions.
	- **•** Contribute questions to the survey in order to gather the data necessary to answer their research questions.
	- **•** Design the survey to get at the information they need to tell the story.
	- **•** Gather data.
	- **•** Analyze their collected data and data from other sources.
	- **•** Draw conclusions, augment, reinforce, tell a story, verify truths, call into question, or further discover and describe the topic.
	- **•** Report their findings through a website or Scratch project.

#### **Examine data sets for sample final project topics**

- **•** See Data Analysis and Research Questions.
- **•** Have students examine the data sets in a data analysis tool.

#### **Discuss possible research questions.**

- **•** Have students consider research questions that might be answered or stories that might be told with additional information.
- **•** Important consideration:
	- **•** The size of data sets for the four topics varies significantly in the number of variables. The complexity of the data sets adds to the complexity of strategies for analyzing the data and to the conceptual complexity for students to process the information, formulate research questions, and execute a successful project. The variables in the two larger data sets (Topics 3 & 4) have been rearranged to enable projects to be scaffolded more easily. It might be useful to guide students toward project topics or to subtopics within the four major topics that match their needs and resources.
	- **•** The numbering of topics (1–4) indicates increasing complexity. Each topic can be more narrowly focused to make the content manageable for most learners. Refer to the Possible Research Questions in Data Analysis and Research Questions for scaffolding suggestions.

### **Select topic for final project**

- **•** Guide students to select a topic for their project.
- **•** The entire class may use the same topic, and individual groups ask different research questions and include variables in the survey campaign to gather data unique to their questions.
- **•** An alternative strategy is to allow groups to select their own topic from the suggested four topics.
- **•** Other topics may be chosen, but students will need to have easy access to the contextual data files for their analysis.

# **Data Analysis and Research Questions**

### **Topic 1: School Safety and Bullying**

### File: Mobilize\_schoolSafety\_2011.csv

### *Introductory Resources:*

- **•** Bullying facts from the National Assoc. of School Psychologists: **http://www. nasponline.org/resources/factsheets/bullying\_fs.aspx**
- **•** Youth Online: View state data. Select a state, click "GO". Filter the data by selecting the Health Topic "Unintentional Injuries and Violence." View the Table or Graph by selecting the appropriate tab: **http://apps.nccd.cdc.gov/ YouthOnline/App/Default.aspx**. Focus on the questions related to bullying.
- **•** See the state-by-state grades for anti-bullying laws: **http://www.bullypolice. org**
- **•** YouTube video: You Are You **http://www.youtube.com/ watch?v=l8ovOA7VhFo CAUTION: Preview before showing to evaluate suitability for your classroom.**

### *Data analysis*

*See DataSet\_Quest-Ans\_Codesv2.doc for survey questions and answer codes in the ECS Unit 5 Potential Final Projects Data Files .zip folder.*

- 1. What percentage of students has been bullied at school? Electronically?
- 2. What is the range of days that students felt threatened at school? What is the mean?
- 3. How many students who have felt unsafe at school have talked to a teacher about it?
- 4. Who (age, gender) is most likely to get help with bullying?

### *Possible research questions*

- 1. How does experiencing bullying impact one's willingness to help others being bullied?
- 2. What support strategies could be used to help victims of bullying?
- 3. How does intervening with bullies impact the bullies' behavior?
- 4. Does the number of close friends a person has impact the likelihood of being a victim?
- 5. What strategies defuse bullying?
- 6. What motivates bullies? Are there "trigger events?"

### **Topic 2: Exercise and Health**

#### File: Mobilize\_exerciseHealth\_2011.csv

#### *Introductory Resources:*

- **•** FitWebMD: **http://fit.webmd.com/teen/move/article/exercise-personality**
	- **•** Play Bubble Rubble with Chicken Dawg
	- **•** What's your Exercise Personality?
	- **•** Go From Couch to 5K in just 8 Weeks
- **•** Physical activity recommendations: **http://www.cdc.gov/physicalactivity/ everyone/guidelines/children.html**
- **•** Rewards and benefits of exercise: **http://kidshealth.org/teen/food\_fitness/ exercise/exercise\_wise.html#cat20133**

#### *Data analysis*

*See DataSet\_Quest-Ans\_Codesv2.doc for survey questions and answer codes in the ECS Unit 5 Potential Final Projects Data Files .zip folder.*

- 1. How many students report being active for 60 minutes on 5 or more of the past 7 days?
- 2. Which students (age, gender) are most likely to get 8+ hours of sleep?
- 3. How is eating breakfast related to one's description of their weight?
- 4. Rank the popularity/frequency of the various physical activities?
- 5. Compare the frequency of playing video games with being active 60 minutes or more on 5+ of the past 7 days.

#### *Possible research questions*

- 1. Does getting more sleep improve students' activity levels?
- 2. What exercise activities do teenagers engage in that are likely to be continued for more than 1 year?
- 3. How does a family's activity level impact the student's activity level?
- 4. What role do friends have in maintaining consistent activity levels?
- 5. How does participation in a sports team impact diet?
- 6. Are active students healthier than inactive students? Are they happier?

### **Topic 3: Teens, Social Media, and Online Behavior**

#### File: Mobilize\_MediaBehavior\_2011.csv

#### *Introductory Resources:*

- **•** Video: Social Media Helps Teens See Other's Needs: **http://www. webpronews.com/social-media-teens-others-needs-2012-02**
- **•** Video Tagged (cyber bullying) Teens and Social Media: **http:// planningwithkids.com/2011/09/30/teens-and-social-media**
- **•** Includes teaching Resources: **http://www.cybersmart.gov.au/tagged/ teenagers.htm**
- **•** Teens, kindness and cruelty on social network sites: **http://www. pewinternet.org/2011/11/09/teens-kindness-and-cruelty-on-socialnetwork-sites**

#### *Data analysis*

*See DataSet\_Quest-Ans\_Codesv2.doc for survey questions and answer codes in ECS Unit 5 Potential Final Projects Data Files .zip folder.*

- 1. Which privacy setting is most common?
- 2. What percentage of students has posted something they thought might reflect badly in the future?
- 3. What is the average number of text messages students send and receive?
- 4. Which gender has the most positive view of the kindness of others online?
- 5. How many students have been treated cruelly online?

#### *Possible research questions*

- 1. What is the relationship between students who are most careful with their online presence and their kindness factor?
- 2. Are students who spend lots of time online more or less likely to join other organizations?
- 3. What is the relationship between the time spent online in social settings and time spent socializing offline?
- 4. What is the relationship between time spent on social media and academic success?
- 5. Which is more enduring, online relationships or physical relationships?
- 6. How important is honesty in online relationships? Are some online relationships more prone to honesty than others?

### **Topic 4: Teens, Video Games, and Civic Engagement**

#### File: Mobilize\_GamesCivic\_2008.csv

#### *Introductory Resources:*

- **•** 22 Charts & Graphs on Video Games & Youth Violence: **http://videogames. procon.org/view.resource.php?resourceID=003627**
- **•** How much do you know about video games? **http://www.esrb.org/about/ video-game-industry-statistics.jsp**
- **•** Video game stats: **http://www.onlineeducation.net/videogame**
- **•** Video: Do video games cause violence in kids? Interesting facts and data: **http://www.youtube.com/watch?v=vVjUr2zXtb4**

### *Data analysis*

*See DataSet\_Quest-Ans\_Codesv2.doc for survey questions and answer codes in ECS Unit 5 Potential Final Projects Data Files .zip folder.*

- 1 How many engage in civic activities?
- 2. What percentage of students believe it is important to be involved in improving their community?
- 3. What is the most popular game type (fighting, puzzles, races, etc.)?
- 4. Create a word cloud of favorite games. Which names appear most often?
- 5. What is the relationship between the frequency someone plays games and how often they help or guide others?

#### *Possible research questions*

- 1. Are social media-using students more or less socially aware of the needs of others?
- 2. Which social media venues foster the greatest tendency to get involved in charitable activities?
- 3. What types of games seem to promote more civic engagement?
- 4. How does parental involvement in the students' game-playing influence the choice of games students play?
- 5. What is the relationship between accepting people from different backgrounds and playing video games?
- 6. What is the relationship between playing video games and crime or other antisocial behavior at school or in the community?

# *Instructional Days: 6–7*

# **Topic Description**

Groups for the final project are created and roles and responsibilities for group members are assigned. Students develop a list of possible questions and method for data collection to use for the final project.

# **Objectives**

The student will be able to:

- **•** Draw conclusions about the data set selected for the class-topic.
- **•** Identify issues related to the topic or aspects of the topic of particular interest to the groups.
- **•** Identify research questions or describe the stories or discoveries they plan to uncover through the analysis of gathered data.
- **•** Identify the specific variables needed to analyze the data.
- **•** Develop a method for data collection.
- **•** Collect data.
- **•** Evaluate initial survey questions to determine if they were easily understood and elicited the data they had planned on gathering.
- **•** Predict how useful the data would be in answering the research question if the survey items were scaled to the whole class.
- **•** Revise the survey questions to better fit the goal of answering the research questions.

# **Outline of the Lesson**

- **•** Initial final project planning (55 minutes)
- **•** Evaluate the initial survey questions (25 minutes)
- **•** Revise the survey questions (30 minutes)

# **Student Activities**

- **•** Groups discuss roles and responsibilities.
- **•** Groups identify research questions or describe stories/ discoveries.
- **•** Groups identify specific variables and develop data collection survey questions.
- **•** Groups evaluate the effectiveness of the initial survey questions.
- **•** Groups revise the survey questions to better fit the goal of answering the research questions.

### **Resources**

**•** Data Analysis and Research Questions

# **Teaching/Learning Strategies**

### **Initial final project planning**

- **•** Group roles and responsibilities:
	- **•** Explain to students that everyone in the group is accountable for the work on the various stages and that they need to alternate roles. They also need to come to consensus on decisions related to data collection, questions for analysis, etc.
	- **•** Provide students with dates for the data check-ins/analysis with their own data. (These may need to be revised if sections take longer than anticipated.) Students should plan to collect some data prior to Day 7 and then before day 8 data check-in to use as a base for discussion.
- **•** Identify research questions or describe the stories or discoveries that can be made through analysis of data. It is important that every group member contributes a few ideas before the group refines the ideas and selects, by consensus, one or two research questions.
- **•** Groups identify the specific variables needed to analyze the data in order to answer their research questions.
- **•** Review the traits of "good" questions for effective surveys that will reveal the information needed to answer research questions.
- **•** Guide each group to write 4–5 survey questions with the variables that they believe will help them answer their research questions. Refer to their work on Day 5.
- **•** For homework, have students collect data based on their survey questions.

### **Evaluate initial survey questions**

- **•** Evaluate the survey questions to determine if they were easily understood and if they elicited the data they had planned on gathering.
	- **•** In their groups, have students review the latest set of data collected and respond to the following questions. (Note: These are the same questions that were considered during the debrief of the Room Data Collection Project.)
		- **•** What do you wish we'd thought about before starting to collect the data?
		- **•** Do you think it's possible to think of *everything* ahead of time? If not, what steps can you take to make sure that you can recover from missteps?
		- **•** Any other data you wish we had collected from the outset?
		- **•** Anything you wish we'd specified more clearly before collecting data?
		- **•** When designing a method for collecting a large set of data using multiple sources, what kinds of things do you need to think about?

- **•** Have each group share their responses and discuss as a class.
	- **•** Prompt them with questions such these:
		- **•** Why do you think this question worked well to elicit the response you were after?
		- **•** What made you think that this question (that wasn't effective) would elicit the response you were after? How can you modify it to be more effective?
- **•** Predict how useful the data would be in answering the research questions if the survey items were scaled to the whole class.
- **•** What conclusions, if any, can be drawn from the survey data?
	- **•** What do you predict you will learn when this project is scaled to the entire class? What additional insights might you learn if it was scaled to the entire school? All students in the state? In the US? In the world?
	- **•** What actions might result from what is learned?

#### **Revise the survey questions**

**•** Revise the questions to better fit the goal of answering the research questions. The revised questions will be combined on Day 8 with the questions of all of the classroom teams for the final survey project.

# *Instructional Day: 8*

# **Topic Description**

Data collection check-in.

# **Objectives**

The student will be able to:

- **•** Identify issues related to the data collection process.
- **•** Explain aggregation of data.

# **Outline of the Lesson**

- **•** Data check-in (10 minutes)
- **•** Journal Entry (5 minutes)
- **•** Data collection issues and aggregation of data (40 minutes)
- **Student Activities**
- **•** Groups discuss the data collected to date.
- **•** Complete journal entry.
- **•** Participate in discussion about data collection issues and aggregation of data.

### **Resources**

**•** No additional resources needed

# **Teaching/Learning Strategies**

### **Data check-in**

**•** Have students upload their individual data and share with the rest of their group.

**Journal Entry:** *Consider the data that your group collected. What issues did you have with collecting the data?*

### **Data collection issues and aggregation of data**

- **•** Discuss issues that have arisen with data collection.
- **•** Have each group describe the data they have collected to date.
- **•** Clarify any misconceptions about what they should be collecting.
	- **•** Did they understand the various prompts and possible responses?
	- **•** How many entries did they collect? How does that compare with other groups?
- **•** Discuss aggregation of their data.
	- **•** Why is it important for each member of the group to collect data?
	- **•** Why will we want to pool the data from all of the groups at the end of the unit even if each group is working on a different set of research questions?
		- **•** Note: Modify based on whether there is one or more projects/classes.

- **•** Build consensus to select, condense, and revise the questions into the class survey question set, if all students are working with the same overall topic.
- **•** There are several strategies that can be used to complete this task as efficiently as possible through consensus. The goal is to have a set of questions that can be combined into a single survey that will enable all teams to analyze the variables they need to answer their research questions. One such strategy is:
	- **•** Each group writes each of their prompts/questions, possible responses for multiple or single choice prompts, and the variable name on 8.5 x 11 inch sheets of paper (one prompt and variable per sheet).
	- **•** Group the members of 2 or 3 groups together so that they can spread the pieces of paper such that each group member can see all of the prompts.
	- **•** A spokesperson for each group should share the team's research questions and state why each of the variables/prompts is important to their research.
	- **•** The groups then look for duplication in questions, rewriting duplicates into a final question that all members of the groups can agree upon. The teacher many need to intervene in disagreements and guide consensus building.
	- **•** Repeat the process by combining these refined questions from all groups. The spokesperson of each group will be the active participant in working to build consensus among all teams. The prompts in round two can be displayed on the wall. Only the spokesperson for each group can talk.
	- **•** If the class is smaller or there are several campaign topics, the process can be compressed into just one round of consensus building.
- **•** Each group convenes to verify that their prompts and variables are represented in the list of final prompts.
- **•** Remind students of check-in dates and periodically remind students of their survey and sharing responsibilities.

# *Instructional Days: 9–12*

# **Topic Description**

The basic features of loading and saving files, sorting and creating subsets are explored. Maps are created by using the latitude and longitude of a location and then maps of points and bubble charts are created from a file of data.

# **Objectives**

The student will be able to:

- **•** Translate addresses into latitude/longitude.
- **•** Sort files of data.
- **•** Create subsets of data.
- **•** Read location data from a file and plot points on maps.
- **•** Create bubble plots.

# **Outline of the Lesson**

- **•** Journal Entry (5 minutes)
- **•** Describing location (30 minutes)
- **•** Exploring LA Bike Data (30 minutes)
- **•** LA Bike Activity (45 minutes)
- **•** LA Bus Stops Activity (45 minutes)
- **•** Bubble charts (20 minutes)
- **•** Bubble Chart Activity (45 minutes)

### **Student Activities**

- **•** Complete journal entry.
- **•** Participate in discussion of location and LA Bike Data.
- **•** Complete LA Bike Activity.
- **•** Complete LA Bus Stops Activity.
- **•** Participate in discussion of bubble charts.
- **•** Complete Bubble Chart Activity.

### **Resources**

- **•** Walking and Biking in LA
- **•** Exploring LACBC
- **•** LA Bike Activity
- **•** LA Bus Stops Activity
- **•** Bubble Charts
- **•** Bubble Charts Activity

# **Teaching/Learning Strategies**

**Journal Entry:** *Consider the data that you have been collecting. How might seeing the data on a map help you analyze it?*

### **Describing location**

- **•** Note: Before beginning this lesson, install data analysis tool; you may want to do this installation yourself before the class to save time.
- **•** Use Walking and Biking in LA as an introduction to the LA bike data and describing location with latitude and longitude. (You may want to share a version of this resource with students.)

- **•** Take the opportunity to point out that this is a campaign similar to what they will be doing for the final project—people like them concerned about a topic, collecting data to inform their cause.
- **•** Load the Google Map with the locations of the 56 intersections for the survey.
- **•** Ask questions about these locations: Are any of these locations in your neighborhood? Near the school? Near your home? Other questions that may be of interest.
- **•** Go to **http://www.latlong.net** and demonstrate how to translate a place on the map to latitude and longitude.
	- **•** Type in an address. Use the example in Walking and Biking in LA Teacher Resource or another that you choose
	- **•** The appropriate numbers are under the map inside the parenthesis next to WKT: POINT( -118.2796304, 34.0916803). That means the location is 34.0916803 north of the equator and 118.2796304 west of the Prime Meridian (if the example provided is used.) Note: Latitude is often referred to first, but the coordinates of the point are (longitude, latitude).
	- **•** Have students try finding locations for their house and/or school.
	- **•** Point out that the system of longitude and latitude will allow them to draw spatial objects such as points (house, school). They can think of longitude as the x-direction (it runs along the equator from east to west) and latitude as the y-direction (it runs from the North Pole to the South Pole along the Prime Meridian) when making a plot from these coordinates.

### **Exploring LA Bike data**

*Note: Throughout this unit, use a variety of strategies as you introduce new features of analysis. Many of the same types of strategies that were used to introduce new features of Scratch can be effective. Such strategies include, but are not limited to, student demonstrations, prediction of behavior, driver/navigator pairs, jigsawing of several new features.*

- **•** Load the labike data file.
- **•** Point out that this is what they will be doing with the data they collect.
- **•** Point out the following features as you discuss the layout of the file: (You can use Exploring LACBC as a reference.)
	- **•** Header, number of rows, categories
	- **•** Note what you see in the file (many of rows of data).
	- **•** The first line is the header and describes the names of each variable or column.
	- **•** Each *row* refers to a different intersection, and so there are 38 intersections represented in the data set. Each *column* refers to the various data that were collected about the intersection.
	- **•** Navigate through the survey to show the variables in the data set:
		- **•** "**name**" is the location of the intersection
		- **•** "**longitude**" is the longitude of the location
		- **•** "**latitude**" is the latitude of the location
		- **•** "**type**" is the type of bike transportation available at the intersection (bike lane, bike path, bike route, none)
		- **•** "**bike\_count\_pm**" is the evening count of bikes
		- **•** "**ped\_count\_pm**" is the evening count of pedestrians
	- **•** Demo how to obtain a table of frequencies for type.

- **•** Note that 20 of the intersections have nothing.
- **•** There will be more discussion of frequencies later in the unit, but note that this file is small enough that the counting could be done by hand (as with the data collected in Unit 2), but that later data sets will be much larger.
- **•** Demo how to sort by bike count and pedestrian count.
	- **•** Which intersections have the most bike traffic/pedestrian traffic? Are they the same?
- **•** Demo how to create a subset of locations where the bike count is greater than or equal to the pedestrian count.
	- **•** Ask students what other subsets might be interesting to create (e.g., locations with bike routes).
	- **•** Have students create a few subsets of their own and list the questions they might want to ask about those subsets.
- **•** Demo how to plot the intersections on a map. Include a title, axes and background. Also demo the various sizes and shapes of points and how to zoom.
	- **•** Before each plot feature is added, ask students questions that will guide them to the need for the feature.
	- **•** Ask students questions about the plot such as: Are there any outliers? Are there clusters of points? Does the plot match the table?
- **•** Throughout this section and the other analysis sections, continue to pose questions to prompt students to reflect on their analysis and justify their conclusions.

#### **LA Bike Activity**

- **•** Have students complete the LA Bike Activity on their own. Circulate the room and answer questions.
- **•** Allow sufficient time at the end of this part to have students share their responses with their group members and lead a discussion to ensure that they understand each of the features of the data analysis tool discussed so far.

#### **LA Bus Stops Activity**

- **•** Have students complete the LA Bus Stops Activity on their own. Circulate the room and answer questions.
- **•** Allow sufficient time at the end of this part to have students share their responses with their group members and lead a discussion about the data analysis and the patterns they have described. In particular, have groups share and discuss answers to questions 10–13 as these require a higher level of analysis.

#### **Bubble charts**

- **•** Describe bubble charts. (You can use Bubble Charts as a resource.)
- **•** Ask questions such as: What is being described when longitude and latitude is plotted on a map? Is there a way to distinguish counts of pedestrians and bicyclists?
- **•** Demo how to create a bubble chart with the pedestrian counts in the labike file.
- **•** Demo how to change the size and color of the bubbles.

### **Bubble Chart Activity**

- **•** Have students complete the Bubble Charts Activity on their own. Circulate the room and answer questions.
- **•** Allow sufficient time at the end of this part to ask students for their responses and lead a discussion to ensure that they understand each of the features of data analysis discussed so far. Challenge them to ask additional questions. Identify and clarify misconceptions.

# **Walking and Biking in LA**

### **Survey Description**

The data that will be considered first in this lesson were collected in September of 2009 by the Los Angeles County Bicycle Coalition (LACBC, **http://la-bike.org**), a non-profit organization that works to "make the entire L.A. region a safe and enjoyable place to ride." For two days in late September, the LACBC recruited volunteers to count the number of bicyclists and pedestrians that pass 56 different intersections within Los Angeles County. Some of the survey locations were chosen because they are known to be popular with cyclists and pedestrians, others because they are near locations where a traffic-related change is about to take place, and still others because they are the site of a large number of bike accidents each year.

LACBC volunteers surveyed each location in the morning (7:00–9:30 am) and evening (4:00– 6:30 pm) on Tuesday September 22 and Wednesday September 23 of 2009. Data were also collected on Saturday the 26th, but will not be considered here.

### **Describing location**

When someone asks you to describe your current location, you might respond informally by saying you are in class or at school. Friends and family will know where that is, but if a relative were visiting from out of town and were unfamiliar with the area, the street address for school and maybe a nearby intersection would be necessary. These descriptions are excellent for looking up a location on a map or for walking, biking, or driving somewhere new. Roads and intersections and street addresses create a network that we regularly navigate. This network may change as old roads and buildings are replaced by others. Also, some of the important places in our lives do not have a street address (like the peak of a mountain or a hiking trail in the Santa Monica Mountains). Finally, in order to draw a map of LA, it would be helpful to be able to specify positions in a more consistent way, tracking a road as it turns a corner or veers to the left. For all of these reasons, there is a need to associate positions with a fixed set of "coordinates" on the earth.

One of the most popular such coordinate systems involves specifying a point's latitude and longitude. These are two numbers that represent angles (in degrees) from the center of the earth to a point on its surface. Latitudes are angles from north to south—in this case the North Pole is assigned a value of 180 degrees, the equator is at 0 degrees and the South Pole is at -180 degrees. Longitudes are angles from east to west with 0 occurring at the Prime Meridian, a line running from the North Pole to the South Pole and crossing Greenwich, England. (Greenwich is also used in defining Greenwich Mean Time or GMT.) A description of longitude and latitude can be found at the following url:

**http://webhelp.esri.com/arcgisdesktop/9.2/index.cfm?TopicName=Georeferencing\_and\_ coordinate\_systems**

These two ways of describing a location (an address versus latitude-longitude) can be compared. The LACBC produced a Google Map with the locations of the 56 intersections for their survey—this was actually a recruitment tool and there are references to shifts that are needed for people to lend a hand.

#### **• http://tinyurl.com/LABikeECS**

To translate the location on the map for the intersection of Sunset and Hyperion into latitude and longitude, a service like GPS Coordinates (**http://www.gps-coordinates.net**) can be used.

In the box at the top of the page enter:

Sunset & Hyperion, Los Angeles, CA

and the map should center on the right intersection. The latitude and longitude of the point will appear at the bottom of the page. In this case the latitude and longitude of the point is 34.0916803, -118.2796304—that is, 34.0916803 north of the equator and 118.2796304 west of the Prime Meridian.

The system of longitude and latitude allows people to draw spatial objects like points (house, school) or lines (a street) or shapes (the grounds of a high school, a park). Longitude can be thought of as the x-direction (it runs along the equator from east to west) and latitude as the y-direction (it runs from the North Pole to the South Pole along the Prime Meridian) when making a plot from these coordinates.

# **Exploring LACBC**

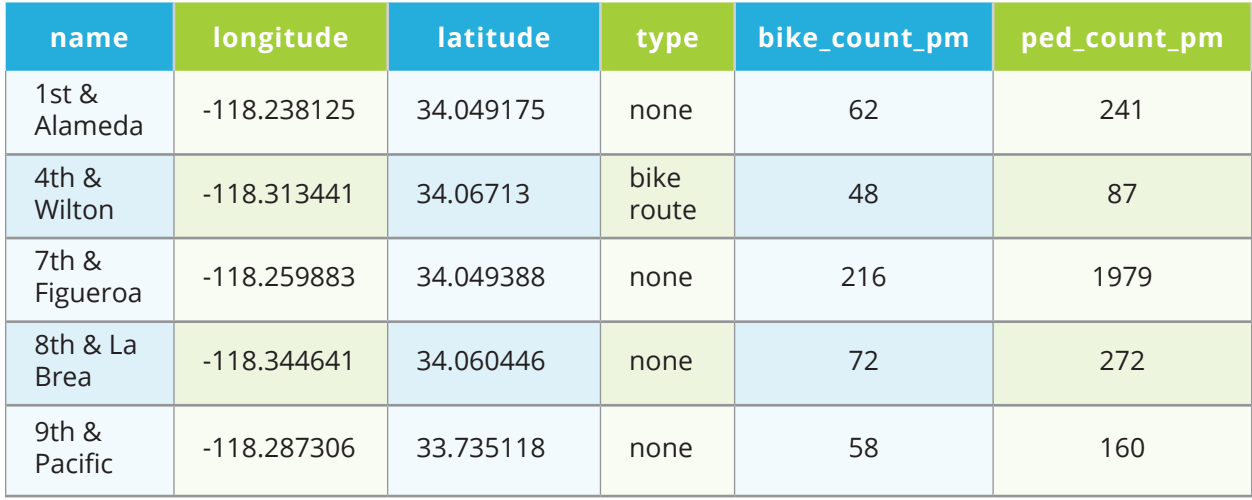

*Load the labike data file from the Unit 5 Data Files .zip folder. It should appear similar to the table below.*

The first line of the file is known as a header and describes the names of each variable or column (e.g., "name", "longitude", and "latitude"). Each row refers to a different location at which volunteers counted the bike and pedestrian counts during the evening rush hour. ("Objects" in this table are positions in Los Angeles and the "variables" measured for each include the name, the longitude and latitude, and the counts of pedestrians and cyclists.)

The data file "labike" has 38 rows, each referring to a different location. The first column is the name of the locations, similar to the list in the LACBC Google Map. (The data here reproduce Table 14 from LACBC's report and there are only 38 of the 56 locations included.) The next two columns give the positions' longitude and latitude. These coordinates can be used to place the locations on a map. The fourth column describes the type of bike transportation available at the intersection (a bike lane, a bike path, a bike route or nothing) and the last two columns represent the evening counts of bikes (column 5) and pedestrians (column 6) crossing the intersection.

A variety of operations can be performed on the data. (e.g., create a table that shows the frequency of type, sort by bike\_count\_pm, sort by ped\_count\_pm, create a subset of locations where the bike count is greater than the pedestrian count (  $bike_count_pm \ge ped_count_pm)$ ).

There are several kinds of spatial data. Their structure is best described by their look—that is, positions or points on the map (a house, the Sandstone Peak in the Santa Monica Mountains); points that are connected to form paths or lines (the route of a walk to school or the driving route to a friend's house); and areas or regions (the footprint of a school's buildings or the area covered by Los Angeles County). Points, lines and regions are basic spatial structures that are used for computation.

In the case of the LA Bike Count data, there are intersections where survey takers stood (points). The transportation system in Los Angeles can also be consulted for bus routes (lines), and the U.S. Census Bureau can provide demographic data about people living in different Census blocks (small geographic areas or regions).

Since the data set includes the longitude and latitude in columns 2 and 3, the intersections can be plotted on a map.

# **LA Bike Activity**

### *Load the labike data.*

- 1. Create a subset of the locations with no special routes for bikes.
	- **•** How many locations are in the subset?
	- **•** Sort by bike\_count\_pm. Which intersection has the greatest count? Which has the least count?
	- **•** Plot this subset on a map. Include a title, axes and a background.
- 2. Create a subset of the locations with special routes for bikes.
	- **•** Use a different color and shape to plot this subset on the same map.
	- **•** Describe any patterns you see.

### **LA Bus Stops Activity**

#### *Load the bus\_stops data file from the ECS Unit 5 Data Files .zip folder.*

- 1. What are the variables in this survey?
- 2. Form a frequency table to see the number of stops along each street. Which street has the most stops? What might be a reason for this?
- 3. How many total stops are there?
- 4. Look at the data for the 6000th row—a bus stop on Sunset Boulevard at Anita Avenue. Go to **http://www.gps-coordinates.net** and type in Sunset & Anita, Los Angeles, CA and check that the longitude and latitude listed in the data file are the same as from Get Lat Lon. What do you notice? Why might this be the case?
- 5. Create a subset of the bus stops that are along Sunset or Vermont. How many stops are there?
- 6. Create a plot of bus stops that are along Sunset or Vermont. Include a title, axes, and a background. Describe what you see in the plot.
- 7. Create a plot of bus stops that are along Myrtle or Mulholland. Include a title, axes, and a background. Describe what you see in the plot. How does this compare to the plot of Sunset or Vermont?
- 8. Create a plot of bus stops that are along Gayley or Hilgard. Include a title, axes, and a background. Describe what you see in the plot. How does this compare to the previous plots?
- 9. Create a plot of bus stops that are along a few streets in your neighborhood. Include a title, axes, and a background. Describe what you see in the plot. Why might this data be useful for someone to have?
- 10. What is an advantage to plotting the data on a map instead of just looking at the latitude/longitude numbers?
- 11. What would happen to the map if you had less data in the file? More data in the file? How would that affect your interpretation of the map?
- 12. If you were trying to make a case that you needed more bus stops in your neighborhood would it be enough to show that the count of bus stops is less than those along Sunset? Explain your answer.
- 13. How could you use what you learned about plotting points on a map with the data you have collected?
### **Bubble Charts**

The points at which LA Bike volunteers stood and the position of bus stops exhibit the geometry of these things. However, spatial objects can have other data associated with them. The LA Bike Counts are associated with counts of pedestrians and bicyclists. When the intersections at which the LA Bike volunteers stood were plotted, there was nothing that could be determined about the number of bikers or pedestrians.

A bubble chart uses numerical values to scale the diameter of circles located at a given spatial location. Consider the pedestrian totals from the LA Bike data.

In a bubble plot of the pedestrian counts each intersection where volunteers collected data is the center of a circle—the larger the circle, the greater the number of pedestrians counted there. If this plot were drawn by hand, a number of choices would need to be made. First, the size of the circles relative to each other is fixed by the data. If a volunteer at one intersection saw twice as many pedestrians as another volunteer saw at a different intersection, the first circle should be twice as big as the second. The relationship between the circles and the map, over which they are plotted, however, is not fixed and can be changed (again, assuming the relative sizes of the circles remains the same).

### **Bubble Chart Activity**

#### *Load the labike data file from the ECS Unit 5 Data Files .zip folder.*

- 1. Create a bubble chart of the pedestrian counts.
- 2. Create a bubble chart of bike counts and add it to the pedestrian counts. What happens to the chart?
- 3. Change the color for bike counts. Describe what you see now.
- 4. What else might you change to get an even clearer visual picture of bike and pedestrian counts? Try these ideas. Explain how this changes the chart.
- 5. Based on your graph, what questions might you ask?
- 6. Try zooming in on a part of the graph. Describe what you see.
- 7. Does your graph make sense based on the counts in the table? Explain why or why not.
- 8. Create a subset of all locations that have a special route for bikes. Create a bubble chart with the counts for the subset. Describe what you see.
- 9. Create a subset of all locations that have no special route for bikes. Add a bubble chart of the counts for the subset to the previous chart in a different color. Describe what you see now. What conclusions might you draw? Justify your answer.
- 10. Create another pair of subsets that are of interest to you. Create a bubble chart. Describe the story you see.

## *Instructional Day: 13*

## **Topic Description**

In this lesson students use the data they have collected and additional contextual data sets to do spatial analysis for use in the final project.

### **Objectives**

The student will be able to:

**•** Analyze the data they have collected using spatial analysis techniques.

## **Outline of the Lesson**

### **•** Create spatial plots with student generated and contextual data sets (55 minutes)

**•** Groups create spatial plots and use spatial analysis techniques with the data they have collected and additional contextual data sets.

**Student Activities**

### **Resources**

- **•** Student data
- **•** Additional contextual data sets

## **Teaching/Learning Strategies**

**•** Students work in their groups to analyze the spatial aspects of the data they have collected, pulling in the additional contextual data sets as appropriate.

## *Instructional Days: 14–16*

## **Topic Description**

Bar plots and the differences between categorical and continuous data are explored. Mosaic plots are introduced as a vehicle for comparing categorical data and looking for trends in data.

### **Objectives**

The student will be able to:

- **•** Read and interpret a bar plot.
- **•** Create bar plots.
- **•** Differentiate between categorical and continuous data.
- **•** Compare two categorical sources with mosaic plots.
- **•** Look for trends by analyzing various plots.

## **Outline of the Lesson**

- **•** Journal Entry (5 minutes)
- **•** Birth Month Bar Plot (45 minutes)
- **•** Public Agenda Bar Plot Activity (45 minutes)
- **•** Journal Entry (5 minutes)
- **•** Public Agenda data and mosaic plots (60 minutes)
- **•** Wrap up Question (5 minutes)

## **Student Activities**

- **•** Complete journal entry.
- **•** Participate in Birth Month Bar Plot discussion.
- **•** Experiment with bar plot commands.
- **•** Complete Public Agenda Bar Plot Activity.
- **•** Complete journal entry.
- **•** Respond to questions during guided discussion.
- **•** Complete questions in Public Agenda Data and Mosaic Plots Activity.
- **•** Provide responses to the wrap up question and participate in discussion.

### **Resources**

- **•** Sample Birth Month Bar Plot
- **•** Public Agenda Bar Plot Activity
- **•** Public Agenda Data and Mosaic Plots Activity

## **Teaching/Learning Strategies**

**Journal Entry:** *If everyone were going to be put in a different group based on the MONTH in which they were born, how many groups would there be? Which group do you think would have the most people?*

### **Birth Month Bar Plot**

**•** Tell students that you are going to create a bar plot (also called a bar graph or bar chart) of everyone's birth month to answer the journal question.

- **•** Have students help you create the skeleton of a bar plot like Sample Birth Month Bar Plot. You should end up with a similar chart, but without any counts (bars).
- **•** Ask each student what their birth month is. Increase the height of the corresponding bar by one until the entire class has responded.
- **•** The bar plot should be used for categorical data only.
- **•** Categorical data is expressed in terms of specific category values or labels (e.g., days of the week, answers to a multiple choice survey).
- **•** Explain to the students that if we tried to do a bar plot of every student's exact height (example of 68.901 inches), we would most likely end up with a bar plot with a bar for every student each with a height of one. This type of data is quantitative (e.g., decimal numbers).

### **Public Agenda Bar Plot Activity**

- **•** Explain that the survey data file holds data collected by a private research group called Public Agenda (**www.publicagenda.org)**. It is a survey of high school students and their parents designed to see if both groups have the same view of what's working (or not) with our schools. The people in the survey were identified by random selection from a list of all high school students in the United States. Respondents were asked over 100 questions—the file that will be used is a small subset.
- **•** Have students load the survey data file. Ask questions such as: How many different students are represented? (1293.) How many different questions were asked of a student. (*Survey contains four (4) of the over 100 questions*.)
- **•** Ask: What are the variables?
	- **• "year"** is their year in school
	- **• "effort"** describes how hard they are working at doing well in school
	- **• "homework"** describes their view of the amount of homework they are getting, and
	- **• "grades"** records how well they said they are doing in school
- **•** Highlight the type of each variable and possible values that are assigned to each variable.
- **•** Demonstrate how to create a bar plot. Point out that a bar plot is a graphical representation of the table and each bar should correspond to the count in the table.
- **•** Have students complete Public Agenda Bar Plot Activity individually.
- **•** Lead a discussion of the answers to Public Agenda Bar Plot Activity.
	- **•** Each of the responses should generate a discussion beyond the simple solutions. Ask questions that encourage students to provide justifications for their conclusions and highlight possibilities for additional research.

**Journal Entry:** *Do you think there is a relationship between grades and effort? If so, what type of relationship do you think grades and effort might have?*

#### **Public Agenda Data and Mosaic Plot**

- **•** Reload the survey data file, if necessary.
- **•** Demo looking at two variables at once with mosaic plots and guide a discussion with students.
	- **•** Note that in the previous section, bar plots about grades and effort were looked at separately.

- **•** A good question to ask is "are the two related?" If so, how?
	- **•** Discuss the journal entry.
- **•** Create a contingency table with data to show the relationship between the answers to the two questions.
	- **•** Ask students to explain what the items in the table mean. For example, there are 311 students that earned an A and are trying their best to do well in school. To represent this graphically, we can use a mosaic plot.
- **•** Demo how to create a mosaic plot to graphically compare the 2 categorical variables grade and effort.
- **•** How to interpret the mosaic plot:
	- **•** The wider the columns, the more responses there are in that category.
		- **•** Point out that the labels may not line up correctly.
	- **•** Allow students time to respond individually to questions such as the following before discussing them as a group.
		- **•** What grade is the most common?
		- **•** What grade is the least common?
		- **•** Does that reflect the numbers in the table?
	- **•** Within each column, the taller the row, the more responses there are in that category.
	- **•** Allow students time to respond individually to questions such as the following before discussing them as a group.
		- **•** Within those students with A's, are most of them trying their best or could they try harder?
		- **•** Within those students with B's, are most of them trying their best or could they try harder?
		- **•** All the sizes are proportional to the numbers in the tables. So if twice as many respond a certain way, then the height would be twice as tall in the mosaic plot.
		- **•** Looking at the mosaic plot as a whole, is there a trend? What story does it tell?
- **•** Have students complete the Public Agenda Data and Mosaic Plots Activity individually.
- **•** Discuss student responses and ask probing questions that will lead to discussion of the data.

**Wrap up question:** *Which items in the data you are collecting are categorical?*

**•** Ask students to provide a response. Discuss their responses to make sure they understand the difference between categorical and quantitative data.

## **Sample Birth Month Bar Plot**

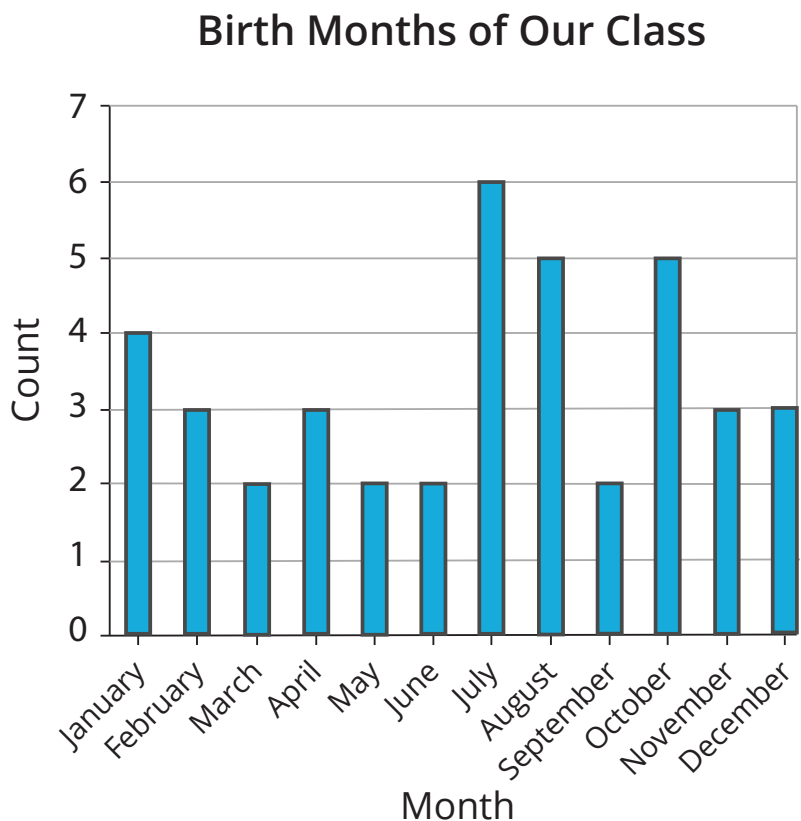

## **Public Agenda Bar Plot Activity**

- 1. Create a bar plot for effort.
	- **•** Copy the plot to a document.
	- **•** How does the effort of the students that responded compare?
- 2. Create a bar plot for homework.
	- **•** Copy the plot to a document.
	- **•** How much homework did most students respond that they have?
	- **•** How do you think that compares with students at your school?
	- **•** If you think responses about homework are different from those at your school, why do you think students in this survey might have responded as they did? How could you test your assumption?
- 3. Create a bar plot for grades.
	- **•** Copy the plot to a document.
	- **•** What grade is most common?
	- **•** How do you think that compares with students at your school?
	- **•** If you think grades are different from those at your school, why do you think students in this survey might have responded as they did? How could you test your assumption?

### **Public Agenda Data and Mosaic Plots Activity**

- 1. Create a contingency table with effort as the row and grade as the column.
	- **•** How does this table compare to the one with grade as the row and effort as the column?
- 2. Create a mosaic plot with (effort, grades)
	- **•** What do you see in this plot?
	- **•** Compare your plot to the one done previously. Does it tell a different story? Justify your answer with features of the plot.
- 3. Try making mosaic plots with three different combinations of the available variables: year, effort, homework, grades. Choose one of these other plots, describe what you see, and explain what story it tells.

## *Instructional Day: 17*

## **Topic Description**

In this lesson students use the data they have collected and additional contextual data sets to create and analyze bar and mosaic plots for use in the final project.

## **Objectives**

The student will be able to:

**•** Analyze the data they have collected using bar and mosaic plots.

## **Outline of the Lesson**

# **Student Activities**

- **•** Bar and mosaic plots with student generated and contextual data sets (55 minutes)
- **•** Groups create bar and mosaic plots with the data they have collected and additional contextual data sets.

### **Resources**

- **•** Student data
- **•** Additional contextual data sets

## **Teaching/Learning Strategies**

**•** Students work in their groups to analyze the data they have collected with bar and mosaic plots pulling in the additional contextual data sets as appropriate.

## *Instructional Days: 18–20*

## **Topic Description**

In this lesson, the statistical measures of mean, median, minimum, and maximum are reviewed. Various ways to subset data are discussed and data is represented using box plots and histograms.

### **Objectives**

The student will be able to:

- **•** Read and interpret a histogram.
- **•** Create a histogram.
- **•** Read and interpret a box plot.
- **•** Create box plots.
- **•** Explain mean, median, minimum, maximum.
- **•** Create and query subsets of a data set.

## **Outline of the Lesson**

- **•** Journal Entry (5 minutes)
- **•** Sleep Histogram Activity (15 minutes)
- **•** Quantitative Data and the CDC Survey Activity (140 minutes)
- **•** Wrap up Question (5 minutes)

### **Student Activities**

- **•** Complete journal entry.
- **•** Participate in Sleep Histogram Activity.
- **•** Complete Parts I–III of the Quantitative Data and the CDC Survey Activity and participate in the discussions associated with the activity.
- **•** Provide responses to the wrap up question and participate in discussion.

### **Resources**

- **•** Sample Hours of Sleep Histogram
- **•** CDC Data Subset Description
- **•** Different Types of Plots
- **•** Quantitative Data and the CDC Survey Activity

## **Teaching/Learning Strategies**

**Journal Entry:** *Thinking back to the bar and mosaic plots, why are we making graphical representations of our data instead of just using the numbers? Are their advantages to the different representations of data?*

### **Sleep Histogram Activity**

- **•** Review the differences between quantitative and categorical data before starting on the Hours of Sleep Histogram.
- **•** Create a histogram based on the amount of sleep each of the students got last night. (See Sample Hours of Sleep Histogram.)

- **•** Construct the bottom part of the histogram on the board, chart paper, or other display.
	- **•** The lines should be right at the number of hours.
- **•** Ask each student how much sleep they got last night.
	- **•** For the most part, even if someone says they slept 8 hours that is an estimate. They really slept close to that amount (7.9 hours, etc).
	- **•** The histogram creates groupings of the data.
	- **•** To reinforce this idea, students cannot answer that they slept exactly 7 hours. They will have to choose either the 6–7 group or the 7–8 group.
- **•** As each student picks a group, increase the size of the corresponding column.
- **•** Emphasize:
	- **•** Histogram is for quantitative data and not categorical.
	- **•** Histogram is similar to the bar plot, but notice that there is no space between columns.
	- **•** Histogram is similar to a bar plot, but counts are within a pre-constructed range of numbers.
	- **•** In the CDC data they are about to explore, the hours of sleep question was asked in a multiple-choice format so the resulting data is categorical rather than quantitative. Therefore, they will need to use a bar plot rather than a histogram.

#### **Quantitative data and the CDC Survey Activity**

- **•** Explain to students that for the next few days they will be working with a survey of students by the Centers for Disease Control and Prevention (CDC). The CDC is part of the Department of Health and Human Services and addresses health issues facing students in the United States. (For more information: **http://www.cdc.gov/ healthyyouth/yrbs**). CDC Data Subset Description provides the survey questions that explain the columns in the data set.
- **• Part I—Getting familiar with the survey**
	- **•** Students should complete this on their own as teacher circulates.
	- **•** Before going on to Part II, discuss Part I, demo how to find frequencies and descriptive statistics, and conduct the discussion as indicated below.
	- **•** Remind students that frequencies provides the number of responses for each option of a categorical variable. Show the frequencies for gender.
		- **•** How many responses are there for each gender?
		- **•** Is the sum of those the same as the total?
		- **•** Point out N/A's.
	- **•** Descriptives provide a numerical summary for a quantitative variable. You can include the minimum value (the shortest student's height), the maximum value (the tallest student's height), two measures of the "center" of the distribution, the mean (exact average) and median (if everyone was standing in order by height, the person in the middle) and the number of NA's or missing values. You can also include the 25th and 75th percentiles. Show the descriptives for height.

- **•** Explain that the heights are currently in meters, but that they will be converted in a later section. Discuss mean, median, maximum, and minimum. Make sure students understand what those terms mean in a general sense (that is, they don't need to do the calculations). In particular, ask them when one measure might be better than another. For example, the mean is more sensitive to outlying data.
- **• Part II—Subsets**
	- **•** Remind students how to create a subset and how to use more complicated conditions to subset by creating a subset of students that are "Female" AND "16 years old".
	- **•** Students should complete Part II of the activity on their own as teacher circulates.
		- **•** Before going on to Part III, discuss Part II.
- **• Part III—Graphical Representations**
	- **•** Demo how to create a histogram of heights.
		- **•** Discuss the plot.
	- **•** Demo how to create a box plot of heights.
		- **•** Explain each piece of the box plot (median, middle half of people, maximum, minimum). Discuss each statistic and have students label their graph.
	- **•** Box Plots can be placed side by side broken up by answers to a category. Demo a box plot of only the female's weights on the left and only the male's weights on the right. This shows a relationship between a quantitative variable (weight) and a categorical variable (gender).
		- **•** Ask questions such as: According to the box plots, on average are females or males heavier?
	- **•** Demo how to transform data. Show the transformation from meters to inches for height.
		- **•** Note that the transformed variable appears at the end of the columns.
	- **•** Students should complete Part III of the activity on their own as teacher circulates.
- **•** Distribute Different Types of Plots as a reference after completing all three parts so students can see the types of plots they have learned up to this point.

### **Wrap up question:** *Which data values that you are collecting are quantitative?*

**•** Ask students to provide a response.

## **Sample Hours of Sleep Histogram**

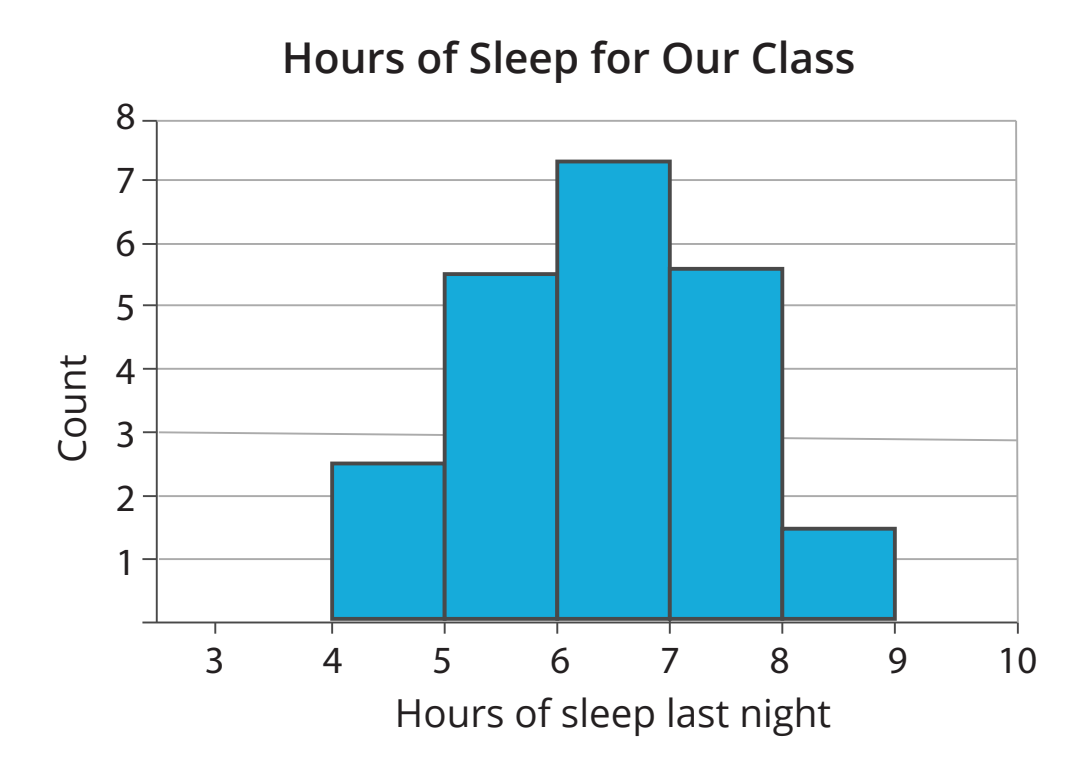

# **CDC Data Subset Description**

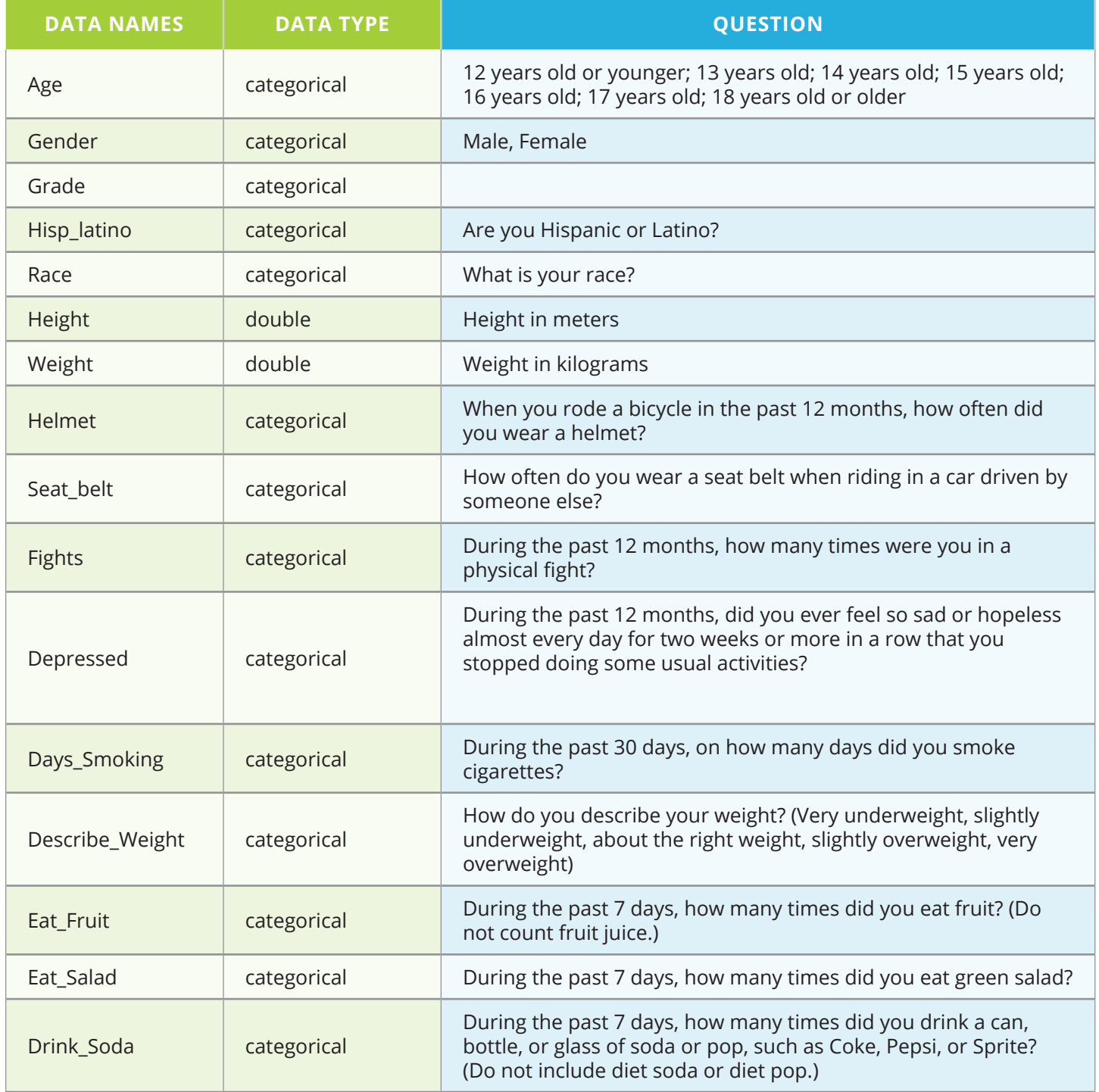

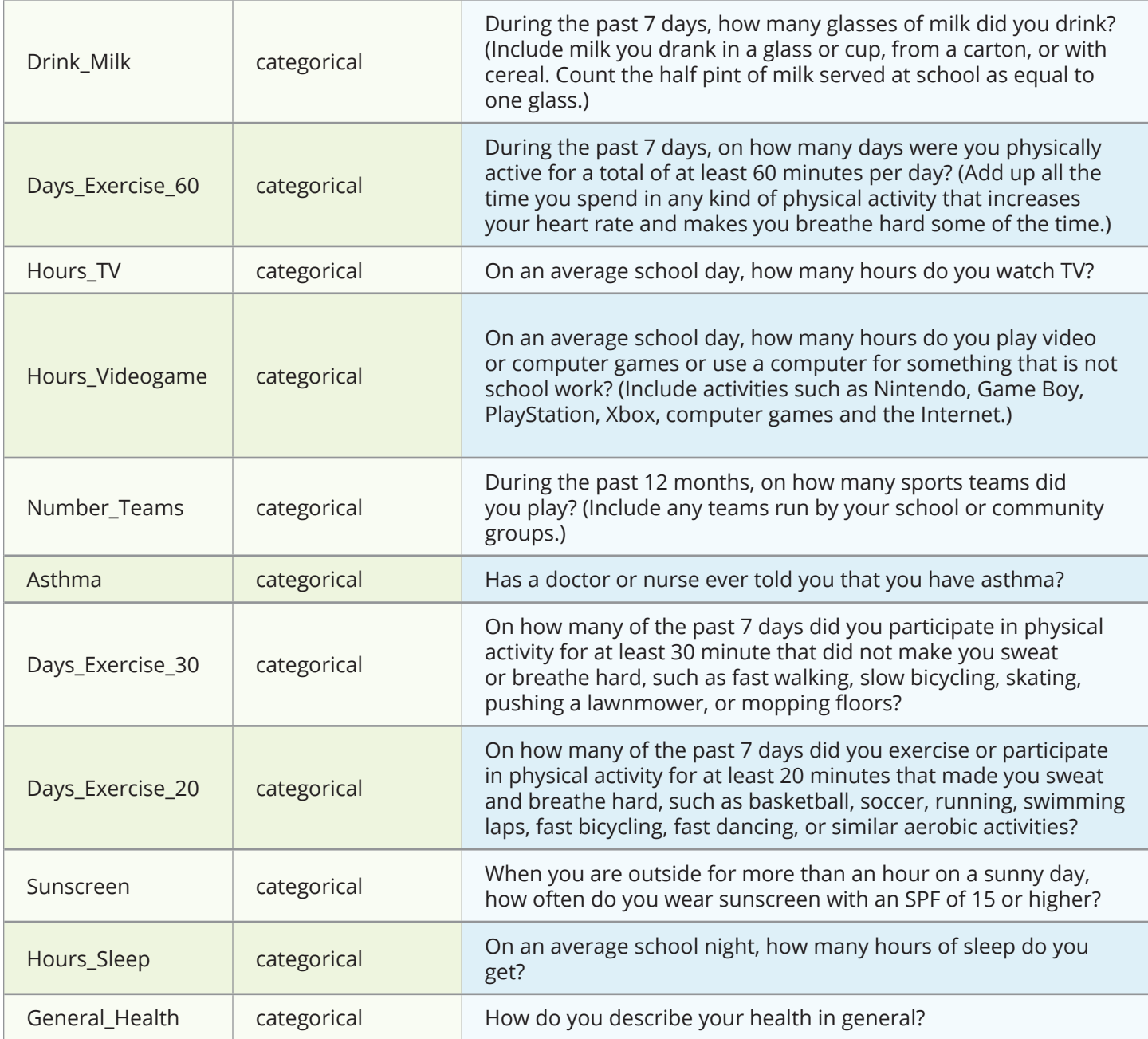

*Note: only two data types are "numerical"—height, weight*

### **Source:**

- **• http://www.cdc.gov/HealthyYouth/yrbs/data/index.htm**
- **•** 2007\_National\_YRBS\_Data\_Users\_Manual.pdf
- **•** 2007 National YRBS Data Users Manual

### **Different Types of Plots**

#### **Histogram** *(quantitative data)*

**What plot shows:** How often a group of numbers occurs in a dataset. Each segment also represents its percentage of the entire data set.

**Example:** Histogram of men's weights

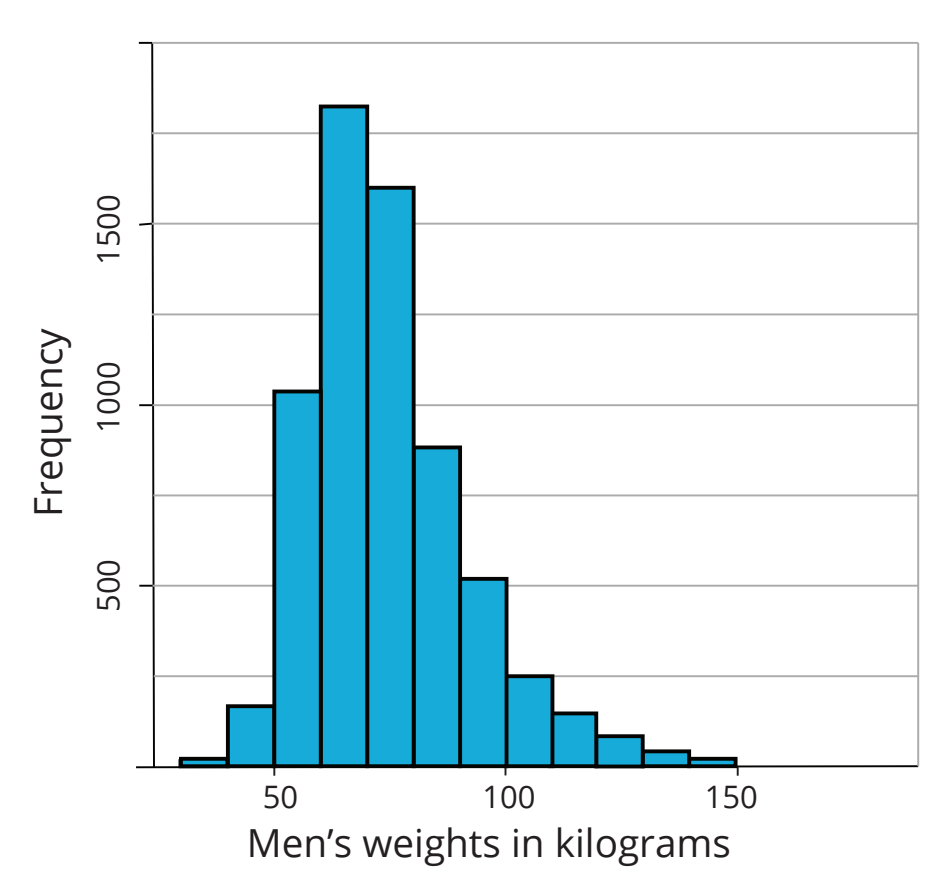

# **Histogram of Men's Weights**

#### **Histogram** *(quantitative data)*

- **• What the plot shows:** Median is the value that is literally in the middle—the point where half the data have larger values and half the data have smaller values.
- **• Example:** Median indicated on histogram of men's heights

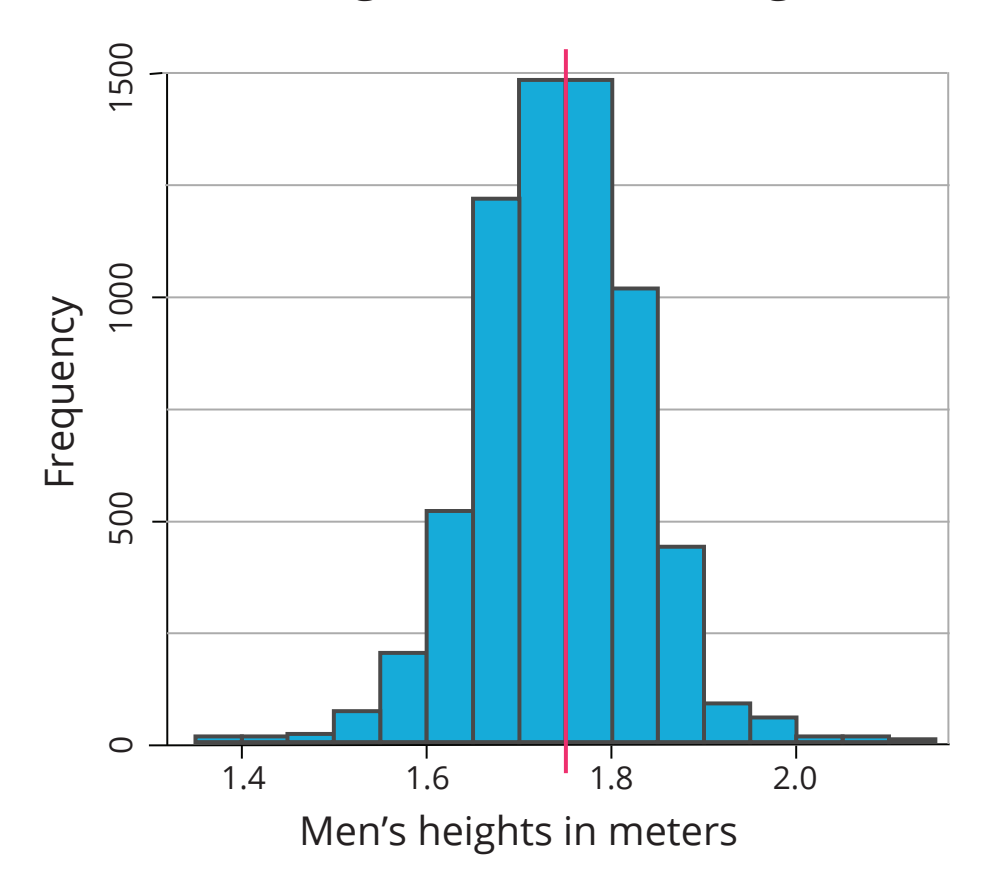

# **Histogram of Men's Heights**

#### **Bar Plot** *(quantitative and categorical data)*

- **• What the plot shows:** The number of occurrences within a given category
- **•** The data are quantitative (number of students) and categorical (grade level)
- **•** Ideal when categories are roughly the same size.
- **• Example:** Bar plot of years

# **Count of Students in Each Year of School**

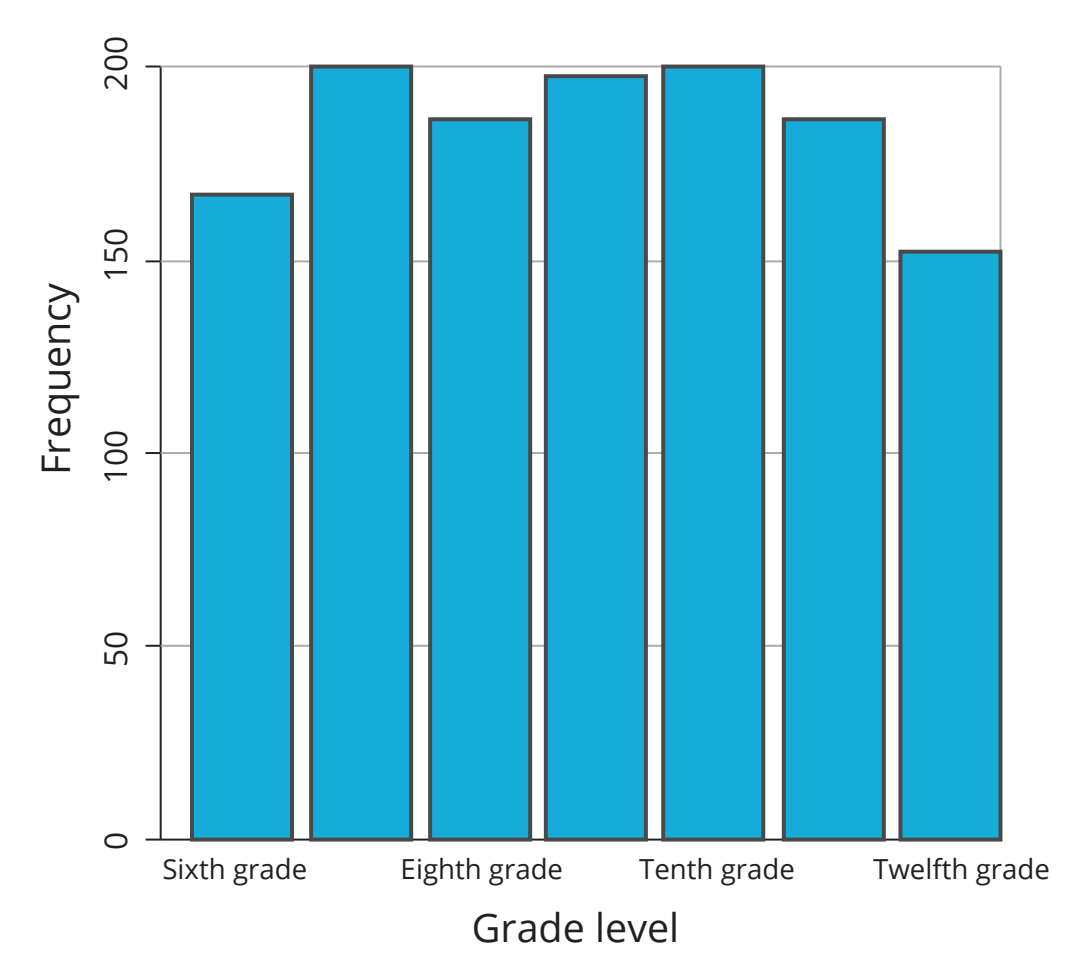

### **Mosaic Plot – Sample 1** *(categorical data)*

- **• What the plot shows:** The possible relationships among categorical data.
- **• Example:** Mosaic plot of grades compared to effort

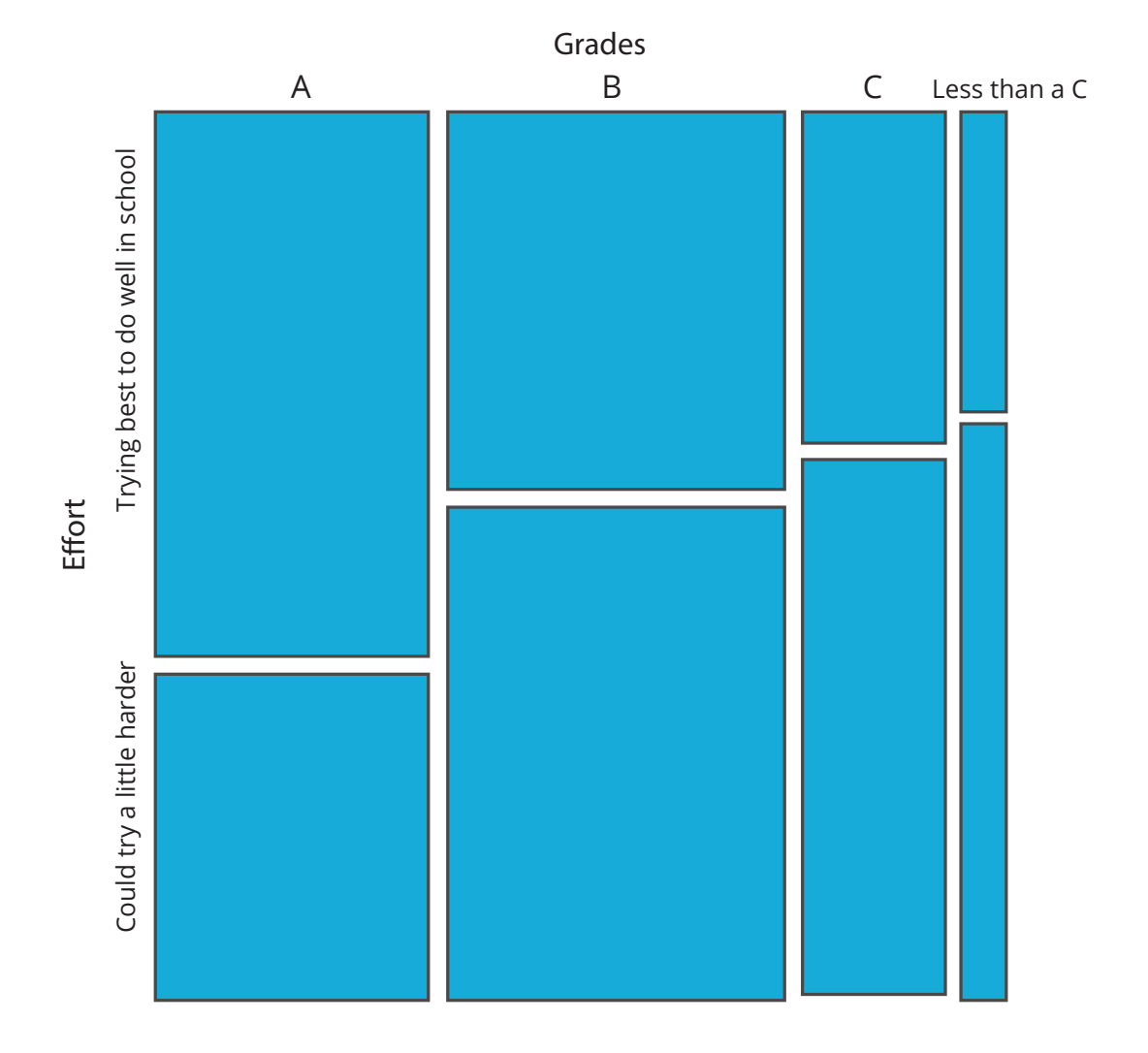

### **Grades Compared to Effort**

#### **Mosaic Plot – Sample 2** *(categorical data)*

- **• What the plot shows:** Sometimes interchanging the relationship of the values helps clarify or present different points of view.
- **• Example:** Mosaic plot with effort compared to grades

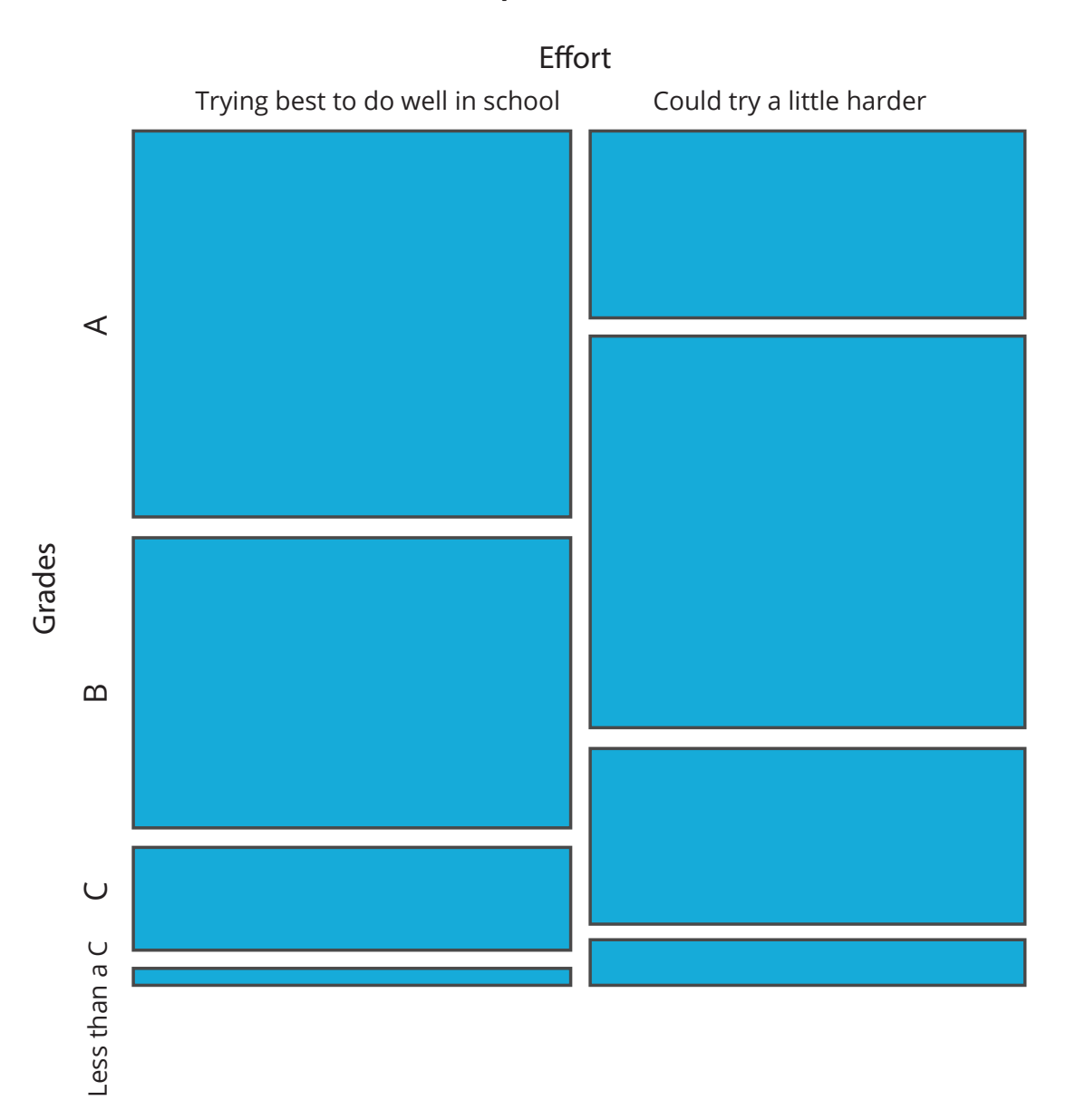

## **Effort Compared to Grades**

#### **Box Plot** *(quantitative and categorical data)*

- **• What the plot shows:** A visualization of a range of values: the median (the thick black line), the upper and lower bounds of the values (the ends of the dotted lines), the 25th quartile (the lower part of the box), and the 75th quartile (the upper part of the box)
- **•** Data are categorical (general\_health) and numerical (weight)
- **• Example:** Box plot of weight compared to general health

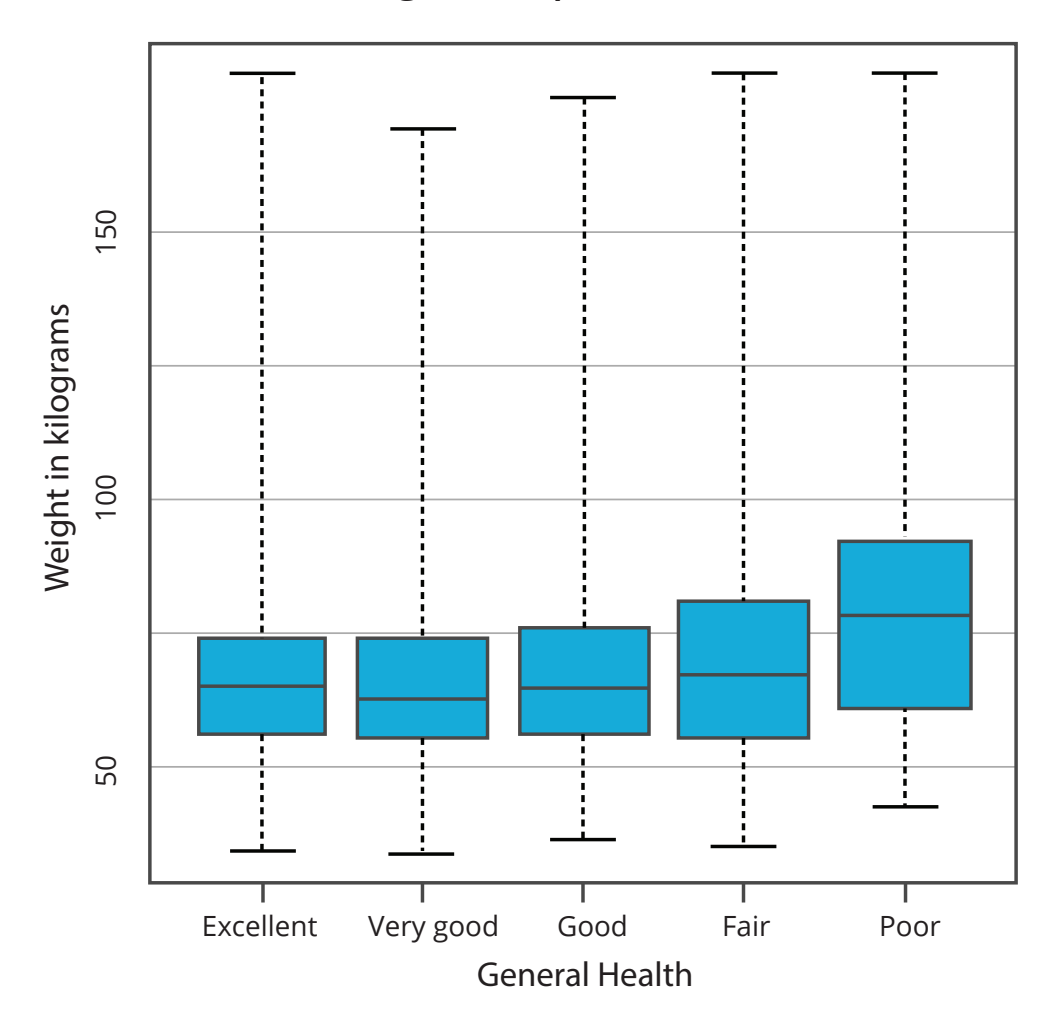

## **Women's Weight Compared to General Health**

## **Quantitative Data and the CDC Survey Activity**

### **Part I—Getting familiar with the survey**

- 1. Load the CDC data file from the ECS Unit 5 Data Files .zip folder.
- 2. How many students responded to the survey?
- 3. What type of variable is gender?
- 4. What are the possible responses for gender?
- 5. What kind of data do you see for height?
- 6. What type of variable is height?
- 7. What type of variable is weight?

### **Part II—Creating subsets**

Reminder that subset allows you to make a copy of just the data that meets certain requirements. For instance, you could separate out the responses for female students or students of a specific height.

- 1. Look at the age, gender, height and weight of everyone that has a height of 1.27 m.
- 2. How many students are 1.27 m tall?
- 3. Save the subset of all Females as women.
- 4. Save the subset of all Males as men.
- 5. How many men are there?
- 6. How would you subset out the males that are 17 years old? How many men are in this subset?
- 7. What are the possible answers to general\_health?
- 8. Create a subset of students that have a general\_health of "Fair" **OR** "Poor".
- 9. How would you subset out students with excellent or very good health?
- 10. Why might subsetting be useful for your final project?

#### **Part III—Graphical Representations**

- 1. Make a histogram of men's weight. Paste the resulting plot into a document.
- 2. Add a line at the mean in magenta and a line at the median in cyan.
- 3. Why would you want to identify both the mean and the median on the same graph?
- 4. Create side by side box plots to compare weight and general\_health? Paste the resulting box plots in a document.
- 5. What story do you see?

#### *Transforming data*

- 1. Create a plot of men's height in inches.
- 2. What is the new mean height?
- 3. Transform weight from kg to pounds (1kg = 2.2 lbs).
- 4. What is the mean weight now?
- 5. Write three questions that are interesting to you related to this data. Create plots of each and paste them into a document. At least one of them should be a Mosaic Plot comparing 2 categorical variables. For each plot write a description of the story it tells and how the data support the story.

## *Instructional Day: 21*

## **Topic Description**

In this lesson students use the data they have collected and contextual data sets to do statistical analysis with mean, median, maximum, minimum, and display information with a variety of plots for use in the final project.

## **Objectives**

The student will be able to:

**•** Analyze the data they have collected using statistical analysis and a variety of plots.

## **Outline of the Lesson**

- **•** Statistical analysis with mean, median, maximum, and minimum with student generated data and contextual data sets (55 minutes)
- **•** Groups do statistical analysis with mean, median, maximum, and minimum using the data they have collected and additional

**Student Activities**

contextual data sets.

### **Resources**

- **•** Student data
- **•** Additional contextual data sets

## **Teaching/Learning Strategies**

**•** Students work in their groups to analyze the data they have collected pulling in the additional contextual data sets as appropriate.

## *Instructional Days: 22–24*

## **Topic Description**

In this lesson, computation with text is explored. A variety of filters and queries are used to create subsets of text data. Bar charts are used for graphical display.

### **Objectives**

The student will be able to:

- **•** Read in a file containing text as data.
- **•** Filter a text data set (remove punctuation, remove case, remove stop words, stemming).
- **•** Create a bar chart as one method of analyzing text.
- **•** Create and query subsets of a text data set.

## **Outline of the Lesson**

- **•** Introduction to text data (25 minutes)
- **•** Introduction to Text Activity (30 minutes)
- **•** Computing with Text Activity Part I (55 minutes)
- **•** Computing with Text Activity Part II (50 minutes)
- **•** Wrap up Question (5 minutes)

## **Student Activities**

- **•** Participate in discussion of text data.
- **•** Complete Introduction to Text Data Activity.
- **•** Complete Parts I and II of the Computing with Text Activity and participate in the discussions associated with the activity.
- **•** Provide responses to the wrap up question and participate in discussion.

### **Resources**

- **•** Introduction to Text Data
- **•** Jillamore.pdf
- **•** Introduction to Text Activity
- **•** Computing with Text Background
- **•** Computing with Text Activity

## **Teaching/Learning Strategies**

### **Introduction to text data**

 *(You can use Introduction to Text Data as a resource.)*

- **•** Explain secondary uses of data.
- **•** Provide Twitter background.
	- **•** Ask students what words or phrases people may use to describe the first warm day after winter.

- **•** Look at Jillamore pdf.
	- **•** Have students plot her location on a map.
- **•** Look at Weather Underground site.
	- **•** Have students search for Jillamore's location.
- **•** Load the weather data file.
- **•** Navigate through the file.
	- **•** Ask students to provide an explanation of what the variables are, etc.
- **•** Load the twitter data file. Navigate through the file.
	- **•** Ask students to explain the variables, etc. Ask questions such as: What terms were searched for? Which had the most tweets?
	- **•** Point out that this original file is very large, so to improve performance of the computers and make it easier for them to work with the file they will be using a subset. This is a good opportunity to remind students that computing is a powerful tool and allows working with large data sets, but is limited by things like processor speed and memory. (This can be linked back to the lessons in Unit 1.)
	- **•** Demo how to create a subset of the data for a specific region of the country by picking latitude and longitude boundaries.
- **•** Load the twitterwithdate data file.
	- **•** Point out the created date variable.

### **Introduction to Text Activity**

- **•** Have students complete the Introduction to Text Activity.
	- **•** Discuss results.
	- **•** Note that students may have some difficulty creating the subset expressions.

### **Computing with Text Activity Part I**

- **• Basic Analytics**
- **•** Text can be analyzed many different ways. Research areas like "stylometrics" attempt to say something quantitative about an author's work; e.g., by computing the average number of words per sentence or the average number of letters per word written by an author. Analytics can also be used to find patterns in other types of text. (You can use Computing with Text Background as a resource.) In the first part, the basics of counting words in a file and creating bar charts based on those counts will be addressed by working with the California subset of the twitter data file. Demonstrate how to do the following:
	- **•** Load the CATwitter data file.
	- **•** Look at the tweets.
	- **•** Change the size of the column in order to view the entire tweet.
	- **•** Scroll and look at the variety of tweets.
- **•** Text mining—analyzing word counts. Demonstrate how to do the following:
	- **•** This is a good opportunity to explain that the tweets are stored in an array (or vector) where the numbers in front indicate the place the tweet is in the vector. Arrays are an important concept in computer science. Storing items in an array allows us to access particular elements, search and sort.
	- **•** Demo how to view the vector and point out that each of the array elements of

the corpus matches the corresponding tweet in the data file.

- **•** Create a frequency table that separates out each word and counts how many times it appears in all the tweets.
- **•** Ask questions such as: What is the word that appears least frequently? What is the word that appears most frequently?
- **•** Demo how to produce frequency tables that show only the most frequently appearing words and the different sorting options.
- **•** Demo how to produce a bar chart of frequently occurring words.
- **•** Journal Entry: What do you think would happen if you did all of these same things on the NJ subset?
- **•** Have students complete Part I of Computing with Text Activity.
	- **•** Discuss results before going on to Part II.

#### **Computing with Text Activity Part II**

- **• Focusing on the Words**
	- **•** Demonstrate how to do the following:
		- **•** Remove case. Make "Spring" and "spring" be the same thing by making everything lowercase. (Note: Each new corpus that is created should be assigned a new name.)
		- **•** Removing "stop" words. Some words like "a" and "the" are probably always going to appear frequently because they are common parts of speech. Those words can be removed to emphasize the other less common words. Demo the method for removing stop words.
		- **•** Deleting punctuation. Notice that many of the captions include symbols other than numbers and letters. Demo the method for deleting punctuation.
		- **•** Stemming. It might be useful to ignore the ending of words such as "s", "ing", etc. In other words, change words like "boats" and "boating" to just "boat". This is called stemming. Demo stemming.
	- **•** Have students complete Part II of Computing with Text Activity.
		- **•** Discuss results.

#### **Wrap up question:** *What is the source of the words that will be analyzed for your final project?*

**•** Ask students to provide a response. Make sure they understand that the answer is any of the text they enter that is "free text".

### **Introduction to Text Data**

#### **Secondary uses of data**

Data that are publicly available on the web are subject to a host of secondary uses. As the consumer of these data, there are a few questions to ask: Who collected the data and why were they collected? When was the data collected and how old is the data? What was their original purpose? What are the strengths and limitations of these data for your problem? How are the data organized? How do you access them? Is there someone who you can ask for help if you have questions?

#### **Twitter and the Jillamore file**

Twitter is a micro-blogging site that handled 4 billion messages or tweets in the first three months of 2010 alone. As a social network, Twitter culls activities from millions of people and there have been several studies of what people are posting to Twitter.

It is possible to look to Twitter and its users for signs of spring. Somewhere in the daily observations of millions of people it should be possible to find comments about the changing season.

The easiest place to start is with "Spring is here". On April 5, 2010 at about 1 pm a search for the phrase "spring is here" was submitted. Jillamore.pdf is a screen shot of the search results.

The last tweet was from the user "jillamore" who comments that it is a beautiful day in her part of the country, with temperatures in the upper 70s. She declares "Spring is here!" A bit more about this person can be learned from the last page in the Jillamore.pdf file. She lives at 40.360171 latitude –74.079609 longitude. The point can be plotted on a map. (Enter latitude and longitude into Google Maps, for example.)

This point is Red Bank, New Jersey. To get a sense of what the weather has been like in her part of the world, a service like the Weather Underground can be examined.

#### **http://www.wunderground.com**

It allows searches for weather anywhere in the country. This site is interesting to us both because it is possible to see what the weather has been like for jillamore and also because of where the data to make this judgment comes from. The Weather Underground culls data from about 10,000 officially run weather stations (e.g., the National Oceanic and Atmospheric Administration or NOAA) and 8,500 that are privately run but subject to strict data quality controls. The idea that citizens would install sensors and volunteer their data is very much in the spirit of the phone applications being used.

Search the Weather Underground for Red Bank, NJ. It shows historical weather data for this city. A file starting from January 1, 2010 to April 5, 2010, when the tweet about spring was posted was created from this information.

#### *Load the weather data file from the ECS Unit 5 Data Files .zip folder and look at it in the Data Viewer.*

Each row represents a different day and the names of the different variables recorded for each day appear in the first row.

#### **Some historical data**

A group of researchers made hourly requests from the Twitter API using several different phrases in addition to "spring is here"—some relating to things turning green or trees beginning to bud. The researchers were also interested in the beginning of fall, so they also collected data on phrases like "fall is here" and comments about leaves turning colors.

#### *Load the twitter data file from the ECS Unit 5 Data Files .zip folder and look at it in the Data Viewer.*

Each row represents a single tweet. The variables include "created" which is a timestamp; Twitter "username" from the person who wrote the tweet; the "longitude" and "latitude" of their location (either their home or, if they are using a smart phone, the place where they typed in their tweet); which of the researcher's "search\_term"s the tweet matched; and then the "message" itself. The variable "search\_term" is a factor (categorical).

#### *Load the twitter with date data file from the ECS Unit 5 Data Files .zip folder and look at it in the Data Viewer.*

This file was created from the original twitter file and in addition to being a small subset; it includes a variable that indicates the created date in date format. (Note: To sort by date, the numerical created date needs to be used.) This file can be subsetted further by choosing latitude and longitude boundaries. For example, the New Jersey area would be approximately bounded by latitude between 38.5 and 41.5 and longitude between –75.5 and –73.5.

## **Introduction to Text Activity**

#### *Load the twitterwithdate data file and the weather data file from the ECS Unit 5 Data Files .zip folder.*

- 1. Create a subset of the twitter data that includes only the tweets that contain "Spring is here".
	- **•** How many tweets contain "Spring is here"?
	- **•** What other search terms could you include that might indicate spring?
	- **•** Create a subset that includes "Spring is here" and at least one other search term. How many tweets were added?
- 2. Create a subset of all tweets from approximately the New Jersey area.
	- **•** Look at locations near where Jillamore lives. How many tweets are from that area? Do they match Jillamore's description? What other ways could you use to verify this?
	- **•** Plot the New Jersey subset on a map. Experiment with different point sizes and zoom levels. What inferences can you make from the plot?
	- **•** Sort by created. Do the dates and search terms correspond correctly?
	- **•** Who has the most tweets? How does that impact the total number of tweets from New Jersey? How does that impact the number of tweets that include "Spring is here"?
- 3. Create a subset of California.
	- **•** How many tweets are from that area?
	- **•** Plot the California subset on a map.
- 4. What reasons can you think of to explain the difference in the number of tweets between New Jersey and California? How might you test your reasoning?

### **Computing with Text Background**

A book usually has a fairly predictable structure. There are chapters, which are made up of paragraphs, which are made up of sentences, which are made up of words. Research areas with names like "stylometrics" attempt to say something quantitative about an author's work. It is possible to compute the average number of words per sentence or the average number of letters per word written by an author. Some authors write in short, choppy sentences, while others craft sentences that are over a page long, adding phrase after phrase. Some authors choose simple vocabulary, while others prefer long, complex words. Statistics of this kind can not only point out interesting ways to think about the differences between authors, but they can even be used to help us figure out who wrote texts if their author is unknown or uncertain. One of the earliest analyses of this kind was of the famed Federalist Papers, a collection of documents describing the philosophy motivation behind our system of government. The papers are thought to be written by Alexander Hamilton, James Madison and/or John Jay. In the mid 1960s, a group of statisticians considered a number of novel statistics to differentiate the writing styles of the three men.

The counts of the different words in a document have also been used to characterize something about the document's subject.

The idea that the frequency with which words appear in a document might reflect something of its content has real-world applications. For example, the spam filter that intercepts junk e-mail is working on the frequency of words in each message. If a message makes too many references to "sales" or "won" or "Visa", there is a strong suspicion that the e-mail is spam.

The goal of this section is not to develop any of the topics above in any great depth. Instead, it will provide some basic tools for simple analysis on text.

## **Computing with Text Activity**

#### **Part I—Basic Analytics**

#### *Load the NJTwitter data file from the ECS Unit 5 Data Files .zip folder.*

- 1. Create a vector from NJTwitter.
- 2. View the vector. Do the elements of the corpus match the messages in the NJTwitter data file?
- 3. Create a frequency table that counts how many times each word appears in all the tweets. What is the word that appears least frequently? What is the word that appears most frequently?
- 4. Create a frequency table that shows only the top 1% of frequently appearing words sorted by ascending frequency. What are the most frequently occurring words?
- 5. Create a bar chart of the most frequently occurring words. Does this match your frequency table?
- 6. Experiment with different percentages to determine the greatest percentage that allows you to read all of the words on the chart. Describe your process and the reasoning for your final answer.
- 7. Notice that there is a "spring" and a "spring!" (with an exclamation point). Do you think we should include those counts together or keep them separate? Why?

#### **Part II—Focusing on the Words**

Another data set was collected by using the API (Application Programming Interface) to conduct a search on Flickr for images that were tagged with the word "chill". The first 3,000 image captions in the list of search results were downloaded. Those captions containing words that were inappropriate were removed. In order to make it easier to work with the file, a subset was created.

Load the smallcaptions data file. Enlarge the column so that the entire caption can be viewed.

- 1. Change the list into a vector. View several of the elements of the vector. Do they match the file?
- 2. Create a frequency table for the entire list. What is the most frequently occurring word? Scroll to look through the entire file.
- 3. Run the frequency for only the top 10%. What does this do? Describe anything that you notice.
- 4. Run the frequency for the top 1%. Make a list of the words and their counts.
- 5. Create a bar chart for the top 1%. Describe what you see. Save the chart to a document.
- 6. Experiment with a few more % choices. Which gives the most information? Explain your choice.
- 7. Create a frequency table of the top 1% of words after making them all lower case and without punctuation. Make a list of the words and their counts.
- 8. Create a bar chart for the top 1%. Describe what you see. Save the chart to a document.
- 9. Experiment with a few more % choices. Which gives the most information? Explain your choice.
- 10. Create a frequency table of the previous corpus after deleting stop words. How did the file change?
- 11. Create a bar chart of the file without stop words. What are some of the words that disappeared from your bar chart? Why might it be useful to delete these stop words?
- 12. Create a frequency table of the previous corpus after deleting stems. How did the file change?
- 13. Create a bar chart of the file without stems. What are some of the words that disappeared from your bar chart? Why might it be useful to delete these stems?

## *Instructional Day: 25*

## **Topic Description**

In this lesson students use the data they have collected and additional contextual data sets to do text analysis for use on the final project.

### **Objectives**

The student will be able to:

**•** Analyze the data they have collected using text analysis techniques.

## **Outline of the Lesson**

- **•** Analyze text in student generated and contextual data sets (55 minutes)
- **•** Groups do text analysis with the data they have collected and the additional contextual data sets.

**Student Activities**

### **Resources**

- **•** Student data
- **•** Additional data set

## **Teaching/Learning Strategies**

**•** Students work in their groups to analyze the data they have collected with text analysis techniques, pulling in the additional contextual data set as appropriate.

## *Instructional Days: 26–27*

## **Topic Description**

Students complete final projects.

### **Objectives**

The student will be able to:

**•** Incorporate all objectives of the unit into the final project.

## **Outline of the Lesson**

expectations and overview of

## **Student Activities**

**•** Teams complete final projects.

### **Resources**

- **•** Final Project
- **•** Final Project Sample Rubric

rubric (35 minutes) **•** Final project (~3 days)

**•** Review of final project

## **Teaching/Learning Strategies**

### **Review of expectations and overview of rubric**

**•** Discuss the rubric and answer questions.

### **Final project**

- **•** Teams work on final projects.
- **•** Help student teams with projects as necessary.

## *Instructional Days: 28–29*

## **Topic Description**

Students complete Scratch projects or websites to use with the presentation of their final projects.

### **Objectives**

The student will be able to:

**•** Incorporate all objectives of the unit into the final project.

## **Outline of the Lesson**

- **•** Review of final project expectations and overview of rubric (20 minutes)
- **•** Final project presentation development (~2 days)

## **Student Activities**

**•** Teams complete final project presentation.

### **Resources**

- **•** Final Project
- **•** Final Project Sample Rubric

## **Teaching/Learning Strategies**

### **Review of expectations and overview of rubric**

- **•** Remind students of project expectations.
- **•** Discuss the rubric and answer questions.

### **Final project presentation development**

- **•** Teams work on final projects.
- **•** Help student teams with projects as necessary.
## *Instructional Day: 30*

## **Topic Description**

Students present final projects.

### **Objectives**

The student will be able to:

**•** Incorporate all objectives of the unit into the final project.

## **Outline of the Lesson**

## **Student Activities**

- **•** Final project presentations (55 minutes)
- **•** Teams present final projects.

### **Resources**

- **•** Final Project
- **•** Final Project Sample Rubric

## **Teaching/Learning Strategies**

### **Final project presentations**

- **•** Student teams present their findings to the class.
- **•** Other teams ask questions and participate in the discussion.

*Exploring Computer Science — Unit 5: Computing & Data Analysis*

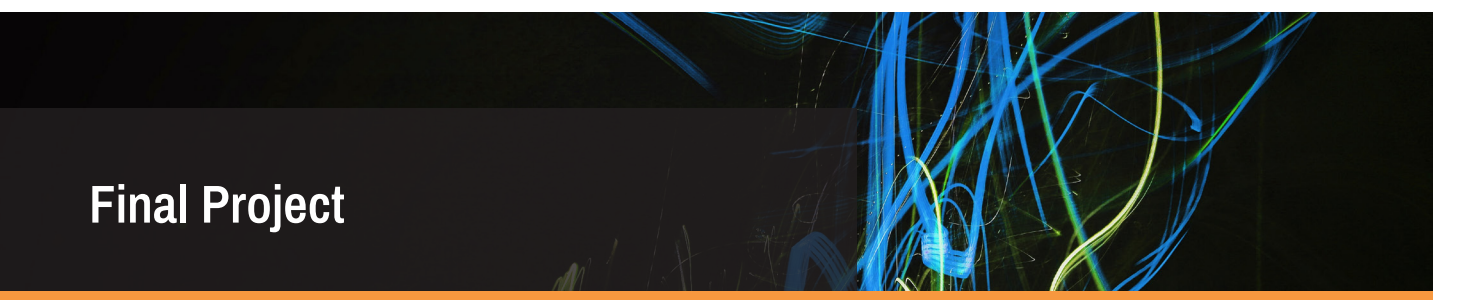

#### **Analyzing Your Data**

In the course of the past few weeks, your group has collected data. Now it is your turn to tell an interesting story based on the data. You will present your story to the class (it can be a series of web pages or a Scratch program). You must include plots/graphics that support the story.

*You may include data from any of the other data sets you've seen in the lessons. However, these data cannot be the primary source of your story.* 

You will have access to data from your classmates as well as students in other classes that have also collected data. Keep in mind that you have already done some analysis on your data. This is your opportunity to pull it all together, modify as necessary and tell a compelling story that makes a case or highlights a discovery.

*Exploring Computer Science — Unit 5: Computing & Data Analysis*

## **Final Project Sample Rubric**

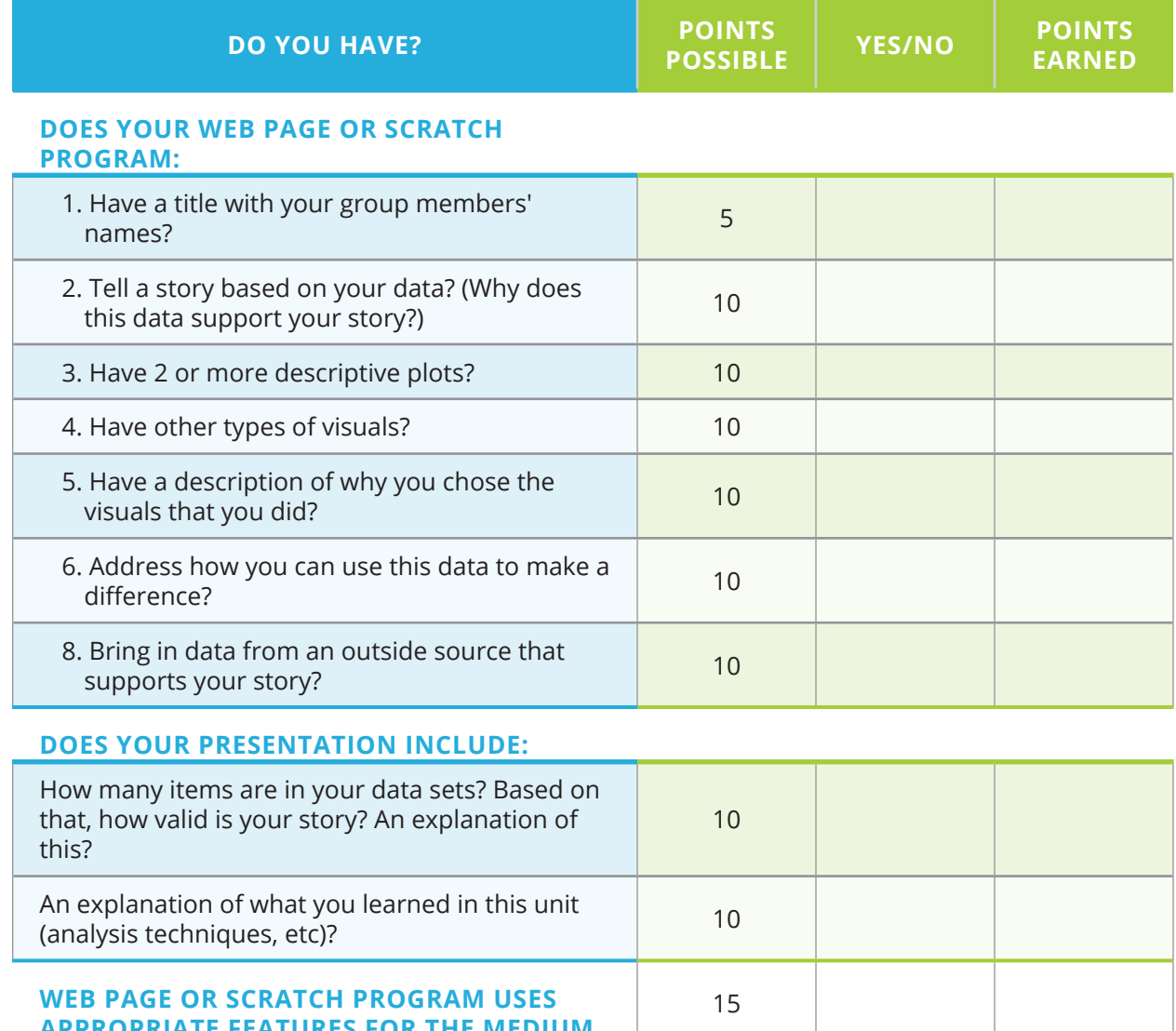

**APPROPRIATE FEATURES TOTAL 100**

*Exploring Computer Science — Unit 5: Computing & Data Analysis*

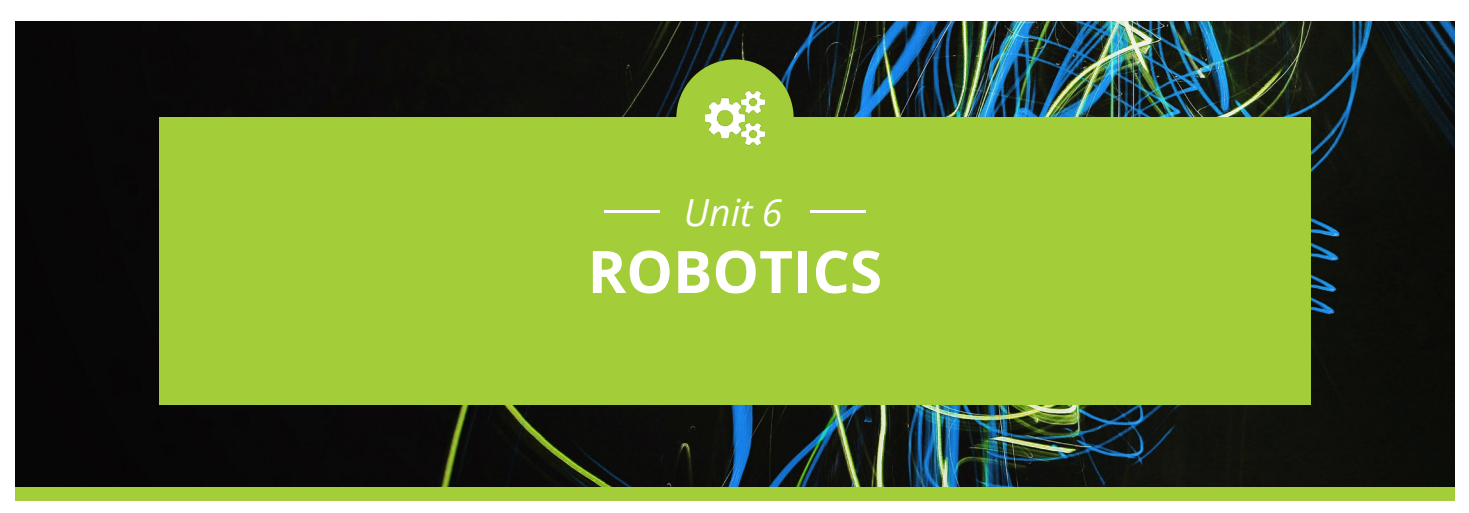

### **Introduction**

Robotics provides a physical application of the programming and problem-solving skills acquired in the previous units. Robots are shared by several students, which will emphasize the collaborative nature of computing. In order to design, build and improve their robots, students will need to apply effective team practices and understand the different roles that are important for success.

Discussing the features of robots provides an opportunity to emphasize how computing has far-reaching effects on society and has led to significant innovation. Students can discuss such topics as:

- **•** The effects innovations in robotics have had on people.
- **•** The significance of processes that have been automated because of robots.
- **•** How innovations in robotics have spurred additional innovations.

The unit is divided into three main sections.

- **•** The features of robots (Days 1–3)
- **•** Familiarization with the robot and the software (Days 4–13)
- **•** Robotics projects (Days 14–33)

The Edison Robot software utilized for this unit is EdScratch, which will provide a natural transition from Scratch. Note that these three main sections can be applied to different types of robots. Teachers can use the same lesson plans, but substitute the appropriate robot, software, and tutorials.

In addition to robotics, there are other applications that share the feature of combining programming software and a device of some type. The overall structure of the unit in these cases can remain the same with replacement of the appropriate software and device.

Specific topics for each instructional day for the original unit are listed in the overview chart on the next page. Additional examples of possible replacements can be found at: **www. exploringcs.org/curriculum**.

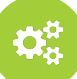

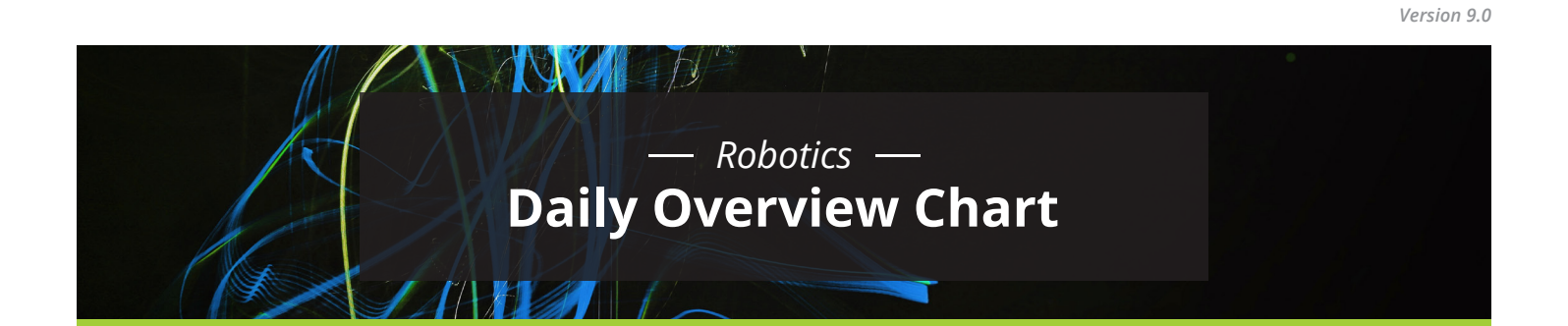

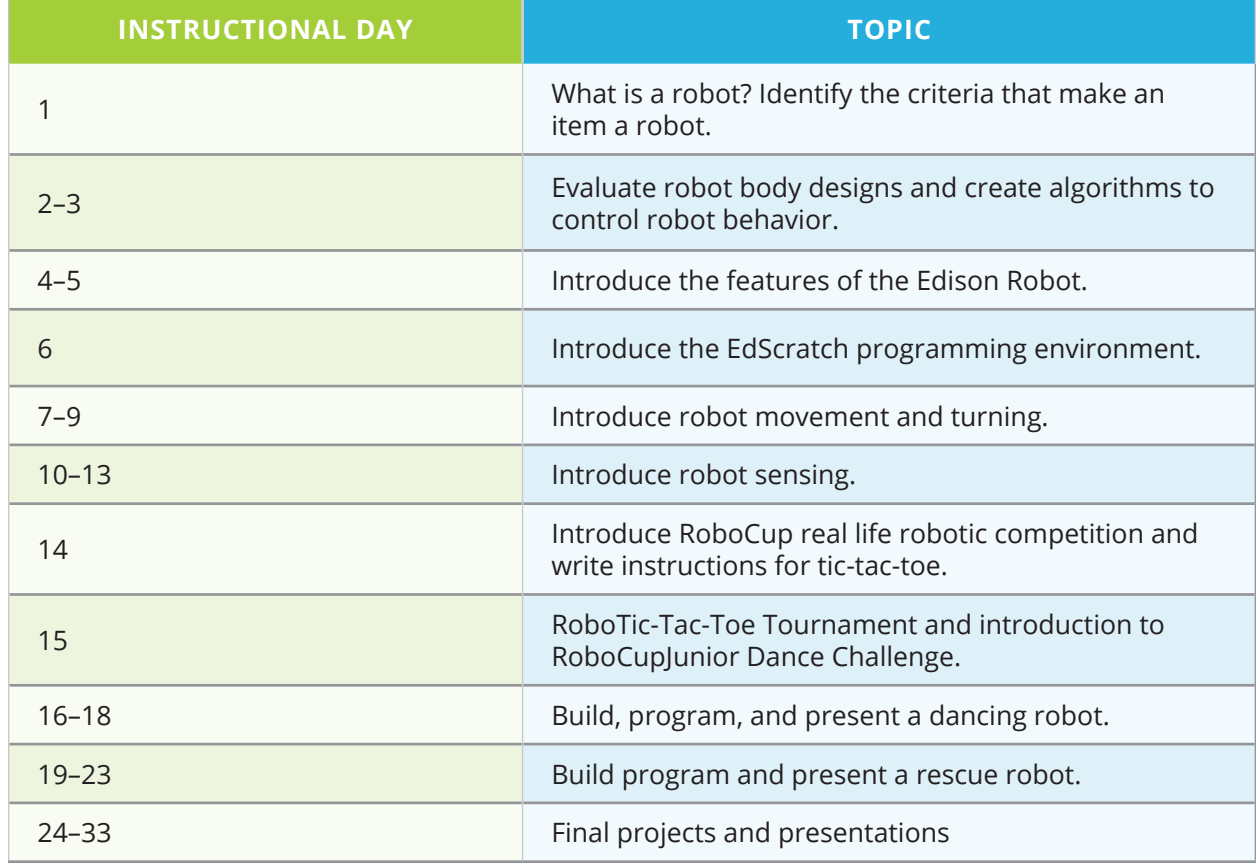

# **DAILY LESSON PLANS**

*Instructional Days: 1–3*

## **Topic Description**

 "What is a Robot?" Identify the criteria that make an item a robot.

### **Objectives**

The student will be able to:

- **•** List and explain the criteria that describe a robot.
- **•** Determine if something is a robot, using the criteria.

## **Outline of the Lesson**

- **•** Brainstorm about robot definition (10 minutes)
- **•** "Kismet" video (5 minutes)
- **•** Elements of a robot (10 minutes)
- **•** Am I a Robot? Activity 1 (15 minutes)
- **•** Are We Robots? Activity (15 minutes)

## **Student Activities**

- **•** Brainstorm what they think of when they hear "robot" and then identify common features of robots.
- **•** Participate in whole class activity determining if common items are robots.
- **•** Work in small groups to complete "Are We Robots?" Activity.

### **Resources**

**•** Jennifer Casper and Robin Murphy, Human-robot interactions during the robotassisted urban search and rescue response at the World Trade Center, IEEE Transactions on Systems, Man and Cybernetics 33:3, 2003, pp. 367-85.

### **More Resources**

- **•** Robin Murphy, J. Kravitz, S. Stover and R. Shoureshi, Mobile robots in mine rescue and recovery, IEEE Robotics & Automation Magazine 16:2, June 2009, pp. 91-2003. What is a Robot? Handout ( Based on handouts from *The Big Picture*, "Robotics Teacher Guide 1" (Item #29852 from LEGO Dacta)
- **•** Am I a Robot? Activity
- **•** Are we Robots? Activity (Based on handouts from *The Big Picture*, "Robotics Teacher Guide 1" (Item #29852 from LEGO Dacta)
- **• http://www.teachersdomain.org/resources/ eng06/sci/engin/design/lp\_robot/index.html**, specifically **http://www.teachersdomain.org/ resources/eng06/sci/engin/design/kismet/index. html** (may require free registration)
- **•** Asimov's three laws of robotics: **http:// en.wikipedia.org/wiki/Three\_Laws\_of\_Robotics**, **http://www.asimovonline.com/asimov\_FAQ. html#series13**, essay at **http://www.sfwriter. com/rmasilaw.htm**

### **Teaching/Learning Strategies**

#### **Brainstorm about robot definition**

- **•** Brainstorm: *Ask students what they think of when they hear "robot". Display responses. Responses may include the following:*
	- **•** Movie and TV robots such as Wall-E, iRobot, Robots, Rosie from The Jetsons
	- **•** Modern industrial robots such as those involved in assembly-line factory work
	- **•** Mars Rovers
	- **•** iRobot robots, both the vacuum cleaner and the robots built for military use, other robots such as bomb detection and detonation

#### **"Kismet" video**

**•** View the video "Kismet" from Teachers Domain.

#### **Elements of a robot**

**•** Ask students if they can identify common features of the robots they have identified. What do all those robots have in common? What tasks are easy for robots? What tasks are hard for robots? (Answers: robots are often used for dangerous or repetitive tasks such as recovering bombs, search and rescue operations in dangerous conditions where the robots search and the humans rescue, factory work. They are replaceable, unlike humans, and don't get bored or make mistakes when doing the same thing over and over. Tasks that require judgment or human-like interaction such as recognizing when there is a problem or walking and seeing like humans are hard for robots. The two articles listed in the resource section provide more information and would be interesting for students to read.)

#### **Am I a robot? Activity**

- **•** Use the What is a Robot? handout to guide a discussion of robots.
- **•** Hand out copies of Am I a Robot? activity, with the pictures of a basic stove and a fancy microwave. Check with students to make sure they recognize the items in the two pictures. Based on student input, display the five criteria for whether something is a robot: body, input, program, output, behavior. Note that what distinguishes a robot from a programmable device is that robots have the ability to respond to changes in the environment and adapt. Explain to the class that as a group you will figure out whether each of the two machines shown is a robot.
	- **•** Go through the stove first. Ask students to figure out whether the stove meets the criteria for a robot:
		- **•** Body—yes
		- **•** Input—yes (dials to turn the burners off and on, set oven temp)
		- **•** Programmable—yes, in the sense that oven temperature tells a sensor what temperature the oven needs to be heated.
- **•** Remind students that they programmed in Scratch and that the programmable aspect of the robot will require a language to provide the robot with instructions
- **•** Output—yes (heat!)
- **•** Behavior—yes, the oven responds by stopping at the desired temperature. It also adapts to changes as in opening the oven door, adding a frozen item, etc. by adding more heat to get back to the desired temperature.
- **•** Next go through the microwave in a similar way:
	- **•** Body—yes
	- **•** Input—yes (buttons)
	- **•** Programmable—yes (buttons set time, set mode, microwave can be programmed by the user, for example "cook 3 minutes 50% power, hold 1 minute, cook 1 minute 90% power)
	- **•** Output—yes (microwaves in chamber, light comes on)
	- **•** Behavior—yes (cooks food, makes popcorn, boils water…)
	- **•** Question: Does a microwave adapt?

#### **Are We Robots? Activity**

- **•** Hand out copies of Are We Robots? Activity two. Explain the directions. Either have students brainstorm machines as a group to complete the table or have them think of machines on their own. Have students work in small groups to complete the table, determining whether each machine is a robot according to the criteria.
- **•** Optional Extra Credit—have students research Isaac Asimov's three Laws of Robotics. What are the three laws? What is law Zero? Why did he come up with these laws and how do they think these laws affect our thinking about robots today?
	- **•** Law Zero: A robot may not injure humanity, or through inaction, allow humanity to come to harm.
	- **•** Law One: A robot may not injure a human being, or through inaction, allow a human being to come to harm.
	- **•** Law Two: A robot must obey the orders given to it by human beings, except where such orders conflict with Law One.
	- **•** Law Three: A robot must protect its own existence, as long as such protection does not conflict with Laws One and Two.

### **What is a Robot? Handout**

There are many different kinds of robots, from ones designed to build cars to ones that vacuum to ones that explore other planets. To be a robot, a machine must meet certain criteria. A machine is only a robot if it has all the elements listed below:

#### **Body**

The body is a physical substance and shape of some type. The body will be designed based on the function—some look like vehicles, some like an arm, and some like a person. If you can touch it, that's the body.

#### **Control**

Control is a program to control the robot. Robots must be told what to do. To control a robot we need:

#### **Input**

Input is the information that comes from the robot's sensors. Robots have sensors that they use to get information from the robot's environment. For example, a smoke detector can detect smoke. (In other words, sensing the robot's environment). Robots typically have external and internal sensors.

#### **Programmable**

The program is a set of instructions or rules that the programmer gives the robot. For example, a smoke detector has a program to make a sound if it senses smoke. To be a robot, a machine must be programmable.

#### **Output**

The output is the action a robot takes, often involving motors, lights, or sounds. For example, a smoke detector makes a loud sound and might flash lights. (In other words, effecting change in the robot's environment—adapting.)

#### **Behavior**

Behavior is the combination of outputs that result in the task or job the robot does. For example, the behavior of a smoke detector is to "go off" in the presence of smoke. "Going off" is a combination of making noise and flashing lights, and may also involve calling the fire department.

## **Am I a Robot? Activity**

**Image 1: Basic Stove**

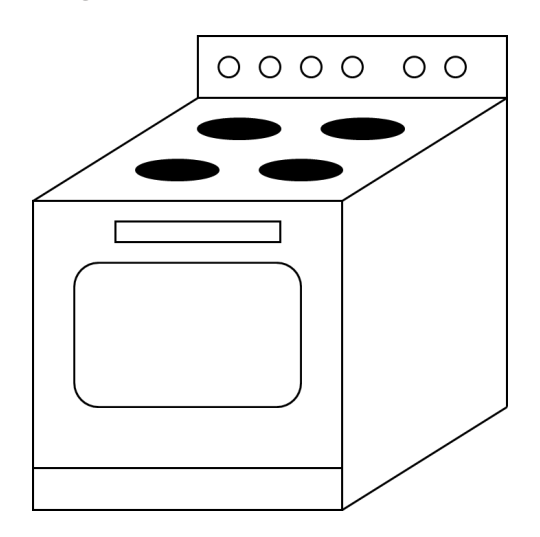

### **Image 2: New Microwave**

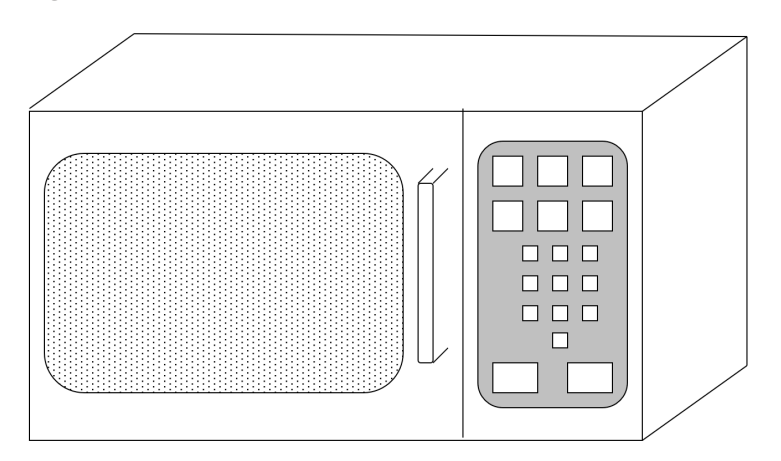

## **Are We Robots? Activity**

#### **Directions:**

Below is a list of machines that you may encounter in your daily life. Add machines to the bottom. Complete the table by deciding if the machine meets the criteria for being a robot. Then determine if the machine is a robot.

- **•** Body—physical form of some kind
- **•** Control—
	- **•** Input—gets information from sensors, buttons, etc.
		- **•** Program—Is programmable, follows a set of instructions you give it
		- **•** Output—an action it takes
- **•** Behavior—what it does; the function it performs

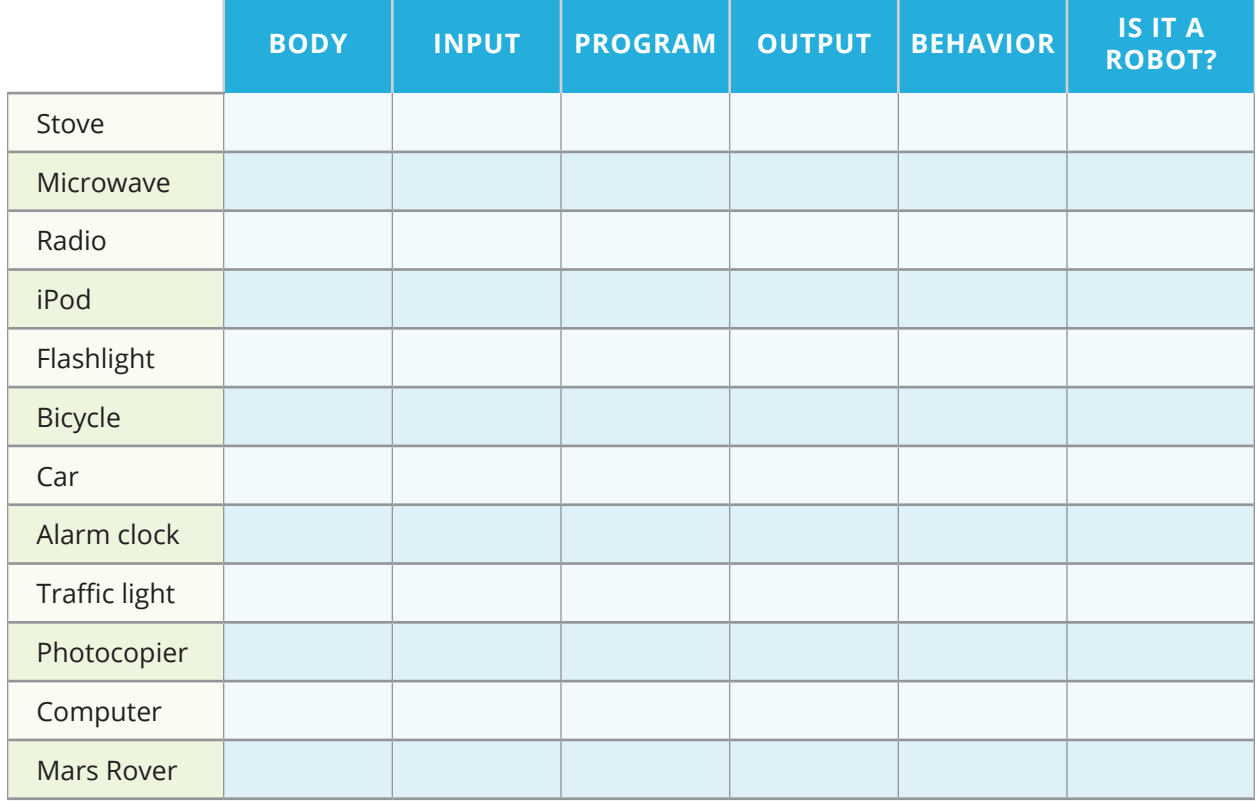

## *Instructional Days: 2–3*

## **Topic Description**

Evaluate robot body designs and create algorithms to control robot behavior.

### **Objectives**

The student will be able to:

- **•** Evaluate how the design of a robot's body affects its behavior.
- **•** Create an algorithm to direct a human "robot" from one part of the room to another.

## **Outline of the Lesson**

- **•** Revisit "Are We Robots" activity (15 minutes)
- **•** Journal Entry (5 minutes)
- **•** The effect of changing design (15 minutes)
- **•** Can a robot tie your shoes? (40 minutes)
- **•** Walk like a robot (35 minutes)

### **Student Activities**

- **•** Participate in discussion of "Are we robots" activity.
- **•** Complete journal entry.
- **•** Discuss how changing the design of an item affects the item.
- **•** Students work in pairs to try tying a shoe in several robot-esque situations including with closed eyes, with tongue depressors, pliers, and with another person.
- **•** Students work in small groups to direct a person to move along a path given a limited list of commands.

### **Resources**

- **•** Activity: Can a robot tie your shoes? (From **www.thetech.org**)
- **•** Materials: shoes that tie, tongue depressors, masking tape, heavy gloves, pairs of pliers, blind folds
- **•** Walk like a robot activity from LEGO Materials.

## **Teaching/Learning Strategies**

#### **Revisit "Are we robots" activity**

**•** Go through the list of items, asking students to indicate if they thought each item was a robot or not. Occasionally in the activity, especially if there is disagreement, ask students to defend their answer.

**Journal Entry:** *What happens when you change the design of a robot?*

**•** Have students share their responses

### **The effect of changing design**

**•** Ask students, "If you could change the body of the printer (or another device in the room) what would you change? How would that affect other things like the behavior or function of the printer, price, cost to build, or popularity? Have students share their ideas.

**•** Explain that there are limits to what robots can do because robots are limited by their bodies. For example, it is difficult to create a robotic hand that can grasp small or delicate items—it would require many motors (simulating all the muscles in the hand) and many sensors to detect the item (simulating the neurons in the hand).

#### **Can a robot tie your shoes?**

- **•** Make sure each pair of students has a shoe that can be tied.
- **•** Direct students to first try tying the shoe blindfolded or with eyes shut. Discuss how it went—Was it hard? What was hard about it? How was it like a robot tying the shoe?
- **•** Direct students to tie the shoe with heavy gloves on. Discuss the experience. How was it like a robot tying the shoe? What made it hard?
- **•** Direct students to tie the shoe with tongue depressors taped onto thumbs and forefingers or just holding tongue depressors. Discuss the experience. How was it like a robot tying the shoe? What made it hard?
- **•** Direct students to tie the shoe with pliers. How was it like a robot tying the shoe? What made it hard?
- **•** Direct the students to work with their partner to tie the shoes using the pliers, each person holding one pair. Discuss the experience. How was it like two robots working together? What made it hard?

#### **Walk like a robot**

- **•** Choose one student to be a "robot" or tell students that you will be the robot. Choose a starting point and an ending point between which the "robot" must navigate. Make sure the path is not direct.
- **•** Tell the class that they must direct the robot from the starting point to the ending point using only five commands:
	- **•** Turn left 90 deg.
	- **•** Turn right 90 deg.
	- **•** Take a step forward with the left foot.
	- **•** Take a step forward with the right foot.
	- **•** Stop.
- **•** Students can take turns or work as a group. The robot should only follow those five commands and not respond to other commands. Tell students to be careful with the robot and not walk it into walls or barriers. (The robot should stop before it hits a barrier such as a wall.).
- **•** At some point, remind students about loops. They can tell the robot to repeat a command or a block of commands such as "repeat: take a step forward with the left foot, take a step forward with the right foot until you are at the wall"
	- **•** Point out that this is frequently what is done in dancing and choreography sequences of steps are repeated.
- **•** If there is time, show the video of the "macarena" referenced in the resource section.
- **•** Conclude by pointing out that these kinds of commands are what they will be programming their robots to execute.

## *Instructional Days: 4–5*

### **Topic Description**

Introduce the features of the Edison robot.

### **Objectives**

The student will be able to:

- **•** Identify the parts and features of the Edison robot.
- **•** Scan barcodes to the robot.

## **Outline of the Lesson**

- **•** Introduce Edison. Watch "Meet Edison" video (15 minutes)
- **•** Get to know Edison (45 min)
- **•** Scan barcodes to Edison and describe its actions (50 minutes)

## **Student Activities**

**•** Student groups work together to investigate Edison.

### **Resources**

- **•** EdScratch Lesson Activities Set (from **http://meetedison.com/ robot-programmingsoftware/ edscratch**)
- **•** Teacher's Guide to EdScratch (from **http://meetedison.com/ robot-programmingsoftware/ edscratch**)
- **•** "Before you start" section of the Teacher's Guide to EdScratch, page 12–13
- **•** Activity: U1-1.1 *Let's explore our Edison robots* (page 7–9 of the EdScratch Lesson Activities Set)
- **•** Activity: U1-1.2 *Let's explore barcode programming* (page 11–14 of the EdScratch Lesson Activities Set)

### **Teaching/Learning Strategies**

#### **Introduce Edison. Watch "Meet Edison" video.**

**•** Prior to the lesson, get setup by reading the "Before you start" section of the Teacher's Guide to EdScratch (p. 12–13) and familiarize yourself with Edison by reading activity U1-1.1 *Let's explore our Edison robots* (p. 7–9) of the EdScratch Lesson Activities Set.

#### **Get to know Edison**

**•** Give each pair (or group of three) an Edison robot. Distribute and run activity U1-1.1 *Let's explore our Edison robots* with students. Point out the images illustrating where each sensor is on the robot. Have students follow along, pausing until each group has completed each task (identifying sensors and components, attaching the EdComm cable, turning the robot on, etc). Have students explain what happens when they turn the robots on.

### **Scan barcodes to Edison and describe its actions**

- **•** Distribute and run activity U1-1.2 *Let's explore barcode programming* with students. Have students analyze each barcode program by observing what the robot does. Groups should write a description of the robot's actions in each case and why the robot responds that way.
- **•** While students are working, navigate the room asking students to explain the robot's actions. Ask students which sensors they think are being utilized and why.

## *Instructional Day: 6*

## **Topic Description**

Introduce EdScratch.

### **Objectives**

The student will be able to:

- **•** Navigate the EdScratch programming environment.
- **•** Identify the four main parts of the EdScratch environment.
- **•** Load the Test\_program in the EdScratch app.
- **•** Download a program to Edison.
- **•** Execute a program on Edison.
- **•** Analyze Edison's actions.

## **Outline of the Lesson**

- **•** Investigate the EdScratch programming environment (20 minutes)
- **•** Download and analyze the test program (35 minutes)

### **Student Activities**

- **•** Groups navigate to the EdScratch programming site: **http://www. edscratchapp.com**.
- **•** Groups identify the four main parts of the EdScratch environment and explain their purpose.
- **•** Students create an account for EdScratch.
- **•** Students download the Test\_ program from the EdScratch app.
- **•** Students investigate the Test program on the robot and analyze the code blocks that comprise the program.

### **Resources**

- **•** EdScratch Lesson Activities Set (from **http://meetedison.com/ robot-programmingsoftware/ edscratch**)
- **•** Teacher's Guide to EdScratch (from **http://meetedison.com/ robot-programmingsoftware/ edscratch**)
- **•** Activity: U1-2.1 *Let's explore the EdScratch environment* (p. 23–27 of the EdScratch Lesson Activities Set

## **Teaching/Learning Strategies**

### **Investigate the EdScratch programming environment**

**•** Students should create an account for the EdScratch app. Each student should load the Test\_program from the "Demo programs" in the menu. Students can save a copy of the program into their program files in their EdScratch account.

**•** After students have had an opportunity to investigate the EdScratch app environment, ask them to identify specific functionalities and specific areas of the app. For example, how do you save/open a program? Can you share your programs? Where do you modify inputs for a code block?

#### **Download and analyze the test program**

- **•** Assign students to pairs. Remind students that in pair programming (from Unit 3 and Unit 4) one person is the "driver" and does the clicking and typing. The other person is the "navigator" and describes to the driver what to do at each step. Students should trade roles every 5-10 minutes. Keep track of the time and announce that students should switch at regular frequencies. Make sure students trade and that both students are contributing equally.
- Each student should practice the steps to download the Test program to the robot. (U1-2.1 *Let's explore the EdScratch environment*, p. 23–27 of the EdScratch Lesson Activities Set)
- **•** Once students have successfully downloaded and executed the test program, have them modify parts of the program and observe the results. Can they get the robot to turn the opposite direction? Change the lights or beep sounds?
- **•** While students are working, navigate the room asking students to identify similar programming constructs that they might have used in their Scratch projects. This will be the Journal prompt for the next day's activity.

## *Instructional Days: 7–9*

## **Topic Description**

Introduce robot movement and control.

### **Objectives**

The student will be able to:

- **•** Use sequential code to program the robot to drive forward, backwards and turn.
- **•** Modify the input parameters of code blocks to experiment with speed, time and distance.
- **•** Use code structures (waits, loops and interrupts) to control the robot's outputs.
- **•** Calibrate Edison's drive wheels.

## **Outline of the Lesson**

- **•** Journal Entry (10 minutes)
- **•** Description of the assessment model (10 minutes)
- **•** Build and program robots according to tutorials (145 minutes)

### **Student Activities**

- **•** Complete the journal entry.
- **•** In groups of 2–3, students follow lessons to build and program robots.

### **Resources**

- **•** EdScratch Lesson Activities Set (from **http://meetedison.com/ robot-programmingsoftware/ edscratch/**)
- **•** Teacher's Guide to EdScratch (from **http://meetedison.com/ robot-programmingsoftware/ edscratch**)
- **•** Activity: U2-1.3 *Let's explore driving Edison* (p. 43–44 of the EdScratch Lesson Activities Set)
- **•** Activity: U2-2.1 *Let's explore Edison's outputs* (p. 47–50 of the EdScratch Lesson Activities Set)

### **More resources**

- **•** Activity: U2-2.2 *Let's explore input parameters* (p. 52–53 of the EdScratch Lesson Activities Set) and U2-2.2a *Change it up: Teach Edison to count to 9* (p. 54–56 of the EdScratch Lesson Activities Set)
- **•** Activity: U3-1.1 *Let's explore repeating steps* (p. 85–87 of the EdScratch Lesson Activities Set)
- **•** Activity: U3-1.2 *Let's explore loops and sequence* (p. 95–96 of the EdScratch Lesson Activities Set)
- **•** Activity: U3-1.3 *Let's explore forever loops* (p. 97–98 of the EdScratch Lesson Activities Set)
- **•** Activity: U3-2.1 *Let's explore interrupting the main program* (p. 106–108 of the EdScratch Lesson Activities Set) and U3-2.1b *Challenge up: Cheater bot* (p. 110 of the EdScratch Lesson Activities Set)
- **•** Activity sheets from Unit 2 (p.78–83 of the EdScratch Lesson Activities Set) and Unit 3 (p. 118 and 122 of the EdScratch Lesson Activities Set)
- **•** The "drive calibration" barcode and instructions (from **http://meetedison.com/edisonrobotsupport/drive-calibration**)

### **Teaching/Learning Strategies**

**Journal Entry:** *Identify similar programming constructs that they might have used in their Scratch projects.*

**•** Ask students to compare and contrast the similar constructs. How are they implemented in a program? How do they affect a sprite and robot? Do they have similar parameters (Here is a great opportunity for a concept check: try to elicit the term "parameter" through questioning.)

#### **Description of assessment model**

**•** Explain assessment model for tutorials. (Recommended: observe some but not all robots, look at the program as well as execution to determine grade.)

#### **Build and program robots according to tutorials**

- **•** Have students work in pairs of groups of three. Have one student in the group log in to their account. (Students should share the programs with their partners when they are finished.)
- **•** Pairs or groups will complete selected activities from Unit 2: Move it! and Unit 3: Got loops?
	- **•** Activity: U2-1.3 *Let's explore driving Edison* (p. 43–44)
	- **•** Activity: U2-2.1 *Let's explore Edison's outputs* (p. 47–50)
	- **•** Activity: U2-2.2 *Let's explore input parameters* (p. 52–53) and U2- 2.2a *Change it up: Teach Edison to count to 9* (p. 54–56)
	- **•** Activity: U3-1.1 *Let's explore repeating steps* (p. 85–87)
	- **•** Activity: U3-1.2 *Let's explore loops and sequence* (p. 95–96)
	- **•** Activity: U3-1.3 *Let's explore forever loops* (p. 97–98)
	- **•** Activity: U3-2.1 *Let's explore interrupting the main program* (p. 106–108) and U3-2.1b *Challenge up: Cheater bot* (p. 110)
- **•** When students are testing their program, they may observe that Edison does not drive in a straight line, drifting to the left or right. Demonstrate how to calibrate the drive wheels using the 'drive calibration' barcode. Have students calibrate and test the robot. Several attempts may be necessary to get the robot to move in as straight a line as possible.
- **•** Use colored tape on the floor and the appropriate 'activity sheet' as diagram guidance to make suitably larger testing spaces for robots as needed.
- **•** Recommend that students experiment with their robots, for example, by adding additional code to their programs to include flashing LEDs, beeps or music.

### *Instructional Days: 10–13*

## **Topic Description**

Introduce robot sensing.

### **Objectives**

The student will be able to:

- **•** Use the appropriate code blocks to program the robot to sense clapping, obstacles, and follow lines.
- **•** Modify the input parameters of code blocks to experiment with output effects.
- **•** Calibrate Edison's infrared sensors.

## **Outline of the Lesson**

- **•** Introduce lessons (10 minutes)
- **•** Build and program robots according to tutorials (150 minutes)
- **•** Flash talk gallery walk (55 minutes)

### **Student Activities**

- **•** In groups of 2–3, students follow lessons to build and program small robots.
- **•** Groups choose favorite modifications.
- **•** Groups demonstrate and explain a program modification.

### **Resources**

- **•** EdScratch Lesson Activities Set (from **http://meetedison.com/ robot-programmingsoftware/ edscratch**)
- **•** Teacher's Guide to EdScratch (from **http://meetedison.com/ robot-programmingsoftware/ edscratch**)
- **•** Activity: U4-1.1 *Let's explore using conditionals* (p. 126–129 of the EdScratch Lesson Activities Set)

### **More resources**

- **•** Activity: U4-1.3 *Let's explore if statements and sequence*  (p. 137–139 of the EdScratch Lesson Activities Set)
- **•** Activity: U4-1.4 *Let's explore stacking and nesting if statements* (p. 140–143 of the EdScratch Lesson Activities Set)
- **•** Activity: U4-2.2 *Let's explore Edison's line tracker* (p. 149–151 of the EdScratch Lesson Activities Set)
- **•** Activity: U4-2.2a *Change it up: Drive inside a border* (p. 152 of the EdScratch Lesson Activities Set)
- **•** Activity: U4-2.3 *Let's explore algorithms* (p. 153–155 of the EdScratch Lesson Activities Set)
- **•** Activity: U4-2.3a *Challenge up: There's more than one way to follow a line* (p. 156–157 of the EdScratch Lesson Activities Set)
- **•** Activity: U4-2.4 *Let's explore Edison's obstacle detection* (p. 158–160 of the EdScratch Lesson Activities Set)
- **•** Activity: U4-2.4a *Change it up: Faster, faster, smash?*  (p. 161 of the EdScratch Lesson Activities Set)
- **•** Activity: U4-2.4b *Challenge up: If line, go right. If obstacle, go left* (p. 162 of the EdScratch Lesson Activities Set)
- **•** Activity: U4-2.4c *Change it up: Where is the obstacle?* (p. 163 of the EdScratch Lesson Activities Set)
- **•** Activity sheets from Unit 4 (p.181–183 of the EdScratch Lesson Activities Set)
- **•** The "calibrate obstacle detection" barcode (p. 150 of the Teacher's Guide to EdScratch)

### **Teaching/Learning Strategies**

#### **Introduce lessons**

- **•** Explain assessment model for tutorials. (Recommended: observe some but not all robots, look at the program as well as execution to determine grade.)
- **•** Have students work in pairs or groups of three. Have one student in the group login to their account. (Students should share the programs with their partners when they are finished.)

#### **Build and program robots according to tutorials**

- **•** Pairs or groups will complete Lesson 6: Clap Sensing, Lesson 7: Detect Obstacles and Lesson 8: Line Sensing and Tracking.
	- **•** Demonstrate how to calibrate the infrared sensors (10 Lesson Plans, Calibrate Obstacle Detection, page 44). Have students calibrate and test the robot several attempts to get the appropriate sensitivity.
	- **•** Recommend that students experiment with their robots by adding extra icons to their programs for flashing LEDs, beeps, or music.

#### **Flash talk gallery walk**

**•** Have student groups choose their favorite program modification from Lessons 6–8. Divide the class into larger groups so that each gallery walk group includes a member of each team. Gallery Walk groups will rotate to each smaller group's robot. The team member for that robot will explain the program modification, demonstrate the robot, and answer any questions from their gallery walk group. Each "flash talk" will have a time limit of 3–4 minutes. Decide what is the appropriate duration based upon your class size and the number of gallery walk groups. Circulate the room to listen and to observe as many "flash talks" as possible.

## *Instructional Day: 14*

## **Topic Description**

Introduce RoboCup real life robotic competition and write instructions for tic-tac-toe.

### **Objectives**

The student will be able to:

- **•** Explain how a sequence of game moves can be expressed in simple statements.
- **•** Describe the RoboCup challenge and examine how robots have been programmed to play soccer.
- **•** Develop if-then statements and use Boolean operators to direct a human "robot" to play tic-tac-toe.

## **Outline of the Lesson**

- **•** Tic-tac-toe (10 minutes)
- **•** "Robot Competitors Meet on a Soccer Field of Dreams" (25 minutes)
- **•** Instructions for a "robot" to play tic-tac-toe. (20 minutes)

### **Student Activities**

- **•** In pairs, students play a game of tic-tac-toe; then they discuss and write answers to the posted questions.
- **•** Read and discuss the article, "Robot Competitors Meet on a Soccer Field of Dreams".
- **•** In pairs, students write a series of clear instructions for a "robot" to play tic-tac-toe.

### **Resources**

- **•** Lesson plan from NY Times Lesson Plan Archive: **http://www. nytimes.com/learning/teachers/ lessons/20010802thursday.html**
- **•** Copy of article: **http://www. nytimes.com/learning/ teachers/featured\_ articles/20010802thursday.html**
- **•** Dictionary

## **Teaching/Learning Strategies**

### **Tic-tac-toe**

- **•** Before students enter the classroom, write the following on the board or chart paper: "Play a game of tic-tac-toe with your partner. Then think about these questions together, and write your answers: What are the rules of tic-tac-toe? What decisions does a player need to make before taking a turn? How would you verbally describe each of these decisions? What is the action a robot would need to take based on the decisions?"
- **•** After a few minutes, have students share some of their responses. Make a list of the rules of tic-tac-toe on the board. Ensure students remember that if statements

and conditionals are required to describe the moves of the game. Collect the written responses to the warm up activity.

#### **"Robot Competitors Meet on a Soccer Field of Dreams"**

- **•** Distribute the article "Robot Competitors Meet on a Soccer Field of Dreams" and have students read it.
- **•** Lead a discussion about the article.

#### **Instructions for a robot to play tic-tac-toe**

- **•** Explain to students that they will be working in pairs to write an application for human "robots" (students will act as the robots) to enable them to play tic-tac-toe. The following day will be the RoboTicTacToe Challenge. Remind them of the earlier discussion of tic-tac-toe. What goals does each player have? Who starts the game? Is there a "best place" to put the first X? What are some winning strategies for the next move? For example, If the X is in the center, then where should an O be placed? Why is "if-then" logic a good way to explain strategy for a simple game like tic-tac-toe? How can Boolean operators, and/or/not, help simplify the commands?
- **•** Demonstrate the opening move for a game of tic-tac-toe on the board. Draw a ninespace grid and label the squares one through nine. Then ask students where to place the first X. Depending on where it is placed, have students create an if-then statement that determines the next move. For example, "If the first X is in the center, place an O in a corner square."
- **•** Ask students to complete the instructions. Each instruction in the entire sequence will cover every possible combination of moves the students can think of until a game is completed. Students need to remember that there are multiple options for each move (including the beginning move). They should consider all of the possibilities in developing their code. They also need to consider what the behavior the robot will exhibit based on the instructions provided.
- **•** Note that the focus in this lesson is really a reinforcement of programming as a set of instructions in the context of something most students understand. The game of tictac-toe is not a natural example of robotics because robot environments are generally dynamic with infinite possible states of the environment.

## *Instructional Day: 15*

### **Topic Description**

RoboTic-Tac-Toe Challenge and Introduction to RoboCupJunior Dance Challenge.

### **Objectives**

The student will be able to:

- **•** Debug conditional statements by testing them and compete as teams in a RoboTic-Tac-Toe Challenge.
- **•** Describe dancing robots that have competed in the RoboCupJunior Dance Challenge.

## **Outline of the Lesson**

- **•** Debugging of robotic-tac-toe statements (5 minutes)
- **•** RoboTic-Tac-Toe challenge (35 minutes)
- **•** Introduction to RoboCupJunior Dance challenge (15 minutes)

### **Student Activities**

- **•** Complete debugging tic-tac-toe statements by testing that they work correctly in several games.
- **•** Participate in RoboTic-Tac-Toe challenge.
- **•** Listen to an explanation of RoboCupJunior Dance Challenge and watch videos of dancing robots from RoboCupJunior challenges.

### **Resources**

- **•** RoboCupJunior videos: **http://rcj. robocup.org/videos.html**
- **•** More videos available through YouTube such as **http://www. youtube.com/watch?v=25sZr3u-WwU**

## **Teaching/Learning Strategies**

### **Debugging robot tic-tac-toe statements**

**•** Ask students to quickly test their tic-tac-toe instructions to make sure they are complete and correct. They should play tic-tac-toe following only the instructions they have written.

### **Robotic Tic-Tac-Toe challenge**

- **•** Explain the challenge: each team will be acting as a single robot "programmed" by the application they developed. One student will read a command from their application and the other student will execute the command. Teams play against each other, testing how successful their code is. Each game should be observed by the rest of the class and monitored to ensure the teams only execute the commands read.
	- **•** At the conclusion of the challenge, celebrate the winning team. Ask the students to describe why that team won? What have they learned? How would they improve their programs? (Remind students that precise instructions are required in programming.)

#### **Introduction to RoboCupJunior Dance Challenge**

**•** Explain that RoboCup is a research initiative founded in 1997 by an international group of scientists interested in defining a common problem that could be addressed by researchers in robotics, engineering, and artificial intelligence. Most participants are university and industry research labs. RoboCupJunior (RCJ) was founded in 2000, with a focus on education. The RCJ Rescue challenge was piloted in 2001 and adapted in 2003. RCJ is open to students up to age 19. There are two divisions: primary, which is up to age 14, and secondary, which is age 14 to 19. The first two robot projects will be based on the RoboCupJunior program. The first one is the dancing robot which is the introductory level of the RoboCupJunior program. Students will build and program a robot that dances. Show videos of dancing robots in competition.

## *Instructional Days: 16–18*

### **Topic Description**

Build, program, and present a dancing robot.

### **Objectives**

The student will be able to:

**•** Use the Edison robot, lego blocks, and other materials to build and program a robot that dances in time to music.

## **Outline of the Lesson**

- **•** Explanation of project guidelines (15 minutes)
- **•** Design, build, and program dancing robot (165 minutes)
- **•** Dance challenge (30 minutes)
- **•** Reflection and clean up (25 minutes)

### **Student Activities**

- **•** Agree on ideas and music for robot.
- **•** Build robot.
- **•** Write a program in the EdWare software.
- **•** Test robot and refine program and hardware.
- **•** Participate in dance challenge and discussion.
- **•** Complete project reflection. Take robots apart and put materials away.

### **Resources**

- **•** Official RoboCupJunior Dance Challenge rules (2008): **http://rcj. robocup.org/dance.html**
- **•** Dancing Robot Activity
- **•** Dancing Robot Sample Rubric
- **•** Project Reflection

## **Teaching/Learning Strategies**

### **Explanation of project guidelines**

- **•** Hand out requirements and rubric. Explain guidelines and answer questions.
	- **•** A dance floor can be made out of large square of one or more pieces of butcher paper.

### **Design, build, and program dancing robot**

**•** Circulate and make sure students are on task; answer questions as needed.

#### **Dance challenge**

- **•** Before the dance challenge, assign one student as timekeeper and another as DJ. Collect each group's program as they compete and immediately assess the robot using the rubric, while the next group gets set up. You may declare a winner or have the students vote for the best robot.
- **•** Discuss the various dance routines and the features of each. Have students provide comments.

### **Reflection and clean up**

**•** At the end of the challenge, have each student complete the project reflection and submit it, then clean up the robots.

## **Dancing Robot Activity**

The dancing robot assignment is based on the first level of RoboCupJunior, an international competition. More information about RoboCupJunior is available at **http://rcj.robocup.org**.

#### **Task:**

Build a robot that dances to music for 1–2 minutes.

#### **Requirements:**

- **•** The robot should not take any input, only have output in the form of various dance moves.
- **•** Dance must be 1–2 minutes long. You have a total of 5 minutes to get set up, have the robot dance, and get out of the way for the next group.
- **•** The robot must stay in the marked space.
- **•** The robot must be autonomous. Other than hitting the start button, no human can touch it while it performs.
- **•** The dance should be choreographed to the music you provide. The music must be appropriate for playing at school—no obscenities, etc.
- **•** Teams may restart the robot up to 2 times at the discretion of the teacher. Any re-started, unless due to a problem not the fault of the team, will result in a grade penalty.
- **•** Teams are encouraged to be as creative and entertaining as possible! Props, costumes, and varied dance moves are encouraged. You may dance alongside your robot.
- **•** Each team must print out its program and hand it in at the same time that they compete.
- **•** Fair play is an important part of the RoboCup competition. Teams are expected to help other teams as needed and not deliberately interfere with or damage other teams' work. All students are expected to respectfully watch all other teams compete.

#### **Process:**

- 1. Brainstorm ideas about how your robot should look, how it should work (wheels? Arms?) and how you'll build it. Select music.
- 2. Start building your robot.
- 3. Build a program that directs the robot to do your dance moves.
- 4. Test and revise the program. Make sure it runs for 1–2 minutes. Make sure it matches the music. Make sure it won't fall apart!
- 5. Show off the robot during the dance in class.

You will have two class periods to build and program the robot, and then you will present it on the third day.

#### **Performance will be judged on:**

- **•** Programming (e.g.: use of loops, jumps, conditionals, etc)
- **•** Choreography (e.g.: robots to move in time with music, and change actions as music changes tempo or rhythm. Choreography of humans and robots will be scored separately, etc)
- **•** Construction (i.e., robots should be of sound construction, components should not fall off , appropriate use of gearing, smooth and reliable operation, interesting movements, effective use of mechanics to achieve a purpose, etc.)
- **•** Entertainment Value (i.e., How much does the performance entertain or delight the audience? Originality and creativity of the presentation, etc.)
- **•** Costume (Costume of humans and robots will be scored separately.)
- **•** Cooperation between teams

*Dance stage will be a flat area. Official RoboCupJunior stage size is 6x4 m.*

## **Dancing Robot Sample Rubric**

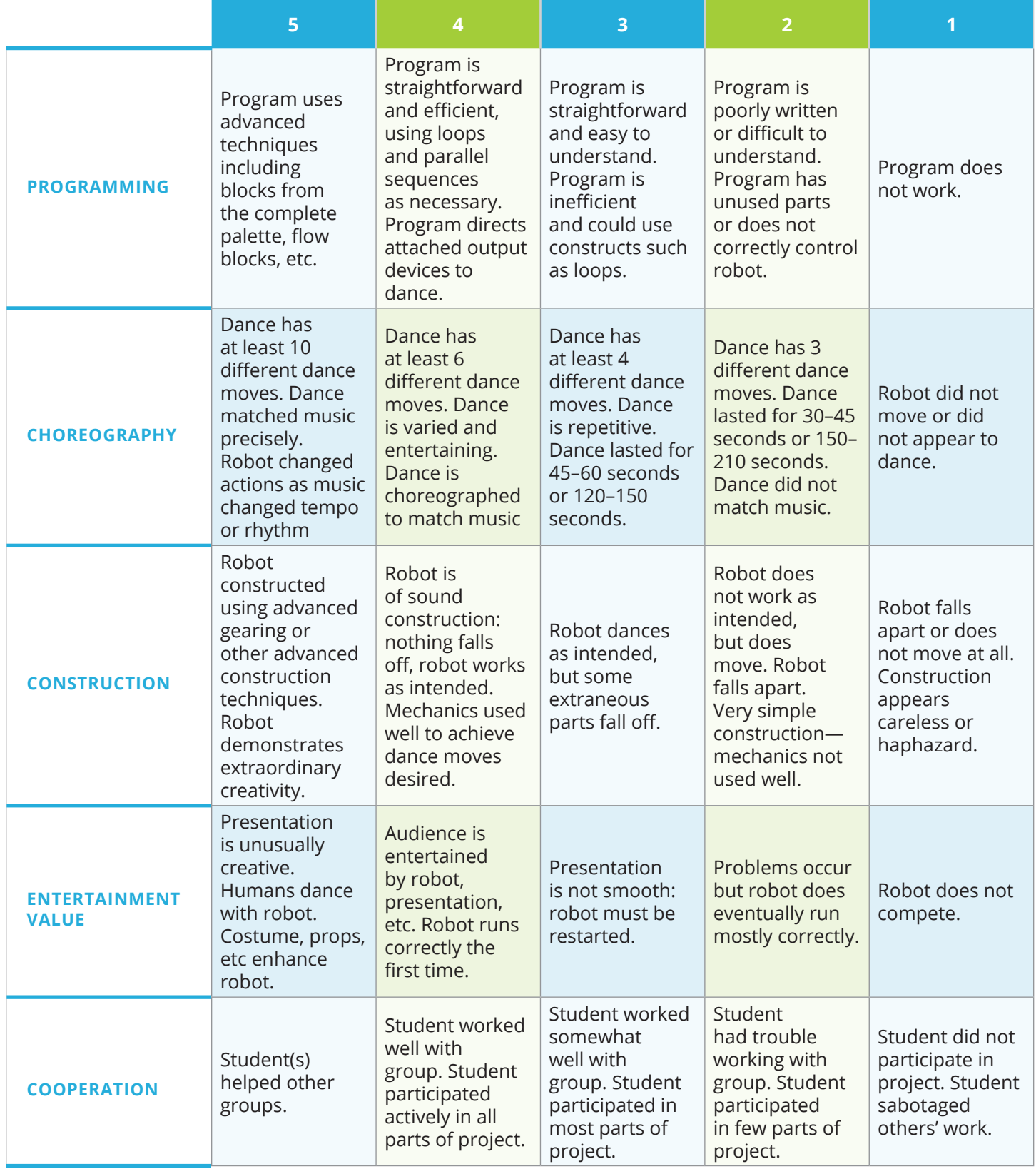

## **Robot Project Reflection**

### *For each member of your group, evaluate their performance as a team member:*

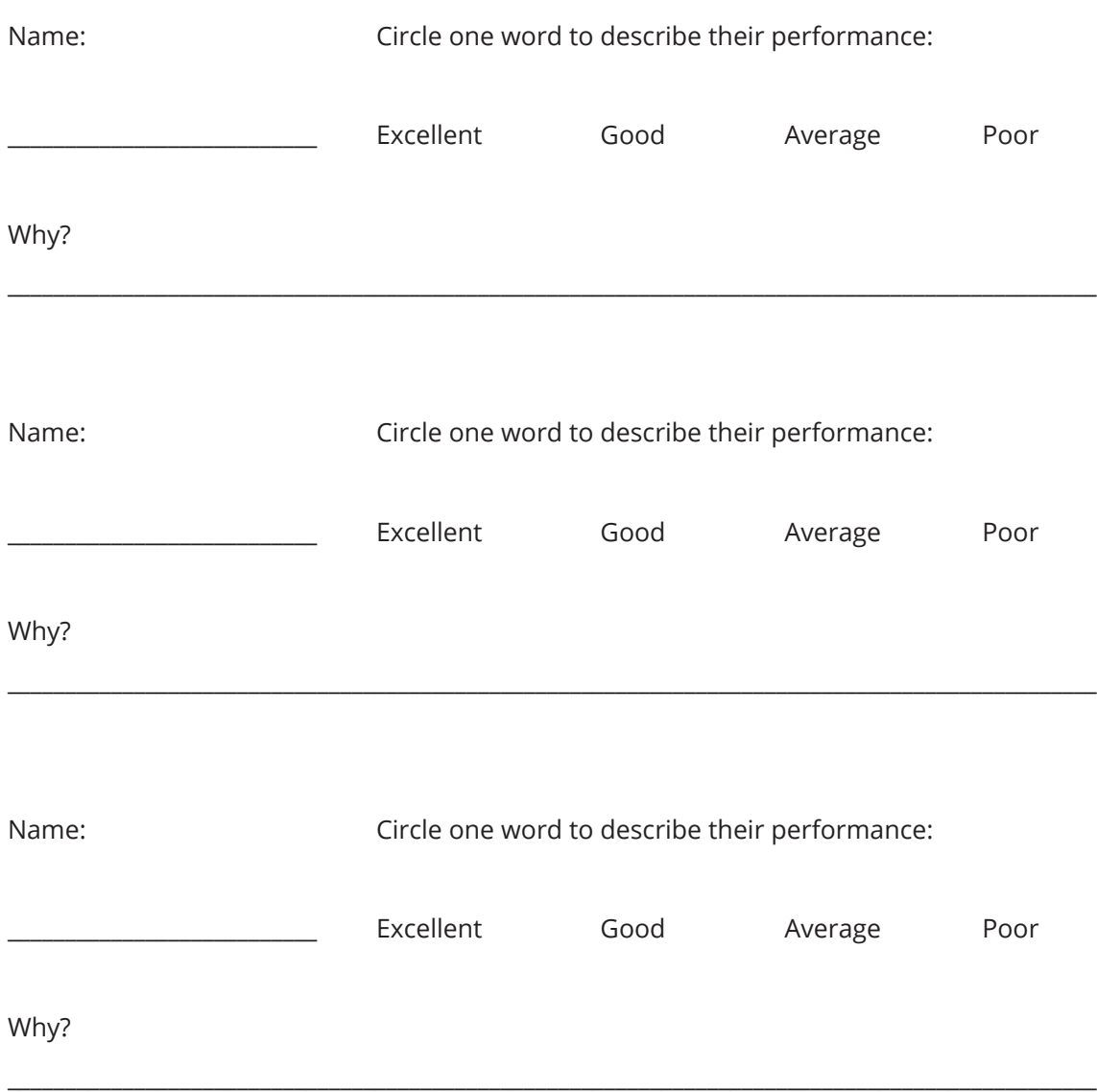

What was your favorite thing about this project?

If you could do this project over, what would you do differently?

## *Instructional Days: 19–23*

### **Topic Description**

Build, program and present a rescue robot.

### **Objectives**

The student will be able to:

**•** Build and program a robot that uses input and output devices to count simulated people by following a black line and counting "people" on the path.

## **Outline of the Lesson**

- **•** Explanation of project guidelines (15 minutes)
- **•** Design, build, program robot (195 minutes)
- **•** Rescue Robot challenge (50 minutes)
- **•** Reflection and clean up (15 minutes)

## **Student Activities**

- **•** Brainstorm how to build and program the robot.
- **•** Build the robot.
- **•** Write a program that controls the robot.
- **•** Test the robot frequently and refine program and hardware.
- **•** Participate in rescue challenge.
- **•** Complete project reflection. Take robots apart and put materials away.

### **Resources**

- **•** Rescue Robot Activity
- **•** Rescue Robot Sample Rubric
- **•** Project Reflection
- **•** Official RoboCup Jr Rescue Competition Rules (2008): **https:// junior.robocup.org/rescue/**

## **Teaching/Learning Strategies**

#### **Explanation of project guidelines**

**•** Hand out requirements and rubric. Explain guidelines and answer questions. Show students the arena with the victims laid out. Explain that they must use sensors so that the robot will follow the black line and will sense when it has encountered a victim or a gap.

### **Design, build, and program robot**

**•** Circulate the room and make sure students are on task; answer questions as needed.

### **Rescue Robot challenge**

**•** During the rescue challenge, assign one student as timekeeper and one to keep track of victims found. Collect each group's program as they compete and immediately assess the robot using the rubric, while the next group gets set up.

#### **Reflection and clean up**

**•** At the end of the challenge, have each student complete the project reflection and submit it, then clean up the robots.

### **Rescue Robot Activity**

The rescue robot assignment is based on the second level of RoboCupJunior, an international competition. More information about RoboCupJunior is available at **http://rcj.robocup.org**. This robot simulates robots sent to rescue people during natural disasters. It must find "victims" along the path through each "room" and avoid obstacles. The goal is to program a robot that uses sensors to respond to different stimuli.

#### **Task:**

Build a robot that follows a black line on a white background, counts green or metallic "people" and avoids obstacles.

#### **Requirements:**

- **•** The robot must follow the black line and attempt to complete the course through the entire arena. The robot will begin at the starting location in the doorway of the first "room".
- **•** The robot should stop and flash a light for at least two seconds to indicate it has found a victim. For extra credit, count the number of victims and display the count.
- **•** The robot should be able to avoid items of debris blocking the black line.
- **•** If a robot has been stuck or lost the black line for more than 20 seconds, the teacher may pick it up and put it back onto the black line a little beyond where it ran into problems. The 20-second rule allows it to try to find its way back to the line without intervention. A team may decide to quit if the robot is faulty or repeatedly loses the line.
- **•** Robots must be controlled autonomously except for being started by a member of the team.
- **•** The robot will have 10 minutes to complete the course and identify all victims.
- **•** Each team must print out its program and hand it in at the same time that they compete.
- **•** Fair play is an important part of the RoboCup challenge. Teams are expected to help other teams as needed and not deliberately interfere with or damage other teams' work. All students are expected to respectfully watch all other teams compete.

#### **Process:**

- 1. Brainstorm ideas about how your robot should work: what sensors will you need? What motors and lights? What programming constructs will you need?
- 2. Start building your robot.
- 3. Build a program that controls the robot
- 4. Test frequently and revise the program. Make sure it correctly detects victims and that it can follow the line. Check if it can navigate gaps.

You will have three and a half class periods to build and program the robot; then you will present it in class.

Official Rules available at **http://rcj.robocup.org/rescue.html**.

## **Official RoboCupJunior Rescue Challenge**

#### **5.1. Victims:**

5.1.1. Ten (10) points are awarded for each victim located by the robot. The robot indicates that it has found a victim by stopping and flashing a lamp for at least two (2) seconds.

5.1.2. Extra points are NOT awarded for the same victim being located more than once.

#### **5.2. Gaps in the black line:**

5.2.1. Ten (10) points are awarded for each gap in the black line that the robot successfully negotiates (i.e. recovers the line on the far side of the gap).

#### **5.3. Debris blocking the black line:**

5.3.1. Ten (10) points are awarded for each item of debris blocking the black line that the robot successfully avoids (i.e. moves around the debris and recovers the line).

#### **5.4. Rooms:**

5.4.1. Ten (10) points are awarded for each room that the robot navigates successfully (i.e. enters through one doorway and exits through the other doorway).

#### **5.5. Ramp:**

5.5.1. Thirty (30) points are awarded for the robot successfully negotiating a ramp without any assistance.

#### **5.6. Penalties:**

5.6.1. Two (2) points are deducted for each false victim identification (i.e. whenever a robot indicates that it has found a victim at a location where there isn't one).

5.6.2. Five (5) points are deducted for each lack of progress (i.e. whenever human intervention is required to enable a robot to resume progress along the black line).

## **Rescue Robot Rubric**

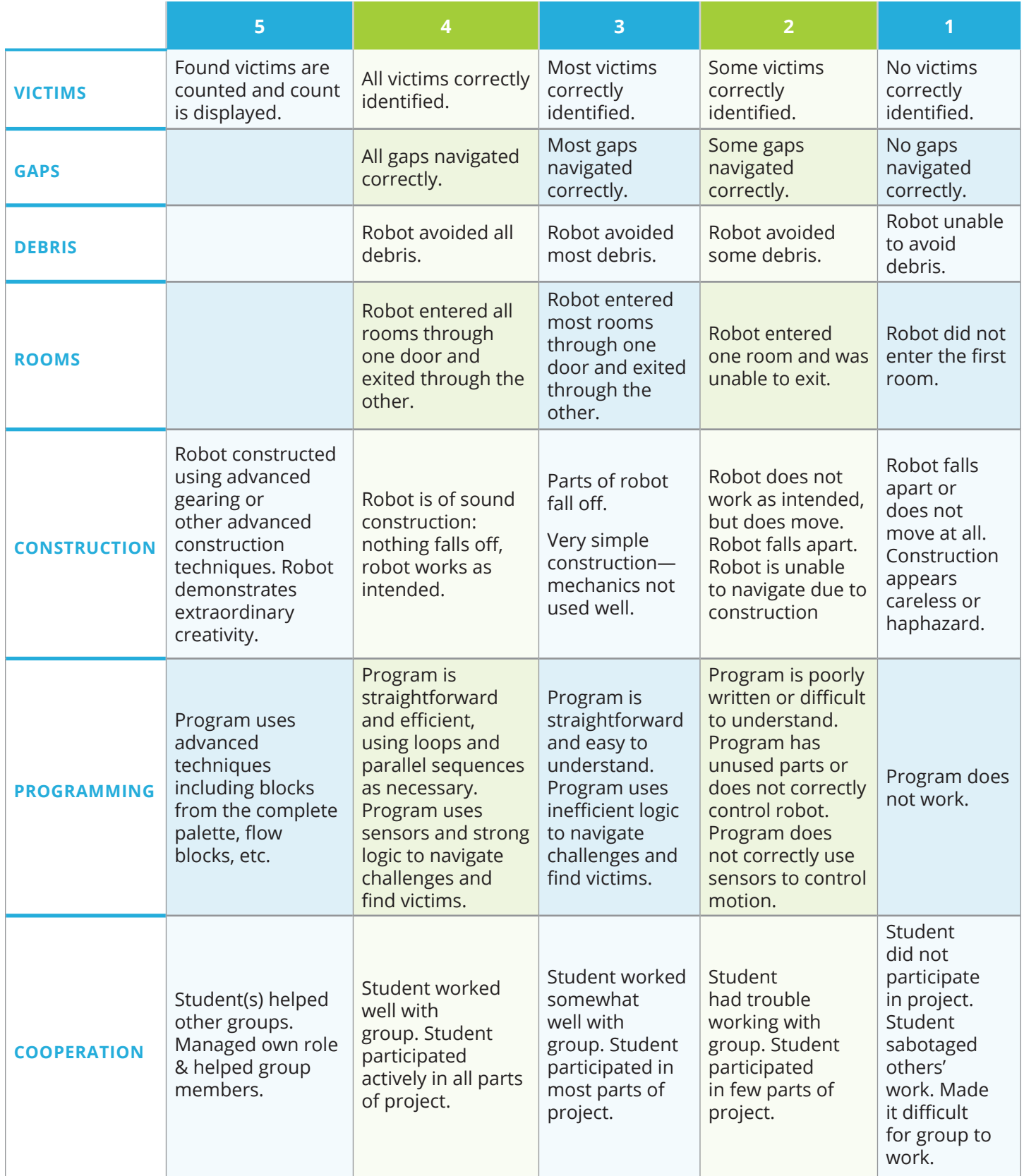
## *Instructional Days: 24–33*

## **Topic Description**

Complete Design Challenge final project.

## **Objectives**

The student will be able to:

**•** Design, build, and program a robot that solves a stated problem.

# **Outline of the Lesson**

- **•** Explanation of project guidelines (15 minutes)
- **•** Distribution of challenges (10 minutes)
- **•** Design, build, and program robot (~7.5 class periods)
- **•** Design challenge gallery walk and discussion (1 class period)
- **•** Clean up (1 class period)

# **Student Activities**

- **•** In groups, determine who will complete each of the four roles.
- **•** Use the planning document to plan the robot.
- **•** Design, build, program, and refine a robot that meets the challenge.
- **•** Set up their robot and participate in a gallery walk.
- **•** Disassemble the robots and carefully organize all the robotics equipment.

## **Resources**

- **•** Design Challenge Sample Rubric
- **•** Information Specialist Report
- **•** Project-Reflection
- **•** Daily Group Evaluation
- **•** Challenges:
	- **•** Option 1: Challenges from *Design Challenges for computercontrolled LEGO products* by Len Litowitz. (Litowitz-challenges. doc) Some of these challenges are more appropriate than others.
	- **•** Option 2: Gary Stager's LEGO Challenges available from **http://www.stager.org/ LEGO/challenges.pdf** (stagerchallenges.pdf) Not all of these challenges are appropriate.
	- **•** Option 3: Webquest

# **Teaching/Learning Strategies**

## **Explanation of project guidelines**

**•** Hand out requirements, planning document, and rubric. Explain guidelines and answer questions.

## **Distribution of challenges**

**•** Hand out challenges. Allow students to trade challenges as necessary. You may choose to have each group working on a different challenge or have them overlap.

#### **Design, build, and program robot**

- **•** Approve planning documents as students finish plan and prepare to build and program robot.
- **•** Circulate and make sure students are on task; answer questions as needed. At the end of each day, remind information specialists to fill out paperwork and remind groups to clean up the space. Optionally, have students fill out the daily group evaluation.

### **Design challenge gallery walk and discussion**

**•** During the design challenge, fill out each rubric as you observe the robot. If possible, videotape (or have a volunteer videotape) the running of each robot. Discuss the features of the various robots and designs.

### **Clean up**

**•** On the final day of the unit have students disassemble the robots and organize the equipment.

# **Final Project**

# **Design Challenge Planning STEP #1 TASK DEFINITION**

Determine the purpose of your challenge—*What are we supposed to do?*

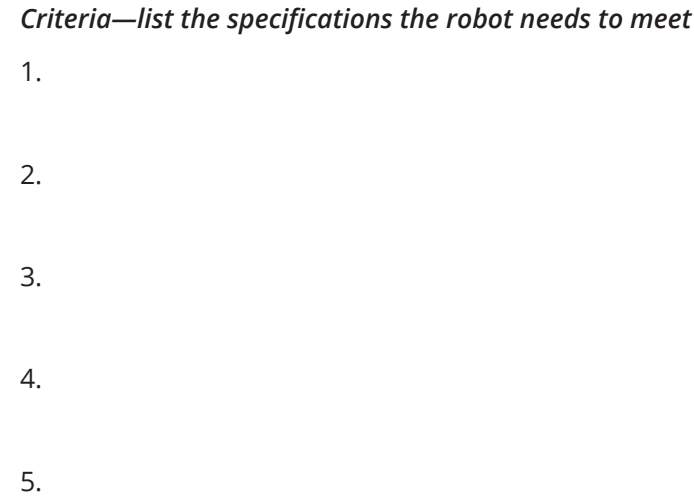

## **STEP #2 TASK BREAK-DOWN**

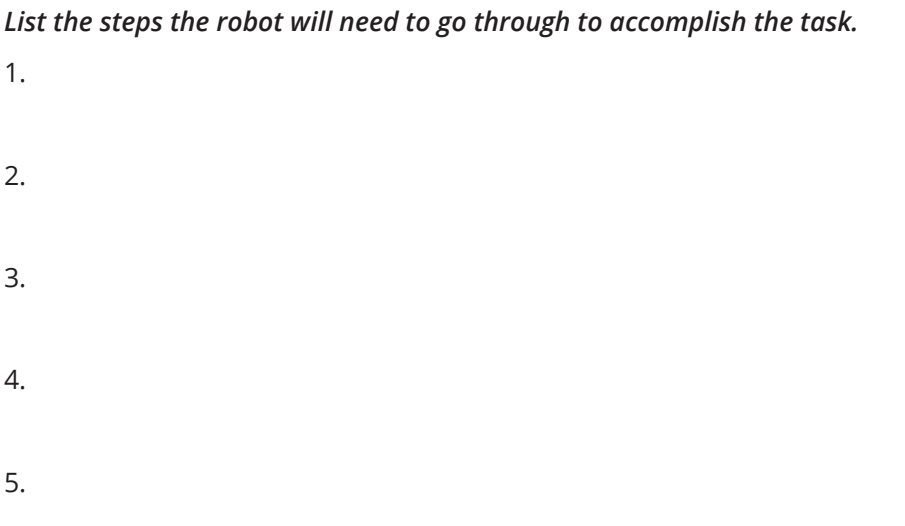

6. 7. 8. 9.

## **STEP #3 BRAINSTORMING**

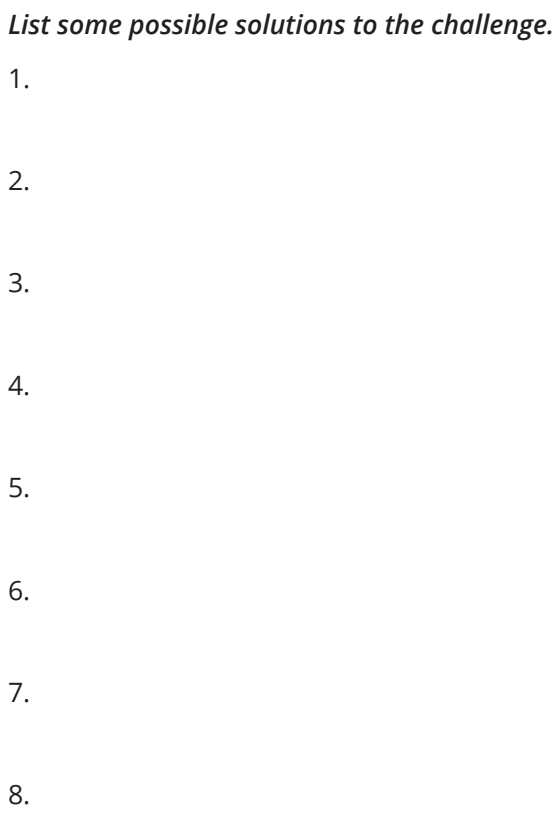

### **STEP #4 ROBOT DESIGN**

*Use scratch paper to sketch ideas for the robot, and then choose the "best" design idea and illustrate it NEATLY below. Include any labels or explanations necessary to make your design understandable.*

## **STEP #5 PROGRAM FLOWCHARTING**

*Outline the programming steps for your robot to accomplish the task. This can be in the form of a chart or graph.*

**STOP!!! – GET TEACHER APPROVAL BEFORE MOVING ON:** *\_\_\_\_\_\_\_\_\_\_\_\_\_\_\_\_\_\_\_\_\_*

## **STEP #6 ROBOT BUILDING AND PROGRAMMING**

*Build the robot and program it according to your plan!*

# **Design Challenge Rubric**

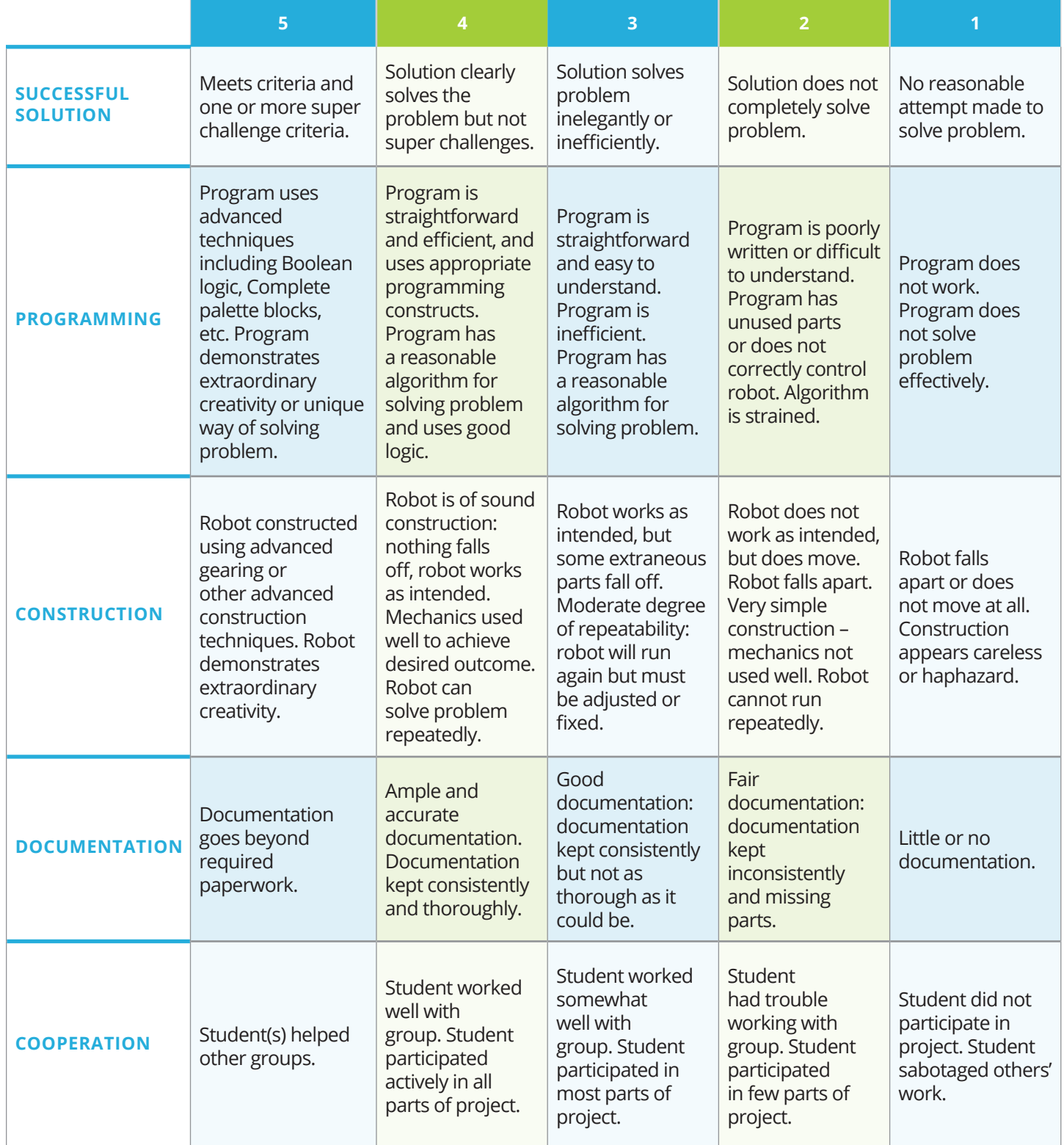

# **Daily Group Evaluation**

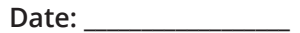

List each member of your group (including yourself) and assess each area with:

**3 = strongly agree (they were very good at this)**

**2 = agree (about right)**

**1 = disagree (this was a problem)**

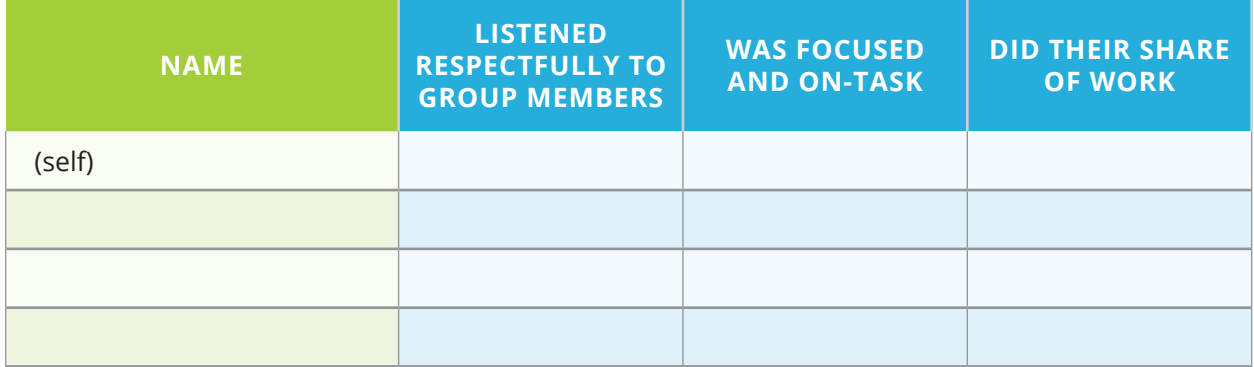

*Comments:*

## **Information Specialist Report**

You are responsible for reporting the status of the project to the Team Manager every day. How has the team progressed? Address the following questions:

- **1. What did your team accomplish today?**
- **2. What problems did the team find today?**
- **3. What solutions did the team try?**
- **4. Other comments?**

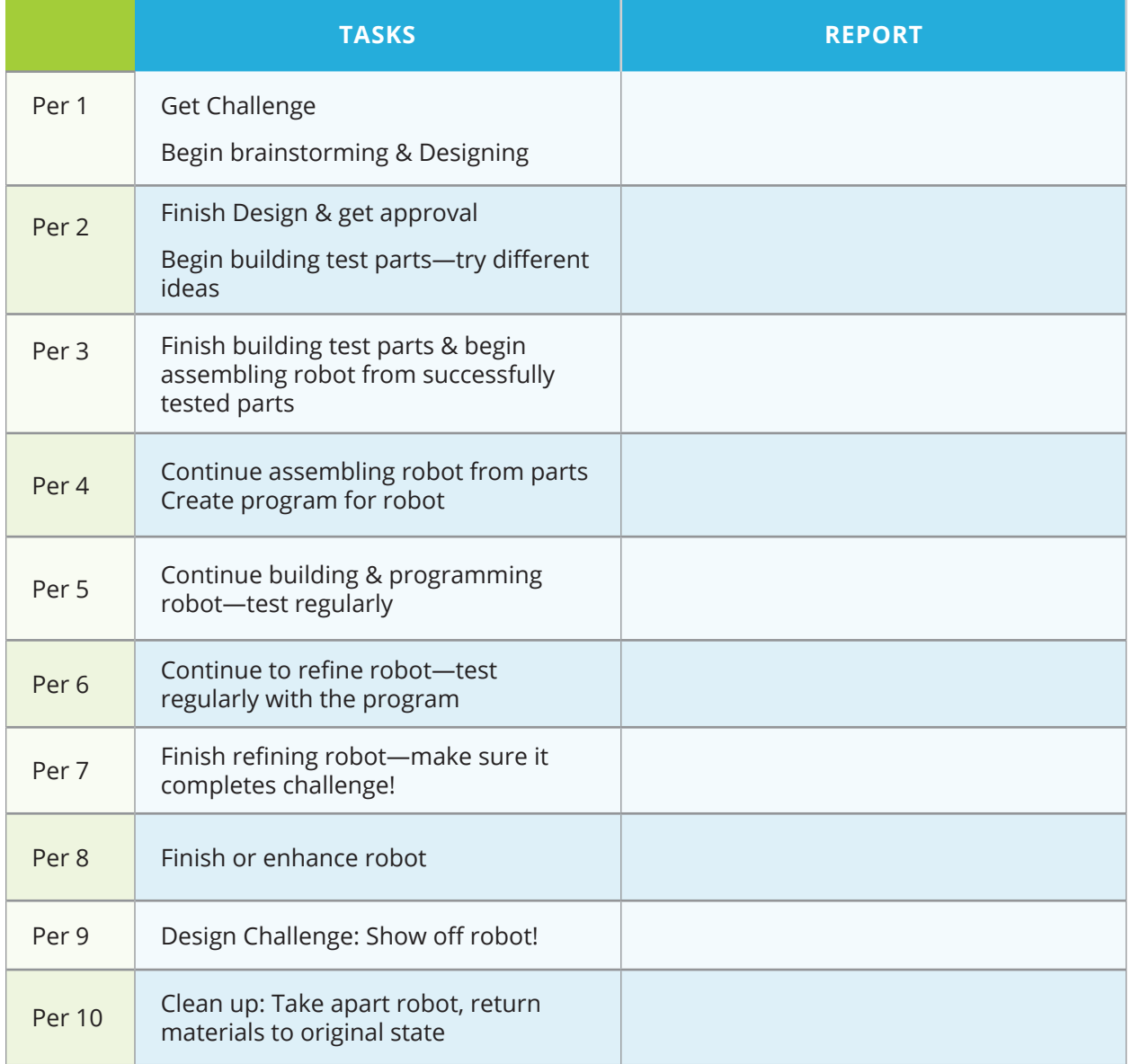

Names: